# O O O Se hispabrick

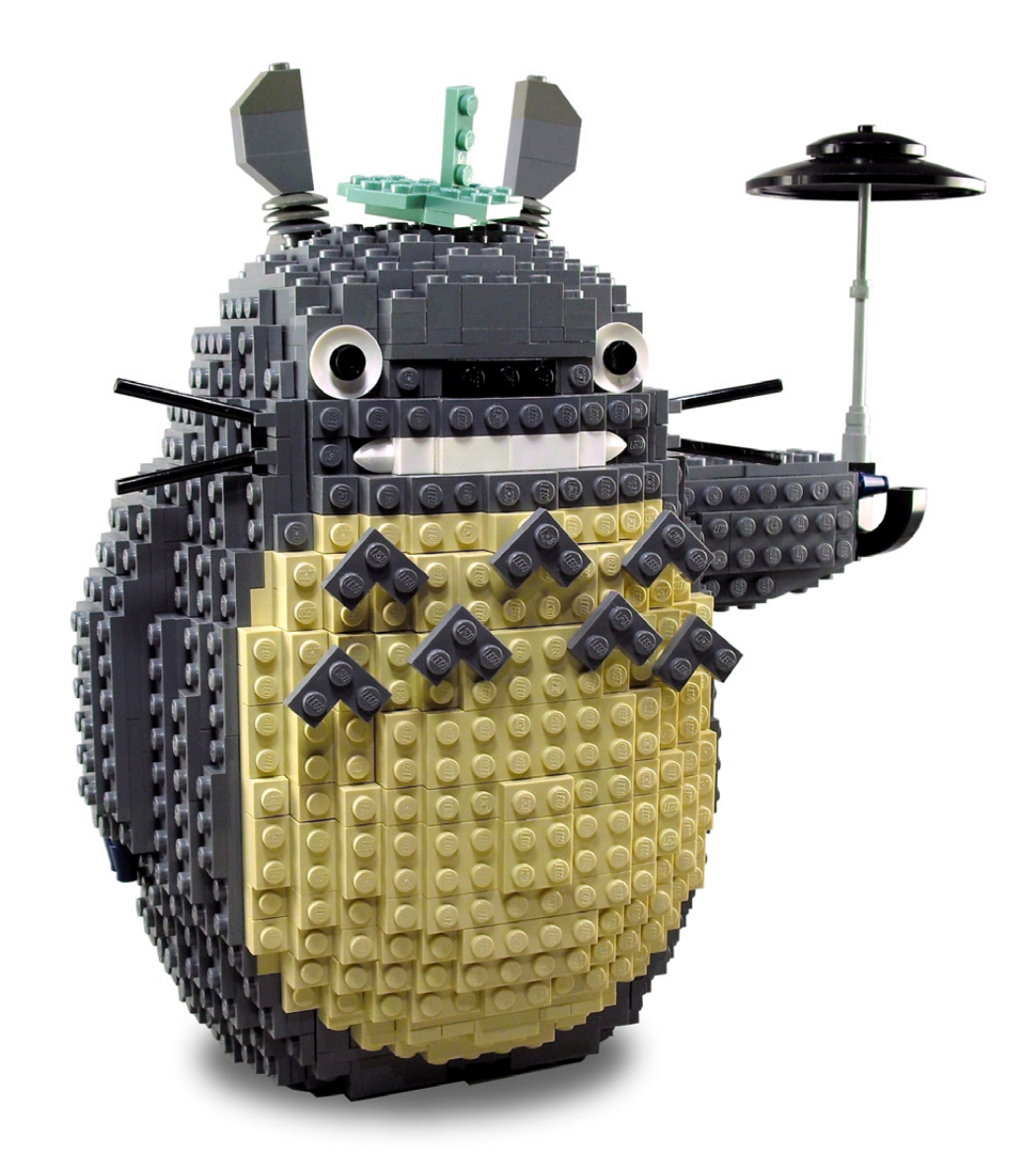

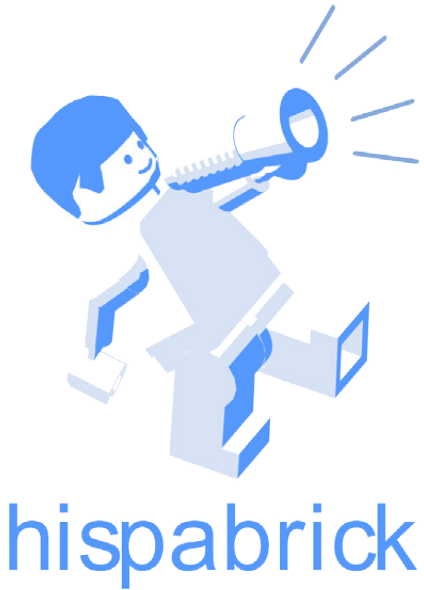

# magazine

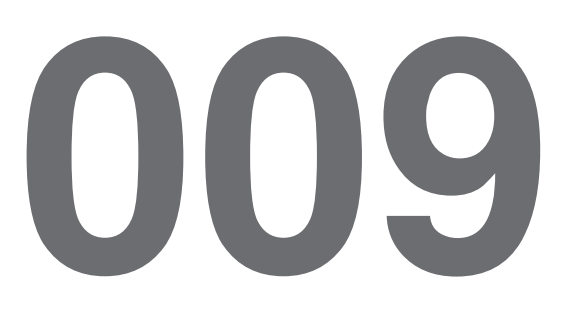

#### **Redactores / Editor board**

Carlos Méndez (car\_mp) Lluís Gibert (lluisgib) Jetro de Château (Jetro)

#### **Diseño y maquetación / Design and layout**

Carlos Méndez (car\_mp) Eugenia González (Geni)

### **En este número colaboran / Authors of this issue**

Alberto G. Almaraz (Obsoleto) Amador y Ramón Alfaro (arvo) Antonio Bellón (Legotron) Iain Heath J. Sluka Javier Campo (Gobernador) Jesús Delgado (Arqu medes) Johan S. (Superkalle) Koldo Olaskoaga (Koldo) Luis (Vrykolakas) y Ana (W3ird) Nathanaël Kuipers Nicolas Lespour (Nico71) Remy Evard Sergio Tobias Reichling Vicente Lis (Otum)

### **Nuestro agradecimiento a / Thanks to**

LEGO® System A/S LEGO® Iberia S.A. Jan Beyer Joachim Schwidtal Rosa Seegelken

Puedes contactarnos / You can contact us at **info@hispabrickmagazine.com**

#### **Información legal**

Los artículos y fotos en esta obra son propiedad de sus respectivos autores. Usted es libre de copiar, distribuir y comunicar públicamente la obra bajo las condiciones siguientes:

- Reconocimiento: usted tiene que atribuir la autoría de esta obra a "Hispabrick Magazine y otros autores" (y con el siguiente link www.hispabrickmagazine.com en caso de referencia electrónica).

- Sin obras derivadas: no se puede alterar, transformar o generar una obra derivada a partir de esta obra.

- Al reutilizar o distribuir la obra, tiene que dejar bien claro los términos de la licencia de esta obra.

- Alguna de estas condiciones puede no aplicarse si se obtiene el permiso de los titulares de los derechos de autor.

- Nada en esta licencia menoscaba o restringe los derechos morales de los autores.

LEGO®, DUPLO®, MINDSTORMS®, EXO-FORCE®, BIONICLE® y el logotipo LEGO® son marcas registradas de The LEGO® Group. Copyright 2010, el cual no patrocina, autoriza o aprueba esta publicación.

Indiana Jones™ y STAR WARS™ son marcas registradas de Lucasfilm Ltd & TM. Todos los derechos reservados.

Todos los artÍculos con marca de fábrica pertenecen a sus respectivos propietarios y<br>poseedores de sus licencias.

#### **Legal information**

The articles and photos are property of their respective authors. You are free to share to copy, distribute, display, and perform the work under the following conditions:

- Attribution: you must attribute this work to "Hispabrick Magazine and other authors" (with link www.hispabrickmagazine.com in case of electronic reference).

- No Derivative Works: you may not alter, transform, or build upon this work.

- For any reuse or distribution, you must make clear to others the license terms of this work.

- Any of the above conditions can be waived if you get permission from the copyright holders.

- Nothing in this license impairs or restricts the author's moral rights.

LEGO®, DUPLO®, MINDSTORMS®, EXO-FORCE®, BIONICLE® and the LEGO® logo are registered trademarks of The LEGO® Group, copyright 2010, which does not sponsor, authorize, or endorse this publication in any manner.

Indiana Jones™ and STAR WARS™ are registrered trademarks of Lucasfilm Ltd & TM. All

rights reserved. All trademarks in this publication are property of their respective owner

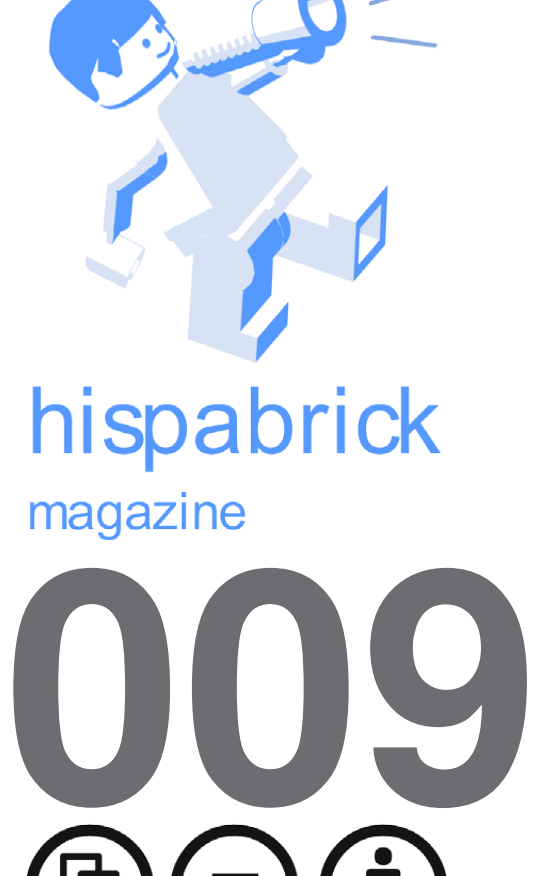

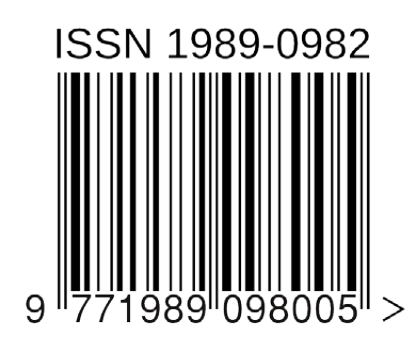

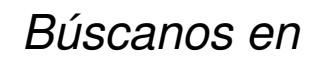

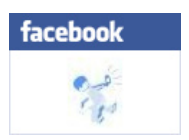

Foto portada por Iain Heath

Foto contraportada por Satanspoet

# **En este número de Hispabrick Magazine**

- [Editorial](#page-4-0)
- [Miyazakitopia](#page-5-0)
- [Cuestión de imagen](#page-12-0)
- [La evolución en la clasificación de LEGO](#page-15-0)®
- [Modelos alternativos](#page-17-0)
- [Euromap](#page-20-0)
- [SuperCar 8865](#page-22-0)
- [Revisitando Technic](#page-25-0)
- *i*. Technic hoy?
- [MCP](#page-29-0) Los origenes
- [Entrevista a John Hansen](#page-31-0)
- [Entrevista a Ralph Hempe](#page-32-0)l
- [Un Control PID para robots con LEGO® MINDSTORMS \(2ª parte\)](#page-33-0)
- [Construyendo árboles, 8ª entrega](#page-39-0)
- [Iniciación a la robótica con LEGO® MINDSTORMS, 5ª entrega](#page-41-0)
- [Curso LDraw, 9ª entrega](#page-43-0)
- [LDD 4 La última versión de LEGO® Digital Designer](#page-46-0)
- [SR 3D Builder](#page-50-0)
- [Skaerbaek 2010](#page-52-0)
- [Sistema de almacenaje con ladrillos LEGO® de Plast-Team](#page-55-0)
- [Review 4842: Harry Potter Hogwart´s Castle](#page-57-0)
- [Review 10216: Winter Village Bakery](#page-58-0)
- [Review 8053:](#page-61-0) Mobile Crane
- [Concursos HispaLUG](#page-63-0)
- [Grandes creadores del mundo: Tyler Clites](#page-68-0)
- [5 preguntas a...](#page-73-0)
- [Desmontados por Arqu medes](#page-75-0)
- [Colaborar con la revista](#page-76-0)
- [Nuestros colaboradores en internet](#page-76-0)
- [Stupid Studs](#page-76-0)

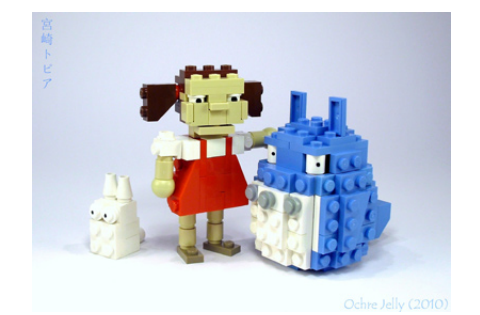

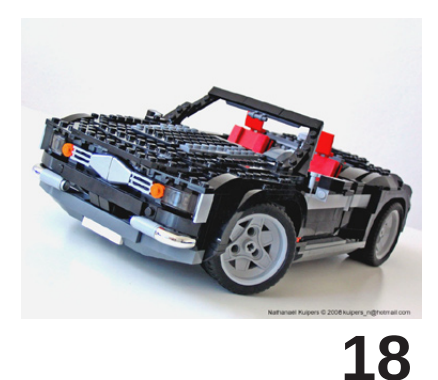

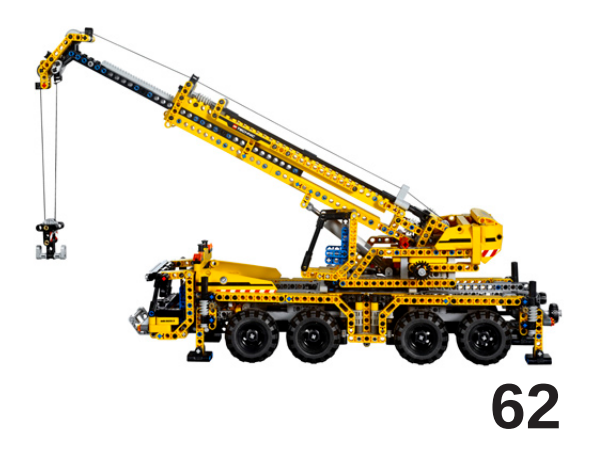

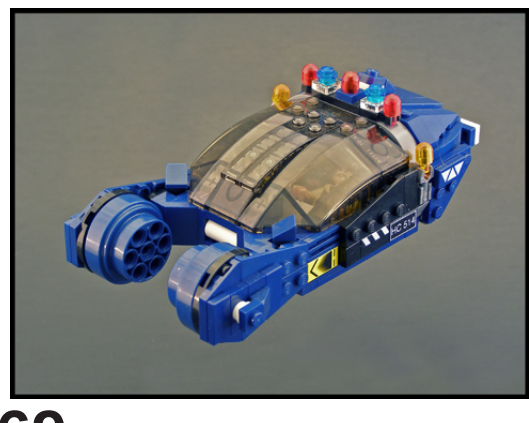

**69**

# <span id="page-4-0"></span>**Editorial**

# *por car\_mp*

Un número más. Parece increíble haber llegado al número 009 cuando pocos apostaban que pasaríamos del primer número. Como hito más importante he de destacar la cantidad de colaboraciones internacionales que tenemos este número. Poco a poco la revista se vuelve global, y aún más importante, poco a poco la gente empieza a conocernos y a valorar nuestros esfuerzos. Tal vez nuestra maquetación no sea todo lo profesional que debería, o la calidad de los artículos no es demasiado homogénea..., pero os aseguro que lo hacemos lo mejor que este puñado de aficionados puede.

La inclusión de artículos Technic y MINDSTORMS ha tenido un buen recibimiento por lo aficionados, así que hemos intentado incluir material de estas líneas en este nuevo número. También hemos decidido hablaros de otras dos aplicaciones para el diseño de vuestros modelos en el ordenador. Después de tantos números con el tutorial de LDraw era hora de mostraros otras soluciones que están a vuestra disposición. Yo personalmente las veo como programas complementarios. Cada una tiene sus puntos fuertes y sus puntos débiles y si fueran más compatibles entre ellas, todo buen AFOL las tendría todas instaladas en su ordenador y usaría la que mejor se adaptara a lo que tiene en mente.

Sólo agradecer a todas las personas que se han puesto en contacto con nosotros en info@hispabrickmagazine.com tanto para darnos ánimos como para ofrecerse a colaborar con nosotros. Espero que la tendencia siga y cada vez se anime más gente a publicar sus artículos con nosotros.

Por último, a las personas que se quejan del largo tiempo entre número y número lo único que puedo recomendarles es que lean Railbricks y Brickjournal, dos referencias en nuestro mundo LEGO®.

Hasta pronto

#

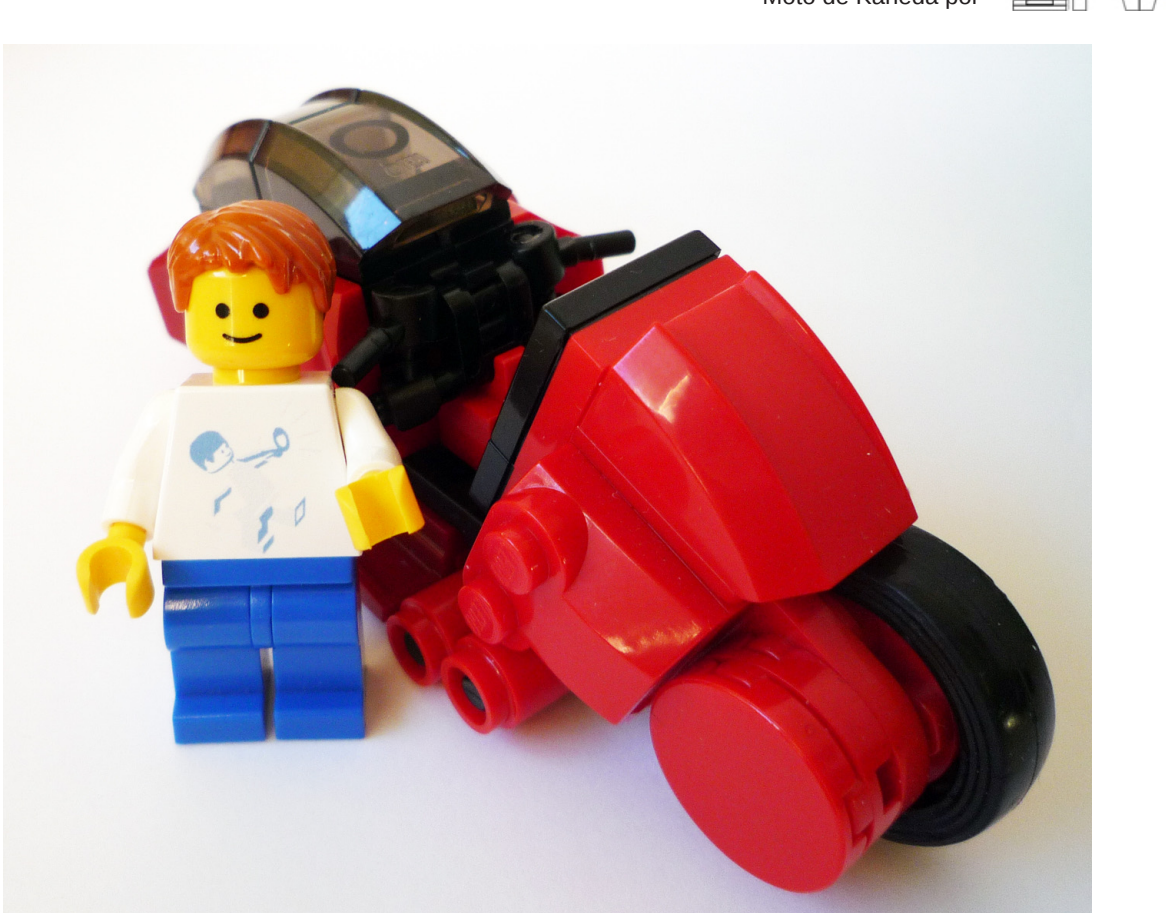

Moto de Kaneda por

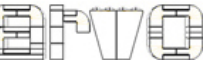

# <span id="page-5-0"></span>**Miyazakitopia**

# *Un cuento sobre dos convenciones*

*Texto y fotos por Iain Heath*

#### **Se trama un complot**

¡2009 estaba resultando ser un gran año para los Zombis!

Es el primer fin de semana de octubre, y en Seattle, BrickCon 2009 está en pleno apogeo. Varios cientos de aficionados al LEGO® han pasado los últimos días frenéticamente (aunque meticulosamente) montando sus creaciones LEGO únicas en esta gran sala. Y ahora, miles de personas pululan a nuestro alrededor, presionando contra las barreras para conseguir echar una mirada de cerca a los frutos de nuestro trabajo. Y señalando un montón.

Mi propio trabajo está orgullosamente presentado en una mesa del rincón más alejado de la sala. Probablemente no habría mucho tráfico por esta zona, si no fuera porque estoy justo enfrente del stand de BrickArms. Veo una multitud de 2 metros de profundidad de adolescentes que les rodea, un organismo en ebullición compuesto enteramente de brazos que se agitan y sudaderas con capucha negra, moviéndose sin cesar hacia adelante. Los chicos de BrickArms han tenido que parapetarse entre la mesa y la pared trasera para evitar ser aplastados como insectos. La multitud, de alguna manera, me recuerda a ese demonio de La Princesa Mononoke ...

Andrew Becraft se toma un respiro del diorama 'Zombie Apocafest' para hacernos a Lino Martins y a mí una visita. Este es el segundo año que BrickCon ha tenido un diorama de zombis, y es incluso más grande que el anterior. Y hay una nueva película de zombis en los cines también. Sí, sin duda, un gran año para los zombis.

Andrew sabe el tipo de cosas que a Lino y a mí nos marcan, y tiene una propuesta para nosotros: "Creo que es hora de dar a los zombis un descanso. ¿Qué pasa si Japón es el tema de colaboración el próximo año? Podríamos llamarlo algo así como ¡Big in Japan!

La gente podría llevar cualquier cosa que les guste relacionado con la cultura japonesa". Andrew creció en Japón, y yo soy un poco Japón-o-filo, así que los tres nos emocionamos con la idea de inmediato, lluvia de ideas allí mismo sobre monstruos gigantes derribando rascacielos, batallas épicas de samurais, y máquinas expendedoras de cachorros. Pero en ese instante, supe exactamente cual iba a ser mi aportación, incluso si en aquel momento parecía completamente fuera de mi capacidad... iba a construir el tributo definitivo al legendario director de "anime" Hayao Miyazaki. Sería grande. Sería muy bueno. Sería una verdadera "Miyazaki-topía"!

### **El hombre detrás del mito**

Es posible que nunca hayas oído hablar de Hayao Miyazaki, o incluso no sepas lo que es "anime". Aun así, es posible que hayas disfrutado de algunas de sus películas sin darte cuenta. A menudo me encuentro con gente que recuerda haber visto Mi vecino Totoro o Nausicaä del Valle de los Vientos cuando eran más jóvenes, sin saber nada de Miyazaki o sus obras posteriores. De hecho, un amigo una vez me preguntó: "¿Qué es tan especial acerca de Miyazaki? Hay un millón de directores de anime en Japón". La respuesta es simple... Miyazaki es a la animación japonesa, lo que Alfred Hitchcock fue el cine americano. Salvo que en realidad Hitchcock nunca ganó un Oscar, ¡mientras que Miyazaki lo hizo! Su película El viaje de Chihiro ganó el Oscar a la Mejor Película de Animación en 2002.

Las películas de Miyazaki son obras de arte, que necesitan años de arduo dibujo a mano para completar la animación. También cuentan con maravillosos personajes e historias con movimiento. Y si has visto más de una, te habrás dado cuenta de algunos temas recurrentes: los protagonistas son niños; fuertes personajes femeninos; paisajes que quitan el aliento; espíritus mágicos; máquinas voladoras imposibles. La

naturaleza es una parte integral de todas las películas de Miyazaki, y sus historias suelen llevar un fuerte mensaje sobre el medio ambiente. Y también siempre hay un montón de acción para disfrutar, aunque Miyazaki no tiene miedo de pausar las cosas de vez en cuando, ¡y dejar que acabes de sumergirte en el increíble paisaje!

Gracias a los esfuerzos de gente como John Lasseter de Pixar, las películas de Miyazaki son ahora más accesibles que nunca para el público occidental. Todo su trabajo está disponible en DVD, con pistas de sonido dobladas por algunas estrellas del doblaje. Mi familia las disfruta regularmente, y ocupan un lugar muy especial en nuestros corazones. Los niños parecen encontrarlas especialmente fascinantes. La primera vez que conseguimos Nausicaä del Valle de los Vientos, ¡lo vimos tres veces en un fin de semana!

#### **Planificando todo**

Mientras me recuperaba de BrickCon, empecé a planear el proyecto. El primer paso fue la elaboración de una lista de los elementos más emblemáticos de cada una de las nueve películas (personajes, criaturas, vehículos, edificios y escenas). Pero con casi 100 artículos, ¡la lista era demasiado larga! Así que lo reduje a unas 20 más importantes, limitándome a sólo uno o dos personajes clave de cada película, y centrándome menos en los vehículos, ya que era un área que otras personas habían cubierto ya. Por ejemplo, yo había visto a escala minifig versiones del Cat Bus, el avión de Porco, y Flappters, así como varias versiones en diferentes tamaños del Castillo Ambulante.

Yo no uso minifigs, prefiero trabajar más cerca de la escala "Miniland" - que es la escala de la gente pequeña que ves en los parques temáticos Legoland, o en las vitrinas de la tienda de LEGO. En realidad trabajo a casi el doble de esa escala, a fin de crear poses más realistas y expresiones faciales más

detalladas. Así que pensé que trabajaría en ese estilo, pero tal vez añadiendo un busto del propio Miyazaki como pieza central.

También quería integrar todos los modelos en una especie de escena, probablemente un paisaje natural que abarcara varias placas base. Volar y los aviones son temas muy importantes en las películas de Miyazaki, por lo que decidí también que algunos de los modelos tendrían que estar suspendidos como si estuvieran volando, aunque en ese momento no tenía idea de cómo iba a lograrlo!

BrickCon 2010 estaba todavía a casi un año de distancia, que parecía un montón de tiempo. Pero yo sabía que tendría que ser consciente de mis propias limitaciones, para garantizar que pudiera completar piezas suficientes para hacer el diorama interesante. No tengo mucha experiencia con edificios, vehículos o escenarios, y ciertamente con nada muy grande. Así que planeé construir los elementos en escala "micro" y colocarlos en la parte posterior, para crear la impresión de que estaban muy lejos.

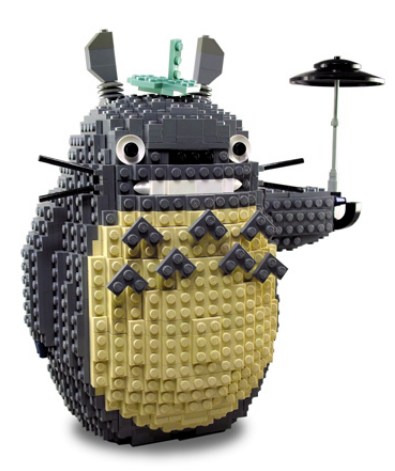

### **¿Por qué LEGO**® **no hace ladrillos peludos?**

Siempre dicen "comienza como pretendas continuar". Sabía que si comenzaba trabajando en los personajes humanos, realmente no me estaría esforzando lo suficiente como para ir a las cosas más grandes. Así que el primer modelo que elegí para construir fue Totoro.

Todo lo que no era humano tendría igualmente que ser proporcional a los personajes humanos, por lo que más o menos estableció la escala de Totoro - alrededor de 20 ladrillos de altura - ya mucho más grande de lo que yo estaba acostumbrado a construir. Y otro problema que se presentó

inmediatamente. Mira Totoro... ¡Es redondo y peludo! Ambas cualidades no suelen asociarse con los ladrillos LEGO.

El verano anterior, había estado trabajando en un conjunto de figuras de Star Wars™, y me encontré con problemas haciendo el cuerpo cilíndrico y la cúpula principal de R2D2. Todas las técnicas que utilicé para recrear las curvas resultaron irregulares y angulares. Pero luego intenté construir la cúpula utilizando la mitad de una esfera Lowell (llamado así por su descubridor, Bruce Lowell). Aunque el diseño Lowell tiene studs que salen en todas las direcciones posibles, de alguna manera el efecto general era convincente. Parecía redondo. Redondo y rugoso, pero redondo.

Así que pensé que podría adoptar un enfoque similar para crear el cuerpo redondeado de Totoro, utilizando otra técnica conocida como una esfera de Bram (llamado así por su inventor, Bram Lambrecht). Las esferas de Bram crean formas convincentes de esferas tomando seis wedges idénticos montados a partir de plates de LEGO, y uniendo estos de forma superpuesta en torno a un cubo central. Se pueden construir en cualquier tamaño, y Bram incluso tiene una página web donde se puede introducir el diámetro deseado, y se generará una imagen del wedge que necesitas construir. Las esferas de Bram son rugosas también, porque los studs son exteriores, pero pensé que esto realmente podría jugar a mi favor al recrear un animal peludo.

Sin embargo, Totoro no es perfectamente esférico. Tengo un libro de la película de Totoro, así que fui capaz de estudiarlo en detalle y tomar algunas medidas. Parecía que había sido dibujado con dos esferas superpuestas, una grande para el cuerpo, y una más pequeña para la cabeza. Me pregunté si podría construir dos esferas Bram superpuestas. Intenté esta idea con algunas esferas más pequeñas, y pronto decidí que ¡carecía de las habilidades de ingeniería para conseguirlo! Así que decidí construir sólo la esfera más grande, pero alargando la parte superior por un factor de dos, para crear una especie de forma de huevo.

También me pareció que cada wedge iba a necesitar una complicada cáscara externa de plates superpuestos con el apoyo de un núcleo interno de "ladrillos" de relleno, y si necesitaba hacer ajustes a la forma más tarde, iba a tener que estar desmontando infinitamente los wedges para sustituir unos pocos plates. Así que al final, me decidí a construir

los wedges como una serie de largas franjas de un stud de ancho, apilados lado a lado en la parte superior de algunos plates de mayor tamaño. Esto rompió el proceso en pasos manejables más simples, y eliminó muchas de las piezas de las órdenes de Bricklink, ya que sólo se necesitan plates de uno de ancho.

Por supuesto, mi esquema 'huevo' puso las cosas más complicadas. En primer lugar, significaba que los 6 wedges no serían idénticos. En segundo lugar, descubrí que al alargar la mitad superior de la esfera, los wedges no encajan juntos sin problemas nunca más. Así que un montón más de 'escultura' fue necesario para lograr el efecto de cuerpo suavemente redondeado de Totoro. También me di cuenta de que la cuña superior tendría que mantener sus dimensiones normales, para evitar convertirlo en un ¡cabeza-cono!

Para el año nuevo, el cuerpo de Totoro estaba básicamente completo. Hice un brazo y la cola en el mismo estilo rugoso, aunque conseguir conectarlos a la perfección con el cuerpo fue difícil. Después de eso, el resto fue fácil: los detalles faciales, el paraguas, y un conjunto de caracteres más pequeños que le acompañan.

Para el Totoro más pequeño, volví a una esfera Lowell. Y para Mei y Satsuki, pasé una cantidad de tiempo ridícula trabajando en los detalles faciales, para hacerlos los más animados posible. Estoy particularmente orgulloso de la cara de Mei, ¡en especial la versión 'gritando' ! ¡Y con eso, la etapa # 1 de Miyazakitopia estaba completa!

### **Aumentando gradualmente**

El invierno dio paso a la primavera, y me encontraba distraído con otros proyectos de LEGO y los preparativos para otra convención LEGO diferente. En abril, mi siguiente modelo de Miyazaki todavía era un trabajo en progreso, y empecé a darme cuenta del poco tiempo de construcción que quedaba antes de BrickCon, y la cantidad de trabajo que todavía tenía que completar.

¡Era el momento de ponerse duro, y llevar las cosas a otro nivel!

Hasta ese momento, yo sólo había trabajado en un modelo a la vez, construyendo según las ideas o la inspiración venía a mí. Tendía a trabajar sólo con los ladrillos que ya tenía en mi modesta colección, y por lo general reciclaba los viejos modelos para crear otros nuevos. Yo no era

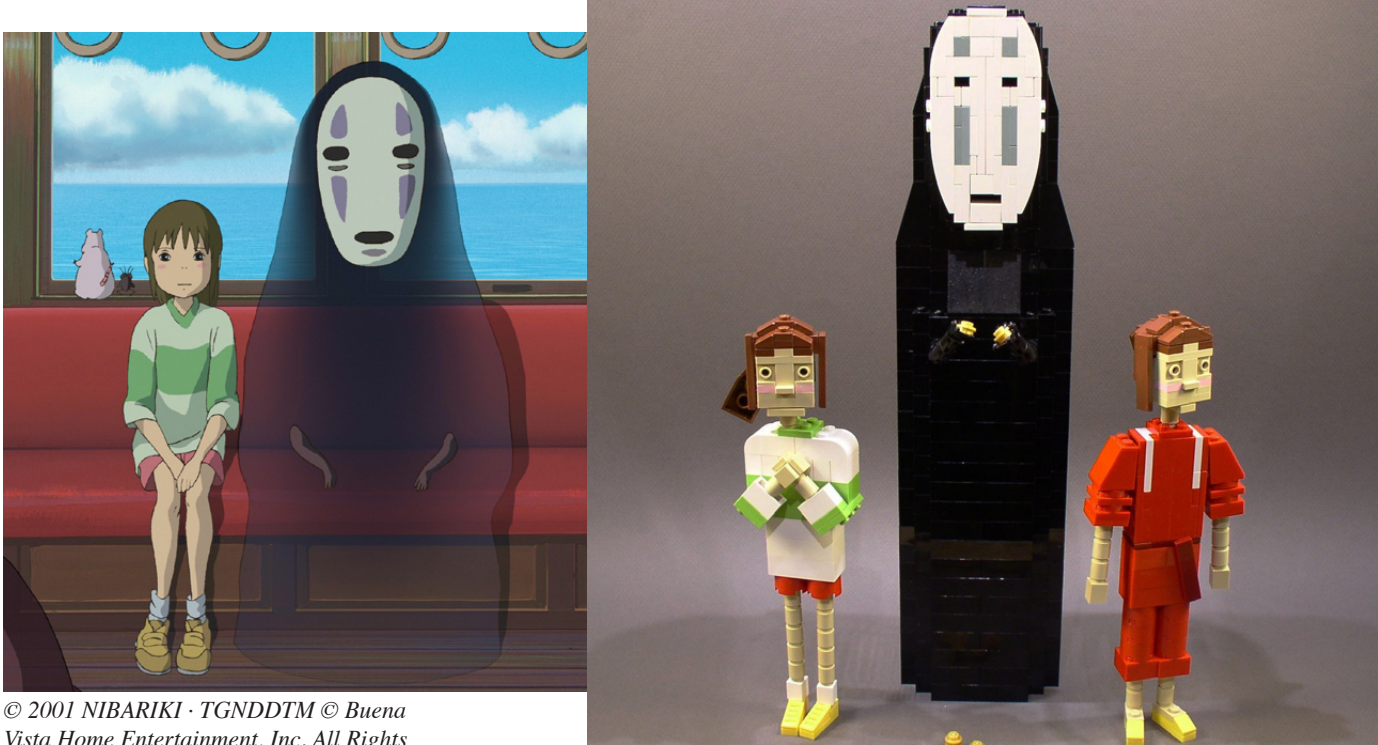

*Vista Home Entertainment, Inc. All Rights Reserved.*

más que un "aficionado" con Bricklink en ese momento, teniendo cuidado de pedir sólo los ladrillos que me faltaban para completar cada modelo. Y todavía trabajaba en el suelo del salón, con una colección que sólo estaba primitivamente ordenada en una docena de bolsas Zip.

Me di cuenta de que tenía que industrializar mi proceso de construcción, si quería tener una oportunidad de completar este proyecto a tiempo. Prioricé la lista de tareas pendientes y construí según un horario estricto. Me obligué a trabajar "en paralelo" en varios modelos a la vez, moviéndome entre ellos mientras esperaba que llegaran distintas órdenes solapadas a Bricklink. Y por fin creé un espacio de trabajo adecuado, limpiando nuestro trastero y recurriendo a un par de mesas plegables. El último paso era adquirir un gran número de contenedores de plástico transparente para que yo pudiera organizar mi creciente colección de ladrillos. Tener tus ladrillos debidamente ordenados te ahorra una enorme cantidad de tiempo buscando lo que necesitas - ¡o determinando si realmente tienes lo que necesitas!

Con la incorporación de una radio por Internet, estaba listo para ponerme a ello. Lo que siguió fue un verano de muchas (demasiado calurosas) construcciones nocturnas. ¡A veces lo sentía más como un trabajo que como jugar! Pero hacia el final del verano había terminado casi todo en la lista.

### **Poniendo todo junto**

He aquí un vistazo más de cerca a la construcción detrás de cada uno de los distintos modelos. Puedes encontrar fotografías detalladas de cada una en mi sitio de Flickr...

**"Nausicaa en su velero"** - Este fue el segundo modelo que intenté después de terminar Totoro. El velero tiene un diseño curvado muy particular y muy difícil de emular. Recuerda, ¡nunca había construido un vehículo o aeronave antes! El primer paso era decidir una escala. Me di cuenta de que si creaba el piloto en mi escala de 2X Miniland habitual, la vela sería realmente enorme. Así que en contra de mis instintos naturales, decidí hacer Nausicaa a la escala Miniland. En el pasado he descrito la escala Miniland como "horriblemente deformada". Pero este proyecto me hizo darme cuenta de que Miniland es sólo otra arma útil en el arsenal del AFOL. Cuando sólo tienes que crear la impresión de un personaje, es una técnica muy útil, y la uso muy a menudo ahora! Para crear la pose del piloto "colgado" por el viento, tuve que construirlo en su totalidad con los studs hacia abajo, debido a la falta de tipos de ladrillos disponibles en azul medio.

**"El viaje de Chihiro"** - Quería capturar el estado emocional del personaje principal, mientras pasa de un extraño nervioso a formar parte del mundo a su alrededor. Por lo tanto, he creado dos versiones de ella, y desarrollé un nuevo estilo de cabeza más grande que parecía coincidir con las proporciones utilizadas en la animación actual. La cara de Sin-Cara habría sido mucho más fácil si solo hubiese pintado los detalles faciales, construirlos con ladrillos me llevó mucho tiempo. Su cuerpo fue mucho más simple, sin embargo. Debido a que era negro, fue posible partir de un esquema bastante bloque, redondeado en forma de capucha en la parte superior con un montón de slopes largos.

**"Ponyo"** - Mi sueño aquí habría sido la de recrear las olas y los peces saltando de la escena de persecución original. Pero eso habría sido un proyecto completo en sí mismo. Así que me decidí por hacer sólo la parte superior de un pez, y añadir una serie de pequeños detalles, como las 'salpicaduras' a partir de wings plates en azul medio. Obtener el contorno del pez grande tomó su tiempo, pero una bolsa grande de slopes curvos de 1x6 ayudó mucho.

**"Robot de Laputa"** - El primer reto aquí fue elegir un color! El robot aparece en varios colores en la película, ninguno de los cuales tiene su correspondiente en la paleta de LEGO®. Gris claro hubiera sido el más fácil para trabajar, debido a la gran variedad de ladrillos en ese color, pero habría tenido un aspecto aburrido. Así que al final elegí audazmente el naranja oscuro, para un encantador efecto oxidado. Esto hizo que el modelo fuera difícil de diseñar, ya que la gama de ladrillos en ese color es bastante limitada. Pero afortunadamente, hay ladrillos curvos 1x6 disponibles, lo

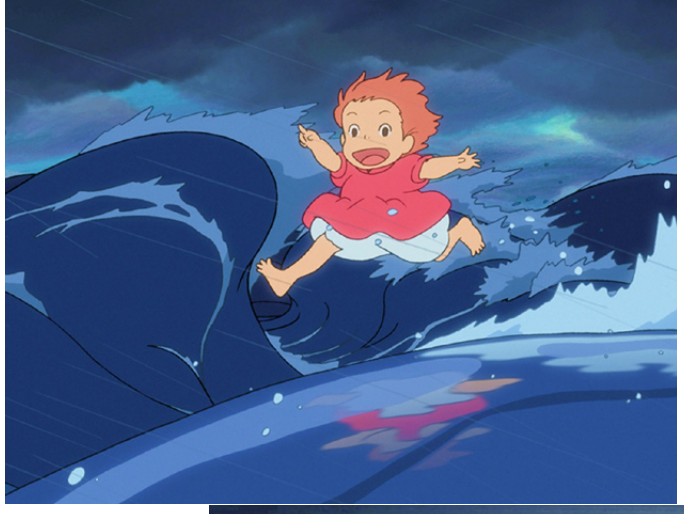

*© Buena Vista Home Entertainment. All Rights Reserved.*

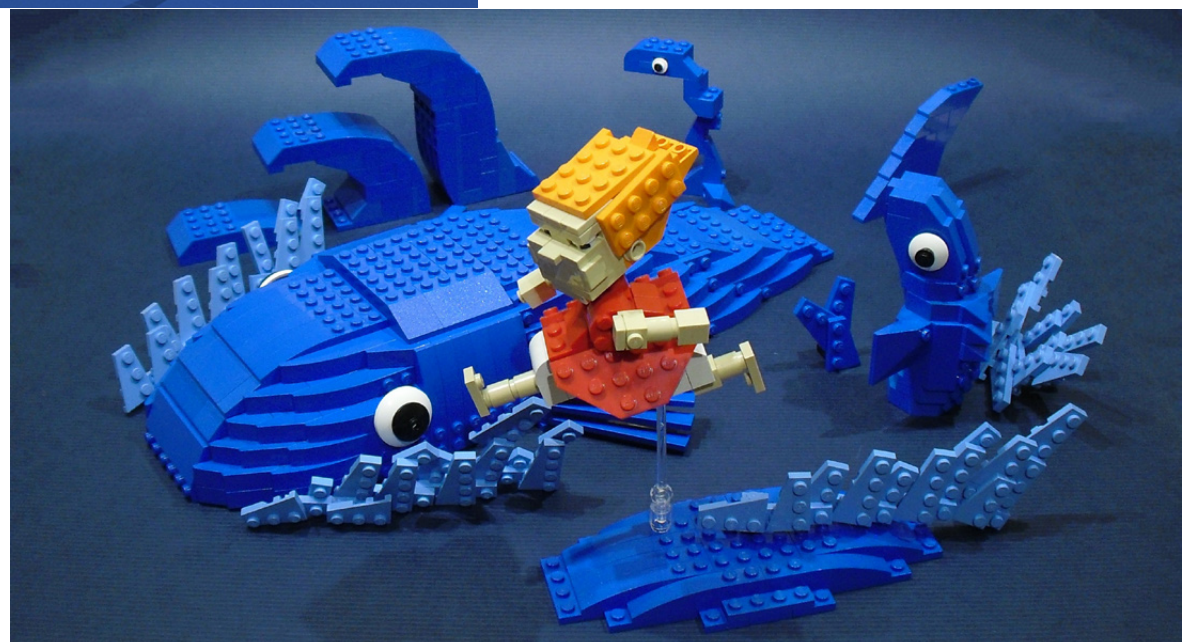

que significaba que tenía medios para crear su torso curvado. Los miembros debían ser planos, y obtener el brazo extendido con la curva hacia arriba requirió un complejo sistema de bisagras y soportes a lo largo de la parte de atrás (…apenas se mantiene en su lugar, ¡luchando contra su propio peso!). La cabeza también era difícil, ya que en la película es abovedada, la placa frontal es de una forma extraña, y los ojos son de diferentes tamaños. Así que tuve que aplicar cuidadosamente la técnica de aproximación para crear algo reconocible. El efecto musgo era simplemente cuestión de sustituir determinados ladrillos de color naranja oscuro por otros color lima. Las figuras Miniland de Pazu y Sheeta, y la adición de una pequeña flor en la mano del robot, ayudaron a evocar el sentimiento de un momento clave de la película.

**"Kiki"** - Cumplir con la norma Miniland ayudó a mantener sencillo este modelo. Un arbusto "dark tan" de un set de Príncipe de Persia hizo un gran final

de escoba. Pero me llevó tiempo reunir suficiente púrpura oscuro para hacer su vestido ondulante - ¡otro color con una selección muy limitada de tipos de ladrillos! De hecho, tuve que reconstruir este modelo dos veces para hacerlo más sólido. Construir para que resista es una parte importante de mi proceso: ¡se hace imposible de manejar o terminar un modelo que explota cada vez que intentas agregar un ladrillo!

**"Cat Bus"** - Un diseño rápido a escala micro con algo de "tan" y "dark tan", que coloqué volando sobre la parte superior del castillo Laputa en el diorama final. Realmente disfruté mucho de la escala micro, y espero probar cosas más ambiciosas en esta escala algún día.

**"El Ohm"** - Para simular la compleja superposición de segmentos de esta criatura, construí en "rebanadas", y usé una gran cantidad de ladrillos slopes diferentes. Las "rebanadas" se ajustan con un hueco de 1 plate entre ellas, para que tengan apariencia distinta. Los ojos se conectan al cuerpo como unos gemelos, con un ladrillo que va a través de un pequeño agujero y se asegura desde el interior por un puente. Esto les da un poco de holgura, por lo que, naturalmente, se adaptan a las curvas del cuerpo. Pero si sacudes el modelo, ¡suena como una serpiente de cascabel! También diseñé un "mini" Ohm que utiliza sólo una docena o así de ladrillos básicos, y publiqué instrucciones "on line" para que otros asistentes a BrickCon pudieran construir los suyos propios y llevarlos a un diorama especial "OhmLUG". Brad Krick, en particular, creó algunas versiones personalizadas hilarantes, incluyendo Star Wars™ Ohms y ¡Classic Space Ohms!

**"Hayao Miyazaki"** - Decidí ir a lo seguro y crear el busto de Miyazaki a la misma escala que mi busto de Sarah Palin de 2008. Empecé por decidir cómo hacer las gafas, y eso determinó el tamaño de todo lo demás. La explosión del pelo está asegurada con dos ladrillos bisagra que permiten que se coloque en un

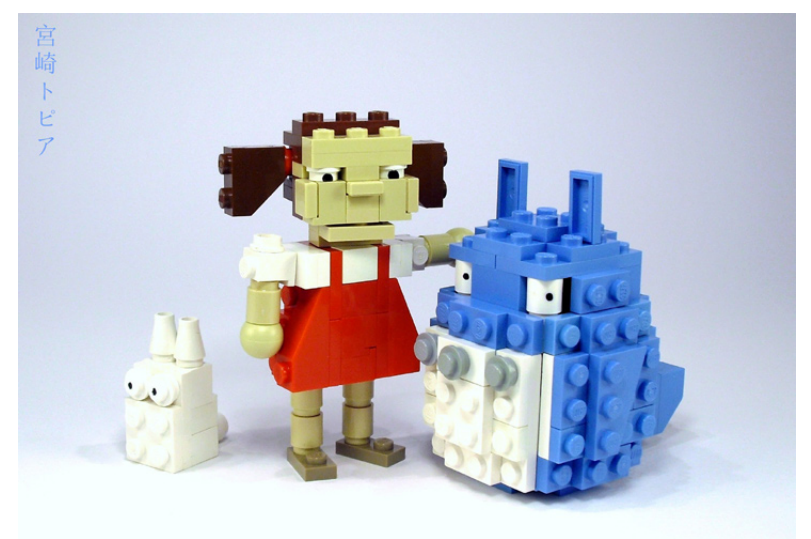

ángulo realista. Curiosamente, el busto en realidad no se parecía a Miyazaki la primera vez que lo completé. Después de algún tiempo me dí cuenta de que la nariz estaba mal. Tan pronto como añadí las enormes fosas nasales, el señor Miyazaki de repente me miraba desde el otro lado de la mesa!

**"La princesa Mononoke"** - Al principio no podía decidir qué escala o estilo adoptar para San, y estuve trabajando en tres prototipos a la vez, hasta que decidí seguir con mi estilo "tradicional". Encontrar la manera de construir la pintura de guerra en la cara tomó su tiempo, al igual que todas las prendas que fluyen. Al final me decidí por un enfoque de studs hacia los lados para el cuerpo, que me parece hace más fácil detallar la ropa. Quería una pose de acción dramática, y de alguna manera esta apareció en mi cabeza. A pesar de mucho esfuerzo, no pude conseguir que sus piernas se conectaran realmente con el cuerpo en esas posiciones, por lo que son realmente independientes. Y como con muchas de mis figuras LEGO®, los ojos son pintados con un rotulador negro. Ashitaka fue bastante más sencilla de hacer, y la terminé mucho más rápido. Recrear los gusanos fantasmales en su brazo fue una especie de idea imprevista, y puesto que tenía que ser de color púrpura oscuro, sólo había un número limitado de maneras en que se podía hacer.

# **Algo falta**

En este punto estaba bastante satisfecho con la colección, pero aún no parecía suficiente para hacer un diorama completo e impresionante. Y todavía tenía que construir un paisaje para alojarlo todo. Eso me preocupaba de verdad. Al final, el busto que creé de El Hombre era bastante convincente, pero

**10**

# Ochre Jelly (2010)

no lo suficientemente grande como para ser una buena pieza central. Necesitaba algo con el factor 'wow' para aunar el resto de piezas. Además, muchos de los vehículos y los edificios estaban en la parte inferior de la lista, y probablemente no pasaran el corte en este momento.

Por lo general, me paso un par de horas al día recorriendo Internet buscando grandes creaciones LEGO de otros constructores para ponerlas en el blog. Pero con las últimas noches construyendo hasta tarde, el número de posts disminuyó. Pero mirar el trabajo de otra gente es siempre muy inspirador, y me convenció de que tenía que tratar de estar a la altura que muchos de mis constructores favoritos habían marcado, e intentar algo grande (... bueno, ¡grande para mi estándar!).

Fue entonces cuando decidí que la ciudad de Laputa (de El castillo en el cielo) iba a ser la pieza central.

Parecía una decisión loca - Yo nunca había creado un edificio antes, y ahora iba a empezar por hacer uno que vuela y no tiene ángulos rectos! Como siempre, el primer paso era elegir una escala. Por lo general encuentro que es importante concentrarse en algunos, pero vitales pequeños detalles de tu modelo, y averiguar cómo vas a hacer esa parte, y luego multiplicar a partir de ahí para determinar el tamaño total del modelo. En este caso, los detalles vitales eran las torres y arcos situados en los muros exteriores del castillo. Después de mucha experimentación, encontré una manera razonable de hacer los muros que podían capturar esos detalles, lo que me permitió comenzar en serio.

La cúpula en la parte inferior del castillo iba a ser claramente otra esfera de Bram (bueno, la mitad de una esfera de Bram), por lo que la construcción fue sólo cuestión de ordenar los ladrillos y crear una "línea de producción" para montarlas. El verdadero problema iba a ser la organización de los muros exteriores en anillo. Era necesario tener por lo menos tres anillos, del mismo diseño básico pero de diferentes diámetros, colocado uno encima de otro, con campos de césped en el medio. Una vez que había fabricado suficientes tramos de muro para hacer pruebas, tuve que calcular el ancho exacto de cada anillo, para mantenerlos en proporción, pero también que me permitiera unir un sistema de wing plates lima para el césped. La estructura interna de las paredes también fue bastante complicada, con varias capas descansando una sobre otra como las capas de un pastel de bodas. Al final, el árbol en la parte superior fue una construcción muy rápida y sucia, apilando ladrillos y plates a ojo para crear la forma general. Añadir todos

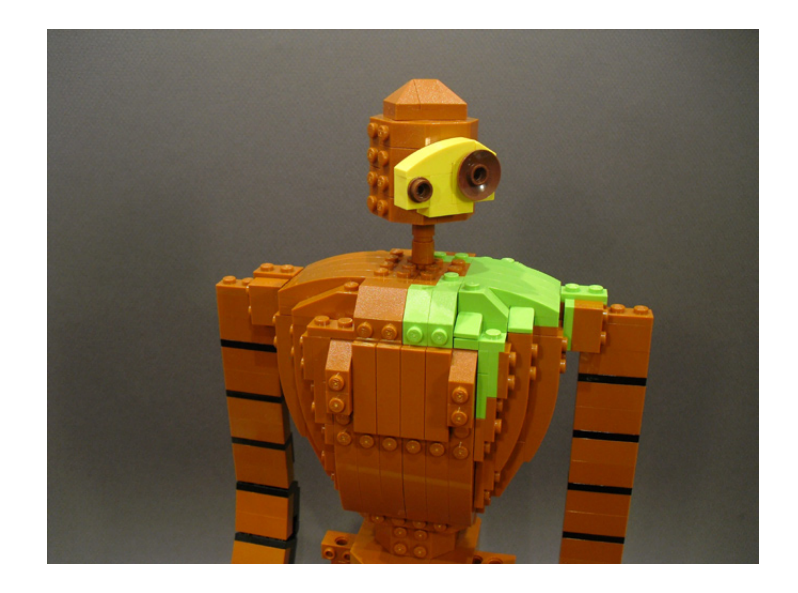

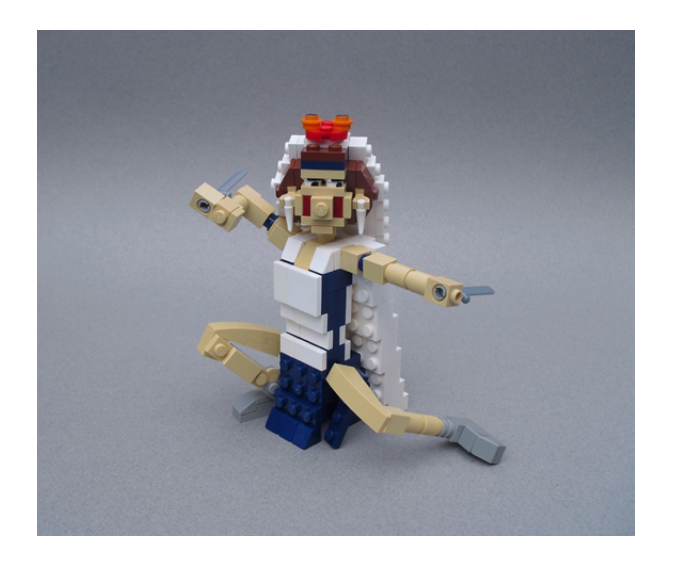

los pequeños edificios fue la parte divertida, por lo que la guardé para el final.

Así que allí estaba, mi pieza central. Se veía muy bien. Todo lo que tenía que hacer era hacerla volar!

### **¡Show Time!**

El verano terminó, y se vislumbraba BrickCon. Para asegurar una buena "senda de planeo" hasta la terminación, lamentablemente decidí el cese de cualquier otro asunto en la lista de tareas pendientes, para que pudiera redondear otros proyectos BrickCon y encontrar la manera de construir el diorama.

Pero la realidad era que la creación de un paisaje con múltiples placas base lo suficientemente grande como para dar a cada grupo de modelos espacio para respirar, estaba simplemente más allá de mis capacidades, mi presupuesto, y el tiempo restante. Además, yo no tenía una idea clara en mi cabeza de cómo quedaría. Así que decidieron abandonar ese plan, y diseñar una forma no-LEGO® de presentar Miyazakitopia.

Así que decidí construir un conjunto de basamentos redondos de diferentes alturas, cubierto con telas, y colocados en una cama más grande de más de tela. Pero según el diseño de los zócalos se parecía cada vez más y más a secciones falsas de tronco de árbol, un pensamiento se me ocurrió de repente... "Espera un minuto, ¡yo vivo en una zona llena de árboles! Se trata básicamente de un bosque continuo con algunos pueblos y caminos salpicados en él. "Así que me acerqué a todas las empresas de extracción de árboles en mi área, para ver si alguien

estaría dispuesto a guardar algunas secciones del tronco para mí. Al final, con sólo un par de semanas para ir a BrickCon, una empresa dijo que podría ayudarme, y me suministró una interesante variedad de interesantes maderas, todavía con corteza, cubiertas de musgos y líquenes encantadoras. ¡Perfecto!

Me apresuré a estimar las alturas que quería para cada tronco, y comenzó la tarea de cortarlos a medida. Para los modelos "voladores" , creé polos utilizando barras de acero y clavijas, colocados en las bases de madera. El castillo se levantó bien, pero me preguntaba si se iba a volcar en algún momento y ¡romper en pedazos! Cogí su árbol central y lo ahuequé para que el modelo pesara menos. Con un rápido viaje a la tienda de artesanía para recoger suministros "decorativos", ¡estaba listo! No tenía idea de exactamente cómo iba a quedar el diorama, ya que no había tenido la oportunidad de hacer una prueba. Iba a tener que improvisar...

Y así, el gran día finalmente llegó. Mientras colocaba mi colección de troncos en uno de los carros de mano grandes, y más tarde comencé a colocarlos en el área de "Big In Japan", pude ver gestos divertidos en las caras de la gente. A menudo alguien vagaba por delante de ellos y bromeaba: "¡Oye, eso no es LEGO!". A lo que yo respondía "¡Lo sé! Y tampoco lo es mi puño!". Bueno, si pensaban que el uso de madera para presentar modelos de LEGO era una idea extraña, yo sabía que iban a estar muy confusos cuando comenzara a ¡verter arena sobre la mesa!

Me llevó muchas horas "instalar" el diorama Miyazakitopia. Una vez que había decidido la disposición exacta de los troncos y modelos, hecho un mar para Ponyo en el Acantilado, y un desierto para el Ohm, procedí a construir un jardín japonés en torno a todo, llenando los huecos con musgos, plantas secas y piedras de río. Sí, ¡era muy ostentoso! Y el lío de vegetación descartada que yacía en el suelo a mi alrededor fue épico. Era casi como "performance art". Pero estaba muy contento con el resultado final, especialmente la forma en que los tonos tierra del jardín hacían destacar los colores brillantes de los modelos de LEGO. Al igual que Miyazaki hace en sus películas, me dije a mí mismo...

Así que finalmente, tras un año de planificación, preparación y trabajo duro, estaba hecho. Ahora podía sentarme y disfrutar de las reacciones del público, al descubrir a sus personajes favoritos, o tratando de ver cuántos podían identificar. Pero tan divertido como todo eso fue, que lo que

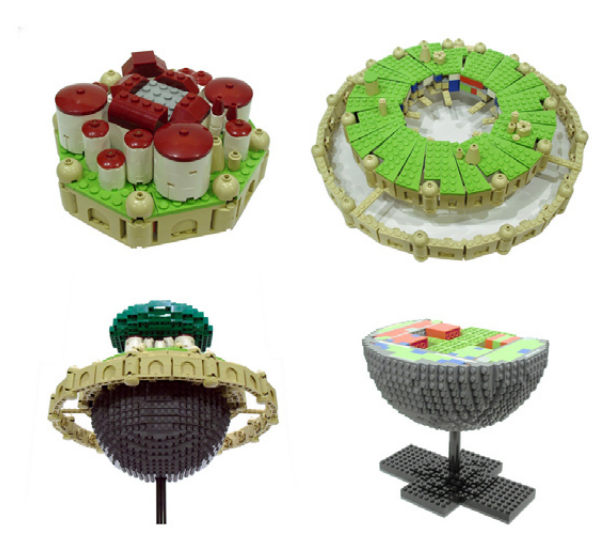

realmente valió la pena para mí fue hablar con otros AFOLs en la convención que también eran grandes admiradores de Miyazaki. El trabajo de Miyazaki afecta a distintas personas de maneras diferentes - a menudo la película favorita de una persona resultó ser la que menos le gustaba a otra. No hay una que agrade a las masas, y cada una de las películas de Miyazaki parece tener su propia pequeña base de fans.

Pero fue genial hablar con otros acerca de la profunda conexión que compartimos con estas películas maravillosas. Y ser capaz de traer algunos de esos sentimientos a la vida de una manera nueva a través de nuestro otro amor compartido, LEGO®, fue la cosa más gratificante de todas.

Así que mis compañeros AFOLs, creo que la moraleja de esta historia es... ¡Construye lo que amas!

# **Acerca del Creador**

Iain Heath vive en Seattle, Washington, y es un miembro activo de SeaLUG (The Seattle LEGO grupo de usuarios). On-line, opera

bajo el alias de Ochre Jelly.

Imágenes de la colección Miyazakitopia se pueden encontrar en... http://www.tinyurl.com/miyazakitopia

Para ver imágenes de otras creaciones LEGO de Iain, puedes navegar por su sitio de Flickr en... http://www.flickr.com/photos/ochre\_jelly

O para leer el blog de Iain, The living brick, donde se presentan las mejores creaciones con "carácter" de constructores LEGO de todo el mundo, ir a... http://thelivingbrick.blogspot.com #

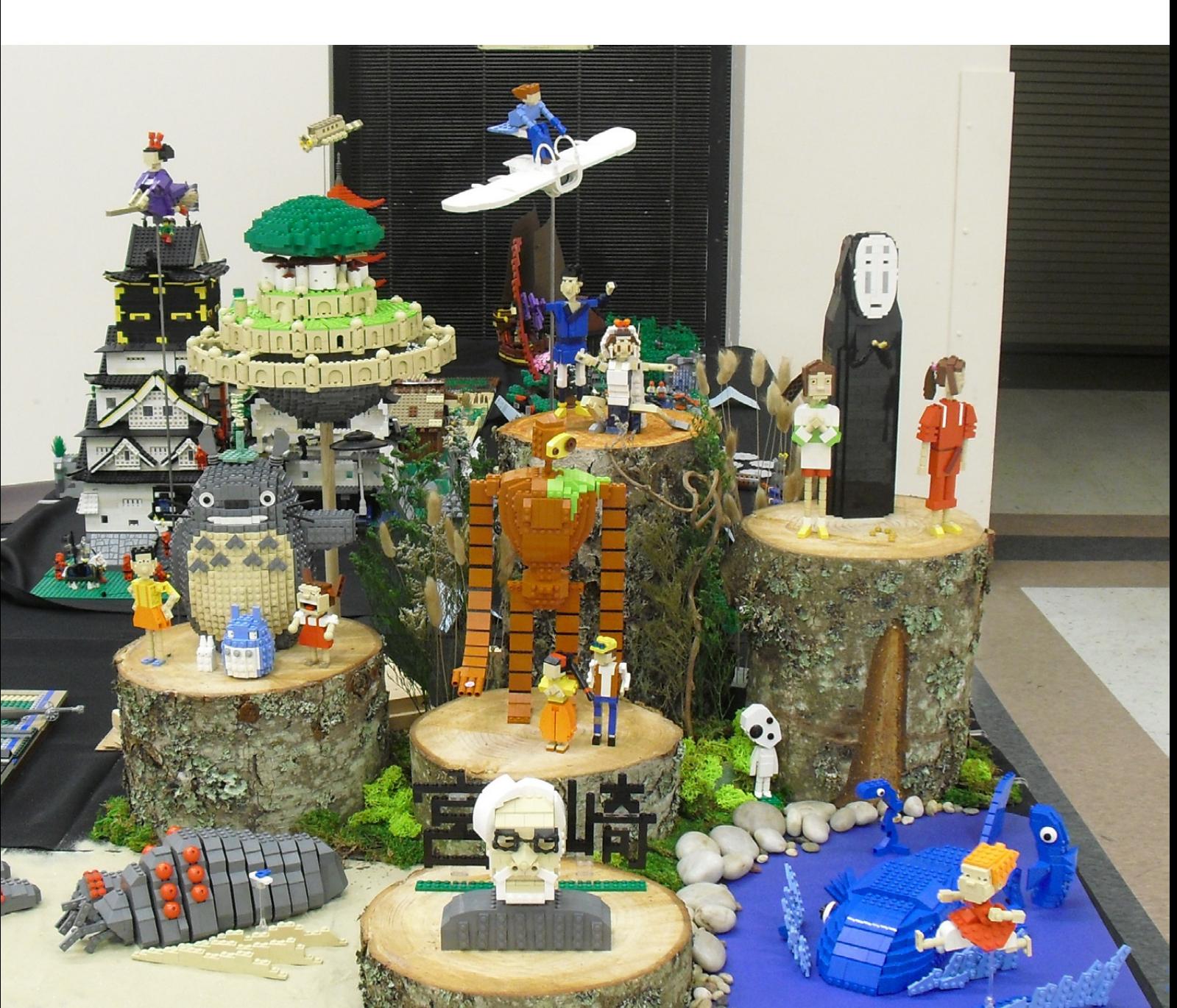

# <span id="page-12-0"></span>**Cuestión de imagen**

# *Introducción al Stop-Motion*

*Texto y fotos por Obsoleto*

Desde el principio de los tiempos, el hombre quiso retratar todo lo que sucedía a su alrededor ya fuera pintando en el interior de una cueva, en un enorme lienzo o en la mismísima capilla sixtina. La curiosidad llevó al hombre a mezclar elementos químicos y en 1816 nace la primera imagen negativa, precursora de la actual fotografía. Pero la obsesión del hombre por perfeccionarse hace que en 1895 se unifiquen 24 de esas fotografías en un solo negativo para crear un único y maravilloso segundo de imagen en movimiento. Esa fría mañana del día de inocentes, se presenta en Francia la primera película cinematográfica.

Mucho ha pasado desde el 28 de diciembre de 1895 hasta el 25 de agosto de 1978, fecha en la que salen a la venta las primeras minifig. Mucho hemos cambiado también desde esa breve película de los hermanos Lumìere hasta esa obra maestra de la animación que es Toy story 3.

Y es que en el momento en que se combinaron la imagen y los sets de LEGO®, surge de la imaginación de unos pocos, proyectos que unen estas dos artes. Esos pocos, ahora somos muchos y además, inquietos.

# **TEORÍA DE LA IMAGEN**

¿Cuántos de nosotros nos hemos puesto en el papel del protagonista de una película mientras la veíamos en el cine? La magia del séptimo arte reside en que sus historias, cercanas o lejanas hacen que por un tiempo nos olvidemos de lo que nos rodea y entremos en ese mundo que está frente a nuestros ojos. Los primeros cortometrajes hechos con sets y minifigs de LEGO surgen de la necesidad de retratar esas historias que hemos visto el día anterior en el cine pero dándole un toque personal nuestro. Los que nos dedicamos a esto partimos de una sencilla premisa: "Yo no puedo ser Spiderman, pero si puedo hacer que una minifig de Spiderman sobrevuele un set de LEGO City".

¿Y cómo hacemos que Spiderman sobrevuele un set de LEGO City? Muy sencillo, sólo con 4 pasos:

- Minifig de Spiderman
- Set de LEGO City
- Una cámara de fotos conectada a un portátil
- Mucho tiempo y ganas

¿A alguien le ha sorprendido que haya puesto una cámara de fotos en vez de una cámara de vídeo? Imagino que a estas alturas en las que seríamos capaces hasta de realizar "Avatar", a nadie le sorprende… y es que si grabamos con una cámara de vídeo esta secuencia, se verían nuestros dedos moviendo la minifig.

Volvamos al final del párrafo inicial: "24 fotografías hacen un segundo de movimiento"

Vamos a empezar a ser puristas: "fotografías" lo sustituimos por "fotogramas" y "movimiento" lo sustituimos por "animación". Bien. Ya tenemos el set, el minifig, la cámara, el portátil y nos hemos concienciado de que esta labor requiere tiempo. ¿Qué viene ahora?.

Cuando estudié imagen y sonido, en el capítulo dedicado al cine norteamericano aprendí dos cosas:

- que su cine es industria, no cultura

- que su cine se hace pensando en el espectador, no en el argumento.

A la hora de grabar un cortometraje con figuras de LEGO hay que pensar en qué medio quiero distribuirlo (y si no, ¿para qué invertir tanto tiempo y ganas…?).

Un poco más de teoría:

- Quiero que mi peli se vea en Internet. La voy a colgar en Brickfilms.com: elijo en la cámara la resolución de 640 x 480 píxeles y la edito en el ordenador a 15 fotogramas por segundo

- Quiero que mi peli se vea en el cine precediendo a la segunda parte de Avatar: Elijo en la cámara la resolución de 1920 x 1080 píxeles y la edito en el ordenador a 24 fotogramas por segundo

- Quiero que mi peli la pongan en "Versión Española", los sábados en la 1: Elijo en la cámara la resolución 720 x 576 píxeles y la edito en el ordenador a 25 fotogramas por segundo.

No es por decepcionaros, pero al final la "maravillosa peli" acabas enseñándosela a tus amigos en un ordenador. Por eso yo recomiendo la primera de las opciones: la cámara a 640 x 480 (para que el ordenador tire en play) y de 12 a 15 fotogramas por segundo (duplicando fotogramas en la edición).

# **LA EXPERIENCIA ES LA MADRE DE LA CIENCIA**

Si ésta es tu primera experiencia en hacer cortometrajes (y dispones de tiempo y ganas…) yo probaría el mismo método que practican los científicos: el de "ensayo – error".

Me explico:

La animación que se graba fotograma a fotograma con plastilina, figuras de madera, cacahuetes, minifigs, etc… se llama "stopmotion".

El "stop-motion" se basa en: Meto la mano. Muevo el muñeco. Saco la mano. Foto. Meto la mano. Muevo el muñeco. Saco la mano. Foto. Meto la mano. Muevo el muñeco. Saco la mano. Foto… así 25 veces para hacer un segundo de animación.

Mi primer corto con LEGO® lo hice así. Grabé 3 segundos de animación (75 fotos) los volqué a mi ordenador y los uní con un programa de edición. Resultado: el minifig se movía a saltos. ESE FUE MI ENSAYO – ERROR.

Analizando los fallos vi que debía de enseñar más movimiento de articulaciones que cambios de posición.

La labor es minuciosa, pero funciona. Solo dura 6 fotos:

- Minifig con los 2 pies en el suelo
- Minifig levanta el pie derecho
- Minifig inclina el cuerpo a la vez que baja el pie derecho. Pie izquierdo atrás
- Minifig estirado con los 2 pies en el suelo
- Minifig levanta el pie izquierdo
- Minifig inclina el cuerpo a la vez que baja el pie izquierdo. Pie derecho atrás
- Minifig estirado con los 2 pies en el suelo (como la foto 1, se repite el bucle).

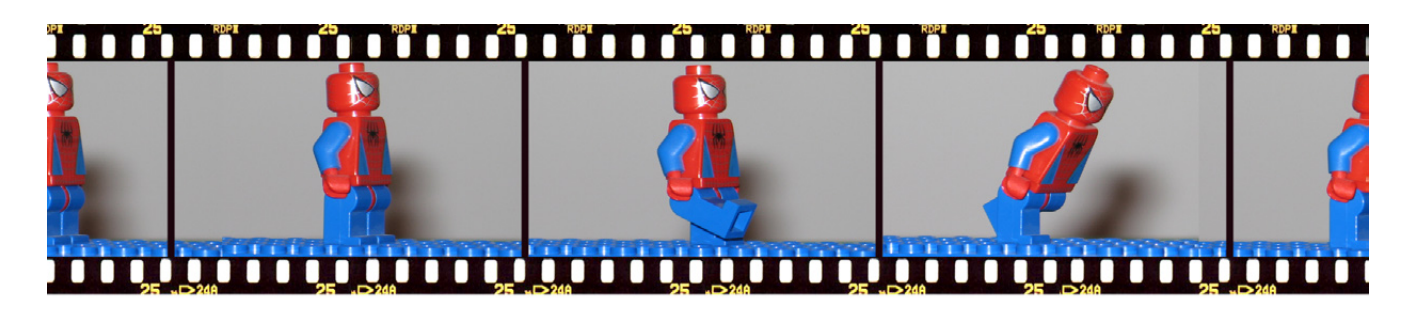

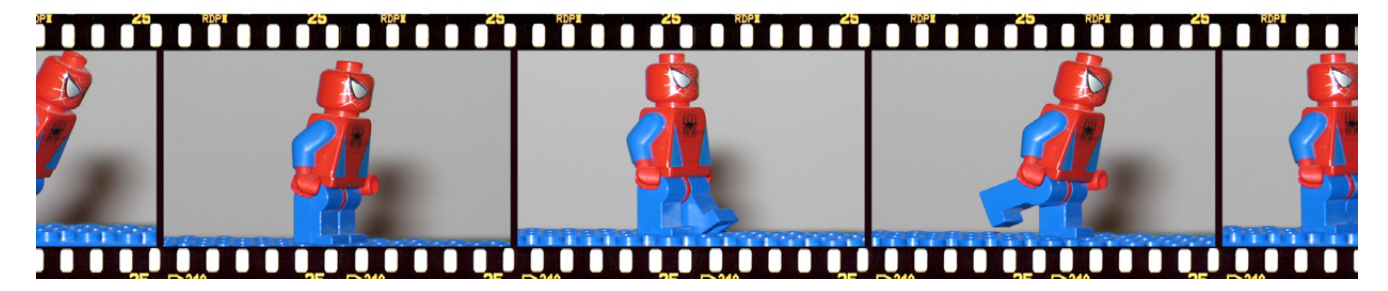

En ¼ de segundo nuestra minifig ha dado 2 pasos, por tanto en un segundo habrá dado 8 pasos (¡SOPLA! ¡EL MINIFIG ESTÁ CORRIENDO!)

Es muy importante el programa de edición que estás usando. Yo personalmente me compré el "Adobe Master Collection CS4" que incluye muchas herramientas "imprescindibles" para los que trabajamos en imagen, entre ellas el Photoshop (retoque fotográfico), el Premiere (editor de video) y el After Effects (post-producción de video). Aun así en Internet se encuentran programas gratuitos bastante potentes.

El truco para no ver al minifig correr viene dado por la forma de importar las fotografías en el editor de video. Yo recomiendo que cada foto dure 2 fotogramas. Así pues en un segundo veremos 12 fotografías y el movimiento queda mas real (solo da 4 pasos).

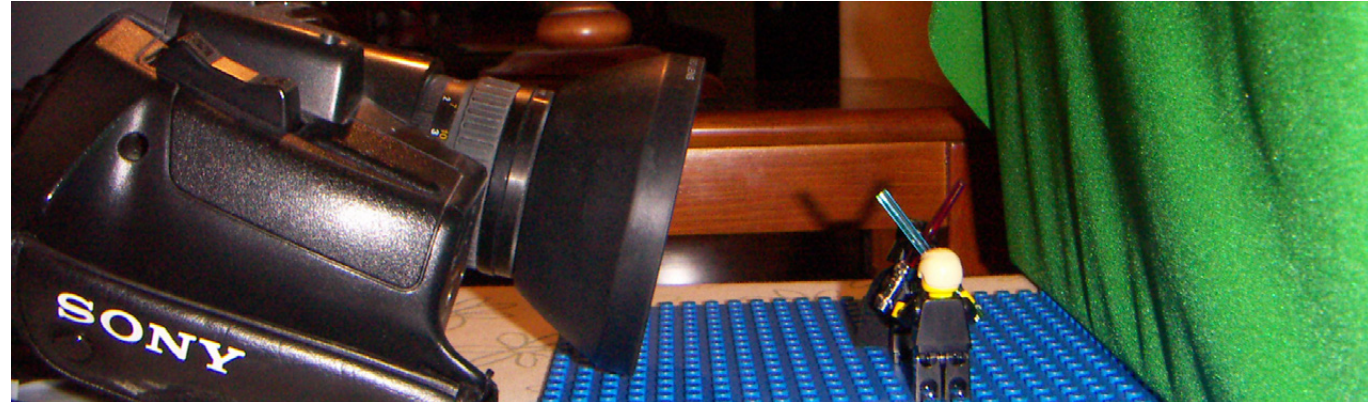

# 

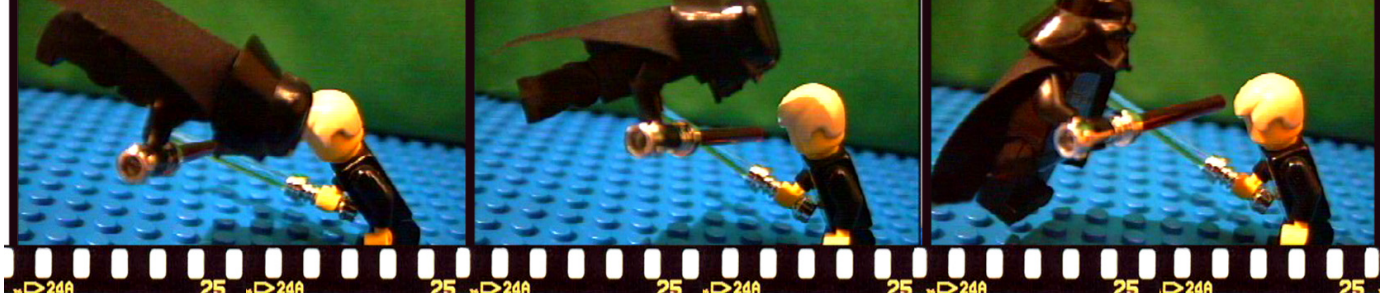

#### **MI EXPERIENCIA PERSONAL**

Desde 1992 que estudié Imagen y Sonido he estado buscando la aplicación de las nuevas tecnologías a la animación. Primero empecé con un corto, después me atreví a escribir un largo y por último, tras muchos currículums en papeleras, conseguí trabajo en televisión.

El uso de minifigs de LEGO® en mis cortometrajes surgió de la necesidad de hacer un storyboard. El storyboard es la película que tienes en mente hecha plano a plano dibujada a lápiz. Esta herramienta es imprescindible para luego explicar al equipo de rodaje lo que pretendes hacer. Yo soy un pésimo dibujante, así que comencé a hacerles fotos a mis LEGOs. Después una cosa llevó a la otra (ya lo he contado, hice 75 fotos)…

Por otro lado, la fotografía digital estaba en pañales, así que lo que hacía era utilizar mi cámara de video y una tarjeta capturadora de video analógico conectado a mi portátil. Una vez las fotos estaban en el disco duro del ordenador, pasaban por el retoque fotográfico para "eliminar" los cables y las impurezas que surgían a lo largo del rodaje (de otra forma es imposible que Darth Vader vuele…).

La peor parte de este trabajo es la cantidad de tiempo que hay que echar para hacer una película con una duración decente. Así que desde aquí propongo que inventéis historias sencillas, sin grandes efectos. Hacer una versión de Star Wars es una tentación muy grande, pero os obliga a duplicar el tiempo debido al retoque fotograma-a-fotograma para, simplemente, dibujar un sable láser.

Cuando la tecnología avanzó un poco más, fue el momento de dar un paso adelante. Así, gracias a modelos hechos con MLCad y a un maravilloso plugin llamado LDRAW2LWS y con el programa "3D Lightwave" pude convertir el "Millenium Falcon Mini (set 4488)"en una animación en 3D al más puro estilo PIXAR.

El mundo de la imagen digital avanza en progresión geométrica y cada año surgen nuevas herramientas que revolucionan las pantallas de cine. Cuando creíamos que después de "Matrix", estaba todo inventado, surge "Avatar" de James Cameron en un espectacular 3D.

Si te apasiona la imagen como a mí y eres un AFOL, investiga, busca, documéntate e intenta ser el primero en hacer un cortometraje en "Real 3D Estereoscópico" protagonizado por un Minifig. Una pista: 2 cámaras (ojo derecho, ojo izquierdo) y separación entre las dos lentes de 65mm.

Ahí queda eso. #

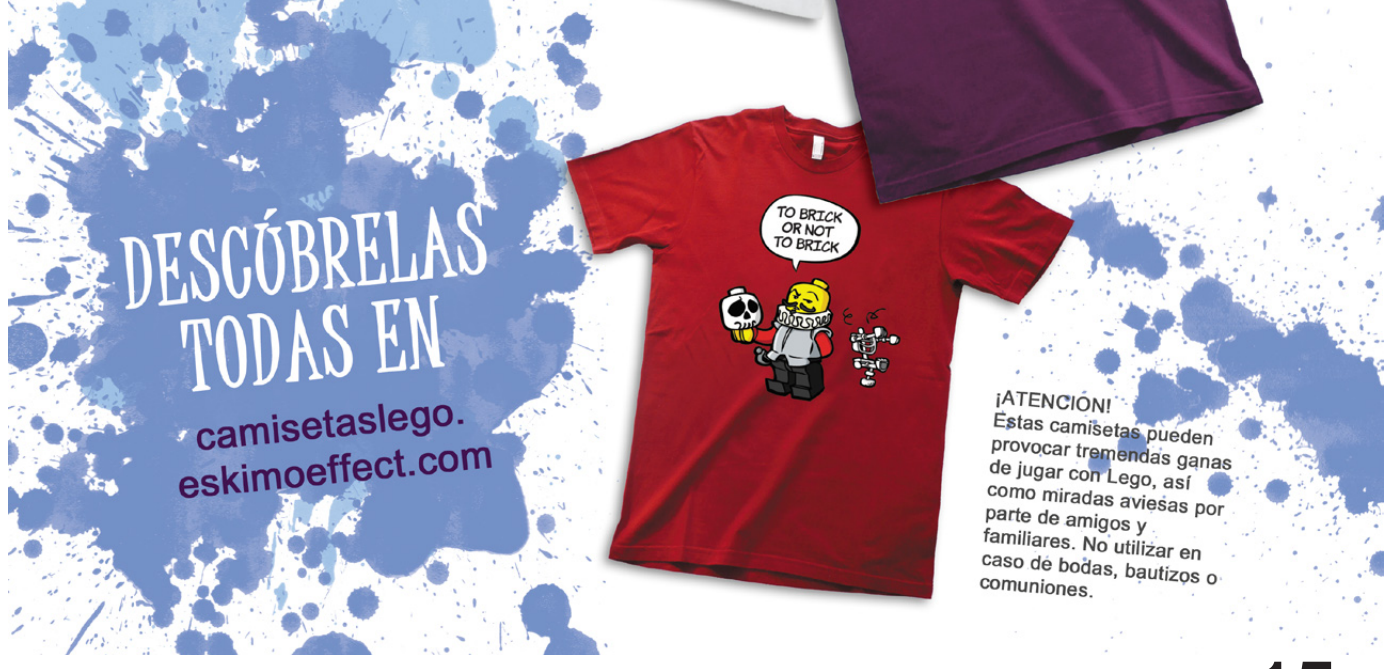

# <span id="page-15-0"></span>**La evolución en la clasificación de LEGO®**

Esta es una descripción de la evolución en la clasificación *de una colección LEGO. Podría ser la tuya, por lo menos en algunas partes. Ha sido ciertamente la mía.*

*Texto por Remy Evard*

Podría convertir esto en un ensayo algún día, pero por ahora tendrá que comenzar su vida como una serie de afirmaciones sin fundamento. Si tenéis algún comentario o sugerencias, lanzadlos.

----------------------------- Asumamos que empiezas tu colección de LEGO® como la mayoría de nosotros hizo: con un set.

1. No ordenas tu LEGO. Simplemente lo mantienes en la caja en que vino.

(Luego, con el tiempo, consigues otro set, y luego otro, luego otro.

Y tu pila de ladrillos crece. ¿Cómo le haces frente?)

2. Comienzas a clasificar tu LEGO. Los ordenas por set.

(Tu colección crece).

3. Renuncias a las cajas individuales de los sets y mezclas todo tu LEGO en un gran compartimiento de almacenaje o en una bolsa de denim de LEGO, o en un par de las cajas de tus sets más grandes. Te familiarizas con el sonido de alguien buscando un plate 1x1 rojo transparente entre un montón de ladrillos grandes.

(Tu colección crece).

4. Comienzas a ordenar el LEGO por categoría: ladrillos de aspecto normal en una caja, otras piezas en otra caja.

(Y crece).

5. OK, te das cuenta de que realmente tienes que clasificar. Decides ordenar de manera obvia: por el color.

### (Y crece).

6. Mantienes la clasificación por color, pero te haces más exigente acerca de cómo hacerlo, y empiezas a filtrar por tipo por primera vez: probablemente las primeras cosas que comienzas a clasificar por tipo son las minifigs y las ruedas. Te das cuenta de que ya habías ordenado por separado las placas base.

(Vamos a suponer en este punto que entre cada párrafo, has seguido añadiendo LEGO a tu colección).

7. Te rindes y de hecho adoptas un sistema de

almacenamiento. Tal vez sean contenedores de goma, o montones de cubos de color azul, o cajas de aparejos de pesca, o bolsas con cierre zip. Pero ahora tienes un sistema.

8. Te cansas de excavar a través de todos tus ladrillos amarillos buscando una pieza amarilla especial en algún lugar de los 2 pies cúbicos de piezas color amarillo. Pero piensas en la cantidad de trabajo que llevaría clasificar por pieza y no lo haces.

9. Clasificar se complica hasta el punto que decides, en algunos casos, no desmontar algunos modelos y ponerlos en tu pila principal de LEGO ... en cambio, los almacenas como set, ya que ese modelo es genial tal y como está. (OK, este set es de los 80 ...). Las piezas de ese set están en su caja, o en una bolsa o algo así. Felicidades, acabas de inventar la clasificación por set, y ahora tienes dos formas de guardar tu LEGO: desmontado por piezas, y archivando por set.

10. Te das por vencido y decides ordenar las piezas por tipo en lugar de por el color. Vas a buscar más bandejas o cajas de aparejos, o el que sea el recipiente de tu elección, dedicas una tarde o un fin de semana o un mes a ello, y ordenas por tipo.

11. Has inventado tu propio sistema de categorización de LEGO. Tienes sin ninguna duda separado en ladrillos, plates, llantas, minifigs, slopes, y así sucesivamente, pero también has agrupado "las cosas con curvas" juntos, y puertas y parabrisas juntos. También tienes una categoría denominada "miscelánea". Tus categorías, sorprendentemente, no se parecen mucho a las categorías LDraw.

12. Te das cuenta de que tienes montones de cosas que no encajan fácilmente en el sistema de clasificación: los ladrillos RCX, vías de tren, esas piezas grandes en forma de A, apoyos de monorraíl, y bandas de goma. Te haces con un sistema de cajones de tamaño distinto para ese tipo de cosas.

13. Tu colección está ahora claramente alojada en diferentes tipos de contenedores que van desde cubos a cajones a contenedores a cajas de componentes de aparejos.

14. Comienzas a acumular grandes montones de LEGO en varios estados de orden, es decir:

● las piezas ordenadas

● las piezas que has ordenado un poco y están listas para ser guardadas

● montones de LEGO que no vas a clasificar porque piensas que vas a usarlas todas para construir algo de todos modos

● LEGO® ordenado de otra manera que la forma en que clasificas en los cajones para ver si así funciona mejor

- tus proyectos en construcción
- tus nuevas cajas de LEGO, algunas abiertas, otras no
- oh, y no olvidemos tus distintos modelos y MOCs

15. Comienzas a desarrollar fuertes opiniones sobre Plano vs Stak-On y Rubbermaid vs Sterilite.

16. Las categorías originales que habías elegido comienzan a seguir este ciclo de vida:

- Crecen demasiado para caber en su contenedor

 - Divides la categoría en dos categorías con el fin de conseguir que quepan en los contenedores... uno para cada categoría.

 (Ahora tienes parabrisas, puertas y ventanas, cada una en una categoría diferente de piezas, cada una en su propio contenedor).

 - Almacenas las subcategorías juntas, pero según algunas de ellas se vuelven demasiado numerosas o demasiado difíciles de encontrar, los separas. Así que tus cajas tienen ahora un compartimento diferente para cada tipo de puerta. Te das cuenta de que en este punto el final del juego es que terminaras con un compartimento diferente para cada tipo de pieza que tienes.

16.5. De vez en cuando, abres un cajón que no has abierto en un tiempo y descubres que ha estado ordenando alguna pieza en dos lugares distintos en tus cajones. Esto hace replantearte tu categorización. ¿Cómo clasifico exactamente el plate de 1x2 con esa pequeña cosa con apariencia de robot sobre ella? ¡Oh, no ... partsref tampoco la tiene, augh!

17. Reorganizas tu casa para que pueda adaptarse a tu sistema de almacenamiento, con suerte, una sola habitación.

18. Renuncias a la teoría "un compartimento para cada pieza" porque no puedes continuar con eso. En su lugar, empiezas a poner piezas similares en contenedores de tamaño de una caja de zapatos. La manera de decidir qué compartimentar y qué poner junto en los contenedores es pensar en cuánto tiempo se tarda en encontrar un elemento individual. Está bien cavar a través de un montón de parabrisas en busca de la cabina Blacktron amarilla trans. No se puede cavar a través de un montón de slopes en busca del especial corner cap slope.

18.5. Documentas tus categorías, de modo que no te pierdas.

19. Desarrollas un sistema de clasificación de múltiples etapas. Puede llevarle varios saltos a una pieza antes de acabar en su lugar de descanso final, pero es un poco más eficiente ordenar esta manera, y puedes hacer algunos de ellos mientras ves un vídeo.

20. Extrañamente, te das por vencido y vuelves a la selección por color. Sólo que esta vez ordenas por el color después de clasificar por pieza. Así que ahora tienes un compartimento para plates 1x3 amarillos, y un compartimento para plates 1x3 negros, y así sucesivamente.

21. Por último creas un sistema de cubos de "desbordamiento", donde, si el depósito de plates de 1x3 amarillos está lleno, colocas los plates adicionales en el cubo de desbordamiento, junto con otros plates. (Uno de los primeros indicadores de que debes hacer esto era que no tenías un compartimento lo suficientemente grande como para contener todos tus caballos de LEGO ...)

22. Comienzas a tirar la mayoría de las piezas directamente al cubo de desbordamiento.

23. Ahora tienes lo que, para un extraño, sería un sistema de clasificación estrafalario. Tienes algunas piezas juntas en contenedores por tipo. Tienes algunas piezas separadas con un compartimento separado para cada pieza. Tienes algunas piezas separadas con un compartimento para cada color. Incluso tienes algunas piezas separadas por la edad que tengan: 1x2s rojas de los 60s, 1x2s de los 70, 1x2s rojas nuevas que se unen muy bien, y todo el resto de 1x2s rojas. Y tienes una pila en orden alfabético de los grandes recipientes para las piezas de desbordamiento y otro para la fase 1 de la clasificación.

23.5. El extraño también creerá que estás loco de remate. O por lo menos retentivo.

24. Empiezas a buscar una nueva casa. Una con un gran sótano.

25. Te empieza a interesar la tecnología de reconocimiento visual.

26. Comienzas a anhelar el día en que puedas sentarte en tu escritorio y, llegar a cada pieza que te pertenece sin levantarte.

27. Decides mantener un set especial o dos en tu escritorio, lejos del enorme sistema de clasificación, sólo para jugar con algunos grandes sets sin tener que ordenarlos. Y luego agrega otro buen set. Muy pronto te encuentras cavando a través de 3 pulgadas de ladrillos tratando de encontrar ese plate 1x1 rojo transparente y piensas en clasificar los ladrillos ...

Por supuesto, en algún lugar a lo largo del camino, es probable que dejes de comprar sets únicamente, y empieces a hacer cosas como:

- Comprar sets LEGO al por mayor, hasta el punto de tener de decenas a cientos de cajas sin abrir

- Trabajar en proyectos de construcción muy grandes
- Adquirir las colecciones de otras personas
- Ejecutar grandes subastas en la red

Y traen desafíos de clasificación totalmente nuevos... pero sobre esos no se escribirá esta noche, al menos no por mí.

Puedes leer el artículo original en: http://news.lugnet.com/ storage/?n=707

 $#$ 

# <span id="page-17-0"></span>**Modelos alternativos**

*Fabricar modelos alternativos con las piezas contenidas en un solo set es, probablemente, la primera faceta que desarrolla*  todo aficionado a LEGO®

# *Texto y fotos por Nathanaël Kuipers*

Algunos puede que me conozcan bajo el sobrenombre de industrialdesigner, otros por NK Design-er, pero mi verdadero nombre es Nathanaël Kuipers. Con tantos constructores LEGO® con talento por ahí, hay una buena probabilidad de que nunca hayas visto u oído alguno de estos nombres. Si pides a la gente de la comunidad LEGO que digan en una palabra de qué podrían conocerme, creo que tres palabras vienen a la mente: superdeportivo, alternativos y diseñador-LEGO.

Es cierto, durante unos cuantos años trabajé en el departamento de desarrollo de productos en Dinamarca como diseñador para LEGO TECHNIC, que creo que es lo que más impresiona a la mayoría de la gente. Preferiría ser recordado sin embargo por los modelos que he diseñado y la inspiración que proporcionaron. Sobre todo esto último es un factor fundamental para mí, quiero estimular a otros a ser creativos, inspirarlos con atractivos modelos que puedan ser recreados por cualquiera. Esto me lleva a una de las palabras: alternativos. ¡Qué mejor manera de motivar a la gente que mostrándoles lo que se puede hacer con solo 1 set que ellos también tienen! Por supuesto, el reto es llevarlos así de lejos, así que mi principal motivación es que sean atractivos, porque un modelo aburrido no es muy inspirador. Esto significa que mis modelos alternativos tienen que ser tan grandes e impresionantes como el modelo oficial. Decidí usar la línea Creator para la mayoría de mis alternativos porque los sets contienen una gran cantidad de ladrillos básicos y están enfocados en la construcción.

Además de que un modelo sea atractivo, trato de estimular el cerebro más allá al incluir una parte difícil en mis modelos, construida de un manera inusual. Esto hace la construcción más interesante para mí, pero creo que también para los demás al tener que superar este desafío. Es sorprendente ver a qué clase de inventivas soluciones llega la gente cuando intentan recrear un modelo. Por desgracia el resolver problemas pensando, parece desaparecer lentamente de la sociedad ya que a menudo he recibido solicitudes de si podría dar las instrucciones de construcción en su lugar. Es como si la tendencia sea el consumo en vez de estudiar y pensar por nosotros mismos...

En fin, de vuelta a los modelos alternativos. A menudo a la gente le gustaría saber por dónde empezar y cómo obtener ideas. Para mí no hay una fórmula estándar para hacerlo, pero puedo compartir algunos escenarios. Es esencial, sin embargo, comenzar con la mentalidad adecuada para convencerse de que con las piezas disponibles se puede construir casi cualquier cosa que desees. (Aunque yo personalmente prefiero permanecer en el mismo tema que el modelo original). Lo "único" que hay que hacer ahora **18**

es ponerlas en el lugar correcto, como un rompecabezas. También es beneficioso hacer un poco de preparación antes de empezar a construir, echando un buen vistazo al inventario de piezas: cuales vienen a pares - un modelo es a menudo simétrico - y cuántas piezas hay que permitan cambiar la orientación de los ladrillos. Especialmente las últimas son de gran valor en la construcción de alternativos, ya que dan la posibilidad de mirar, y usar las piezas de muchas maneras diferentes, por lo que hay que usarlas con sabiduría.

Es probablemente más fácil si sabes de antemano lo que deseas construir, pero si ese no es el caso, no hay necesidad de tener pánico. En algunos casos no sé bien lo que voy a construir con un determinado set, por lo que simplemente empiezo a juntar piezas que podrían constituir una forma interesante. Otras veces empiezo a mirar las piezas desde diferentes perspectivas para ver qué otra cosa podrían representar. En términos generales estos ejercicios me dan algunas ideas para ampliar sobre qué construir. Sin embargo, sucede a veces que estoy atascado en algún punto, entonces simplemente voy unos pasos hacia atrás o empiezo de nuevo. Esto no lo considero un fracaso, sino una curva de aprendizaje ya que esta experiencia me da nuevos conocimientos e ideas para la próxima vez sobre lo que funciona y no funciona, y sobre las limitaciones de un set.

Una última cosa que quiero mencionar es el proceso de intercambio de elementos, que es una característica clave en la construcción de alternativos. Básicamente esto significa tratar de usar todos los elementos disponibles del modo más eficaz, ya sea utilizándolos para la construcción, o para fines estéticos, aunque

preferiblemente para ambas cosas. Incluso cuando piensas que el modelo está terminado, siempre es una buena idea experimentar con el intercambio de elementos, porque a lo mejor todavía hay espacio para mejoras.

Recomiendo sin embargo establecer un límite de tiempo para esto, porque sé por experiencia que de lo contrario el modelo alternativo nunca se acaba ...

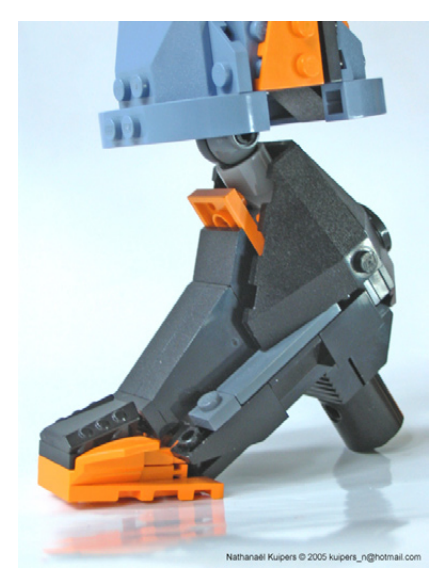

Así que todo esto suena bien en teoría, pero ¿qué pasa con la práctica? Permitidme tratar de ilustrar estos escenarios con algunos ejemplos de los modelos alternativos que he construido a lo largo de estos años.

Cuando quise construir algo con el 4508 Titan XP en el 2004 - cuando la línea no se llamaba Creator en realidad, sino aún Designer Sets - era difícil tomar una dirección, por lo que empecé a poner algunos ladrillos juntos de una manera inusual e interesante. La forma que creé entonces parecía un zapato de tacón alto, lo que me dio la idea de empezar a trabajar en una humanoide.

Después de haber pasado mucho tiempo tratando de conseguir las proporciones correctas del resto del cuerpo, faltaba hacer la característica más importante: la cara. Además de la cola de caballo he usado un par de elementos 1x1 'diente' como pestañas para acentuar su lado femenino.

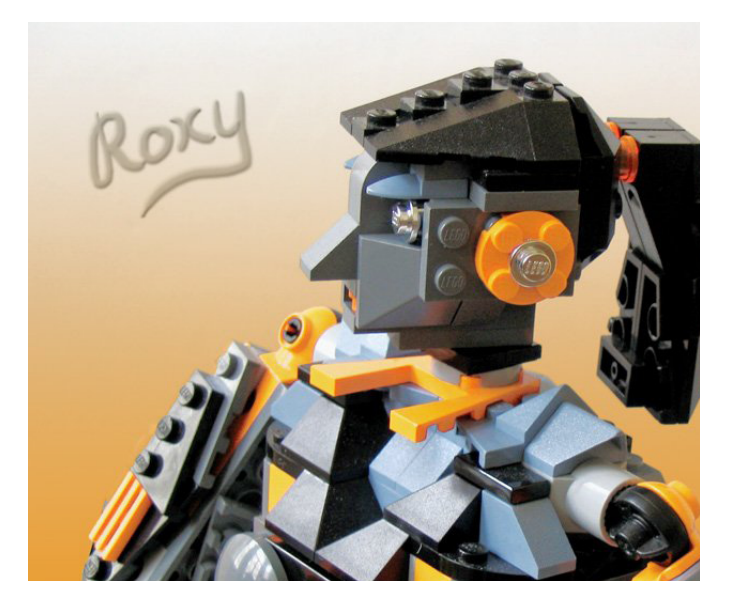

Con el alternativo del 4896 Roaring Roadster del 2006 todo empezó al mirar, y usar las piezas de una manera diferente. En este caso 2 elementos "motor" plateados se utilizaron espalda con espalda para formar el logotipo en la parrilla de un coche. Me recordó a un Mustang clásico con todos sus cromados, por lo que surgió la idea de crear un "muscle car".

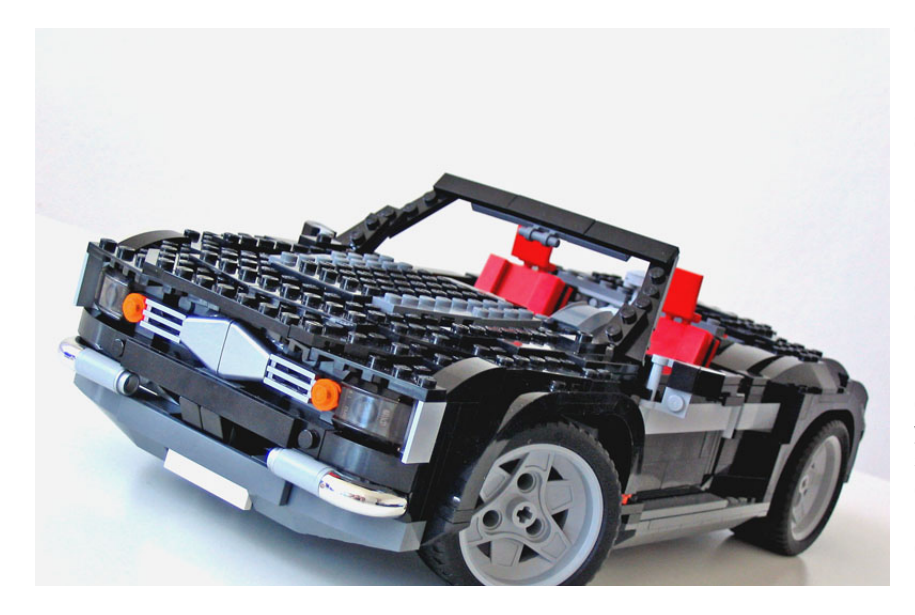

Es muy interesante pensar en que sólo dos piezas pueden ser la inspiración para una creación totalmente nueva.

A veces sucede que tengo problemas para resolver el puzzle para construir lo(s) alternativo(s) que quiero. Este fue por ejemplo el caso del Air Blazers 4403 del 2003. En el manual de instrucciones había varias ideas presentadas como inspiración. Uno de ellos era un avión que tenía alas plegables y otras similitudes con un F-14. Como no me gustaba el aspecto del mismo, ni los simples mecanismos, quería ver si podía llegar a algo mejor. Rápidamente me di cuenta de que no era tan fácil, porque tenía que combinar un diseño rápido y atractivo con algunos mecanismos avanzados. Mi primer intento no duró mucho tiempo y después de cambiar la orientación, dio lugar a un helicóptero similar al del modelo principal. Mi segundo intento no fue mucho mejor y en su lugar me puse a experimentar con técnicas SNOT, lo que llevó a algunos vehículos voladores futuristas.

Porque no me di por vencido con el avión y había aprendido algunos trucos nuevos de otras construcciones, el tercer intento realmente empezó a tomar forma. La complicada forma de la cabina del piloto, el mecanismo de movimiento del ala y un tren de aterrizaje retráctil, finalmente se unieron en un solo paquete.

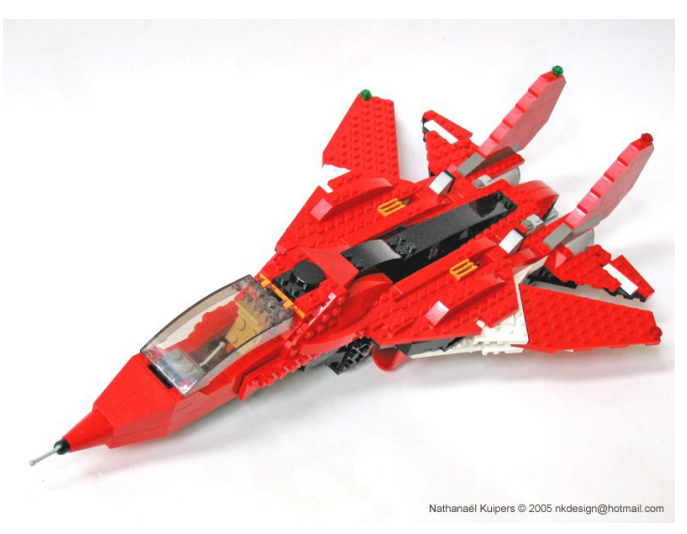

Hasta el día de hoy el modelo sigue siendo uno de mis favoritos, porque la combinación de forma y función salió bien, porque fue un verdadero reto para el diseño, y porque me gusta la construcción inusual, aunque ahora sé que muchas soluciones no están oficialmente permitidas.

Otro de mis alternativos favoritos lo hice a partir de un conjunto que salió en 2003: 4099 Robobots. Este conjunto tiene recuerdos especiales, ya que mi primera oportunidad de construir con él fue en un taller organizado por la compañía LEGO®. Porque me sentía bajo presión, y porque muchos elementos eran nuevos para mí, mi primera experiencia y el resultado no fueron muy buenos. Por supuesto tuve que comprar el set cuando estuvo disponible, sólo para ver si podía hacerlo mejor. Al final creé un transformer, que llamé BlueSky.

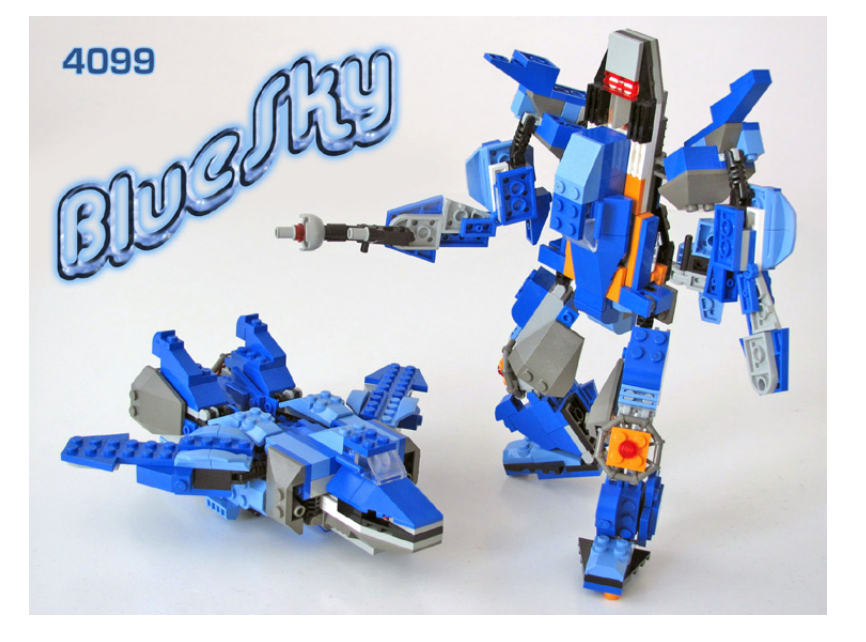

Si hubiera construido esto en el taller ... Hasta el día de hoy creo que no es posible crear algo mejor con este set, por lo que por lo tanto merece ser uno de los favoritos en mi lista.

El último modelo que creo que vale la pena mencionar es de nuevo de 2003, esta vez a partir del 4404 Land Busters. El atractivo no es en este caso ni la funcionalidad ni características especiales, sino el tamaño, el aspecto y la forma en que está construido. Casi todos los ladrillos amarillos en esta set fueron utilizados, y, al igual que el original, apenas son visibles los studs, que es especialmente importante teniendo en cuenta que tenía que ser un rápido coche de Fórmula 1.

Para poder lograr esto, tuve que integrar técnicas SNOT en todo el modelo en varias direcciones. Debido a las diferentes secciones ajustadas casi a la perfección con esa forma complicada para crear una superficie lisa, creo que también merece un lugar especial en la lista de mis alternativos.

Tal vez la razón por la cual muchos de mis favoritos son de la primera época cuando empecé a construir de nuevo después de mis "dark ages", es porque había muchas cosas nuevas para descubrir y explorar. Tratar de dominar los nuevos elementos, nuevas ideas y nuevas técnicas fue muy divertido, sobre todo porque todo el concepto SNOT era nuevo para mí. Hoy en día se trata más de refinar las diferentes habilidades.

Entonces, ¿qué comprar cuando quieres construir alternativos?. Como he dicho antes, recomiendo la línea Creator, y sets en el rango del 5867 Super Speedster de este año son probablemente un buen comienzo, no son demasiado caros, pero todavía tienen una buena cantidad de elementos útiles para construir diversos modelos. Sólo llevará unas pocas horas crear una buena alternativa, aunque será necesario tomar algunas decisiones importantes de diseño. También, por ejemplo, me divertí un montón con el set 6745 Propellor Power de 2009 en la misma gama de precios. Tal vez no el más deseado por los constructores debido a una paleta muy básica de piezas, pero muy gratificante cuando se puede llegar a un modelo interesante. De hecho,

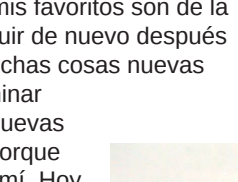

me compré este set, porque Joe Meno, que es responsable de BrickJournal, me pidió que hiciera un modelo alternativo para su revista. En ese caso tuve problemas para inspirarme, así que primero construí los 3 modelos originales. De repente estaba inspirado y por eso mi primer alternativo de ese set surgió en muy poco tiempo.

Después de publicar este alternativo, continué construyendo con este set y terminé con tres modelos diferenciados en comparación con los originales. Simplemente se vuelve a demostrar que el único límite es nuestra imaginación ...

Espero que mi pequeña historia haya dado algunas ideas y reflexiones sobre cómo construir un exitoso modelo alternativo. Si deseas obtener algo de inspiración o simplemente ver qué más he diseñado (no hemos tocado la palabra "superdeportivo", por ejemplo, que puede ser algo para otro momento), puedes echar un

vistazo aquí:

http://www.brickshelf.com/galería/industrialdesigner http://mocpages.com/home.php/174

Es posible que encuentres un modelo alternativo de un set que tu tengas también. En ese caso, ¿a qué estás esperando? Te reto a construir este, u otra alternativa atractiva de ese set. Por supuesto que puedes hacer lo mismo con cualquier otro set que te guste. Prueba y no te desanimes. Yo siempre digo que cualquier modelo que diseñes o crees por ti mismo es mucho mejor que un set oficial, porque se basa en tus propias ideas. ¡Asegúrate de recordarlo siempre!

[1] Joe Meno ha reunido aquí algunas instrucciones básicas: http://www.brickjournal.com/files/PDFs/6745.p38.pdf #

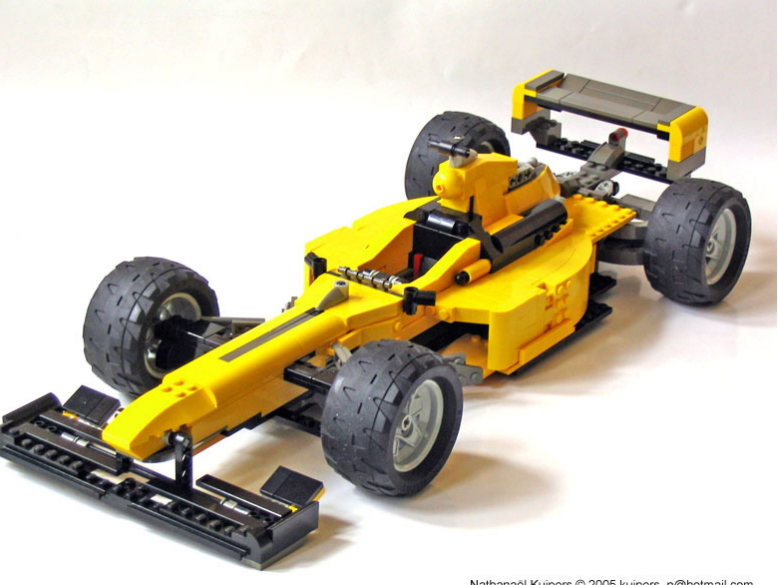

Nathanaël Kuipers © 2005 kuipers\_n@hotmail.com

# <span id="page-20-0"></span>**Euromap**

# *Un proyecto de colaboración diferente.*

*Texto y fotos por Tobias Reichling*

En la última noche del LEGO Fan Weekend 2009 en Skaerbaek, Bruno Kurth y yo (Tobias Reichling) nos sentamos juntos y construímos uno de los sets de Architecture. Esto llevó a la idea de construir otros edificios en este estilo. Al mismo tiempo, el plan nació con la idea de integrar estos edificios en un relieve de Europa. Después de varios meses de planificación, pudimos comenzar en abril de 2010 con el diseño y en junio con la construcción. Al mismo tiempo obtuvimos mucho apoyo de otros fans europeos para construir edificios.

Número de ladrillos: aprox. 53.500 (solo relieve) Área: 480 x 480 pernos espárragos (3,84 mx 3,84 m) Número de studs: 230.400 studs en el área de la base más 453.026 studs adicionales Tiempo: abril hasta septiembre 2010

El relieve fue construido por Vanessa Graf, Tanja Kusserow Kurth, Torsten Scheer, Bruno Kurth y Tobias Reichling #

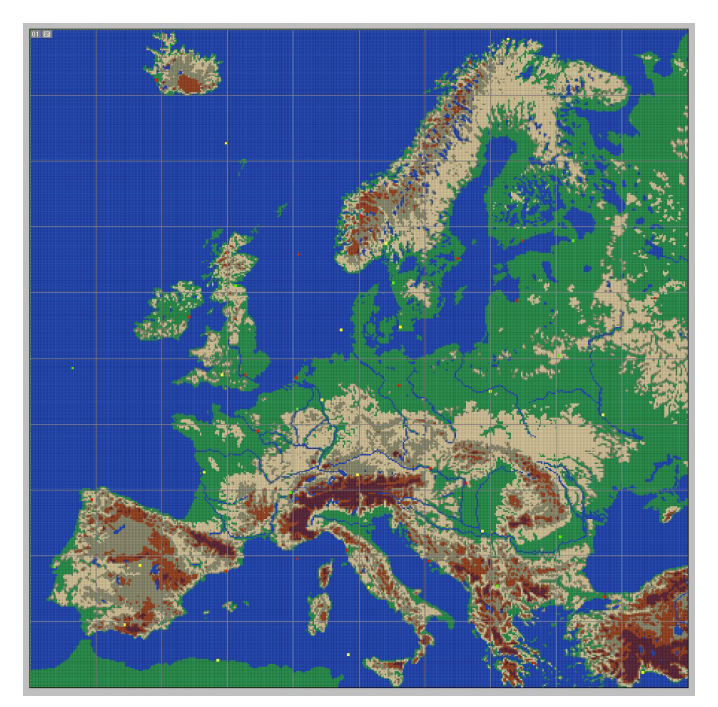

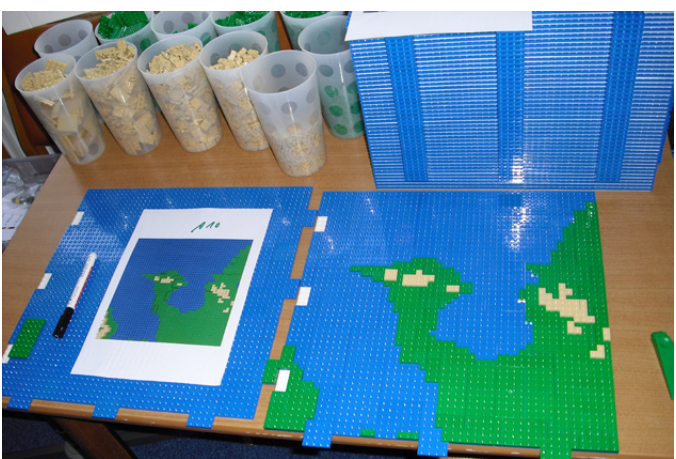

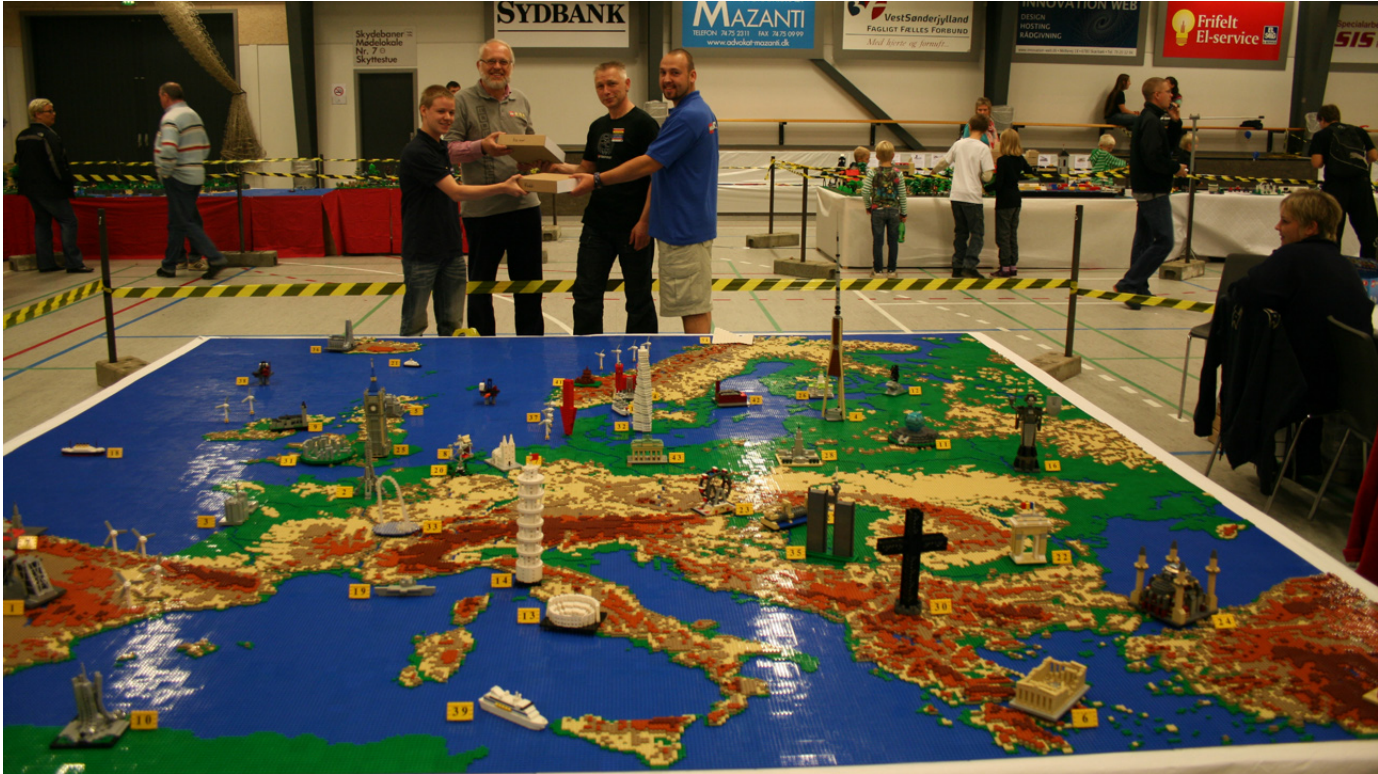

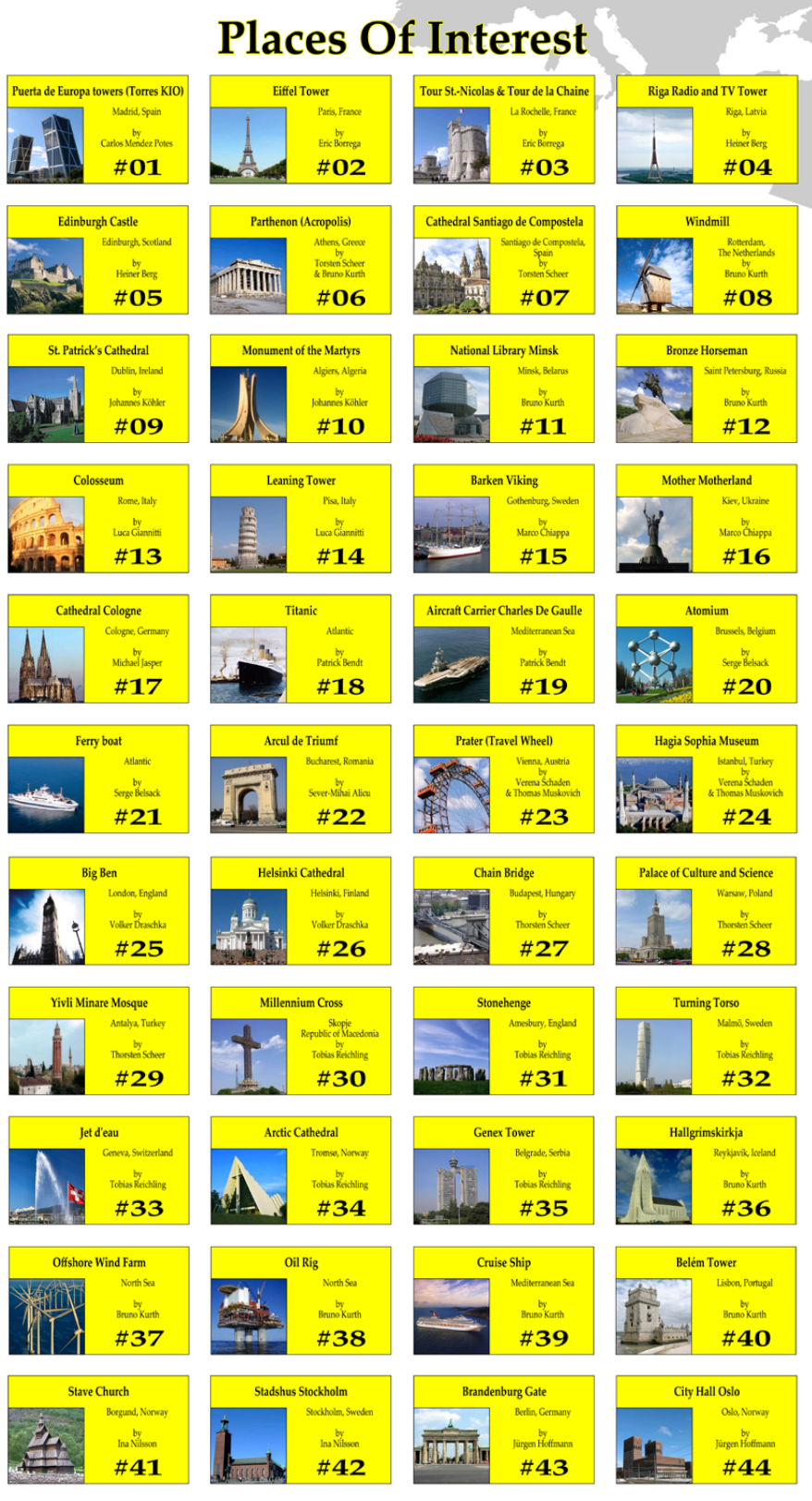

# **Euromap Relief**

Builders: Vanessa Graf, Tanja Kusserow-Kurth, Torsten Scheer,<br>Bruno Kurth and Tobias Reichling Bricks: ca. 53 500 (only relief) Area: 480 studs x 480 studs (384 cm x 384 cm) Studs: 230 400 studs in the base area plus 453 026 studs additional Time: April till September 2010

Last Words: Many thanks to all people who helped us to realise this project!

# <span id="page-22-0"></span>**SuperCar 8865**

# *El ochoochoseiscinquiismo*

*Texto por arvo*

# *Imágenes cedidas por Blackbird´s Technicopedia*

Era imposible que un año que, inaugurándose con aquella inolvidable y brillante actuación de la no menos inolvidable y brillante Sabrina, no trajera consigo algo grande, único e irrepetible. Y de hecho así fue, por que en 1988 vería la luz el más sexy, rojo y técnico SET que jamás se haya diseñado.

(Ahora es cuando la publicación deberían añadir aquello de: "…la revista no se hace responsable de las opiniones...etc, etc…").

Por aquel entonces; alguien, allá por las Dinamarcas, en un frío y blanco habitáculo debió saltar de su silla gritando: "Canonización… exijo mi canonización!!!". Aunque seguramente el o la artista responsable del diseño jamás fuera consciente de su logro. A no ser que se tratara de un Illuminatti, lo más probable es que después de apagar su ordenata cogiera su emparedado de "morcón" y el paraguas, para ir a comer a su banco preferido (a todo esto, en 1988, ¿Se diseñaba por ordenador?, ¿En un AMIGA?, ¿Con ATARI'es?)

Pero vamos a lo que vamos. Hablemos del 8865, de lo que supuso, de lo que heredó y de lo que introdujo, pero sobre todo, de lo que después sería imposible mejorar. Se le encuadra dentro de la famosa serie de SuperCars, tiene su gracia… también a Ben Jonson se le considera del género humano…

…también tiene su gracia.

Empezando de fuera hacia dentro, su caja era algo más compacta y discreta que la de su antecesor (SET 8860). Su imagen, algo más técnica con todas aquellas acotaciones de fondo, le confería cierto aire de prototipo (debemos tener en cuenta que después de 8 años, las tendencias en el campo del diseño eran muy diferentes). En cualquiera de los casos su peso nos adelantaba contener una de las construcciones más completas del momento.

Una bandeja transparente de plástico termoformado albergaba algunas de las piezas más características del modelo (ruedas, engranajes, technic bricks, etc) y protegía los compartimentos, ya de cartón, que contenían el resto de piezas; 892 en total.

Evolución más que digna del fabuloso 8860, heredó gran parte de sus especificaciones técnicas pero introducía importantes novedades. La primera y más notoria, su llamativo y "rojo" carenado que, junto a los asientos abatibles en azul, y sus Technic Wheels 24 x 43, esta vez en blanco, dotaban al modelo de un exclusivo aire deportivo. Por otro lado el chasis, más denso, aumentaba en complejidad siendo capaz de albergar gran cantidad de detalles como la suspensión delantera y dirección compatible gracias al uso de bielas (acercándose todavía más a un sistema real y convirtiéndose en un estándar a partir de este modelo), palanca de activación de luces delanteras (no es que fuera el no va más, pero tenía su gracia eso de poder levantarlas desde una palanca; especialmente efectista al tratarse de un modelo "bifaro") o motor en V.

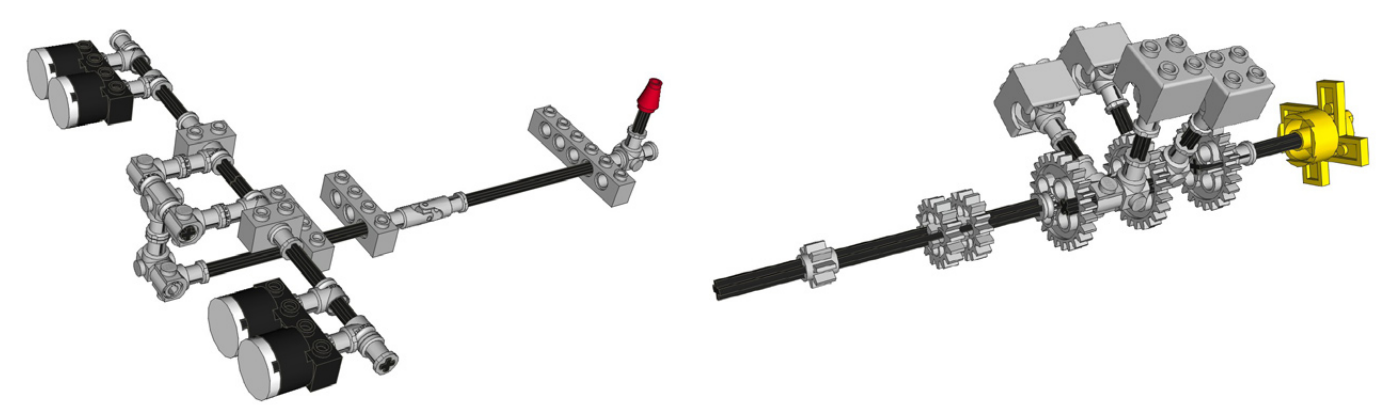

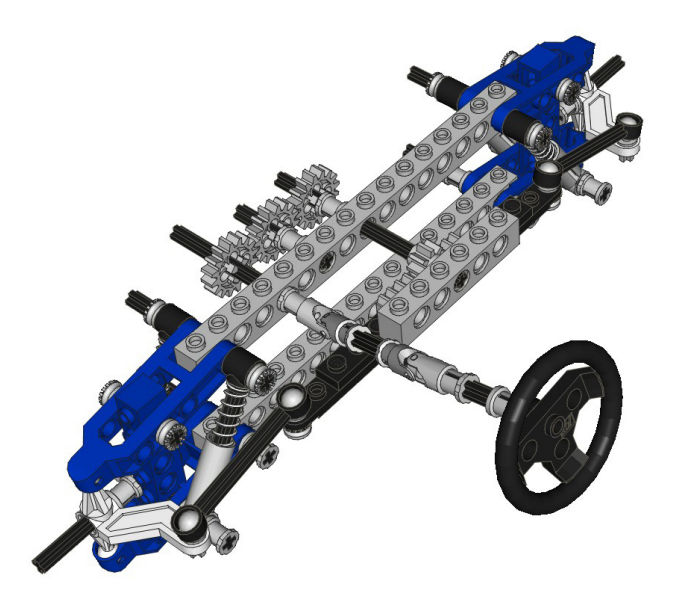

Su construcción no resulta demasiado compleja (las instrucciones no tiene más de 19 páginas, destinando 12 al modelo principal y 7 al secundario), aunque una vez más parece estar perfectamente optimizada. Se recurre al uso de technic bricks largos y a la construcción de entramados para resolver su estructura, consiguiendo un esquema rígido y ligero en el que todas sus partes quedan totalmente integradas.

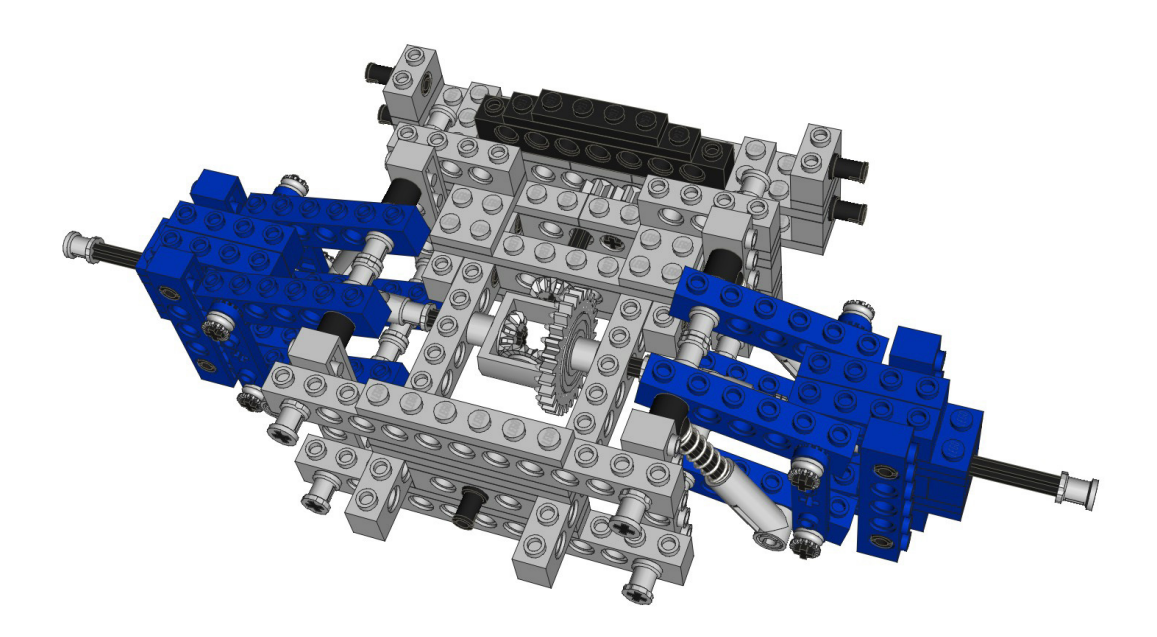

En definitiva, un modelo tremendamente divertido de construir; con un tamaño perfecto que lo hace manejable sin dejar de ser lo que verdaderamente es…un peacho torpedorrrr!

Pero nada de esto daría como resultado lo que consideramos, incluso a estas alturas, una obra maestra si estuviéramos hablando de un puñado de buenos detalles que se pierden en un mediocre resultado final. No.

He aquí la verdadera proeza. Consiguieron embutir toda esa retahíla técnica en un elegante, atractivo y sugerente traje de gala. Las proporciones fueron elegidas con mimo, especialmente la altura de la suspensión, ridículamente exacta; la delantera parece compensar el "exceso" de la trasera, sin alterar el perfil. Ningún otro modelo da la sensación de amortiguación como la da éste, no se trata del número de shock absorbers, de su inclinación o distribución, de si son o no suaves… el secreto parece estar fuera del sistema, es la sensación general de "aplomo" delicadamente sustentado, donde cada una de sus cuatro ruedas disfruta del "respiro" adecuado (mientras las ruedas traseras lo hacen en vertical; las delanteras, gracias al "retranqueo" de los technic brick hacia el interior, lo hacen de manera horizontal… genialidad al canto!)

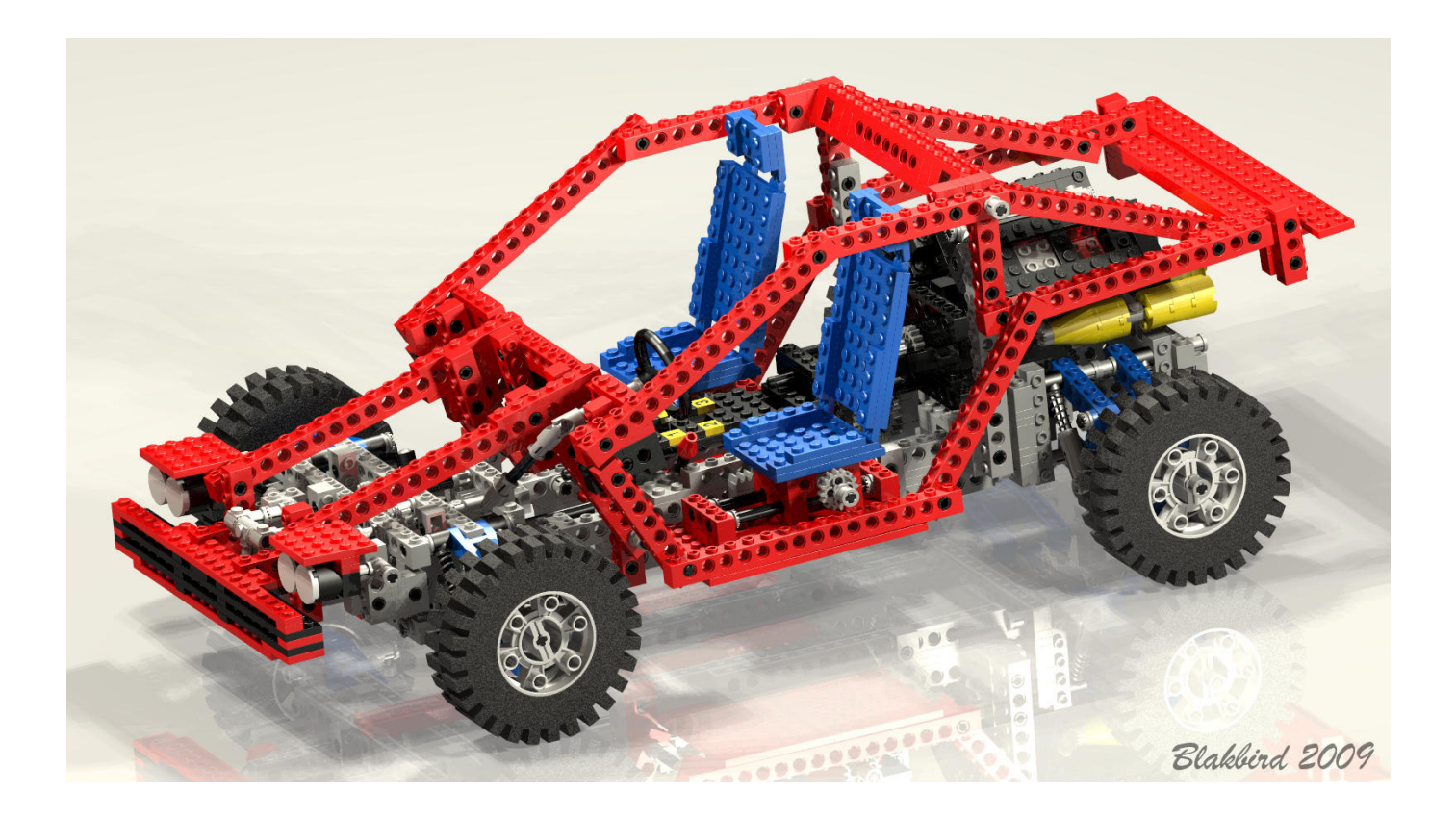

Pero, ¿Por qué no se repetiría esta sensación?... creemos que hay varias razones, el famoso y criticado "abandono" del technic brick a favor del lift arm podría ser una, pero no la decisiva. En nuestra opinión estamos ante un modelo que "sugiere", no hay nada explícito… el carenado es tan sencillo que hay más piezas de las que "no se ven" que de las que se ven…los huecos se distribuyen de una manera tan equilibrada que te permiten ver todo sin impregnar al modelo de un vacío inexistente. Por decirlo de alguna manera más gráfica y breve, los diseñadores supieron parar a tiempo.

El modelo secundario, un JEEP bastante bueno, hubiera podido tener su propia caja (como casi todos los secundarios); aunque al lado de este 8865 TEST CAR habría sido imposible destacar. Técnicamente incluía casi todos los detalles que aparecen en el modelo principal, exceptuando el motor en V y el cambio introducido en la suspensión trasera (mucho más sencilla y copiada de otros modelos "menores"). Aunque el diseño está muy acertado, no era la primera vez que veíamos un JEEP, de manera que repetirlo en un tamaño mayor le haría pasar totalmente desapercibido.

Para terminar debemos confesaros algo que con seguridad habréis advertido. Nos es imposible escribir acerca de este modelo sin entretenernos más en lo que nos provoca que en sus especificaciones. Al fin y al cabo no es más que un coche de LEGO®; eso sí!, que nos volvió casi tan locos como aquella italiana de inigualable talento. #

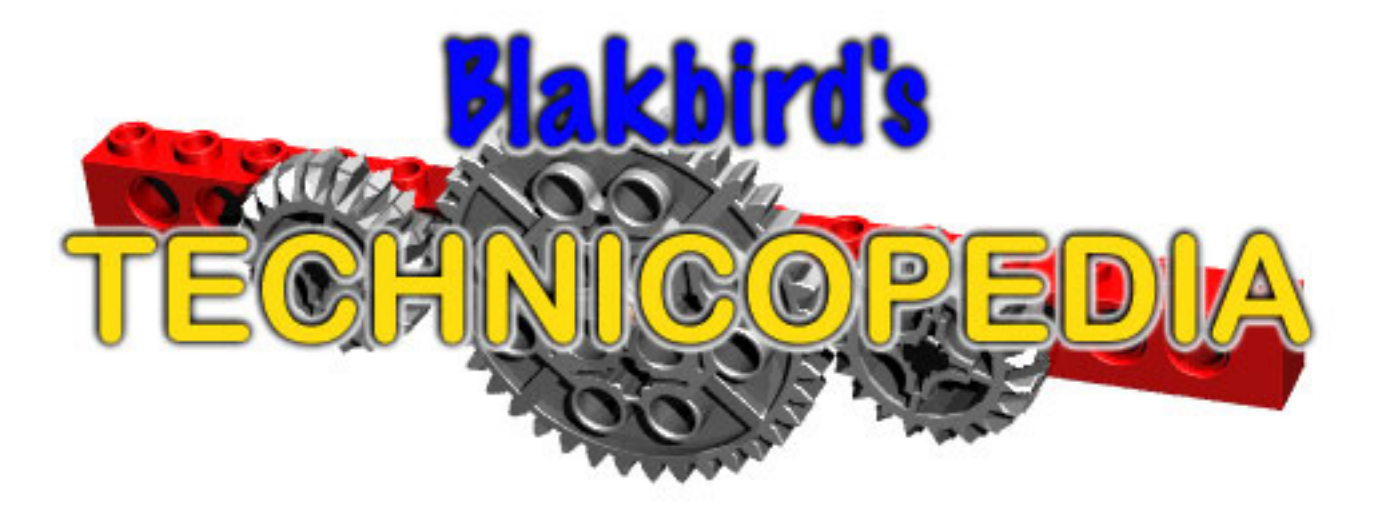

# <span id="page-25-0"></span>**Revisitando Technic**

# *Un vistazo al Technic actual a través de los ojos de un "desconectado" del Technic durante años.*

*Texto por car\_mp*

Imágenes cedidas por LEGO® Systems A/S

Aunque por mi profesión de ingeniero tal vez estas cosas deberían atraerme más, antes de mis "Dark Ages" sólo fui poseedor de dos sets Technic, el bulldozer (856-1) y el camión (8848), ambos de la época pre-liftarm. Además de esos sets, también monté en su día algunos de mi hermano mayor, como por ejemplo el Auto-chasis (8860), por el que sentía total devoción y en cuyo montaje me entretenía durante todo el fin de semana. Me resultaba divertido montarlos y jugar con sus mecanismos pero probablemente por mi corta edad entonces, me resultaba difícil crear MOCS. Era capaz de hacer vehículos con dirección, diferencial y ese tipo de cosas, adaptándolas de modelos oficiales que había construido, pero no de innovar. He de confesar que es una línea con la que mantengo una relación amor-odio muy particular. A veces, para los modelos que normalmente yo construyo, sería necesario un buen esqueleto Technic. O tal vez me gustaría añadirle unos motores y darle algo de vida propia. En esos momentos desearía dominar este mundo. Pero normalmente no me llaman la atención, perdonadme si ofendo a alguien pero a mis ojos son un primo del LEGO® clásico. Y aunque he tenido escarceos más o menos afortunados con piezas Technic estos últimos años, ahora, aprovechando un modelo Technic que ha caído en mis manos (motorbike 8051) he decidido volver a probar con esta línea.

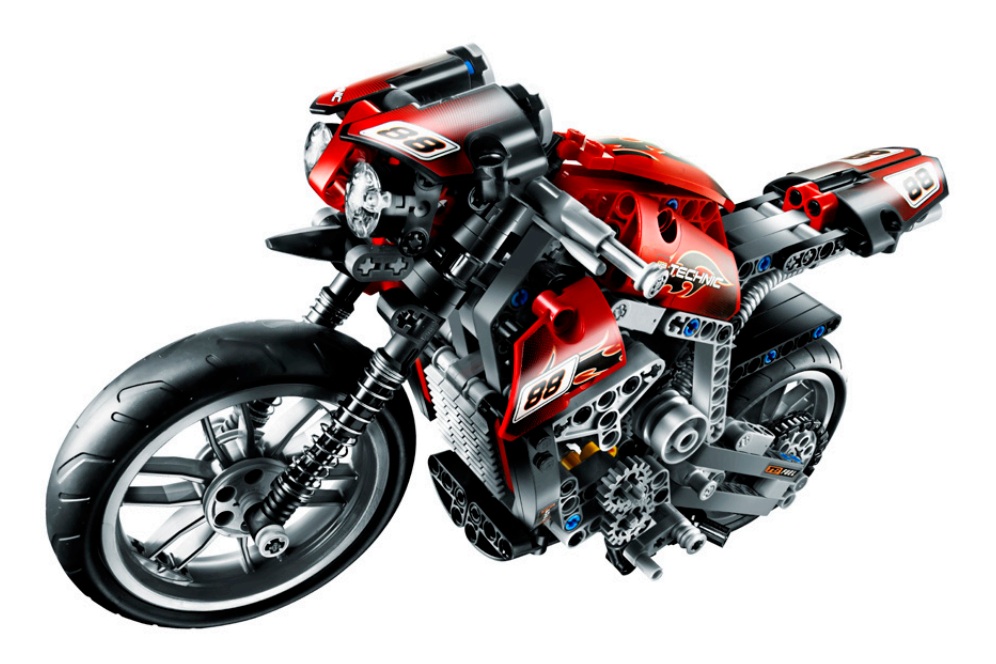

Mi primera impresión es la cantidad de piezas nuevas. Vamos, algo exagerado. Algunas no sabría acertar su utilidad sino fuera por las instrucciones. Y luego están los liftarms. Ni un solo Technic Brick en todo el modelo... he de confesar que los eché de menos durante toda la construcción. Ya, ya sé el nuevo mundo de posibilidades de los liftarms, con sus ángulos, sus distintos grosores.... Pero yo me siento viejo para aprender todos estos trucos nuevos.

Además de las típicas piezas que parecen surgir de la unión solidaria de otras ya existentes (parecen grupos de pins fundidos formando una sola pieza), otras que parecen simplemente piezas antiguas que han sido estiradas por alguna oscura razón, o piezas de goma, existen unas pocas que han significado el centro de la evolución en los últimos años. Primero fue la revolución PF, todo un universo de motores y luces por infrarrojos que han permitido a los modelos Technic echarse a la carretera sin un cordón umbilical que les uniera a sus amos. Y lo más novedoso, los actuadores lineales, fantásticos para convertir un movimiento giratorio en longitudinal. He de decir que me rendí enseguida al PF, pero los "LA" me han dejado bastante más fríos. Probablemente todo será fruto de mi desconocimiento, pero creo que todo lo que hacen se podía hacer antes por otros métodos, tal vez no tan sencillos pero para mí más técnicamente bellos. Os preguntaréis, ¿dónde ha dejado este tío Pneumatics?. Esta línea comenzaba cuando yo me retiré de la vida LEGO y aunque la conozco (mi hermano es un devoto de ella) he de decir que es una línea que me asusta un poco. No chilléis, ya me explico. Creo que funcionalmente es algo increíble y además forma una parte importante de la tecnología en la vida real, la cual se ha trasladado al mundo LEGO® con mucho acierto a mi entender. Sin embargo, a la hora de motorizarla, cuando veo los distintos compresores que la gente ha diseñado, circuitos, etc, siempre espero que algo salga volando por algún sitio. Ya, ya sé que soy un exagerado, pero ya sabíais de que iba este articulo cuando empezasteis a leerlo ¿no?.

Pero pasemos página. A la hora de construir, las diferencias son claras. El guión de la construcción te lleva de dentro a fuera del modelo, dejando por el camino multitud de ejes y otro tipos de anclajes sueltos, esperando un paso posterior que les dé sentido. Cuesta también acostumbrarse a que las piezas no tengan una posición clara a la hora de construir. Me explico. A la hora de insertar en un mismo eje varias piezas (liftarms, engranajes,...) te encuentras que las posiciones no vienen definidas inequívocamente como los studs en los bricks. Muchas veces tienes que ajustar la posición para que los engranajes coincidan correctamente. Debes aprender a sujetar las piezas por sitios distintos de los habituales a la hora de hacer fuerza para insertar por ejemplo los engranajes. Por último puedo decirte que es fácil olvidarte de alguna pieza y tener que volver a ello después. Separa las piezas de cada paso y asegúrate de colocarlas todas.

Para los aspectos estéticos ahora se recurre a los Technic panels. Sinceramente creo que es la solución más acertada para estos modelos. Son ligeros y dan resultados más que aceptables si eres un poco hábil. Tampoco creo que deba abusarse, lo bonito de estos modelos son sus funcionalidades, y ver cómo se mueve una cascada de piñones puede resultar hipnótico.

Sobre Liftarms-Technic Bricks podéis leerlo todo en el número 001 (sólo en español), y sobre engranajes en el número 007. Desde mis tiempos han aparecido muchas piezas... y de distintos colores. Podría parecer un tema meramente estético pero no. Muchas veces hablan de sus características, como principal ejemplo los pins con o sin fricción. Una lección incómoda de aprender, la primera vez que las ruedas de tu vehículo no giren, lo comprenderás.

Lo mejor que se puede decir de Technic es que es real como la vida misma, y que se puede reproducir casi cualquier mecanismo de la ingeniería moderna.... y no es poco. Yo seguiré con mis bricks... por ahora. #

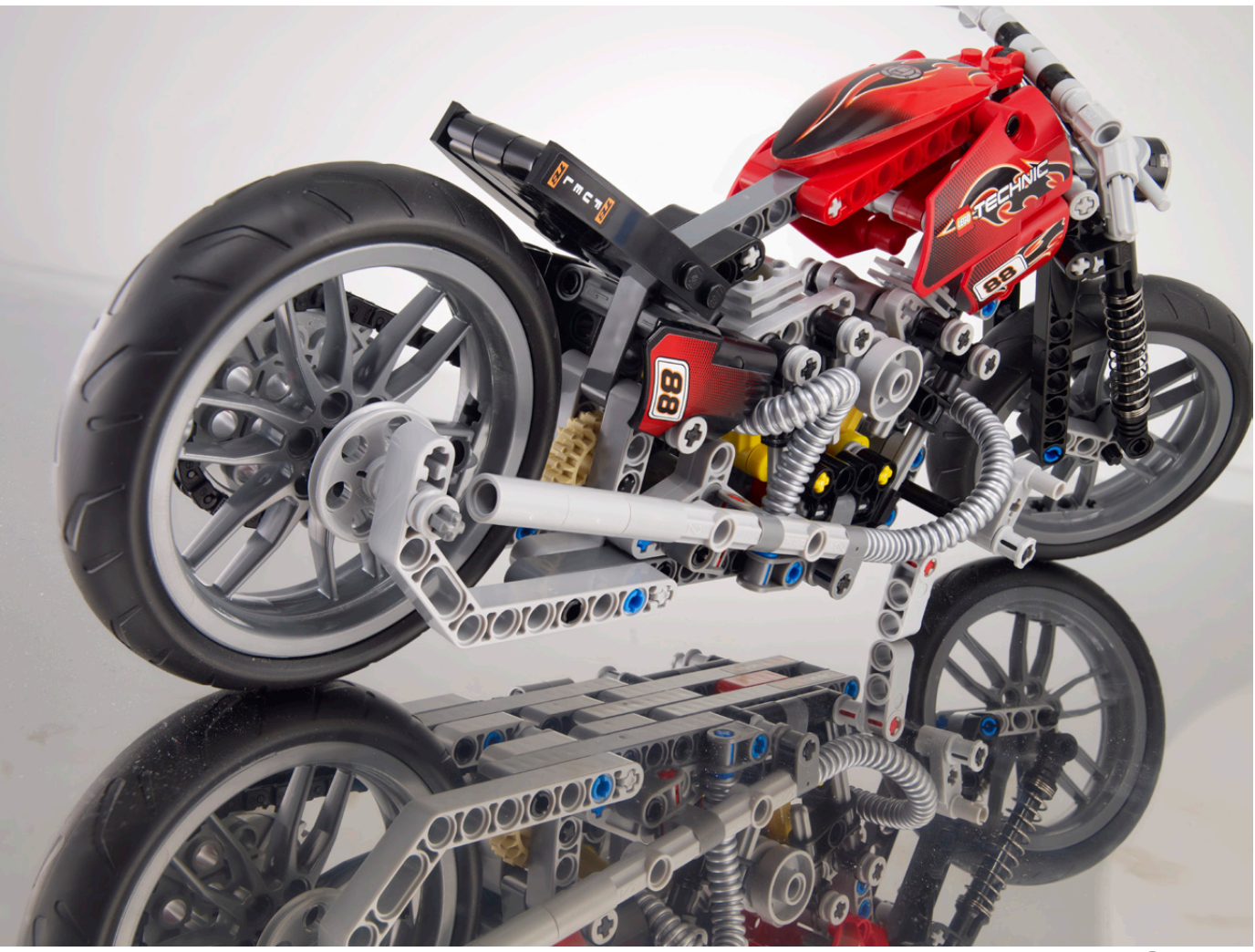

# <span id="page-27-0"></span>**¿Technic hoy?**

# *Información general sobre las tendencias constructivas en Technic*

*Texto por Nicolas Lespour (Nico71)*

*Imágenes propiedad de sus respectivos autores*

La temática Technic apareció por primera vez en 1977, como "Technical Set". El término Technic sería conocido más tarde, después de los set "pro-builder". Puedes encontrar el panorama completo de sets año por año en la Technopedia de Blakbird. Todo el mundo conoce el tema Technic, sus engranajes, sus motores, sus complejos vínculos ... Pero lo más interesante es lo que los constructores technic hacen con ello.

# **Creaciones Technic**

El objetivo de este artículo es mostrar lo que es la creación Technic hoy.

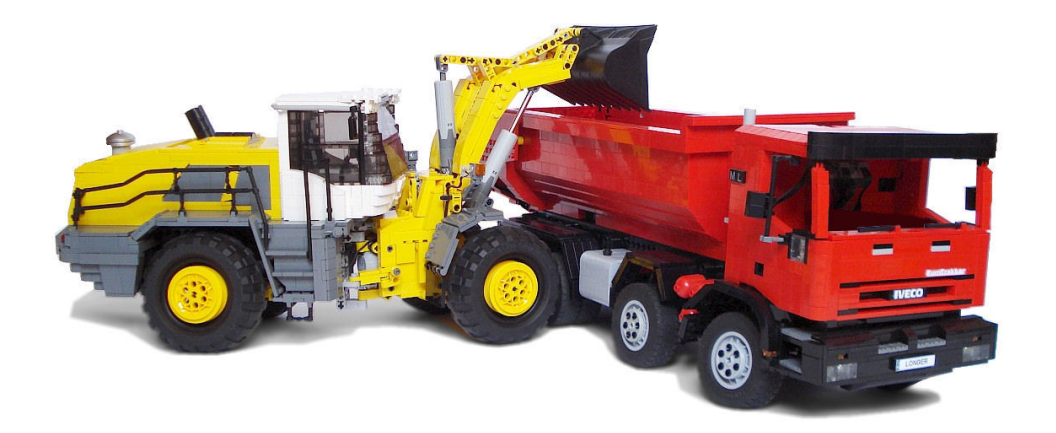

### **Maquinaria y equipo pesado**

*M\_longer*

La maquinaria pesada, tales como equipos para movimiento de tierra o equipos de manipulación, es uno de los campos activos para la mayoría de los constructores Technic. La razón es que este tipo de equipos pueden ser fácilmente manejados de forma remota y cada una las funciones puede ser accionada por un motor o dispositivo neumático (levantar un brazo, manejar la dirección ...), que permiten a los constructores tener un vehículo a control remoto. LEGO® también ha lanzado gran cantidad de sets oficiales en este campo, pero la mayoría de ellos eran operados de forma manual, no diseñados para ser totalmente remotos. Antes de la aparición del Power Functions System, los mocs estaban impulsados por los antiguos motores con cable. La mayoría de los controles se encontraban fuera del moc, y el diseño era razonablemente studfull. Como resultado, los mocs parecen Model Team con una alta definición de detalles, pero dependen de la longitud del cable y no son muy potentes.

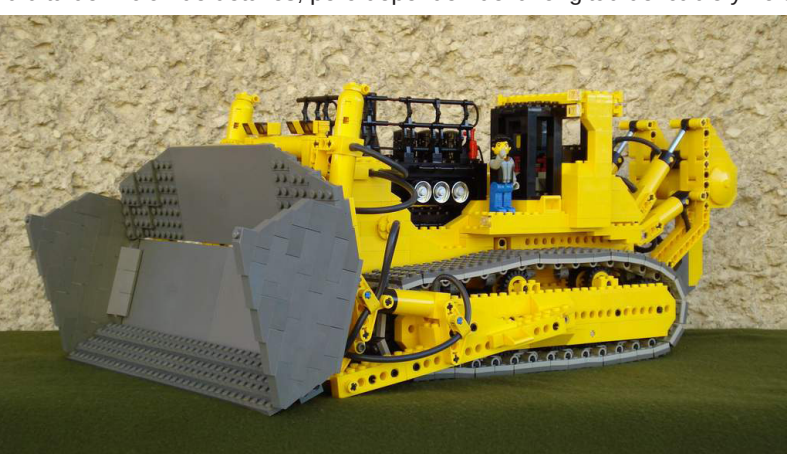

*Zbiczasty*

En 2003, aparece el Power Functions System y, sobre todo, el receptor de infrarrojos. El receptor de infrarrojos permite a los constructores tener la caja de baterías en el MOC, haciendo su manejo a distancia sin cables, que es un gran avance para la autonomía y la jugabilidad. Además, las nuevas piezas studless permiten construcciones más complejas, más ligeras y pequeñas. El diseño es studfull (detalles), studless (más asequible) o ambos (mezcla de las ventajas).

### **Coches y supercoches**

LEGO® ha lanzado oficialmente varios supercoches, debido a su diseño y funcionalidades. La mayoría de los supercoches de los constructores Technic no están motorizados: todas las funciones son de accionamiento manual. El paquete estándar incluye la transmisión compleja con caja de cambios, dirección, apertura de puertas o techo y las suspensiones. Las nuevas piezas studless permiten que el constructor desarrolle nuevos diseños o nuevas funcionalidades. Las piezas flexibles y los nuevos paneles se utilizan para el diseño, que ofrecen un diseño suave (comparando con el diseño studfull del 8880). Los nuevos brazos de suspensión o diferenciales permiten a los constructores realizar construcciones más pequeñas y ligeras. Los supercoches eran bonitos, con una gran cantidad de funciones (manualmente y en algunos casos remotamente), lo que explica porqué a los constructores les gusta construir supercoches hoy en día.

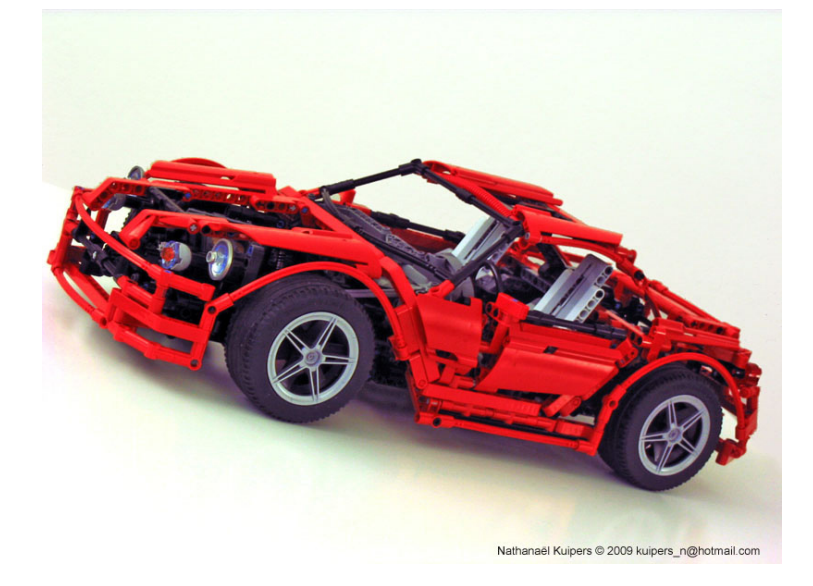

*Nathanael Kuipers*

### **Trial Truck**

El campo de Trial Truck es un campo joven, inicialmente desarrollado por constructores europeos. La razón es que este tipo de competiciones está muy extendida en sus países. El objetivo es simple: construir un vehículo todo terreno, auto propulsado que pueda pasar obstáculos sin ayuda, como verdaderos vehículos todo terreno. Este deporte atrae a los constructores porque la compleja construcción y habilidades de conducción son los requisitos básicos para tener un buen Trial Truck. La aparición del Power Functions System fue el avance más importante, porque permite a los constructores tener un paquete completo en el camión: motor, caja de la batería, receptor: no hay ningún cable. Además, los motores de PFS son más potentes que los motores antiguos, lo que es apreciado en un deporte donde la potencia de transmisión es muy importante. Este campo ha tenido un florecimiento importante gracias a los constructores de Europa del Este, como LUGpol o KlockiLUG y es hoy uno de los campos más activos.

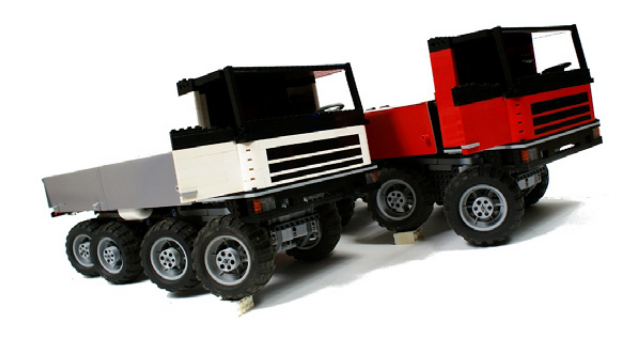

*Emilus*

### **GBC**

GBC toma un camino completamente diferente ya que los módulos de este tipo de construcción son en su mayoría estáticos. Sin embargo, son una gran atracción en los eventos de los LUG ya que su funcionamiento contínuo atrae a muchos espectadores. Puedes leer todo lo relativo al GBC en el número 002 de esta revista.

# <span id="page-29-0"></span>**MCP**

# *Los orígenes*

*Texto por Jetro*

En la anterior edición de Hispabrick Magazine publicamos una entrevista con Kjeld Kirk Kristiansen en la cual mencionaba que la primera vez que LEGO® pidió la ayuda de la comunidad AFOL para colaborar en el desarrollo de un nuevo producto fue en relación con LEGO® MINDSTORMS®. La experiencia resultó ser tan positiva que más tarde se repitió en otros productos.

Pero ¿cómo se llegó allí? El LEGO MINDSTORMS Robotics Invention Set (el predecesor del NXT que incluía el RCX) apareció en 1998 y tenía soporte desde el cuartel general de MINDSTORMS en California desde 1999 a 2001. Después de eso el apoyo al RCX y el software RCX se acabó [1]. De algún modo MINDSTORMS entró en unos Dark Ages.

En 2003/2004, The LEGO Company (TLC) pasaba por una racha difícil. Había una crisis económica y había que replantearse muchas cosas. Sin embargo hubo algunas indicaciones claras de qué dirección tomar. Aunque el soporte para el RCX había desaparecido y no se hacía ningún tipo de publicidad para el set, cuatro años después de su lanzamiento se seguía vendiendo muy bien y los productos MINDSTORMS representaban aproximadamente el 25% de las ventas anuales en los años 1999/2000. Un hecho interesante fue que aproximadamente la mitad de estas ventas se hacían a fans adultos del producto. Con este nivel de éxito entre los fans, el producto necesitaba y merecía ser desarrollado.

LEGO había aprendido una lección interesante cuando se lanzó el RCX. Sólo unos meses después de su lanzamiento tanto el RCX como el software RIS habían sido hackeados y la información estaba libremente disponible en internet [2]. Aunque la reacción inicial de LEGO fue de preocupación, después de un tiempo se dieron cuenta de que esto podría ser una cosa buena y decidieron publicar información técnica para los fans [3].

LEGO también se dio cuenta de que había gente que conocía su producto mucho mejor que ellos mismos y fue así que cuando LEGO comenzó a desarrollar una nueva generación de MINDSTORMS, decidió enlistar la ayuda de esa comunidad AFOL. Evidentemente el proyecto seguía siendo secreto, de modo que echaron un buen vistazo a la comunidad, elaboraron una lista de gente activa con ideas interesantes y decidieron contactar a 5 de ellos. Cuatro de estos, John Barnes, David Schilling, Ralph Hempel y Steve Hassenplug, respondieron al breve mensaje que recibieron, pidiéndoles que firmasen un acuerdo de confidencialidad sin tener la más mínima idea de en qué se estaban metiendo o de qué LEGO quería hablar con ellos. Después de eso se les dió acceso a un foro especial que inicialmente estaba vacío. En seguida averiguaron lo que tenían en común. Después de unos días, Søren Lund, el director de MINDSTORMS, les informó de que se estaba trabajando en una nueva generación de MINDSTORMS, pero que aún estaban en los inicios y que necesitaban sus aportes para ayudar en el desarrollo. Y así nació en MINDSTORMS User Panel (MUP).

La ayuda de los MUP fue crucial para el diseño y funcionamiento del producto final. El set RIS comercial original solo contenía dos sensores de contacto y un sensor de luz. Más tarde se hicieron disponibles un sensor de rotación, un sensor de temperatura (solo para educación) y el set adicional Vision Command que contenía una cámara USB.

El sensor de ultrasonidos, el "hassenpin" y el pack de batería recargable que salió más tarde fueron el resultado de los esfuerzos de este MUP. Steve Hassenplug y David Schilling incluso viajaron a Billund y se les invitó a revisar el inventario y los prototipos de las placas de circuito del NXT. Por supuesto el MUP tuvo muchas más ideas geniales, pero no todas ellas encajaban en las ideas y el presupuesto de LEGO. [4]

Después de aproximadamente un año se les pidió al MUP proponer nombres de otras personas que podrían ayudar en el proyecto y así comenzó MUP2 (a los que se llegó a conocer informalmente como los MUPpets o 'teleñecos') con 14 miembros que continuaron trabajando junto con LEGO en lo que llegaría a ser el NXT 1.0.

En 2006, cuando el NXT estaba prácticamente listo, LEGO anunció que necesitaba 100 beta testers para una nueva generación de MINDSTORMS [5]. Aunque LEGO especificó que el producto tendría un coste de \$150 (en un intento de reducir el número de peticiones a gente con un interés real en testar y crear modelos para el NXT) ¡recibieron más de 9000 peticiones!

Revisaron todas las peticiones para encontrar gente que encajara con alguno de los criterios de selección: haber escrito un libro sobre MINDSTORMS, tener conocimientos específicos de programación o electrónica, ser un constructor de renombre, etc. A los integrantes del MUP se les pidió que actuaran como moderadores en el foro que se habilitó para recoger la información del MDP – el MINDSTORMS Developer Program.

Enseguida se vió que hacían falta varios nuevos subforos para atender las diferentes áreas de interés que los MDP señalaron. Un ejemplo de este trabajo es el llevado a cabo por Jason Railton en relación a conseguir valores en gris en la pantalla de

blanco y negro o el de Andreas Dreier quien escribió nxtRICedit[6] para permitir crear imágenes animadas en la pantalla del NXT. El MDP también resultó en un buen número de modelos, sensores especiales, lenguajes de programación alternativos y otros usos interesantes para el NXT. Para compensarles por el desembolso inicial a cada uno de ellos recibió un set NXT 1.0 nuevo cuando el producto salió al mercado.

Cuando el MDP finalizó, algunos estaban listos para pasar a otros asuntos, pero otros se quedaron con ganas de seguir colaborando en el desarrollo del producto. Para atender esta petición y porque LEGO® también valoraba muy positivamente la oportunidad de una colaboración continuada, se creó el MCP – el MINDSTORMS Community Program. Este programa ha entrado en su cuarto ciclo desde su inicio en 2006.

A veces las prioridades o la situación personal de alguna de las personas que lleva años colaborando, cambia. LEGO también descubre nuevos talentos y gente con un fuerte espíritu de comunidad a los que se invita a nuevas ediciones del MCP. Pero el espíritu predominante de colaboración entre LEGO y los AFOL de MINDSTORMS no ha cambiado y el efecto se nota, tanto en el producto que LEGO produce, como en la comunidad alrededor de MINDSTORMS.

Me gustaría presentaros algunas de las personas que están y han estado muy envueltos de una u otra manera en la simbiosis entre MINDSTORMS AFOL y TLC, para daros una vista en primera persona de la historia del MCP.

*[1] En 1980 se creó LEGO Education para atender las necesidades especiales de instituciones de educación que quieren usar LEGO en el aula. A partir de 1998 ha incluido LEGO MINDSTORMS for Schools y soporte para hardware y software ha estado disponible a través de este canal desde ese momento en adelante. El FIRST LEGO League (FLL) se inició en 1998 (con una primera competición en 1999) y el número de equipos que participan ha continuado aumentando significativamente de año en año, comenzando con menos de 1000 en 1999 y llegando a casi 15000 en 2009. Puedes aprender más acerca de los valores de la FLL en la edición anterior de Hispabrick Magazine.*

*[2] El primero en publicar información específica sobre los interiores del RCX en relación a hardware y protocolos de comunicación fue Kekoa Proudfoot. Aún puedes encontrar esta información en http://graphics.stanford.edu/~kekoa/rcx/*

*[3] LEGO publicó el SDK o Software Development Kit para el RCX , Scout y Spybotics para dar información adicional acerca de*  la programación de estos elementos. En este momento se encuentra disponible en http://www.philohome.com/sdk25/sdk25.htm. *Contiene documentos con los comandos que el firmware del RCX 2.0 acepta, la interfaz de comunicación entre la torre USB de LEGO (para comunicaciones IR con el RCX) y el ordenador y más.*

*[4] Es interesante destacar que aunque hay muchos usuarios adultos de MINDSTORMS a los que se tiene en cuenta en el desarrollo del producto, hay otro grupo importante al que va enfocado, a saber el rango de edad de 10 a 14 años. Como MINDSTORMS no solo es robótica, sino también un juguete, esto limita severamente las posibilidades y necesidades relacionados con la seguridad, la facilidad de uso, etc.*

*[5] El anunció se hizo inicialmente en el CES 2006 en Las Vegas.*

*[6] http://ric.dreier-privat.de/Docu/index\_eng.htm* #

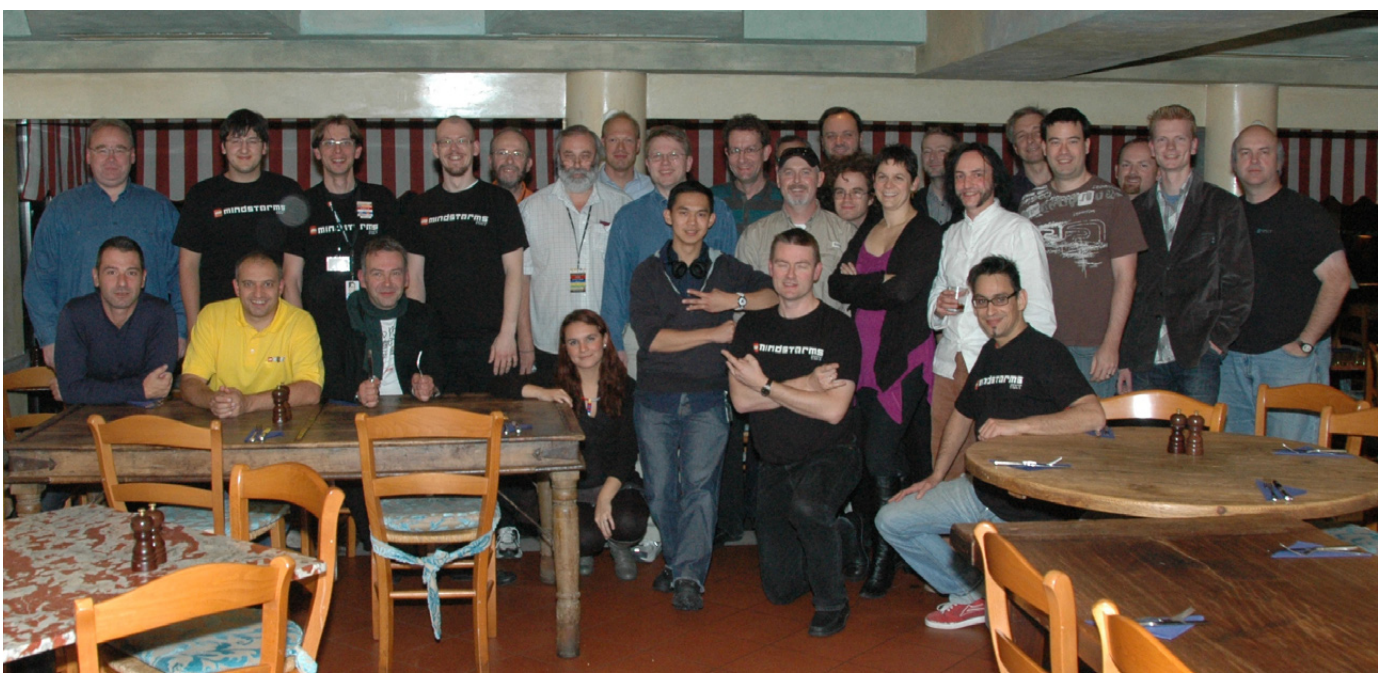

<span id="page-31-0"></span>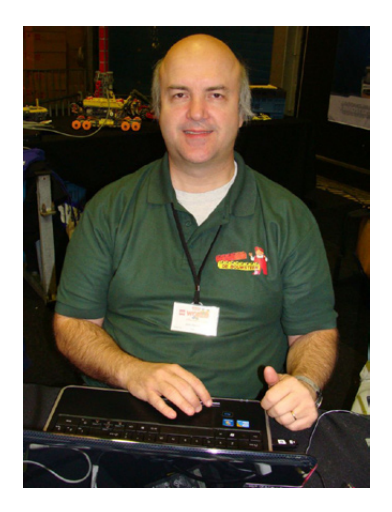

Nombre: John Hansen Edad: 46 Ocupación: Ingeniero de Software Nacionalidad: Estados Unidos Página web: http://bricxcc.sourceforge.net y http://www. mindboards.net/

## **¿Cómo te involucraste en MINDSTORMS?:**

Me encontré con el LEGO® TECHNIC Search Sub (http:// guide.lugnet.com/set/8250) en liquidación en la tienda local de Zainy Brainy en junio de 2000. Lo publiqué en Lugnet entonces: (http://news.lugnet.com/loc/us/tn/nas/?n=7):

*Soy relativamente nuevo en LEGO y Lugnet. Sin motivo racional empecé a derrochar efectivo en LEGO en marzo de 2000. Encontré algunos artículos en liquidación en ZanyBrainy en aquel entonces. Compré algunas cosas de TRU durante la venta Bogo 50%.*

*Conseguí lanzaderas y varios sets de código de barras en la Liquidación de Juguetes Kaybee en 100 Oaks y en Factory Stores of America.*

Luego, en agosto de 2000 Mark Overmars, el autor / creador de RCX Command Center (RcxCC), publicó este mensaje en Lugnet(http://news.lugnet.com/robotics/rcx/nqc/?n=720):

*Decidí hacer el código fuente disponible de manera que otros pudieran hacer estas cosas. El código fuente está ahora disponible en la página principal de RcxCC*

*http://www.cs.uu.nl/people/markov/lego/rcxcc/index.html*

*RcxCC fue escrito en Delphi. El programa está razonablemente bien estructurado (creo), pero no muy bien documentado. Así que mejor que sea un programador experimentado de Delphi antes de empezar a trabajar en él. Buena suerte, y por favor mantenerme actualizado sobre nuevas versiones.*

Ya que era un programador experimentado en Delphi decidí que iba a asumir el reto de dar soporte a RcxCC, al nuevo RCX 2.0 y los ladrillos Scout. Descargué una copia de su código fuente y comencé a trabajar en el reemplazo de la capa de comunicación con una versión Delphi del código utilizado en el compilador NQC de Dave Baum. Lo publiqué en Lugnet en abril de 2001 (http://news.lugnet.com/robotics/rcx/ nqc/?n=1052):

*Estoy trabajando en una revisión del excepcional programa RcxCC de Mark Overmars. Soy un programador experimentado en Delphi de manera que no es problema. Pero* 

# **Entrevista a John Hansen**

*Por Hispabrick Magazine*

*no tengo tanta experiencia con NQC o RCX en general. Tengo la versión más reciente de NQC, un CyberMaster, un RCX 1.0, la beta del firmware 2.0, el firmware VisionCommand, y un Scout. Así que lo voy a estar probando yo mismo durante los próximos días. Pero me gustaría pedir voluntarios para probarlo.*

John Barnes de HiTechnic fue una de las personas con las que trabajé mucho al principio, añadiendo una serie de características que él pidió. Más tarde, Dave Baum me pidió que tomara el control del proyecto NQC (http://news.lugnet. com/robotics/rcx/nqc/?n=1560) y a que había trabajado con él bastante tiempo mientras realizaba cambios en RcxCC y, finalmente, renombrándolo a petición de TLG a BricxCC (http:// news.lugnet.com/robotics/rcx/?n=1448). Bricx se pronuncia Bricks para indicar que el IDE admite más de un ladrillo y mantiene la R, C y X del nombre original.

Cuando The LEGO Group (TLG) comenzó a trabajar en el NXT tenían 4 AFOLs juntos para formar el MINDSTORMS User Panel. Un año más tarde se amplió ese grupo, momento en que fui invitado a participar debido a mi trabajo con BricxCC. Yo había trabajado con Michael Barrett Anderson, un ex empleado de LEGO, por varios años, mientras implementábamos soporte para los nuevos ladrillos programables lanzados por TLG, como el Spybot. Él también estaba en el grupo MUP2. Juntos comenzamos a trabajar en un lenguaje de programación basado en texto que trabajara con el firmware estándar del NXT. Michael llamó al lenguaje resultante NeXT Byte Codes o NBC. Se trataba de un compilador de lenguaje ensamblador y lo utilizó por primera vez por un grupo de programadores en TLG para migrar sus programas de ensamblador de LEGO que funcionaban con el RCX a los nuevos programas basados en lenguaje ensamblador de texto con los que trabaja el NXT. Un poco más tarde puse en práctica un lenguaje de programación parecido a C en la parte superior de la capa de NBC que diseñé para ser muy similar al Not Quite C (NQC) de Dave Baum para el RCX / Scout / CyberMaster / Sypbot. Lo llamé Not eXactly C, ya que estaba mucho más cerca en muchos aspectos a C que NQC. Desde entonces he tenido el honor de participar en cada uno de los MCP posteriores organizados por LEGO para la línea de productos MINDSTORMS.

# **¿Cómo contribuyes a la comunidad MINDSTORMS?:**

Mi aportación principal ha sido mejorar, ampliar y mejorar el IDE de BricxCC para dar a los usuarios de los ladrillos LEGO MINDSTORMS una amplia gama de herramientas útiles para la programación de robots. Cuando el NXT salió a escena, mis contribuciones incluyen el desarrollo de la primera y única multiplataforma del compilador para los

<span id="page-32-0"></span>lenguajes de programación basados en texto para el NXT. Se utiliza en Mac OS X, Linux, FreeBSD, y sistemas operativos Windows en todo el mundo. Si bien la IDE BricxCC sigue siendo una herramienta única de Windows, la mayoría de sus herramientas para el NXT también están disponibles en una utilidad de interfaz gráfica de usuario llamada NeXT Tools en Mac OSX y Linux. También he hecho una serie de correcciones y mejoras en el firmware del NXT de LEGO® que están disponibles libremente en forma de código fuente y binario como el firmware mejorado NBC / NXC que es 100% compatible con el firmware estándar y se puede utilizar cuando se programa con NXT -G usando el software de LEGO MINDSTORMS NXT.

Además de las herramientas que proporciono a la comunidad, también he participado en blogs y foros, como en news.

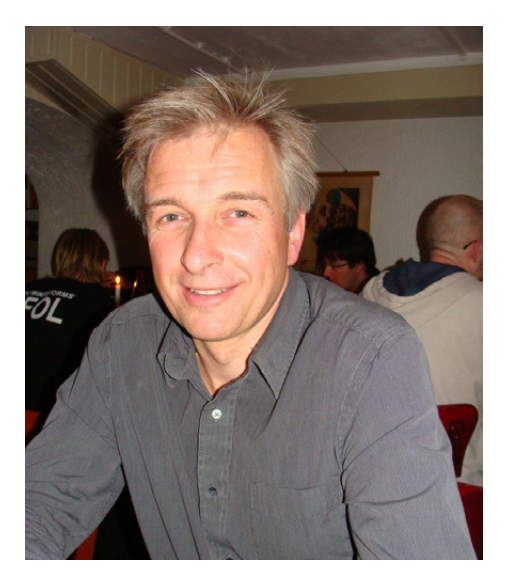

Nombre: Ralph Hempel Edad: 48 Ingeniero eléctrico especializado en sistemas embebidos Nacionalidad: Canadá Página web: www.hempeldesigngroup.com

# **¿Cómo te involucraste en MINDSTORMS?:**

Cuando salió el RCX fui uno de los primeros que, al cabo de unas pocas semanas, descifró el código firmware original e hice uno de los primeros firmwares alternativos – pbLua. Marcus Noga hizo el firmware legOS y juntos fuimos invitados al Extreme Mindstorms panel en Mindfest [1].

Después de eso, mantuve el contacto con Michael Andersen (de LEGO) y seguí enseñándole las actualizaciones a las herramientas pbForth, como un controlador de servos e incluso un controlador DCC para trenes.

Él enseñó esto a Flemming Bundgaard y (supongo que) cuando llegó la hora de preparar el NXT para lanzarlo al Mercado, LEGO contactó con un grupo de conocidos impulsores de la comunidad, cada uno con su especialidad particular. John Barnes tenía el desarrollo de sensores compatibles, Steve Hassenplug y Dave Schilling eran constructores y participaban en competiciones con robots, y yo tenía mucha experiencia con firmware.

Así que, básicamente, seguir en contacto con gente dentro de LEGO a lo largo de los años hizo posible que participase en el MUP que con los años creció hasta convertirse en el MCP.

lugnet.com, el antiguo blog y foro nxtasy, y, ahora, la recién creada página web MINDBoards www.mindboards.net, forums. mindboards.net,y blog.mindboards.net.Trato de ayudar a las personas a aprender sobre LEGO MINDSTORMS cuando alguien tiene preguntas sobre una de mis herramientas o lenguajes de programación o en general sobre cuestiones de firmware o de hardware.

También he tenido el privilegio de escribir un libro sobre la programación del NXT usando Not eXactly C. Se titula "NXT Power Programming, Robotics in C", publicado por Variant Press. La 2 ª edición se publicó en septiembre de 2009 y está disponible para su compra en Amazon.com y otras librerías en internet. #

**Entrevista a Ralph Hempel**

*Por Hispabrick Magazine*

# **¿Cómo contribuyes a la comunidad MINDSTORMS?**

Participé en el desarrollo de MINDSTORMS desde los primeros días del RCX cuando escribí pbLua que sigo manteniendo.

En 2006, pocas semanas después de que LEGO publicase el código fuente del firmware del NXT conseguí que pbLua funcionase en el NXT. También creé el firmware pbForth para el NXT, que permite que escribas software que se compila directamente dentro del ladrillo programable.

En 2007, ayudé a Chris Anderson (jefe de redacción de Wired) a descodificar los datos de GPS sin procesar provenientes del puerto Bluetooth. Aunque Chris luego empleó RobotC para su proyecto, mis contribuciones le ayudaron a completarlo.

Soy co-autor de un capítulo en "Lua Programming Gems", disponible en Amazon…

También soy co-autor de un libro titulado "Extreme MINDSTORMS", que escribí junto con Dave Baum y Luis Villa y también escribí un libro sobre Spybotics, otro ladrillo programable de LEGO.

[1] http://www.hempeldesigngroup.com/lego/mindfest/panel. html #

# <span id="page-33-0"></span>**Un Control PID para robots con LEGO® MINDSTORMS (2ª parte)**

# *Os traemos la segunda y última parte del tutorial sobre MINDSTORMS. Esperamos que os animéis a mandarnos más sugerencias.*

Texto y gráficos por J. Sluka

*Traducción y adaptación por Jetro*

# **Añadir la "I" al controlador: El controlador PI ("I": ¿qué has hecho por mi últimamente?)**

Para mejorar la respuesta del controlador P añadiremos un nuevo factor a la ecuación. Este término se llama la **integral**, la "I" en PID. Las integrales son una parte muy importante de las matemáticas avanzadas, pero la parte que necesitamos es, afortunadamente, bastante sencilla.

La integral es la suma acumulada del error.

Si, es así de sencillo. Hay algunos pequeños asuntos que nos saltaremos de momento.

Cada vez que leemos el sensor de luz y calculamos el **error** añadiremos ese **error** a la variable que llamaremos **integral** (listo ¿verdad?).

# **integral = integral + error**

Esa ecuación puede parecer algo extraña, y lo es. No está escrita como una ecuación matemática, sino que es una forma usada comúnmente en programación para sumar una serie de valores. Matemáticamente no tiene ningún sentido. En programación el signo 'igual a' tiene un significado un tanto diferente que en las matemáticas. (Emplearé la misma fuente tipo máquina de escribir que he usado para el pseudo código para resaltar que se trata de una forma de programar y no de matemáticas). El "=" significa haz las mates de la derecha y guarda el resultado en la variable que se indica a la izquierda. Queremos que el ordenador tome el valor antiguo de **integral**, y añada el **error** para luego guardar el resultado nuevamente en **integral**.

A continuación, al igual que hicimos con la **"P"**, multiplicaremos la **integral** por una constante proporcional, es decir, otra **K**. Ya que esta constante proporcional va con la integral la llamaremos **Ki**. Al igual que la P (proporcional), multiplicaremos la integral por una constante (**Ki**) para conseguir una corrección. Para nuestro robot siguelíneas es una adición a la variable **Giro**.

# **Giro = Kp\*(error) + Ki\*(integral)**

Esta es la ecuación básica de un controlador PI. **Giro** es la corrección para los motores. El término proporcional es **Kp\*(error)** y el término integral es **Ki\*(integral)**.

¿Exactamente qué hace el término integral? Si el **error** mantiene el mismo signo durante varios bucles la **integral** crece y crece. Por ejemplo, si comprobamos el sensor de luz y calculamos que el **error** es 1, poco después lo comprobamos de nuevo y el **error** es 2, y la siguiente vez el **error** es 2 otra vez, entonces la **integral** será 1+2+2=5. La **integral** es 5 pero el **error** en este paso en particular es de sólo 2. La **integral** puede ser un importante factor en la corrección, pero tarda un tiempo hasta que se acumula y empieza a contribuir.

Otra cosa que hace la integral es eliminar pequeños errores. Si el sensor de luz de nuestro siguelíneas está muy cerca del borde de la línea, pero no exactamente encima, entonces el **error** será pequeño y solo hace falta una pequeña corrección. Tal vez puedas corregir ese pequeño **error** modificando **Kp** en el término proporcional, pero a menudo eso resulta en un robot que oscila (continuamente hace zig-zag). La **integral** es perfecta para arreglar pequeños errores. Como la **integral** suma los **errores**, varios pequeños **errores** sucesivos acabarán aumentando la **integral** hasta el punto de hacer la diferencia.

Se puede considerar la **integral** como la "memoria" del controlador. La **integral** es la historia acumulada del **error** y proporciona al controlador un método de subsanarlos si persisten en el tiempo.

### **Algunos detalles sobre la integral**

Sí, la integral tiene más detalles. Afortunadamente no son demasiado dolorosos.

Pasé por alto un asunto menor (Vale, no es del todo menor, pero haremos que lo sea): el tiempo. La integral es en realidad la suma de **error**\*(delta time). Delta time (**dT**) es el tiempo transcurrido entre la última vez que leímos el sensor de luz y la lectura más reciente;

# **integral = integral + error\*(dT)**

Así que cada vez que sumamos algo a la integral deberíamos añadir el **error** multiplicado por **dT**. Es bastante sencillo hacer que el robot mida **dT**. Simplemente leeríamos un reloj cada vez que hacemos una lectura con el sensor de luz. Si restamos la última hora leída de la actual tendremos el tiempo transcurrido desde la última lectura de **dT**. (Hay mejores maneras de hacer esto, pero me las saltaré porque no hacen falta.) Pero ¿no sería agradable si no tuviera que medir **dT** y hacer la multiplicación?. Bueno, ¿y si **dT** siempre es igual? Cada vez que sumamos a la **integral** tenemos el mismo término **dT** . De modo que podemos eliminar el factor **dT** de **error\*(dT)** y seguir sumando como hacíamos antes;

### **integral = integral + error**

Solo si queremos hacer otro cálculo con la **integral** realmente tenemos que multiplicar por **dT**. Espera, hay más...

Podemos hacer más aún para esconder el término tiempo. El término integral en la ecuación del controlador PI es **Ki\*(integral)\*dT**. Pero **Ki** es un parámetro que necesitamos ajustar (al igual que **Kp**) así que ¿por qué no simplemente sustituir **Ki\*dT** por un nuevo **Ki**? El nuevo **Ki** es diferente del original pero ya que no conocemos ninguno de los dos da igual cual usamos o cómo lo llamamos. Independientemente de cómo lo llamamos o qué representa, tenemos que averiguar el valor correcto principalmente por prueba y error.

De modo que hemos eliminado por completo el factor tiempo del término integral con la restricción de que todos los pasos de tiempo, **dT**, son iguales (aproximadamente).

### **La integral tiene memoria de elefante**

Un último detalle acerca de la **integral**. Normalmente la **integral** solo se puede mover hacia cero, donde no contribuye nada al controlador, añadiendo valores de **error** del signo contrario de la mayoría que hemos ido añadiendo a la **integral**. Por ejemplo, si durante varios ciclos del bucle los **errores** son 1,2,2,3,2,1 eso suma hasta tener una **integral** de 11. Pero el **error** en la última lectura es de solo 1, mucho menos que la **integral** en ese momento. La única manera de que la **integral** vaya hacia cero es conseguir una serie de **errores** negativos para compensar la serie de errores positivos anterior y así bajar la **integral**. Por ejemplo, si los siguientes errores son -2,-2,-3, la integral bajará de 11 a 4 y aún harían falta más errores negativos para bajar la **integral** a cero. Además, la **integral** quiere que el **error** total esté uniformemente distribuido entre valores positivos y negativos.

Si sucede algo que empuja nuestro siguelíneas hacia la izquierda del borde de la línea, la **integral** no solo querrá volver al borde de la línea sino que la sobrepasará hacia la derecha por la misma distancia que la desviación hacia la izquierda. Así que la integral crece si hay grandes errores que persisten durante un tiempo. Esto puede causar problemas con el controlador que tiene una **integral**. A veces esta tendencia de la **integral** de sobrecompensar al intentar corregir el **error** es lo suficientemente problemática para que el programador tenga que hacer algo con la **integral** para evitar estos problemas. Si la 'crecida' de la **integral** causa problemas, las dos soluciones comunes son (1) poner la **integral** a cero, es decir, asignar un valor cero a la **integral** cada vez que el valor del **error** es cero o el **error** cambia de signo. (2) "Amortiguar" la **integral**, multiplicando la integral acumulada por un factor inferior a 1 al calcular la nueva **integral**. Por ejemplo:

### **integral = (2/3)\*integral + error**

Esto reduce el valor anterior de la integral a un tercio cada vez que se ejecuta el bucle. Si piensas en la integral como la "memoria" del controlador, esta amortiguación es como obligarlo a olvidar cosas que pasaron hace "mucho" tiempo.

# **Pseudo código para el controlador PI**

Para añadir la integral al controlador tenemos que añadir una nueva variable para **Ki** y una para la **integral** misma. Y no olvides que estamos multiplicando las Ks por 100 para paliar el problema de las matemáticas integrales.

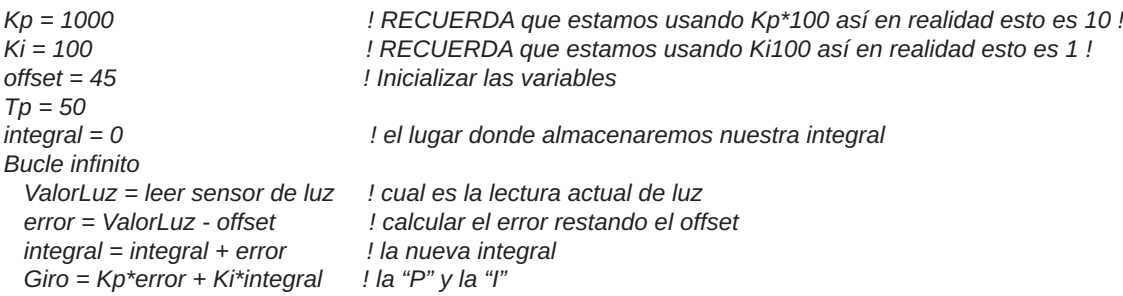

 *potenciaA = Tp + Giro ! el nivel de potencia para el motor A potenciaC = Tp - Giro ! el nivel de potencia para el motor C MOTOR A dirección=hacia delante potencia=potenciaA ! ejecutar el comando en el bloque MOTOR MOTOR C dirección=hacia delante potencia=potenciaC ! ejecutar el comando en el bloque MOTOR fin de bucle infinito ! bucle terminado: vuelve al inicio del bucle y ejecútalo otra vez*

 *Giro = Giro/100 ! RECUERDA deshacer el efecto de la multiplicación por 100 en Kp !*

# **Añadir la "D" al controlador: El controlador PID completo ("D": ¿qué pasará ahora?)**

Nuestro controlador ahora contiene un término proporcional (P) que intenta corregir el **error** actual y un término **integral** (I) que intenta corregir **errores** pasados. ¿Hay una manera de que el controlador mire hacia delante en el tiempo para intentar corregir un **error** que aún no haya sucedido?

Si, y la solución es otro concepto de las matemáticas avanzadas llamado la **derivada**. Aaaa, ahí está la "D" de PID. Al igual que la **integral**, la **derivada** puede conllevar cálculos matemáticos bastante serios. Afortunadamente, lo que necesitamos para el PID es bastante sencillo.

Podemos ver el futuro suponiendo que el siguiente cambio en el **error** será igual que el último.

Eso significa que esperamos que el siguiente **error** sea igual al **error** actual más el cambio en el **error** entre las dos lecturas de sensor precedentes. El cambio en el **error** entre dos lecturas consecutivas se llama la **derivada**. La **derivada** es igual a la inclinación de la línea.

Puede parecer complejo de calcular, pero realmente no es tan difícil. Un conjunto de datos de muestra nos ayudarán a ver cómo funciona. Supongamos que el **error** actual es 2 y que el **error** anterior esa 5. ¿Qué error predecimos para el siguiente?. Bueno, El cambio en el error es la **derivada** a saber;

(el **error** actual) - (el **error** anterior)

Con nuestros números sale 2 - 5 = -3. La **derivada** actual, por lo tanto es -3. Para usar la **derivada** para predecir el siguiente **error** usaríamos

(siguiente error) = (el **error** actual) + (la **derivada** actual)

Con nuestros números sale 2 + (-3) = -1. De modo que predecimos que el siguiente **error** será -1. En la práctica no llegamos tan lejos como para predecir el siguiente **error**. En vez de eso usamos la **derivada** directamente en el cálculo del controlador.

El término D, al igual que el término I, debería incluir un factor tiempo y el término D "oficial" es:

# **Kd(derivada)/(dT)**

Al igual que con los términos **proporcional** e **integral** tenemos que multiplicar por una constante. Ya que esta constante va con la **derivada** se llama **Kd**. Fíjate también en que dividimos la derivada entre **dT** mientras que la **integral** se multiplica por **dT**. No te preocupes demasiado por el porqué de esto ya que aplicaremos el mismo método para eliminar **dT** de la **derivada** que empleamos con la **integral**. La división **Kd/dT** es una constante si **dT** es igual para cada bucle. Así que podemos cambiar **Kd/dT**  por otra **Kd**. Como esta K, al igual que las anteriores Ks es desconocida y se determina mediante prueba y error, no importa si es **Kd/dT** o simplemente un nuevo valor para **Kd**.

Ahora podemos formular la ecuación completa para un controlador PID:

# **Giro = Kp\*(error) + Ki\*(integral) + Kd\*(derivada)**

Es evidente que "predecir el futuro" es algo muy práctico, pero ¿exactamente cómo nos ayuda esto? ¿Y que grado de fiabilidad tiene esa predicción?

Si el **error** actual es peor que el **error** anterior, entonces el término D intenta corregir el **error**. Si el **error** actual es mejor que el **error** anterior, entonces el término D intenta evitar que el controlador corrija el **error**. Es este segundo caso el que nos interesa especialmente. Si el **error** se acerca a cero nos estamos acercando al punto donde queremos dejar de corregir el error. Como el sistema probablemente tarde un tiempo en responder a los cambios en la potencia de los motores queremos empezar a reducir esa potencia antes de que el error haya llegado a cero; de lo contrario nos pasaremos. Cuando lo miras así pudiera parecer que el cálculo de D debería ser más complejo, pero no es así. De lo único que tienes que preocuparte es de hacer la resta en el orden correcto. El orden correcto para este tipo de cosas es "actual" menos "anterior". Así que para calcular la **derivada** tomamos el **error** actual y restamos el **error** anterior.

# **Pseudo código para el controlador PID**

Para añadir la derivada al controlador tenemos que añadir una nueva variable para **Kd** y una variable para recordar el último **error**. Y no olvides que estamos multiplicando las Ks por 100 para paliar el problema de las matemáticas integrales.
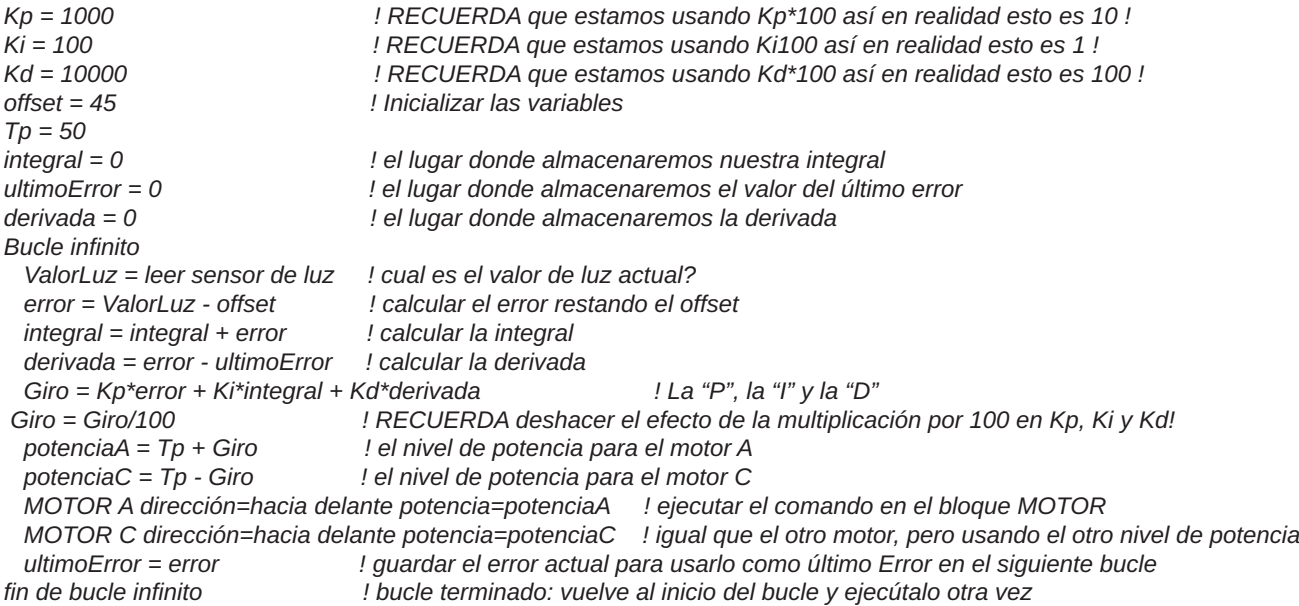

Ahora tenemos el pseudo código para el controlador PID para un robot siguelíneas completo. Ahora empieza lo complicado: "ajustar" el PID. El ajuste es el proceso para encontrar los mejores valores para **Kp**, **Ki** y **Kd** o al menos valores que funcionan.

#### **Ajustar un controlador PID sin matemáticas complejas (Aún así hay que hacer algunas mates)**

Los más inteligentes ya han averiguado cómo ajustar un controlador PID. Como yo no soy tan inteligente como ellos, usaré lo que he aprendido. Resulta que medir algunos parámetros del sistema te permite calcular unos valores "bastante buenos" para **Kp**, **Ki** y **Kd**. No importa mucho exactamente qué sistema se intenta controlar, los cálculos de ajuste casi siempre funcionan bastante bien. Hay varias técnicas para calcular Ks, uno de los cuales se llama el *"Método Ziegler–Nichols "* que es lo que usaremos. Si buscas en google encontrarás muchas páginas web que explican esta técnica con todo detalle. La versión que usaré viene casi directamente de la página wiki sobre controladores PID (el mismo método se encuentra en muchas otras páginas). Solo haré un pequeño cambio introduciendo el tiempo del bucle (**dT**) en los cálculos de la tabla más abajo.

Para ajustar el controlador PID hay que seguir lo siguientes pasos.

1. Da un valor de cero a Ki y Kd lo que en efecto los 'apaga' de modo que el controlador funcionará como un simple controlador P.

2. Elije un valor pequeño para Tp . Para nuestros motores, 25 sería un buen comienzo.

3. Elije un valor "razonable" para Tp . ¿Qué es un valor "razonable"?

- 1. Yo tomo el valor máximo que queremos enviar a los motores (100) y lo divido entre el máximo error útil. Para nuestro siguelíneas hemos supuesto un error máximo de 5 así que el valor de Kp que estimaremos es 100/5=20. Cuando el error es +5, la potencia del motor variará 100 unidades. Cuando el error es cero, la potencia del motor se quedará en el valor de Tp.
- 2. También puedes poner un Kp de 1 (o de 100) y observar qué sucede.
- 3. Si el código requiere valores de K 100 veces mayor a lo real tendrás que tenerlo en cuenta. 1 se convierte en 100, 20 en 2000, 100 en 10000.

4. Pon el robot en marcha y observa lo que hace. Si no puede seguir la línea y se aleja, aumenta Kp. Si oscila demasiado reduce Kp. Sigue variando Kp hasta que encuentres un valor que te proporciona una oscilación notable pero no exagerada. A este valor de Kp lo llamaremos "Kc" ("ganancia crítica" en la literatura sobre PID).

5. Usando el valor Kc para Kp, deja que el robot siga una línea y determina la velocidad de la oscilación. Esto puede ser difícil, pero afortunadamente no hace falta que la medición sea muy exacta. El período de oscilación (Pc) es el tiempo que el robot necesita para oscilar de un extremo de la línea al otro y volver. Para un robot LEGO típico Pc estará entre 0.5 y 2 segundos.

6. También necesitas saber la velocidad con la que el robot ejecuta los bucles. Haz que el robot ejecute el bucle un número determinado de buces ( por ejemplo 10.000) y cronometra el tiempo que tarda en hacerlo (o haz que el mismo robot lo grabe y muestre en la pantalla). El tiempo del bucle (dT) es el tiempo medido dividido entre el número de bucles. Para un controlador PID completo, escrito en NXT-G, sin más parafernalia, dT estará entre 0,015 y 0,020 segundos por bucle.

7. Usa la tabla de abajo para calcular los valores de Kp, Ki, y Kc. Si quieres un controlador P usa la línea marcada con P para calcular el valor de Kp "correcto" (Ki' y Kd' serán cero). Si quieres un controlador PI usa la siguiente línea. Para un controlador PID completo usa la última línea.

8. Si tu código necesita Ks multiplicado por 100 no tienes que hacer esa multiplicación para estos valores. Ese factor 100 ya está

contemplado en el valor de Kp = Kc que determinaste antes.

9. Pon el robot en marcha y observa lo que hace.

10. Ajusta los valores de Kp, Ki y Kd para optimizar el robot.. Puedes empezar con cambios bastante grandes, digamos de un 30%, para luego ir haciéndolos más pequeños hasta llegar a los valores óptimos (o al menos aceptables).

11. Una vez que tengas unas buenas Ks intenta aumentar el valor Tp que controla la velocidad del robot si va recto.

12. Reajusta las Ks o incluso vuelve al paso 1 y repite el proceso entero para el nuevo valor de Tp.

13. Sigue repitiendo esto hasta que el comportamiento del robot sea aceptable.

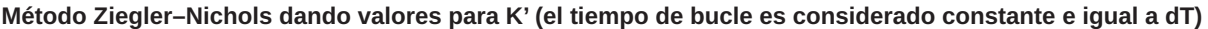

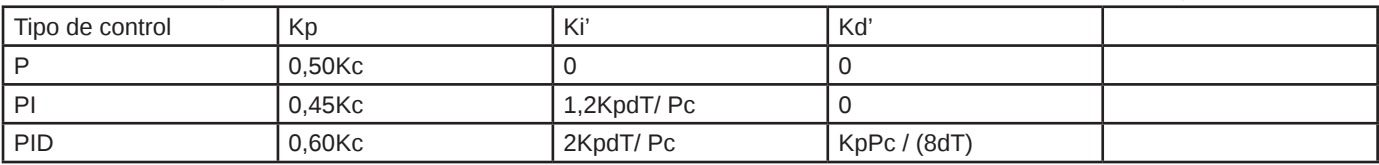

Las apóstrofes sobre **Ki**' y **Kd**' simplemente sirven para recordar que se calculan suponiendo un que **dT** es una constante y que ha sido integrado en los valores **K**.

No encontré las ecuaciones para el controlador PD. Si alguien las conoce por favor mándame un email.

Estos son los valores que medí para mi robot [\*] Kc era 300 y cuando **Kp**=**Kc** el robot oscilaba en aproximadamente 0,8 segundos, de modo que **Pc** es 0,8. Medí Pc contando en alto cada vez que el robot se giraba en una determinada dirección. Luego comparé mi percepción de lo rápido que contaba con "1-segundo, 2 -segundos, 3-segundos..-.". No es exactamente "ingeniería de alta precisión" pero funcionó bastante bien así que lo llamaremos "ingeniería práctica". El tiempo del bucle, **dT**, es 0,014 segundos/bucle, averiguado haciendo un programa con 10.000 bucles y haciendo que el NXT muestre el tiempo de ejecución. Aplicando la tabla del controlador PID obtenemos

 $Kp = (0.60)(Kc) = (0.60)(300) = 180$ **Ki** =  $2(Kp)(dT)$  / (Pc) =  $2(180)(0.014)$  / (0.8) = 6.3 (lo que redondeamos a 6) **Kd** = (**Kp**)(**Pc**) / ((8)(**dT**)) = (180)(0.8) / ((8)(0.014)) = 1286

Después de más prueba y error hallé los valores 220, 7, y 500 para **Kp**, **Ki** y **Kd** respectivamente. Recuerda que todos mis Ks son en realidad 100x el valor real de modo que los valores reales son 2,2, 0,07 y 5.

#### **Cómo los cambios en Kp, Ki y Kd afectan al robot**

La tabla y método descritos anteriormente son un buen punto de partida para optimizar tu PID. A veces ayuda tener una idea más clara de lo que sucede al aumentar (o disminuir) alguna de las tres Ks. La tabla siguiente está disponible en muchas webs. Esta en particular es de la Wiki sobre control PID.

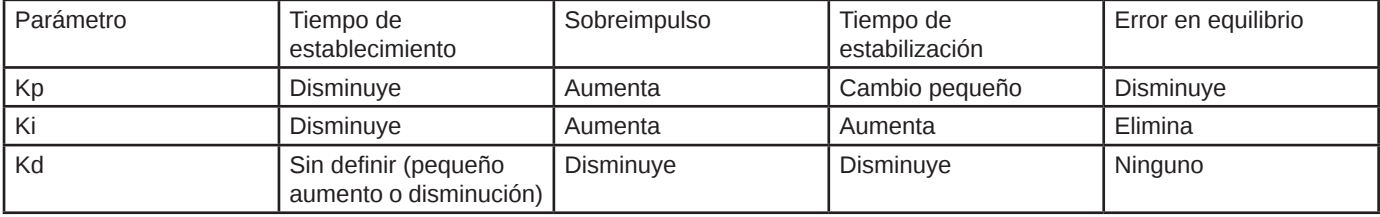

**Efectos de aumentar los parámetros**

El "tiempo de establecimiento" define lo rápido que el robot intenta corregir un error. En nuestro ejemplo es lo que tarda el robot en intentar volver al borde de la línea después de alejarse. El tiempo de establecimiento es controlado principalmente por **Kp**. Un **Kp** mayor hará que el robot intente volver más rápido y reducirá el tiempo de establecimiento. Si **Kp** es demasiado grande el robot tendrá un sobreimpulso.

El "sobreimpulso" es cuanto el robot se tiende a desviar de la línea al responder ante un error. Por ejemplo, si el sobreimpulso es pequeño, el robot no pasará a la derecha de línea al intentar un error hacia la izquierda. Si el sobreimpulso es grande, el robot sobrepasará ampliamente el borde de la línea al corregir un error. El sobreimpulso es controlado en gran medida por **Kd** pero se ve muy afectado por **Ki** y **Kp**. Normalmente hay que aumentar **Kd** para corregir un exceso de sobreimpulso. ¿Recuerdas nuestro siguelíneas inicial, el que solamente podía girar a la derecha o la izquierda? Ese siguelíneas tiene mucho sobreimpulso. De hecho es lo único que hace.

El "tiempo de estabilización" es cuanto tarda el robot en recuperarse ante un cambio grande. En el caso de nuestro siguelíneas hay un gran cambio cuando el robot encuentra un giro. A medida que el robot responde a la curva corregirá el **error** y luego

presentará un sobreimpulso de una determinada medida. Luego tiene que corregir ese sobreimpulso y podría tener un sobreimpulso hacia el lado contrario. Luego tiene que corregir ese sobreimpulso... bueno, seguro que te haces la idea. Como el robot está respondiendo a un error tenderá a oscilar alrededor de la posición deseada. El "tiempo de estabilización" es cuento dura esa oscilación hasta volver a cero. Tanto **Ki** como **Kd** influyen mucho en el tiempo de estabilización. A mayor **Ki** mayor tiempo de estabilización. A mayor **Kd** menor tiempo de estabilización.

"Error en equilibrio" es el error que queda cuando el sistema funciona sin alteraciones externas. Para nuestro siguelíneas sería la distancia desde la línea al seguir una línea recta. A menudo los controles P y PD acaban teniendo este error. Se puede reducir aumentando **Kp** pero eso puede resultar en que el robot oscile. Incluir una I y reducir **Ki** a menudo arreglará un control P o PD con un error en equilibrio constante. (Suponiendo que no importe mucho el pequeño error restante a medida que el robot sigue la línea. Simplemente significa que hay una pequeña desviación hacia un lado u otro).

#### **¿Qué tal funciona?**

Hay un breve vídeo de un robot siguelíneas LEGO MINDSTORMS básico, siguiendo la línea en la hoja de pruebas que viene con el set. La calidad del vídeo no es muy buena.

El sensor de luz está a aproximadamente 1,3 cm del suelo y hacia un lado de la línea central del robot. La **Tp** (potencia de objetivo) se fijó en 70%. El robot avanza un promedio unos 20cm por segundo. Es un siguielíneas del lado izquierdo y sigue el interior de la oval. Es algo más difícil seguir el interior que el exterior de la línea.

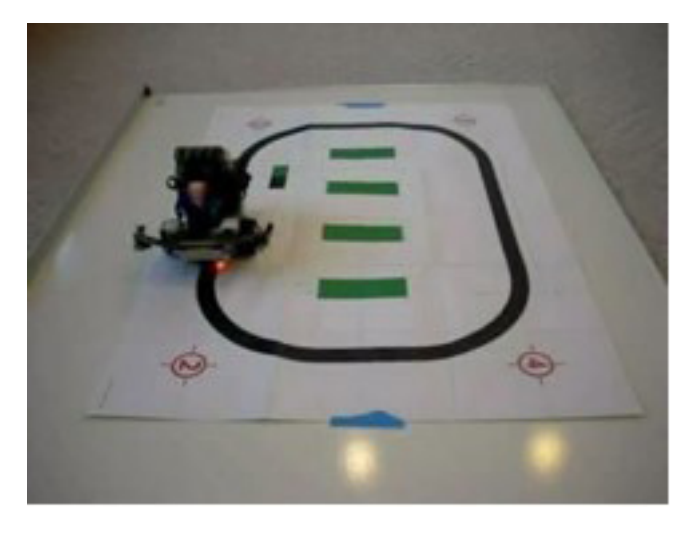

MPEG4 - MP4 (644KB) QuickTime - MOV (972KB)

El siguelíneas parece funcionar bastante bien. Si ves el vídeo observarás que el robot se menea algo al salir de las curvas. Eso es el PID que oscila un poco. Cuando se mueve hacia la cámara puedes ver la mancha roja en el suelo que proviene del LED sensor de luz. Parece que sigue el borde de la línea bastante bien.

El control PID básico funcionará para muchos diferentes problemas de control, y por supuesto se puede implementar como control P o PI en vez de PID. Tendrías que buscar una nueva definición del error y habría que ajustar el PID para esa tarea específica. #

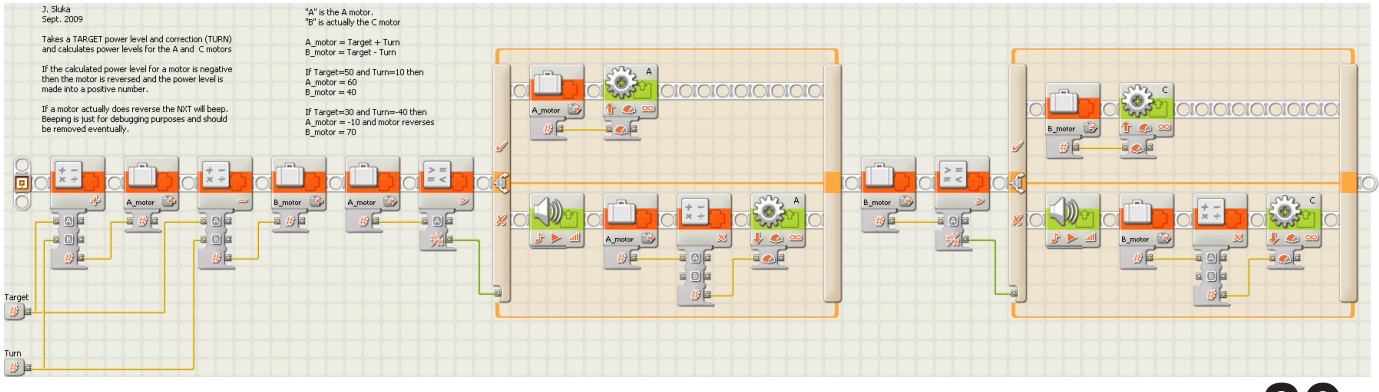

## **Construyendo árboles, 8ª entrega**

### *Más altos, más robustos… y más sencillos.*

*Texto y fotos por Legotron*

El artículo de este número surge como respuesta a algunas peticiones referidas a la construcción de árboles más grandes. En concreto, hay varias preguntas sobre la posibilidad de obtener árboles de más de 30 bricks de altura, que puedan ser lo suficientemente resistentes como para aguantar sin desmontarse durante su construcción y sencillos, como para poder realizar múltiples árboles con los que poder formar bosques.

Con las premisas comentadas comenzó la etapa de diseño. Lo más sencillo fue elegir el punto de partida, para lo que se eligió el árbol más alto de la colección, concretamente el mostrado en el segundo artículo de esta serie[1]. Con la idea de construir árboles de 35, 40 ó más bricks de altura se usó la misma técnica descrita en el mencionado artículo, pero resultó ser una tarea bastante compleja, en la que el árbol sufría continuas roturas, y que después de mucho esfuerzo, dio como resultado un árbol de 35 bricks de altura que era sumamente frágil.

Dado que el aspecto en sí resultaba bastante bueno para el resultado buscado, lo único que había que buscar era una técnica distinta para construirlo. El sistema interno de bars para afianzar el tronco no daba el resultado deseado, ya que son de pequeño tamaño y las zonas límite de los bars son un punto crítico donde los árboles tienden a romperse. Por ello, se buscó una alternativa que sustituyese los bars por otro elemento más adecuado y sencilla de realizar, que dio lugar al árbol del siguiente artículo.

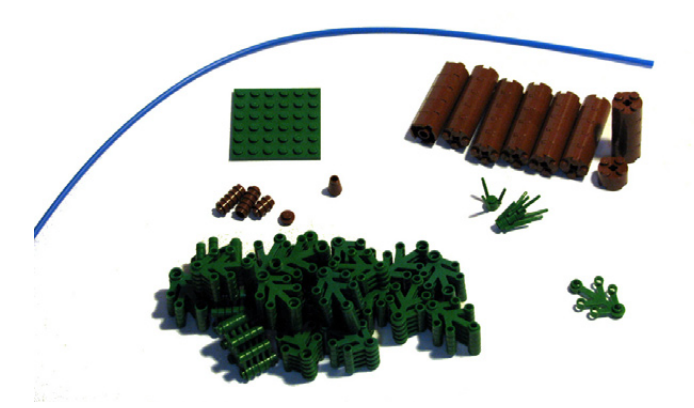

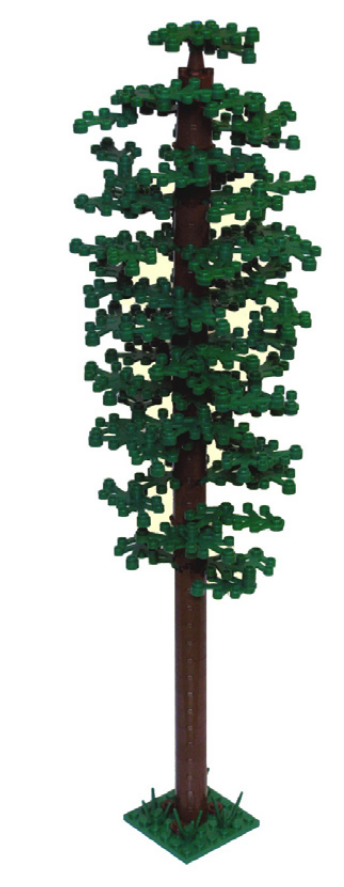

#### **Piezas necesarias.**

El listado de piezas es muy simple, y requiere muy pocos tipos de piezas. Principalmente está basada en la lista de piezas del árbol del segundo artículo de esta serie. Como es habitual, seguimos utilizando el criterio usado por el portal Web Bricklink[2]:

#### **Para la base:**

- 1 plate 6x6 color verde.

- Tres o cuatro plant flower stem de color verde para decorar la base.

#### **Para el tronco:**

- Unos 30-40 bricks round 2x2 de color marrón.
- Unos 12-15 plates round 1x1 de color marrón.
- Un cone 1x1 de color marrón.

- Un hose rigid 3mm D de al menos 40 bricks de longitud, de cualquier color.

#### **Para hacer el ramaje:**

- Unas 120 plant leaves 4x3 de color verde.

#### **Construcción**.

La pieza clave de la construcción es el hose rigid 3mm D. Esta pieza es la que va a conferir al árbol la robustez necesaria y la que va a determinar la altura que podemos alcanzar. Además, el uso de esta pieza va a simplificar de forma muy importante el proceso de construcción.

Comenzamos insertando en el hose rigid 3mm D unos 15 bricks round 2x2, que formarán la parte baja del tronco. La asentamos en la base, y añadimos sobre el último brick round 2x2 un par de plant leaves 4x3 y un par de plates round 1x1

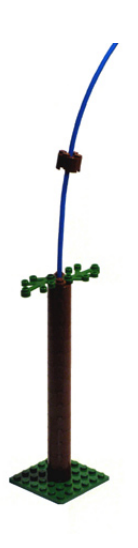

en los studs libres. Estas piezas, colocadas sobre los bricks, dejan el suficiente espacio en el centro como para que pueda pasar el hose rigid 3mm D, por lo que podemos seguir colocando nuevos bricks a lo largo de toda la longitud del hose. Sobre cada grupo de hojas y plates round 1x1 añadimos un par de bricks round 2x2, y nuevamente volvemos a colocar una nueva configuración de hojas y plates, a ser posible, en distinta configuración de la anterior. El espacio de dos bricks es más que suficiente para permitirnos una correcta manipulación del ramaje, incluso puede dejarse más espacio para poner zonas del árbol sin ramas. Este proceso se va repitiendo hasta alcanzar la altura deseada. Hay que tener cuidado al ir encajando los

siguientes bricks de no forzar el hose rigid 3mm D porque podría doblarse. Conviene dejar, tanto en la parte inferior como en la superior, las etapas del tronco donde hay menos hojas y más plate round 1x1 y colocar en la parte central del tronco las etapas con cuatro piezas de hojas. Dependiendo de la longitud del hose rigid 3mm D podemos alcanzar mayor o menor altura. Coronamos la parte superior del tronco con un brick round 2x2 y el cone 1x1, sobre el cuál colocamos un par de plant leaves 4x3. Este sencillo proceso puede realizarse en apenas 5 minutos, y con esto ya tenemos la estructura del árbol terminada. Ahora solo queda ir añadiendo plant leaves 4x3 para darle el aspecto final.

Este proceso lo podemos ir haciendo en varias fases. En una

primera fase, empezando por la parte inferior, colocamos en el extremo de cada hoja otras dos hojas formando 120-150 grados, de forma alternativa, unas en la parte inferior y otras en la parte superior. En cada altura se colocan de forma que vayan cubriendo los huecos de las alturas inferiores. Terminada esta fase tenemos que ver el aspecto general del árbol, y con las plant leaves 4x3 restantes le damos el toque final. Puede ser buena idea hacer zonas más frondosas, y otras con ramas más largas para intentar que el árbol no tenga muchas simetrías. Hay que recordar que no es conveniente que las hojas queden muy alejadas del tronco, ya que su manejo con tanta altura puede provocar que se caiga.

Este sencillo árbol, construido en un rango de alturas de 35 a 40 bricks nos permite confeccionar un pequeño bosque con un aspecto bastante espectacular. Además la misma técnica puede ser usada para hacer árboles más jóvenes y pequeños que intercalar entre los más grandes.

Referencias:

[1] Hispabrick Magazine 003

[2] Portal no oficial de venta de piezas de LEGO® en Internet: http://www.bricklink.com

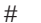

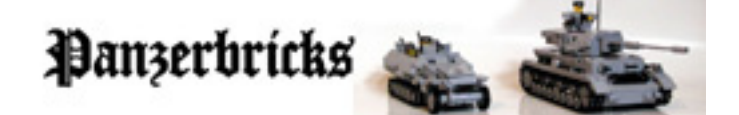

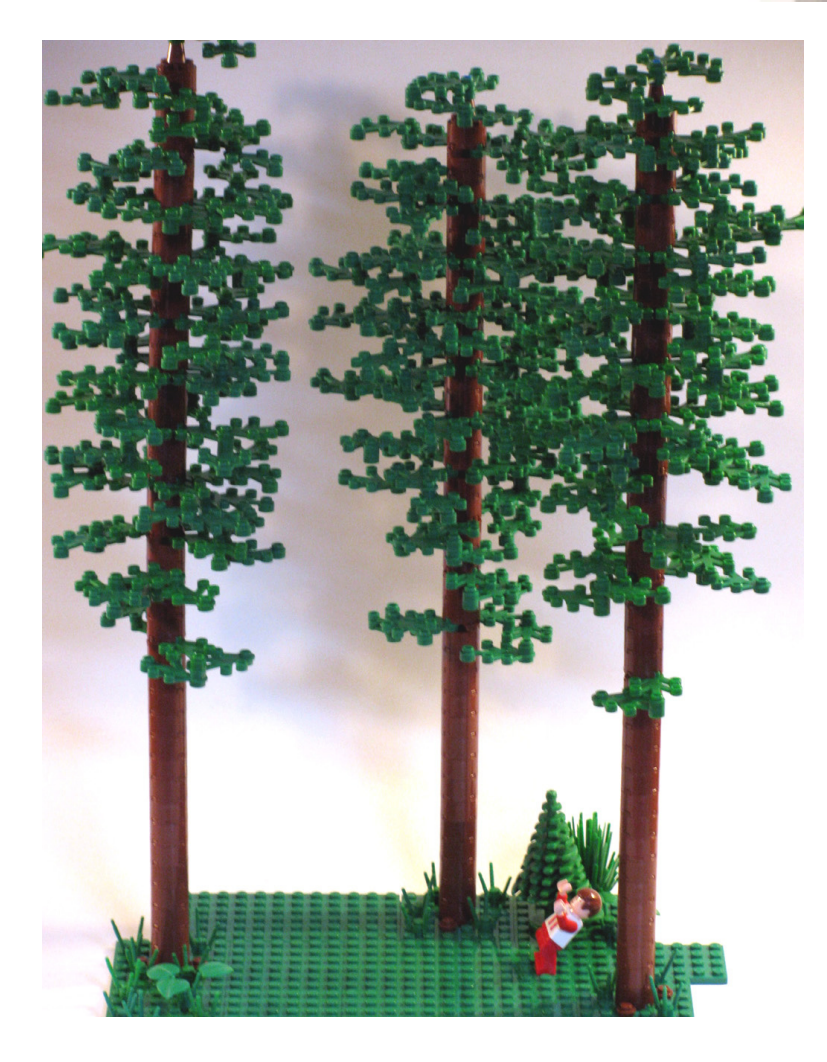

# **Iniciación a la robótica con LEGO® MINDSTORMS, 5ª entrega**

## *Herramientas de programación para el NXT*

### *Texto e imágenes por Koldo*

Cuando LEGO® puso en el mercado la primera generación de LEGO MINDSTORMS, difícilmente podía imaginar hasta dónde se iba a abrir el abanico de herramientas de programación disponibles. Una comunidad comenzó a crecer en Internet desarrollando ideas y herramientas al margen de LEGO. Una vez que fueron conscientes que ofrecer a la comunidad la información necesaria para desarrollar nuevas herramientas hacía crecer la potencialidad, publicaron documentación para desarrollar nuevas herramientas de programación.

8 años después se comercializó la nueva generación de MINDSTORMS: el NXT. Para entonces la comunidad era muy importante para LEGO, así que recurrió a la cooperación con los usuarios y usuarias vía programas de desarrollo en los que participaban personas más o menos expertas en los diferentes aspectos que rodean al montaje y programación de robots LEGO. Con la llegada al mercado del NXT LEGO publicó la información necesaria sobre el NXT para desarrollar nuevas herramientas de programación y nuevos sensores... que pudiesen ser utilizados con el NXT.

Las herramientas de programación disponibles son numerosas, así que cualquiera encontrará una adaptada a sus necesidades o intereses, incluso podrá crear una nueva si su nivel de conocimiento se lo permite. El objetivo de este artículo es ofrecer una vista general a quien empieza, con algunas recomendaciones.

#### **Criterios de elección**

No hay ninguna duda que para aprender algo han de darse ciertas condiciones, básicamente tener ganas de aprender, tener tiempo para ello y experimentar. Practicar, equivocarse y volver a intentarlo es el mejor camino para aprender, pero algo que ayuda mucho es poder compartir lo que se hace con otras personas, así que la presencia de una comunidad es un factor de importancia.

El entorno de aprendizaje puede ser nuestra habitación, un aula en la escuela o universidad o cualquier otro. Si somos nosotros mismos los que gestionamos nuestro aprendizaje, la disponibilidad de una documentación de apoyo que facilite el camino será otro factor que hay que tener en cuenta. No todos los entornos de programación tienen la misma curva de aprendizaje y requieren el mismo nivel de conocimientos previos. Por ejemplo, el NXT-G no requiere conocimientos previos y permite desarrollar programas que hacen algo desde el primer momento.

Y algo que no podemos dejar de lado y que en algún caso es lo más importante, la razón por la que queramos aprender a programar: ¿Se trata de un hobby? ¿Lo utilizamos para aprender algo en la escuela o universidad? ¿Montamos y programamos robots que nos permiten testar soluciones? En algunos casos la elección vendrá dada.

#### **Iniciación a la robótica**

Voy a empezar por el colectivo de personas de 0 a 99 que se inician en la robótica con LEGO MINDSTORMS sin ninguna experiencia previa. En muchos casos se trata de personas que no tienen alguien a quien consultar en su entorno mientras otras pueden recurrir al padre, madre... así que el aprendizaje se realiza de modo autónomo. Pero incluso en los casos de quien puede recibir alguna ayuda el punto de partida puede ser el mismo.

Aunque oficialmente no tenga este nombre, al software original de LEGO se le suele denominar NXT-G (la G de gráfico). NXT-G es un buen software para iniciarse. Está diseñado específicamente para iniciarse en la programación y permite en 5 minutos tener un programa que hace moverse el robot, lo cuál ya no es poco al principio.

NXT-G dispone de una guía para montar y programar los modelos oficiales y en Internet podemos encontrar diferentes modelos y programas que facilitarán su aprendizaje. Una fuente excelente es nxtprograms[1] que ofrece modelos sencillos de fácil montaje con su guía de programación.

Por otra parte, en NXT-G podemos encontrar las estructuras de programación de los lenguajes de programación tradicionales, uso de variables, multitarea... es decir, para quien quiera después más es un buen primer paso para iniciarse.

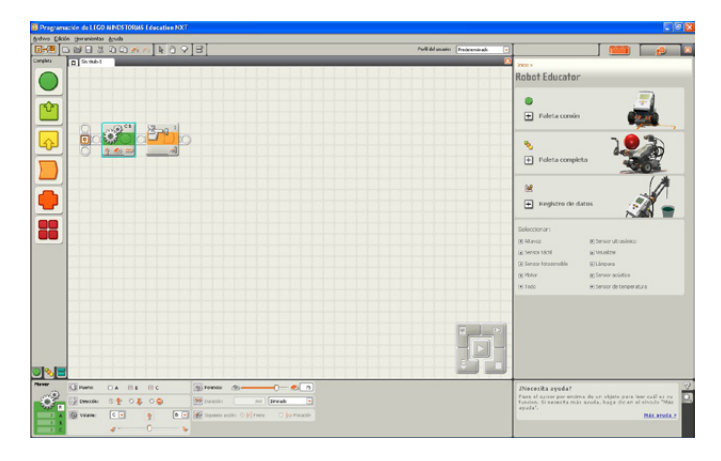

#### **Siguientes pasos**

Ya sea porque en un momento nos parezca que NXT-G se nos queda corto, o simplemente porque nos apetezca aprender a utilizar una herramienta con un mayor potencial, nos podemos encontrar en la tesitura de elegir un nuevo entorno

de programación. La oferta es amplia, cada vez más, así que de entrada puede parecer complicado, pero en realidad no lo es tanto. A no ser por razones de estudio o profesionales, es conveniente centrarse en uno y olvidarse del resto, al menos por un tiempo. Centrarnos en uno nos permitirá conseguir un mejor nivel sin dispersarnos.

A la hora de elegir uno u otro, un factor muy importante es la comunidad on-line que puede ayudar en los momentos en que nos atascamos con algún programa, y otro, el económico. Aquí voy a olvidarme de los entornos de programación comerciales y centrarme en dos de acceso libre: NXC y LeJOS.

NXC es un software basado en C con gran tradición entre los aficionados y aficionadas a LEGO® MINDSTORMS. Dispone de un editor que facilita el desarrollo de programas para el NXT, el Brixc Command Center[2] . Hay documentación y una amplia comunidad a su alrededor, así como publicaciones tales como los libros de Daniele Benedettelli[3] con sus sorprendentes proyectos.

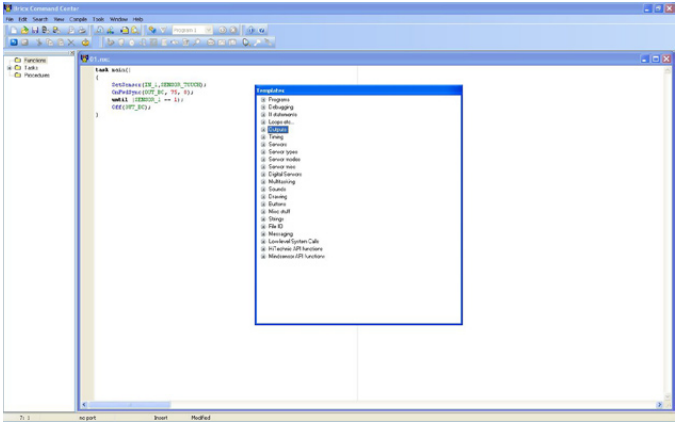

Tengo que reconocer que nunca he utilizado LeJOS, aunque Juan Antonio Breña[4], un apasionado del Java, ha intentado empujarme a ello más de una vez. Aprender LeJOS es aprender Java, y aprender Java es aprender una herramienta que se usa en servidores, equipos móviles... Es una opción interesante, aunque en mi caso, no me he metido con ella porque no se puede con todo.

#### **Example 16 IOS NY Here (HolloWorld inter Eclipse Distform**  $\Box$ ex  $E^{\frac{1}{2}}$   $\mathbb{S}^{\frac{1}{2}}$  Java Br **E** Package Explor 23 **g** Hierarchy **E D** HelloWorld.java 2  $\frac{1}{\left|\frac{1}{2}\right|}\left|\frac{1}{2}\right|=\frac{1}{2}\left|\frac{1}{2}\right|=\frac{1}{2}\left|\frac{1}{2}\right|=\frac{1}{2}$ public class HelloWorld (  $\rightarrow$  AL er src<br>
G - ∰ (default package)<br>
G - ∬ HeloWorld.java<br>
G - ∯ HeloWorld<br>
a a man(String[]) ..<br>\* Rparam args public static void main (String [] args) { **xary** [jre1.6.0\_02]  $\mathbf{r}$  $\frac{1}{2}$  outline  $23$ <br> $\frac{19}{2}$   $\frac{19}{2}$   $\frac{19}{2}$   $\frac{19}{2}$   $\frac{19}{2}$   $\frac{19}{2}$   $\frac{19}{2}$   $\frac{19}{2}$   $\frac{19}{2}$   $\frac{19}{2}$ HelloWorld<br>● <sup>S</sup> main(String[]) re-n  $\begin{array}{|c|c|c|c|}\hline \textbf{0} & \text{Problems} & \text{G} & \text{Javadoc} & \text{G} \\ \hline \textbf{0} & \text{O} & \text{O} & \text{O} & \text{O} \end{array}$ Smart Insert 9:1

#### **Usuarios avanzados**

En este grupo están principalmente los estudiantes de diferentes ingenierías, ciencias... y profesionales que en uno u otro momento han de aprender a programar, y en algunos casos no uno sino varios lenguajes.

Aquí la oferta es muy amplia y la decisión depende del objetivo que se tenga, en muchos casos dados por el currículo o las necesidades de aprendizaje.

Desde LabVIEW (con una versión gratuita de estudiantes para utilizar con el NXT), pasando por Microsoft Robotics Studio y siguiendo por Java, RobotC, Urbi, Matlab... la oferta es muy amplia y responde prácticamente a todas las necesidades.

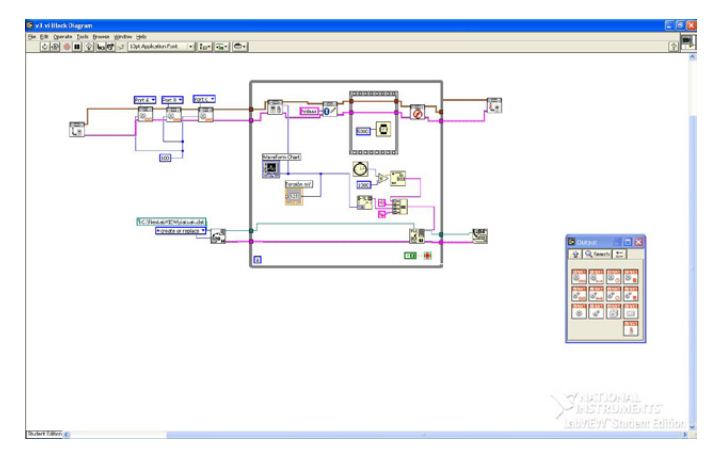

En la wiki de Lrobotikas[5] se pueden encontrar información y enlaces sobre los diferentes entornos mencionados en este artículo.

[1] http://www.nxtprograms.com/

- [2] http://bricxcc.sourceforge.net
- [3] http://robotics.benedettelli.com/

[4] http://xurl.es/lejos

[5] http://xurl.es/NXT

 $#$ 

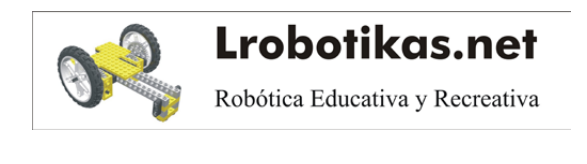

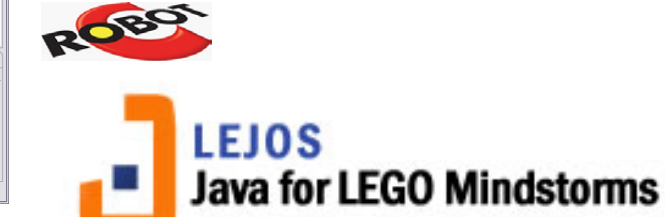

# **Curso LDraw, 9ª entrega**

### Anatomía de una pieza LDraw

*Texto e imagenes por Jetro*

Todos sabemos de lo que están hechos nuestros queridos bricks (por si alguien tenía dudas, de ABS) pero ¿y de qué están hechos los ladrillos virtuales? La respuesta fácil sería decir 'de bytes', pero en este artículo veremos algo más sobre la estructura interna de los elementos LDraw y de cómo se hacen.

Uno de los grandes fuertes de la manera en que James Jessiman diseñó lo que conocemos como LDraw, es que el sistema se alimenta a sí mismo. En los inicios de LDraw la potencia de los ordenadores era muy escasa comparada con ahora y había que sacarle el máximo partido para asegurar que todo funcionaría bien. Aplicaciones gráficas consumen mucha memoria y potencia de procesamiento y por ello era muy importante tener un sistema que fuese a la vez sencillo y eficaz. Asimismo, renderizar un solo brick no requiere de muchos recursos, pero cuando las construcciones se hacen más grandes las cosas enseguida se complican.

En diseño CAD (diseño asistido por ordenador) normalmente el diseñador tiene que dibujar el objeto que desea representar línea por línea. En MLCad nos encontramos con ladrillos y otros elementos de LEGO® completamente prediseñados, pero estos están compuestos originalmente también de líneas. LDraw no dispone de la posibilidad de dibujar círculos o líneas curvas. Es por eso que un solo stud está compuesto por un 16-agono que representa la parte superior del stud y 16 cuadriláteros que forman el contorno. Si miras un ladrillo 2x4 (referencia LDraw 3001) verás que tiene 8 de estos studs. Para simplificar el trabajo y ya que el stud es un elemento recurrente, este se ha convertido en un 'primitivo', o forma que se reutiliza con frecuencia y sirve de base para otros elementos. Si das la vuelta al ladrillo 2x4 verás que por debajo también tiene 3 tubos idénticos. Estos también están disponibles como primitivos. De este modo sólo hace falta dibujarlos una sola vez y luego indicar para cada elemento de LEGO cuántos de estos se necesitan y dónde están ubicados. Esto simplifica enormemente el diseño de algunos nuevos elementos. La idea de los primitivos se puede llevar aún más lejos. Un ladrillo además de studs y tubos, consta de dos cajas que describen la forma exterior e interior del mismo. Si juntamos estas dos cajas con los studs superiores e inferiores ya solamente nos hacen falta 4 cuadriláteros para unir las dos cajas en la parte inferior.

Parece sencillo (y no tiene porqué ser mucho más complicado) pero evidentemente no todas las piezas son igualmente sencillas de 'convertir' a LDraw y este diseño sigue un proceso específico para garantizar la calidad de las piezas. Para conocer más de cerca este proceso de creación y lo que implica os presento una breve entrevista con **Alex Taylor**, un autor de piezas LDraw con muchos años de experiencia:

 **- ¿Puedes describir el proceso que sigues al crear una nueva pieza?**

Depende mucho de la pieza – a veces es posible basarse en una pieza existente y modificarla, otras veces tienes que empezar de cero. Para piezas con un patrón, incluyendo las pegatinas, el punto de partida es un escaneado de alta resolución que sirve de guía para dibujar encima con elementos LDraw. En cuanto a la forma física de un elemento, me gusta empezar por elementos como studs y trabajar a partir de allí.

En todos los casos es importante acertar con las dimensiones al mayor grado posible, dentro de las limitaciones del sistema LDraw, ya que la pieza tiene que encajar con otras. Desafortunadamente no hay una manera absoluta de convertir una medida real en unidades LDraw. Como aproximación se puede decir que una unidad LDraw (LDU) es 1/64 de una pulgada (EDITOR -> CM) de modo que allí de vez en cuando hay que llegar a un compromiso.

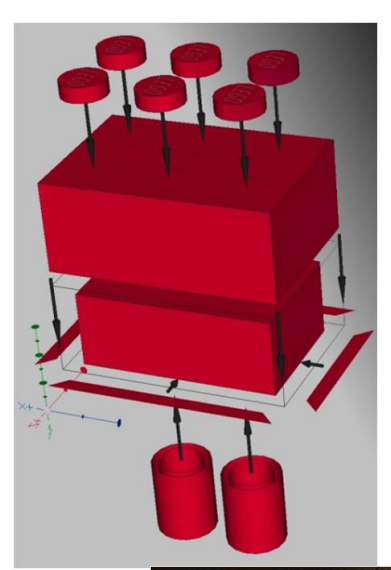

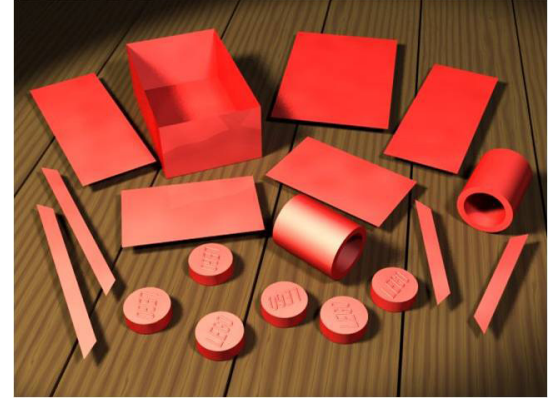

El siguiente paso es ver qué partes de la pieza se pueden representar con los primitives de la biblioteca LDraw – formas comunes como cajas, cilindros, conos, studs, etc[1] – y

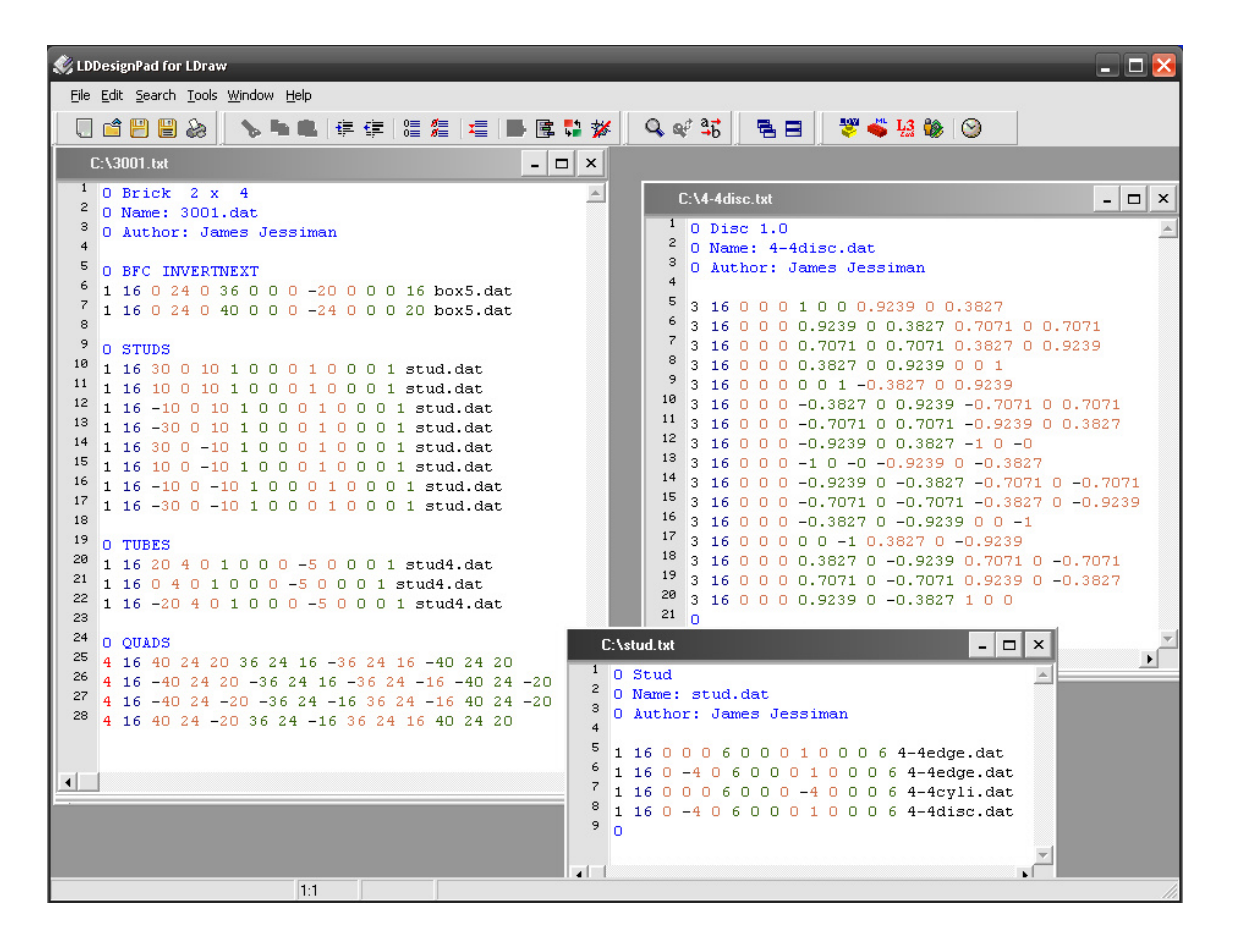

'subelementos' – secciones de piezas que se puede reutilizar. ¡Usar estos dos tipos de elementos te ahorra mucho tiempo y mantiene el tamaño del archivo final pequeño!

Hecho esto, hay que rellenar cualquier área restante y este proceso puede requerir desde simplemente dibujar unos triángulos a modelación libre en 3D.

#### Algunos ejemplos:

3001, el tan usado ladrillo 2x4, consta de dos cajas de cinco caras (una para el exterior y otra para el interior), cuatro cuadriláteros (para la base), ocho studs y tres tubos. Este elemento se construye casi íntegramente a base de primitivos de LDraw con tan solo unos cuadriláteros que hay que dibujar a mano.

47990, el ladrillo calavera, emplea un número pequeño de primitivos (por ejemplo cilindros y Technic pins), pero la gran mayoría se tuvo que dibujar a mano.

3069bpa4.dat, un tile 1x2 con patrón, usa un subelemento (3069s01, el tile 1x2 pero sin su parte superior) y un patrón que se dibujó laboriosamente a mano a partir de un scan a 640dpi de la pieza real.

Hay muchas herramientas disponibles para ayudar en la creación de piezas, desde un simple generador de una serie de triángulos para cubrir un área definida hasta tomar un patrón y moldearlo alrededor de una superficie no plana. Hasta donde yo sé, el único editor gráfico disponible en la actualidad que permite la creación de piezas es MLCad (aunque debido a algunos problemas en la versión actual (v3.3) es necesario usar la versión 3.2), ¡pero incluso con estas herramientas hace falta bastante trabajo manual Más recientemente se ha introducido la posibilidad de hacer un scan en 3D de un elemento de LEGO® – las cabezas de las figuras de Fabuland

que han aparecido recientemente han sido creadas de esta manera.

Finalmente, el equipo de LEGO Universe ha empezado a facilitarnos datos de 3D de modo que tenemos algunos elementos que de lo contrario hubieran sido extremadamente difíciles de crear para LDraw. Un buen ejemplo de esto es el 2543, el sombrero de trapo para minifig.

#### **- Como promedio, ¿cuánto tiempo te lleva crear una nueva pieza?**

Nuevamente, depende de la pieza :-) para algo como el 3001 tardaría solo unos minutos, mientras que el 3069bpa4 tomó varias horas solo para el patrón. Alguna vez he podido hacer media docena de piezas en una sola tarde; en otras ocasiones he trabajado durante días en una sola pieza.

#### **- ¿Cuál ha sido la pieza más difícil que has modelado y porqué?**

Bueno... algunas de las piezas con patrón que he hecho fueron realmente tediosas, pero no lo llamaría difícil. :-) Probablemente han sido el x948 y el x949, las agujas de la era azul, debido a la complejidad de su geometría.

#### **- ¿Qué técnicas especiales y programas empleaste para esas piezas?**

Simple y llanamente trabajo duro y largo. Por lo que recuerdo empecé dibujando las formas básicas – las vías rectas y similares – y luego me tiré un buen rato calculado los radios de los raíles curvos. Luego los dividí en segmentos para similar una curva (razonablemente) suave, y se creó una subpieza para réplica según fuese necesario. El proceso completo me tomó un par de semanas.

#### **- ¿Porqué las piezas no están inmediatamente disponibles después de ser creadas?**

Técnicamente están disponibles desde el momento que se añaden al LDraw Parts Tracker, pero no son oficiales hasta la siguiente publicación oficial de la biblioteca de piezas LDraw. Como promedio se publica dos o tres veces al año y el número de piezas nuevas varía dependiendo de la actividad que haya habido desde la última publicación.

Una vez que una pieza entra en el Tracker, tiene que ser revisado por otros autores antes de ser publicada oficialmente. Estas revisiones se hacen para comprobar que la pieza es exacta (tanto comparada con la pieza LEGO® original como para asegurar que no hay errores técnicos en el modelo), conformidad con los estándares de la biblioteca LDraw y para permitir sugerencias de otras personas. Un revisor puede 'certificar' o 'retener' (hold) la pieza; una pieza debe tener al menos dos certificaciones y ningún 'retener' antes de entrar en la siguiente etapa.

Después de haber sido certificado por los revisores, uno de los administradores del Parts Tracker tiene que certificarlo también. A partir de ese momento la pieza puede entrar en la siguiente publicación de la biblioteca de piezas, suponiendo que no use ningún elemento primitivo o subpieza que no haya sido certificado por un administrador. Después de pasar por todo este proceso la pieza se incluye en la siguiente publicación y pasa a ser 'oficial'.

Mientras la pieza sigue en el Traker, se considera no-oficial. Cualquiera puede descargar y usarla en sus modelos, mientras entienda que la pieza puede ser modificada y que esa modificación puede tener como resultado que el modelo en el que se haya usado puede no presentar el aspecto deseado cuando se modifique.:-)

Las piezas 'oficiales' también pueden ser modificadas, pero con algunas restricciones: el origen y la orientación no se pueden modificar (para no 'romper' los modelos que lo emplean).

#### **- ¿Qué requisitos debe cumplir la persona que quiera crear elementos virtuales?**

Ninguno – ¡cualquiera puede participar! Primero tienes que crear una cuenta en www.ldraw.org y una vez hecho, mandar un email a los admins a través de la página web de LDraw[2] para solicitar privilegios de creación en la página. A partir de ese momento puedes subir tus creaciones al Parts Tracker.

Para llegar a ser revisor hace falta algo más – eso se solicita por separado, y generalmente requiere que tengas bastante experiencia creando piezas virtuales.

[1] http://www.ldraw.org/library/primref/

[2] http://www.ldraw.org/library/tracker/ #

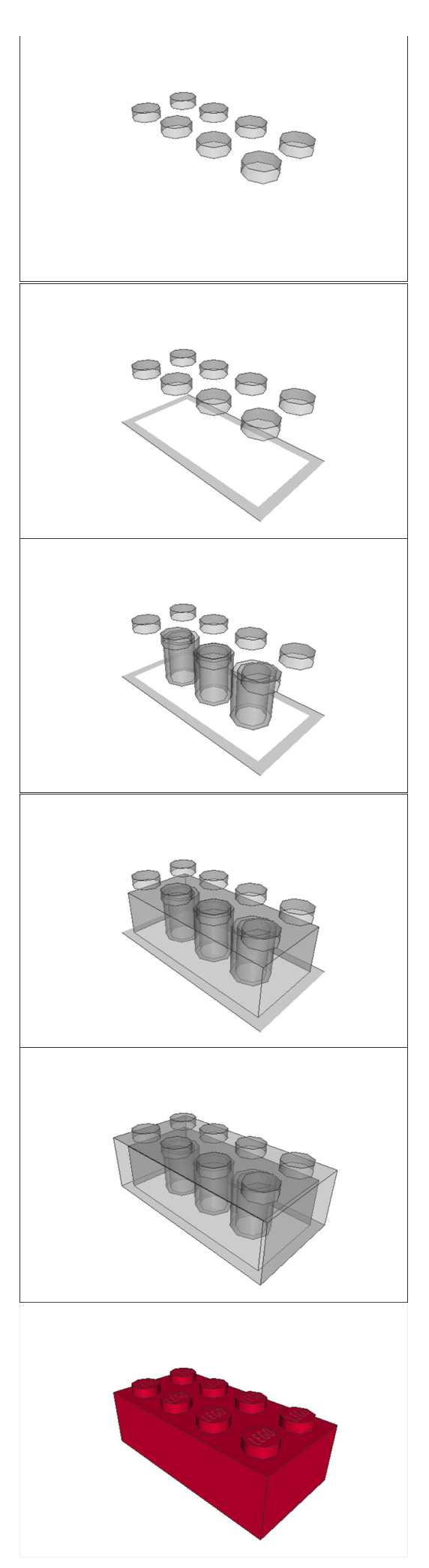

# **LDD 4 - La última versión de LEGO® Digital Designer**

### *Entrevista con el Gerente de Desarrollo de LDD Claus Mathiesen*

*Por Johan S. (Superkalle)*

Después de probar la nueva versión de LEGO® Digital Designer 4.0, tuve la oportunidad de reunirme con el Team Manager de Desarrollo de LDD Claus Matthiesen para hablar de algunas de las nuevas características y sobre el desarrollo de LDD en general.

**Johan** - Hola Claus, gracias por el tiempo para esta entrevista.

**Claus** - No hay problema, estoy encantado de ser de ayuda.

**Johan** - Permíteme empezar por decir que probar el nuevo LDD 4 ha sido una gran experiencia. Se nota enseguida que tu equipo ha estado trabajando duro para implementar todas las nuevas características.

**Claus** - Sí, empezamos a planear LDD 4 ya en 2009, y hemos estado programando y probando toda la primavera y el verano de 2010 para implementar todas las características nuevas.

**Johan** - ¿Cuántas personas están trabajando en el desarrollo de LDD?

**Claus** - Somos unas 10-12 personas en el departamento de 3D Studio aquí en Billund (dependiendo de cómo cuentes) que se centra en el diseño y desarrollo. Luego tenemos subcontratistas, principalmente en la producción de ladrillos digitales, ayudándonos con shaders y código del motor de física. También disponemos de probadores en otras partes del mundo. Es un montón de gente, pero trabajamos en muchas otras cosas aparte de LDD, por ejemplo, hemos hecho un montón de trabajo para LEGO Universe.

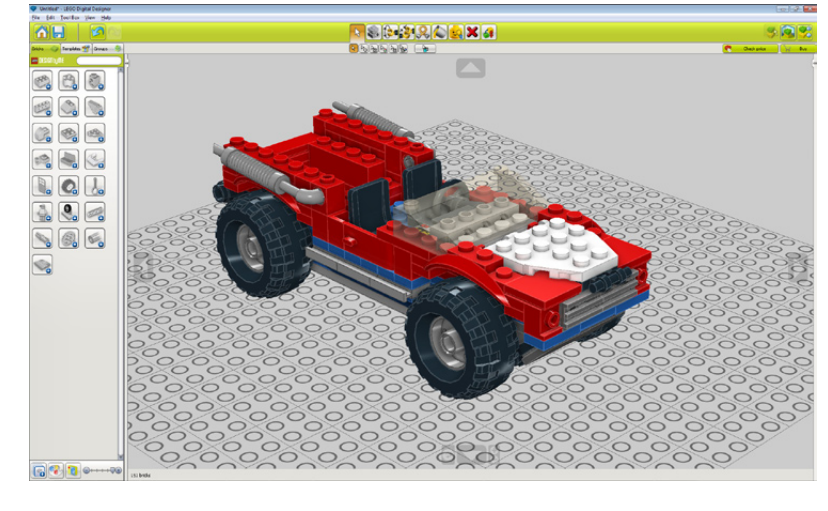

*Interfaz usuario LDD 4*

#### **Contornos de ladrillos y sombreado**

**Johan** - Una de las nuevas características principales en LDD 4 es sin duda el nuevo trazado del borde del ladrillo. Sin duda, da una nueva experiencia en el uso del software. ¿Me puedes decir algo acerca de esta característica?

**Claus** - Bueno, una de las principales críticas en versiones anteriores de LDD era que no se podía ver el contorno del ladrillo. Esto hacía difícil ver la estructura de tu modelo, por ejemplo cómo y si los ladrillos se superponían en una pared. Y, además, sin los bordes del ladrillo los modelos tienden a parecer demasiado limpios y francamente poco interesantes, con una superficie lisa y perfecta. Ese no es el aspecto que presenta LEGO.

**Johan** - Me doy cuenta de que también las guías de construcción ahora tienen contornos.

**Claus** - Sí, ya que teníamos la tecnología, hemos decidido añadir también los mismos contornos a la guía de construcción.

**Johan** - ¿Cómo están hechos técnicamente los contornos del ladrillo? ¿Tuvisteis que volver a modelar todos los ladrillos y añadir efectos de biseles en los bordes?

**Claus** - No, la adición de biseles a todos los ladrillos hubiese llevado mucho tiempo, y hubiese dado aún más superficie para ser renderizadas en el software. Nuestro objetivo es hacer que LDD se ejecute en equipos que no están a la última técnicamente, por lo que pasamos mucho tiempo tratando de encontrar algoritmos para reducir la carga para el sistema 3D del ordenador. La solución final es un enfoque novedoso en el que básicamente utilizamos las marcas que ya tenemos en los ladrillos para los bordes que deben ser señalados (los usamos en los renders de las instrucciones de montaje de las cajas que se pueden

comprar en una tienda). Con esta información, podemos utilizar el sombreado de la tarjeta gráfica para generar el efecto exacto que queremos al representar el ladrillo, por lo que el aspecto de los bordes puede cambiar en futuras versiones de LDD.

**Johan** - Hablando de sombras, me di cuenta de que habéis añadido reflejos mejorados en los ladrillos. Tengo que decir que se ve muy bien.

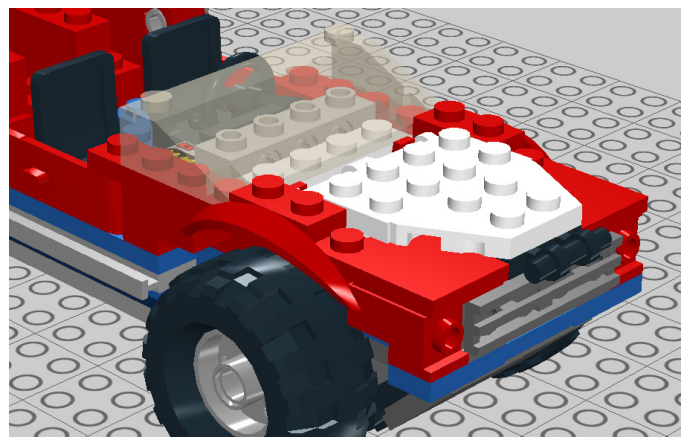

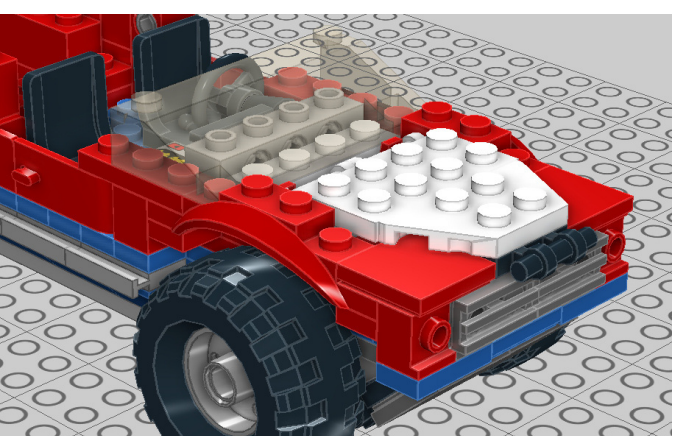

*Sin contornos de bricks ni sombras Con contornos de bricks y sombras*

**Claus** - Sí, y aparte de verse bien, también ayuda a que el constructor entienda la relación espacial entre los ladrillos cuando está construyendo. De esta manera, ladrillos contiguos producirán sombras sutiles entre sí, lo que ayuda a los ojos a decodificar como están en relación unos con otros. Se basa en una técnica llamada SSDO, Screen-Space Directional Occlusion.

**Johan** - Otra cosa que noté con respecto a la apariencia de ladrillos en LDD son los colores - parecen mucho más saturados en comparación con LDD 3.

**Claus** - Sí, ya ahora podemos ver que esto ha provocado debates. Los "viejos" colores no coincidían muy bien con los colores reales de ladrillo y se eligieron principalmente porque el estilo de reproducción simple necesitaba colores brillantes para que las diversas partes del modelo destacaran más. Hemos querido alinear los colores más con los colores LEGO® "reales", pero esto realmente es un tema muy difícil - por ejemplo, la forma en que el monitor está configurado en tu hogar afecta mucho a los colores y es un factor imposible de controlar por nosotros. Sin embargo, los "nuevos" colores se acercan más a los colores de los ladrillos LEGO reales y se alinean mejor con el nuevo canal de renderizado en LDD. Puede que veas los colores cambiar de nuevo en futuras versiones, pero eso será porque nos muestran los colores de forma diferente en el canal de renderizado, no porque los colores de los ladrillos cambien.

#### **Flexionar los elementos**

**Johan** - Otra característica interesante es la herramienta Flex.

**Claus** - La herramienta Flex te permite tomar un elemento, como un tubo o una cadena, y flexionarlo de manera que se parezca a cómo lo haría en un modelo real. Tratamos de hacerlo fácil e intuitivo de usar, ya que muchos de nuestros usuarios son muy jóvenes.

**Johan** - Me he dado cuenta de que sólo unos pocos elementos pueden ser flexionados por el momento, como un tubo flexible, una cuerda y una cadena. ¿Añadiréis flexibilidad a más elementos en el futuro?

**Claus** - Comenzamos con elementos de DesignByME (DbM), ya que la DbM es nuestro principal "cliente" para LDD, pero básicamente vamos a hacer flexible cualquier elemento que este en LDD y sea flexible en la vida real. Estamos viendo como de rápido podemos hacer esto.

**Johan** - Ser capaz de doblar cuerdas y cadenas en LDD es una vieja demanda de los usuarios. ¿Escucháis a los aficionados a LDD cuando planeáis nuevas características?

**Claus** - ¡Desde luego! Pero los fans son realmente sólo una parte de la base de usuarios de LDD, que también incluyen una gran cantidad de niños, muchos de los cuales están utilizando DesignByME. En realidad, hemos comenzado con las tareas que beneficiaban a la mayoría de nuestra base de usuarios, principalmente para hacer LDD más accesible y mejor integrado con DesignByMe. Esto ha sido un éxito, y ahora estamos volviendo más sobre los temas que han sido motivo de gran preocupación para la base de fans. Tenemos planes ambiciosos para LDD 5 y 6, y aunque no puedo decir nada concreto acerca de ellos ahora, incorporan más temas

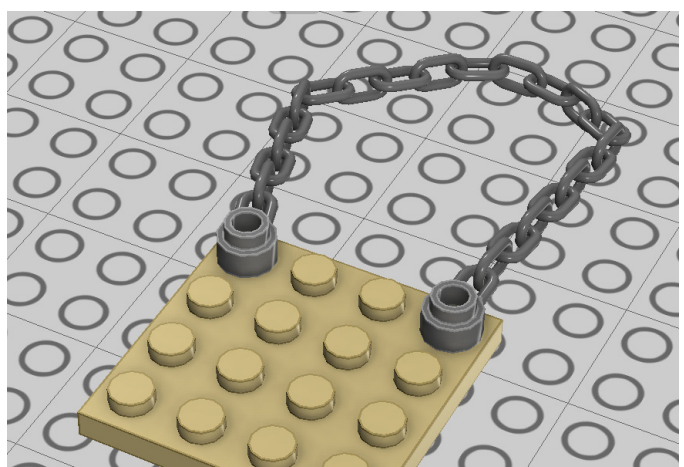

que muchos fans han planteado antes.

#### **Incluso más ladrillos**

**Johan** - En LDD4 habéis agregado aún más ladrillos. En LDD 3 creo que hubo alrededor de 1750 ladrillos, y ahora estamos en más de 2000. ¿Es una tendencia en curso el añadir más ladrillos?

**Claus** - Sí. Hay un pequeño subconjunto de ladrillos que no podemos liberar digitalmente por varias razones, pero aparte de ellos, vamos a seguir añadiendo ladrillos gradualmente durante los próximos lanzamientos hasta que tengamos la mayor parte de los ladrillos utilizados actualmente por LEGO® en LDD.

**Johan** - Así que eso significa que si el ladrillo deseado por los fans no está en LDD 4, ¿entonces podría añadirse más adelante?

**Claus** - Sí, lanzar nuevos ladrillos es mucho más fácil que liberar una nueva versión de LDD, por lo que es muy posible que se añadan más tarde en una actualización. Pero no puedo decir nada acerca de qué ladrillos se añadirán y cuándo.

**Johan** - A veces los usuarios encuentran problemas con algunos pocos ladrillos, sobre todo en el modo de LEGO Universe. ¿Cómo estáis de centrados en su solución?

**Claus** - Esa es exactamente la razón por la cual el "Universe mode" de LDD no es actualmente público y por el momento, no damos soporte técnico. Producir ladrillos lleva tiempo así como la adición de flexión a los ladrillos flexibles, y todavía no hemos desarrollado y asegurado la calidad de todo en el modo UNIVERSE" de LDD lo suficiente para dar soporte al mismo nivel que al resto de la aplicación. Una vez dicho esto, estamos muy contentos de que la gente encuentre el modo de utilidad, a pesar de estar en estado beta, y liberarlo está siendo un proceso continuo.

**Johan** - Muchos fans preguntan también por ladrillos antiguos, ladrillos que puede que no se utilicen en alguno de los sets actuales. ¿Los añadiréis en el futuro?

**Claus** - Bueno, nos estamos centrando en los ladrillos que están en producción en este momento, pero LEGO Universe ha necesitado una serie de ladrillos antiguos que han sido realizados. Si tenemos buenas razones podemos añadir otros elementos de época, pero no son la primera prioridad como tal.

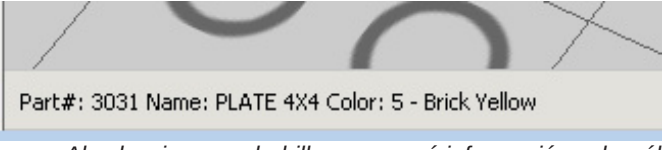

*Al seleccionar un ladrillo aparecerá información sobre él*

**Johan** - Por último, antes de dejar este tema sobre los ladrillos, ¿cuáles son vuestros planes de añadir más decoración a los distintos ladrillos? Por ejemplo, hay aficionados de Castle que les encantaría decoración Castle en minifigs, caballos y escudos.

**Claus** - El principal objetivo ahora es seguir sumando ladrillos, pero las decoraciones están en la agenda de las próximas versiones de LDD.

#### **Encontrar los ladrillos**

**Johan** - Habéis añadido bastantes características en materia de gestión de ladrillos, que sé que muchos fans estarán encantados con ellas.

**Claus** - Sí, nos dimos cuenta de que para los usuarios más avanzados era un poco difícil saber cosas básicas, como el número de ladrillos, así que hemos añadido unas cuantas golosinas. Lo primero que hicimos fue agregar una nueva barra de estado en la parte inferior de la pantalla. Ahora puedes hacer clic sobre un ladrillo en tu modelo y ver de inmediato Número de Pieza, nombre de la pieza y color. También la barra de estado te dará el número de ladrillos, tanto de todo el modelo como de los ladrillos seleccionados. También hemos añadido una función de búsqueda para encontrar fácilmente los ladrillos que estás buscando. Sólo tienes que escribir el número de pieza o el nombre de ladrillo LEGO, y buscará todos los ladrillos que coincidan.

**Johan** - Bueno, después de probar estas características debo decir que son algo así como una bendición. Sin embargo, muchos fans utilizan los nombres y números de piezas de Bricklink o Peeron. ¿Hay soporte para ellas en LDD4?

**Claus** - No, por desgracia no.

#### **Herramientas mejoradas**

**Johan** - Habéis añadido otras pocas herramientas que parecen estar destinadas a los usuarios más avanzados, por ejemplo, la posibilidad de introducir en un ángulo en la herramienta bisagra.

**Claus** - El grado de rotación libre en la herramienta bisagra entendimos que fue solicitada por muchos usuarios, así que decidimos añadirlo.

**Johan** - Y me di cuenta de que acepta tanto coma como punto como delimitador. Eso es un buen toque.

**Claus** - ¡Gracias! Otra de las novedades que puedo mencionar es la extensa paleta de colores, que ahora incluye no sólo los colores utilizados en la actualidad, sino también todos los antiguos colores LEGO.

**Johan** - También me di cuenta de que los colores viejos y los nuevos están mezclados. ¿No hay un riesgo potencial de que el usuario los mezcle, y por ejemplo use el gris antiguo por accidente, cuando lo que quería era gris nuevo, y cuando quiera pedir los ladrillos no sea posible, ya que ese ladrillo no existe en ese color?

**Claus** - Hemos hecho muchos cambios a la interfaz en esta versión. Tenemos que ver ahora cómo funcionan cuando la aplicación se someta a los usuarios reales en el mundo real. Hemos recibido algunos comentarios sobre la paleta de colores y es posible que podamos mejorarla para la próxima versión.

#### **Características buscadas**

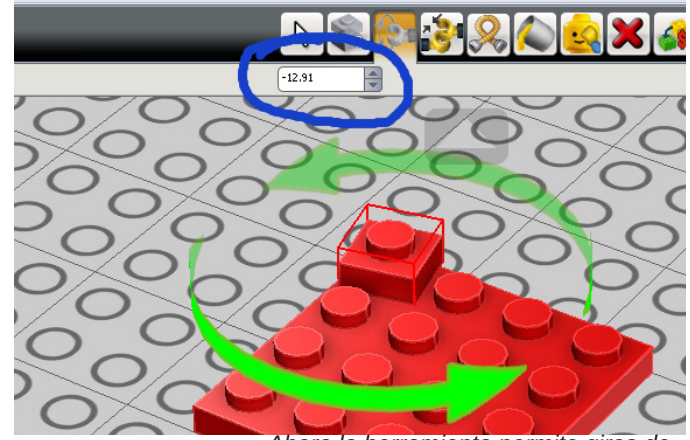

*Ahora la herramienta permite giros de cualquier ángulo*

**Johan** - También me he dado cuenta de la nueva función de invertir selección

**Claus** - La agregamos bastante tarde en realidad, ya que era fácil de hacer. Entiendo que los usuarios también están pidiendo más características avanzadas de selección. Somos conscientes de las solicitudes, y veremos qué podemos hacer para el futuro.

**Johan** - ¿Hay alguna otra característica solicitada por fans que usted conozca?

**Claus** - Entiendo que instrucciones de construcción mejor generadas es algo que muchos están pidiendo. En cuanto a esto puedo decir que somos conscientes de las limitaciones de la guía actualmente, y estamos trabajando en conseguir mejorarla

**Johan** - Algunos usuarios de LDD han sugerido el uso de grupos en el modelo para actuar como una guía para el generador de instrucciones.

**Claus** - Sí, es una de las cosas que estamos considerando. Hablando de grupos, otra cosa que sabemos que los aficionados están pidiendo es mejor agrupación, que puedas hacer clic sobre un ladrillo en un modelo y ver el grupo al que pertenece.

**Johan** - Y, terminando la sección de características, hay una gran cantidad de usuarios Technic por ahí fuera también. ¿Qué puedes decirles?

**Claus** - Una de las limitaciones que tenemos hoy es la capacidad de simulación física de LDD - no nos permite hacer simulaciones técnicas, rotación de ejes y engranajes, etc. Por lo tanto, no nos hemos centrado en la puesta a punto de los elementos Technic en LDD. Les puedo decir que esto es algo que estamos estudiando.

#### **El futuro**

**Johan** - ¿Qué nos puedes decir en general sobre el futuro del LDD? Hasta ahora ha sido una herramienta destinada a apoyar el concepto de negocio DesignByMe.

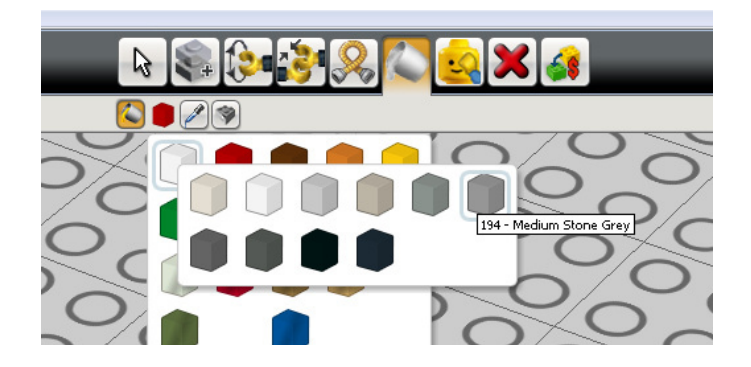

**Claus** - Lo que ha sucedido es que las funciones fundamentales de LDD - cómo construir con ladrillos, cómo se conectan, etc - han sido separadas en un componente independiente que llamamos BrickKit. Muchos de los nuevos proyectos que se están desarrollando, no sólo por nosotros sino también por otros departamentos, tienen BrickKit como un componente, y por defecto, cuando solicitan una nueva característica para BrickKit también entra en LDD. Así que en el futuro puede que veas el conjunto de funciones LDD ampliarse al mismo tiempo que los distintos modos se centrarán más - modo Mindstorms más integrado en Mindstorms, DesignByMe aún más integrado en la experiencia DesignByMe y así sucesivamente.

**Johan** - LEGO® Universe tiene una experiencia en la construcción que es bastante similar a LDD, con ladrillos que encajan en su posición. Sé que muchos se preguntan si no habrá una importación / exportación de LDD a Universe, y viceversa.

**Claus** - No está previsto, pero sí bajo consideración

**Johan** - OK, gracias Claus, una vez más por dedicarnos tu tiempo.

**Claus** - De nada. Ha sido un placer hablar contigo. #

#### *Todo sobre el modo LU y LDD:*

*http://www.eurobricks.com/forum/index.php?showtopic=40794*

*Si tienes más dudas el foro de Eurobricks sobre LDD:* 

*http://www.eurobricks.com/forum/index.php?showforum=128*

# **SR 3D Builder**

## Un LEGO® CAD específico para los modelos Technic

### *Por Sergio*

Muchos de vosotros, al menos una vez, habréis buscado un sistema CAD que os permitiera la construcción de modelos virtuales de LEGO® con el PC.

El punto de partida más común para muchos de vosotros probablemente sea LEGO Digital Designer por su interfaz intuitiva. Muchos otros, debido a la limitación de piezas en el LDD pueden preferir MLCad que, aunque con una interfaz y gráficos más antiguos, sigue siendo el software preferido

por los AFOL. Pero en los últimos 2 años, ha surgido otra aplicación innovadora: SR 3D Builder. Mezcla el entorno 3D de LDD con la riqueza de piezas de MLCad ofreciendo un ambiente de desarrollo cómodo especialmente para constructores SNOT y Technic.

Será difícil de describir gráficamente algo que es básicamente "animación", pero lo intentaré. En primer lugar, ...

#### **Una breve historia**

Esta es la tercera versión de la aplicación, pero es la primera pública. La versión de mediados de 2007 (versión 0.1.0.15) fue publicada en un sitio web y pronto muchos comentarios positivos, consejos y ánimos llegaron de los usuarios. En la versión 0.2.0.0 se añadió el primer soporte muy básico para los movimientos de las bisagras y en 0.2.2.0 los dos primeros engranajes trabajaban juntos!!

Pero fue en marzo de 2009, cuando publiqué por primera vez videos de mi aplicación en YouTube™ que las descargas de mi aplicación aumentaron. De un promedio de 20 accesos diarios aumentó a más de 60 y sigue creciendo.

En estos tres años muchas mejoras se han hecho a la aplicación haciendo de ella uno de las más avanzadas en su género.

#### **La interfaz de usuario**

La interfaz de usuario no es tan intuitiva como LDD, pero después de un par de horas te encontrarás a gusto con ella, por otro lado, lo que ofrece en funcionalidad es incomparable. De todos modos es muy recomendable echar un vistazo al manual. La calidad de imagen es suficientemente buena y la velocidad de renderizado es muy fluida, incluso con modelos de algunos miles de piezas.

En la aplicación se pueden encontrar muchas herramientas

que ayudan en la creación del modelo. Empezando por 'Buscando la parte que deseas añadir", se puede buscar por tipo, por su nombre o usar un panel de búsqueda rápida de tipo de pieza que muestra una selección de las más comunes. Hay cuatro vías para la selección de piezas: una a una, piezas conectadas, piezas agrupadas o por color. Puedes hacer tu selección transparente lo que te permite seleccionar las piezas ocultas.

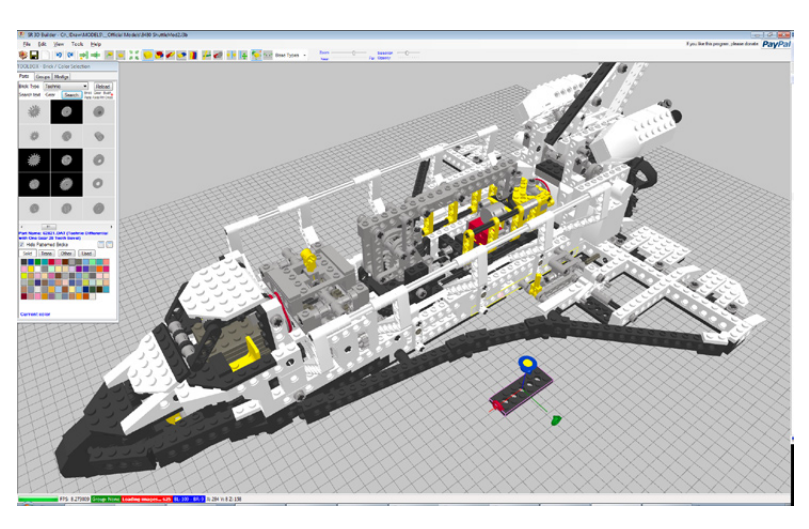

Hay una potente herramienta de espejo que te ayuda en la construcción de modelos simétricos: construyes un lado y el otro es construido automáticamente por la aplicación que también se encarga de elegir las piezas no simétricas. Por otra parte, cuando una parte es común a ambos lados de tu modelo al ir más allá del plano de simetría (como un techo por ejemplo), la pieza reflejada desaparece automáticamente lo que

te permite una construcción realmente rápida. Debes probarlo!

SR 3D Builder realiza conexiones reales entre las piezas, por lo que el modelo será coherente como uno de verdad. Una potente herramienta AutoOrient permite que las piezas se orienten y ajusten en la posición correcta cuando hay próxima una conexión disponible. Así que cuando tratas de colocar un eje en un ladrillo technic, rotará automáticamente de forma que ajuste. Lo mismo sucede con los engranajes, pasadores, ruedas, bisagras, ¡todo!

Todas las piezas en las imágenes resultan perfectamente conectadas con la asistencia de la función de orientación automática.

Una última mejora a la aplicación permite la creación en tiempo real de piezas flexibles como mangueras, tubos y similares. Ten

en cuenta que este tipo de funcionalidad solo se ofrece habitualmente por algunos (y muy caros) softwares comerciales!

La herramienta Tire Manager permite

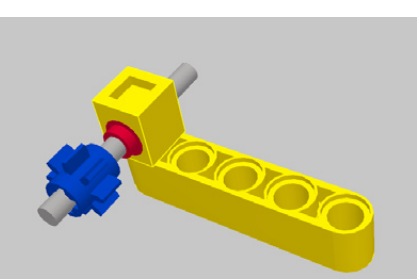

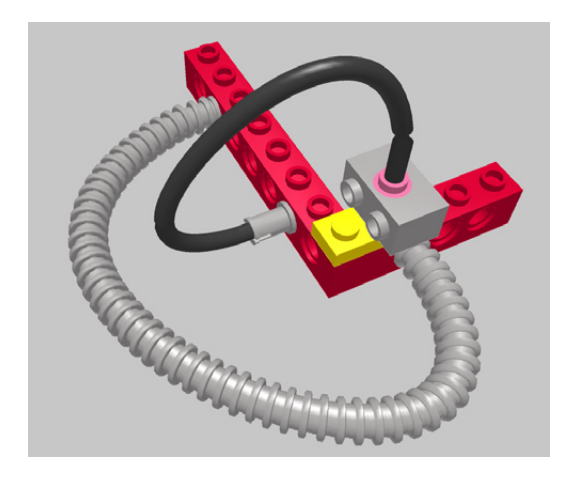

fácilmente la asociación entre los neumáticos y las ruedas. Hay herramienta disponible para alinear las conexiones como la herramienta Alinear LDD, pero con esta puedes elegir los ejes en torno a los cuales las piezas giren. El Belt Generator se puede utilizar para conectar poleas o clavijas o pasadores. Hay también herramientas para la toma de imágenes del modelo, crear y modificar instrucciones visuales para tu modelo, así como para crear el inventario de piezas utilizadas en tus creaciones.

Una cuadrícula dinámica ayuda a la colocación de la pieza dando al usuario el control total de donde la coloca. Utilizando la cuadrícula puedes cambiar el sistema de referencia de tu modelo: si necesitas trabajar en un plano inclinado, puedes configurar la red para hacer referencia a ese plano, por lo que funcionará como si estuviera en un plano horizontal!

#### **Posibilidades de análisis de modelos**

Como se mencionó anteriormente, SR 3D Builder puede detectar conexiones comúnmente utilizadas (conexiones entre studs, conexión en medio de cuatro studs, y muchas conexiones "especiales" como antenas en studs Technic, etc, también se detectan y se permiten) y ocuparse de ellas.

Las bisagras son compatibles de forma nativa por lo que casi cualquier conexión y movimiento real de las piezas de LEGO® se puede reproducir: una puerta se puede abrir, una rueda puede girar, cualquier bisagra puede girar!

Pero es con los modelos de Technic que la aplicación da lo mejor!

SR 3D Builder es capaz de detectar no sólo las conexiones, sino también la rotación de los ejes disponibles, conexión de engranajes, conexión engranaje-rack, junta universal, diferencial, cinemática, cinemática inversa y combinar el efecto

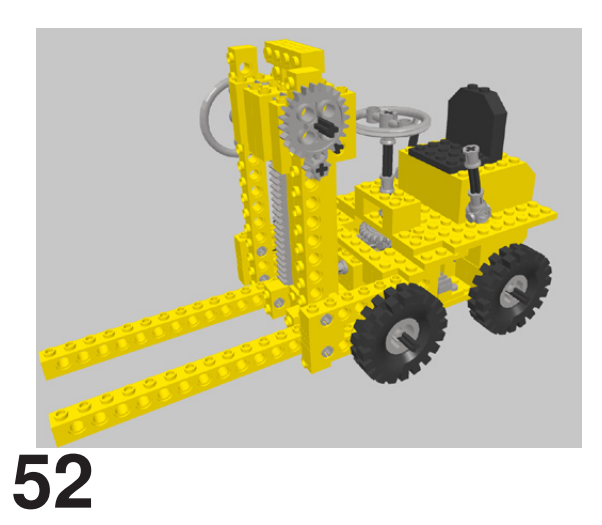

de todos esos elementos. El resultado de esto es que al girar un eje o tirar de un asa, su efecto es mover el modelo como si fuera real. No es necesario definir la interacción entre piezas (como en Solidworks o programas similares), eje de rotación, la velocidad u otros. Sólo construir el modelo, cambiar a modo de animación ... y se moverá! Y lo hace en tiempo real! Y no hay necesidad de esperar el tiempo de procesamiento: SR3D puede animar el modelo oficial de LEGO 8840-Shuttle en la imagen de la página anterior a más de 30 fps en una tarjeta gráfica actual.

En el modo de animación, puede hacer transparentes las partes estáticas para mostrar sólo las piezas móviles que explican cómo funciona el mecanismo.

### **Compatibilidad**

SR 3D Builder utiliza la misma librería de piezas que MLCad y también los formatos de archivo son básicamente los mismos con la excepción de algunas características especiales que no son compatibles con MLCad. De esta forma la disponibilidad de piezas está sujeta a la actualización de piezas de LDraw ( www.lDraw.org ). Actualmente la librería está cerca de las 5.000 piezas de LEGO.

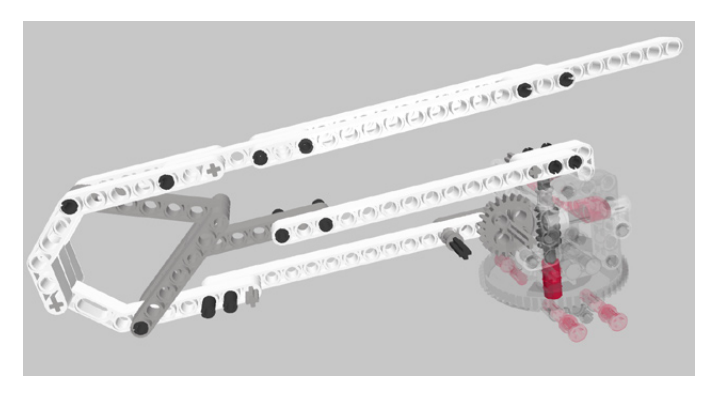

#### **Apoyo y disponibilidad**

En primer lugar es importante recordar que la aplicación está todavía en desarrollo (como se especifica en el sitio web oficial) por lo que algunos errores pueden ocurrir durante la utilización de la misma. Por otro lado se puede esperar continuamente mejoras de nuevas funcionalidades y mayor estabilidad

La ayuda principal a los problemas la da el autor del programa por correo electrónico. El manual de usuario está disponible en Inglés, Holandés y Alemán, mientras que la propia aplicación está disponible sólo en Inglés (no hay traducciones previstas en el momento). En la web puedes encontrar muchos foros discutiendo sobre la aplicación y se está activando un foro oficial. Además, algunos vídeos y lecciones en video se pueden encontrar en YouTube.

La aplicación está todavía en desarrollo, pero es sustancialmente estable, de todos modos es una buena práctica guardar tu modelo a menudo. La biblioteca se actualiza en cada versión nueva de la aplicación. Se distribuye de forma gratuita en su página oficial:

http://staff.polito.it/sergio.reano

¡Disfruta de la construcción! #

## **Skaerbaek 2010**

### Fanweekend en la tierra del brick

*Por Otum*

Los pasados 24, 25 y 26 de Septiembre se celebró en Skaerbaek, Dinamarca, el Fanweekend. Como su propio nombre indica, se trata de un fin de semana lleno de bricks, organizado por nuestros compañeros del Lug danés Byggepladen, así como por la propia LEGO®, además esta edición estaba considerada como el primer evento EuroLUG.

Cuatro miembros de HispaLUG tuvimos la oportunidad de ir a esta edición, Satanspoet, Rick83, nuestro Embajador Lluís y un servidor, Otum. Y no me enrollo más y voy a lo que todos estáis deseando…

Lo primero que impresiona al llegar es el lugar donde se desarrolla el evento, se trata de un complejo hotelero, el típico que se usa para pasar unos días en familia, prácticamente cerrado para el evento, los fans se alojan en los bungalows de hasta seis personas, que están a escasos metros de los pabellones de exposición (si, habéis leído bien, pabellones!!), tuvimos la suerte de que el nuestro era el más cercano, jejeje. Además de los pabellones de exposición, se disponía de una serie de salas donde se realizaban las comidas sólo para los asistentes al evento, también teníamos piscina climatizada, con tobogán, y hasta bolera. Como se puede observar, se podía pasar un fin de semana completo, en caso de hartarse

de los bricks (¿he dicho yo eso?).

La mayoría de los participantes del evento llegan el viernes a mediodía, y es un día destinado enteramente al montaje, todo es un trasiego de ir y venir de mesas, y de saludarse unos a otros. Como nota personal comentar que fue muy enriquecedor conocer a miembros de otros LUG y compartir charlas con ellos como si nos conociéramos de toda la vida, simplemente por el hecho de tener esta afición en común.

Durante el montaje hay tiempo para recorrer el recinto, y cotillear técnicas de montaje, o incluso intentar adivinar que se está montando, aún recuerdo nuestra cara al descubrir un pino en "milky white". Pero a eso de las 5 de la tarde, todo el mundo para de hacer lo que esté haciendo y se dirigen a la zona que tiene habilitada LEGO®, han aparecido las cajas… Unas veinte cajas han aparecido en el suelo, todos intentan disimuladamente abrirlas por las esquinas para ver que hay en su interior, pero de repente ¡¡Hands up!! (manos arriba). Cinco segundos después todo el mundo estaba por el suelo y a empujones, como si de rebajas se tratase, intentando conseguir piezas y piezas, creo que Rick se llevó tres bolsas de piezas, los demás tampoco nos fuimos de vacío, que uno es educado, pero no tonto, la verdad sea dicha, jejeje.

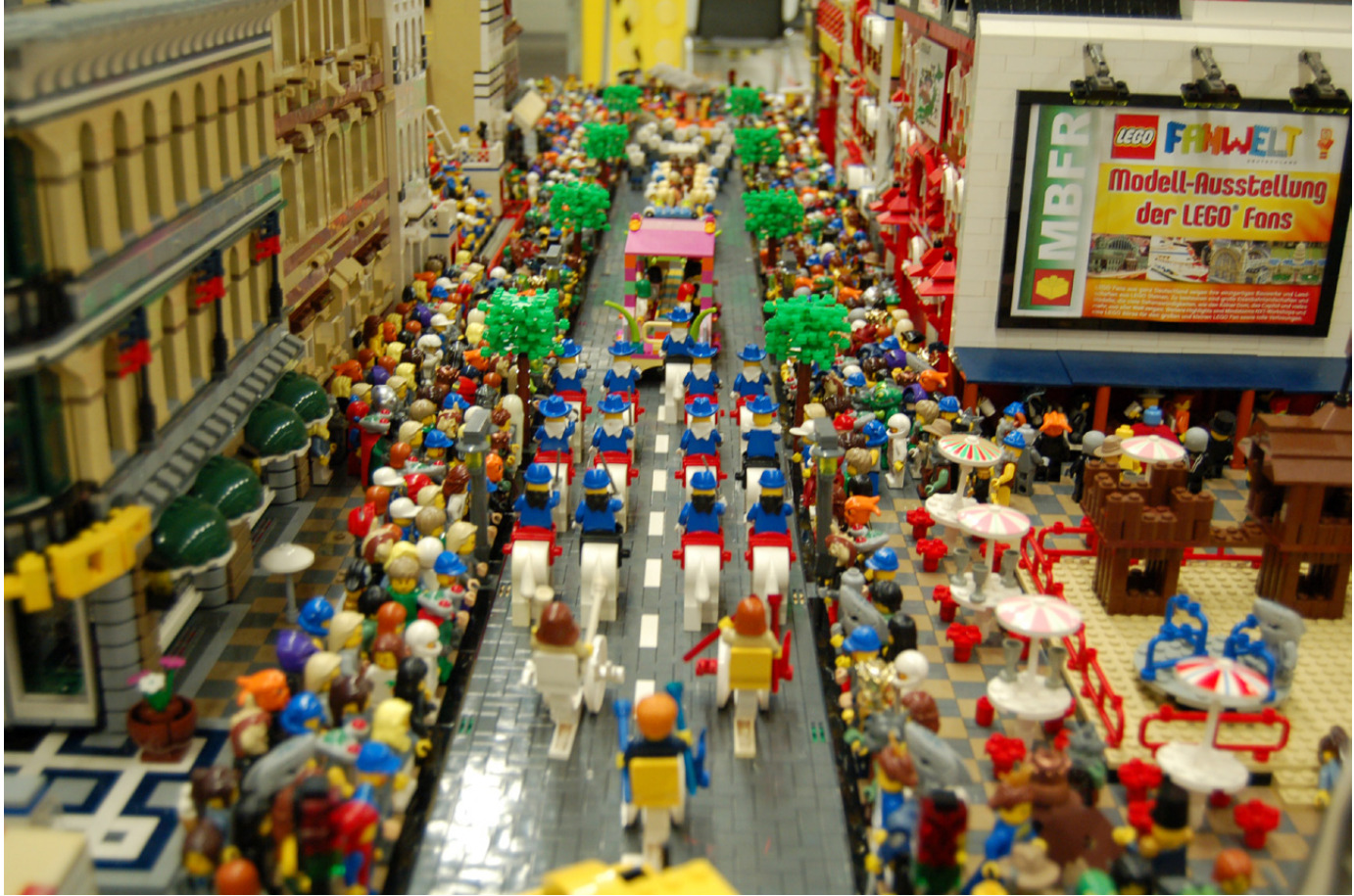

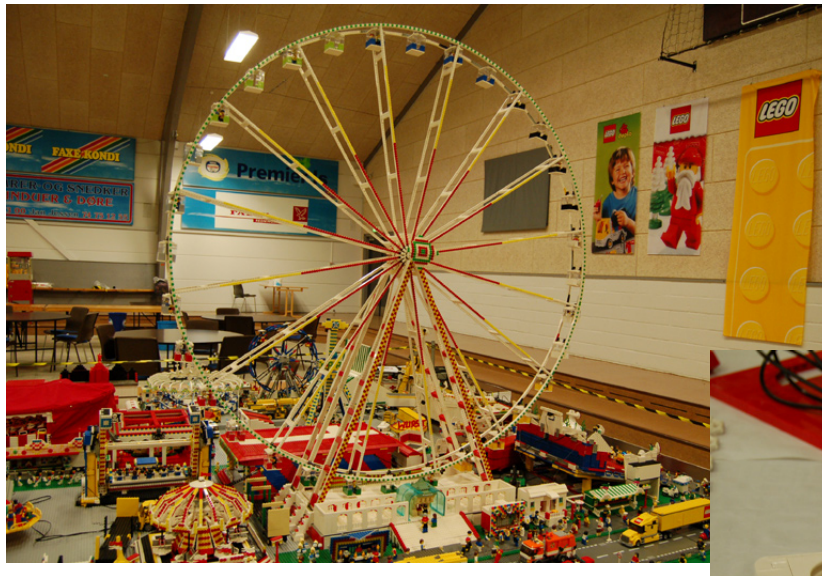

Antes de acabar la jornada aún hay tiempo de pasarse por las tiendas de bricklink que están presentes en el evento, y encontrar algunas piezas raras, incluso sets antiguos en buen estado. Pero todo se volvió a parar cuando se empezó a vislumbrar el puente colgante que había aparecido de repente en medio de uno de los dioramas.

Tras la cena de esa noche, nuestro cansancio, llevábamos unas 40 horas sin dormir, nos hizo ir a acostarnos, pero una "pequeña fiesta" en el bungalow de al lado nos animó a quedarnos de tertulia y de recuento de nuestros primeros tesoros encontrados.

El sábado por la mañana ya en el desayuno se empieza a notar el ambiente a evento, antes de la apertura al público, los asistentes disponen de un par de horas para seguir viendo con tranquilidad los dioramas. Llama poderosamente la atención que el evento es en un 95% dioramas city, con la salvedad de una escena de "El ataque de los clones", y un diorama, muy divertido, medieval.

La apertura oficial del evento estuvo al cargo del CEO de LEGO® Jorgen Vig, lamentablemente no pudimos disfrutar de la presencia de Kjeld Kirk Kristiansen, como en la edición anterior. Tras el discurso de apertura, tocaba disfrutar. Comenzaré por el pabellón 1, donde se encontraba el stand/ tienda oficial de LEGO®, un pequeño diorama a escala parque Legoland, de una planta de producción de leche, marca autóctona, por supuesto, seguido de la escena de Star Wars™

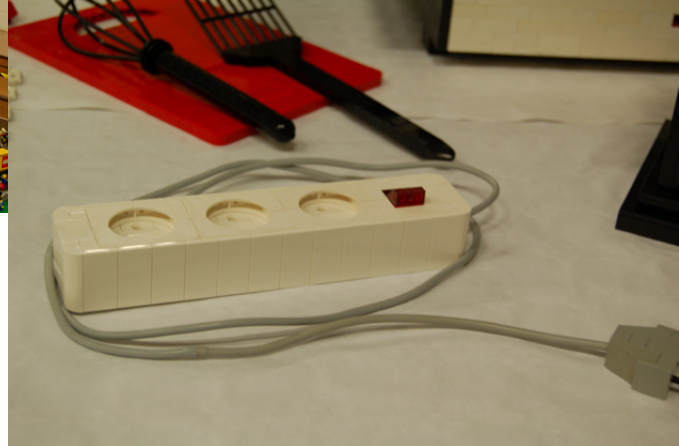

mencionada anteriormente. A continuación se encuentra una pequeña muestra de los MOCs de nuestros compañeros brasileños (nuevamente habéis leído bien, brasileños!!) donde presentan un autocine escala minifig, con proyección de película y todo. Tras ellos se presenta un diorama ferroviario, espectacular los tranvías y la estatua.

Pegado a la tienda LEGO® un MOC del camión de Octan de este año al triple de su tamaño, así como una colección de utensilios de casa, casi a la altura de los Arvo Brothers, hasta el punto que todos pensaban que la regleta de enchufes era real y se la habían olvidado encima de la mesa. Seguimos la exposición con unas maxifigs de personajes de city, y un Vader, alguna de ellas motorizada. A los pies de éstas, otra colección de trenes y tranvías, junto con alguna reproducción a escala de coches.

Seguimos con unos MOCs que presentan una bolera en plena actividad, así como una vivienda, simulando estar encima de un acantilado. De aquí se pasa a uno de los dioramas, en mi opinión, más espectaculares, "el desfile", un conjunto de casas

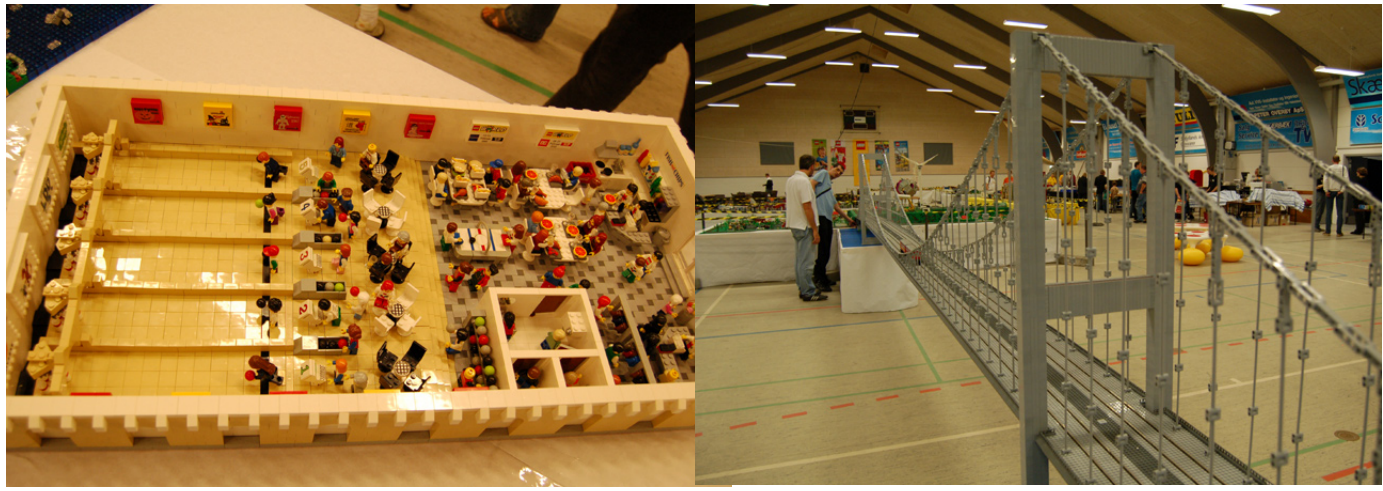

modulares, entre las cuales se desarrolla un desfile, increíble la cantidad de minifigs utilizadas para hacer de público. Ahora llegamos a la parte que le toca a HispaLUG, estábamos colocados al lado de nuestros compañeros noruegos, los cuales trajeron unas casitas modulares, nosotros presentamos el ovni abductor en el campo de trigo, junto con el toro de Osborne, y los castellers de Lluís, así como el número 8 de Hispabrick Magazine, con la entrevista a Kjeld Kirk Kristiansen. Al otro lado teníamos una mesa de EuroLUG, donde se presentaban las viñetas del concurso EuroLUG.

En frente de HispaLUG se encontraba otro de los grandes montajes del evento, un mosaico de Europa lleno de representaciones en miniatura de lugares típicos y famosos, como por ejemplo el Big Ben de Londres, o la Puerta de Brandenburgo de Berlín, y como no podía ser menor, las torres Kio de Madrid, de Carlos Méndez, car\_mp. Pasando a continuación a un pequeño diorama ambientado en Arabia, donde se aprovecha muy bien los sets de Prince of Persia. Para concluir con este pabellón, quedan dos dioramas, uno presentando un escenario campestre, lleno de árboles, con carrera y accidente ciclista incluido. Y un último diorama también city, donde se pasa de una parte de ciudad con edificios en obras a una isla-montaña de forma continua.

Y esto solamente ha sido el primer pabellón, ya en el segundo, se encuentran, nada más entrar unas mesas llenas de 15.000 (si, si 15.000!!) bricks rojos 2x4 para que los niños visitantes participen en un pequeño concurso, durante un tiempo marcado, tienen que demostrar que son capaces de crear sólo con estos bricks, sinceramente, más de uno de nosotros tendríamos vergüenza de mostrar nuestros MOCs después de ver de lo que son capaces los niños daneses, increíble!!

Después de asumir nuestra derrota como expertos montadores de LEGO®, nos encontramos con el diorama del parque de atracciones y el zoológico, todo el parque tiene movimiento e iluminación, sencillamente hay que verlo, con palabras se queda corto. Para relajar la vista después del parque de atracciones, uno se deleita con un escenario de ciudad medieval tremendamente divertido, lleno de gags, y a su vera una ciudad en escala parque Legoland, donde se muestra una colección de MOCs de coches, de película, famosos, el Ecto I, Herbie, el Delorean, sólo por poner algunos ejemplos. Y finalmente, el diorama del puente colgante, un diorama de temática ferroviaria con movimiento de trenes de 9V controlados por MINDSTORMS®, con un pequeño escenario de piratas en un costado enlazando con una casa que recuerda mucho a la mansión encantada. Ahh!! se me olvidaba, un último diorama, pequeñito, pero lleno de detalles totalmente nevado y reproduciendo escenas de las Crónicas de Narnia.

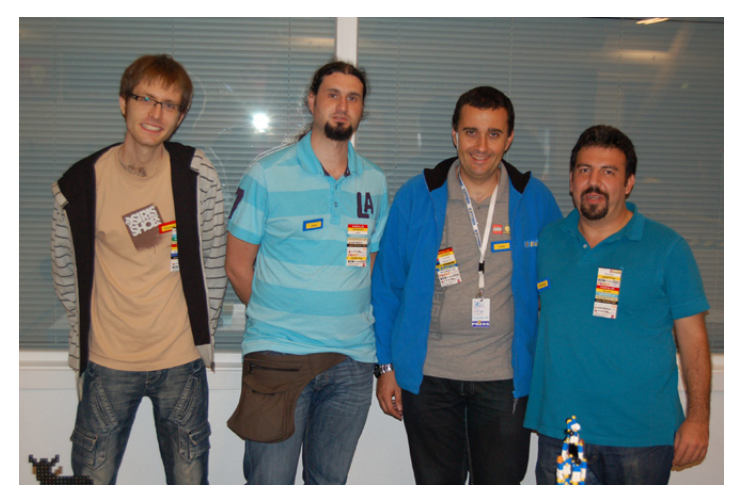

La noche del sábado aún guardaba sorpresas, como la minifig serie 2 con la que se obsequiaba a los participantes, y que cada uno se encontraba en su plato en el momento de la cena de hermandad. Durante la cena se realizaron juegos para los participantes, y al acabar, la subasta, o debería decir la batalla, jejeje. Literalmente fue una batalla, lo cual no es de extrañar viendo algunas de las cosas que se subastaron, el Tower Bridge autografiado por su diseñador, tres aviones edición especial de compañías aéreas, o una cajita de metacrilato, edición limitada (100 unidades), que en su interior contenía, según por la cara por la que se mirase una minifig de Han Solo o una minifig de Indiana Jones.

La noche concluyó con una fiesta en un bungalow organizada para todos los participantes, donde como no, no podían faltar las galletitas danesas.

Lamentablemente para nosotros, a la mañana siguiente sólo nos quedaba desayunar e irnos camino del aeropuerto, pero como los daneses son tan hospitalarios nos regalaron seis horas de retraso en su aeropuerto de Copenhague.

Como despedida, decir que ha sido una experiencia muy divertida, a la par que enriquecedora, siempre se aprenden cosas interesantes yendo a otros eventos, pero yo principalmente de quedaría con dos, lo que une esta afición a la gente, venga del país que venga y las ardillas, auténticas protagonistas de Skaerbaek. #

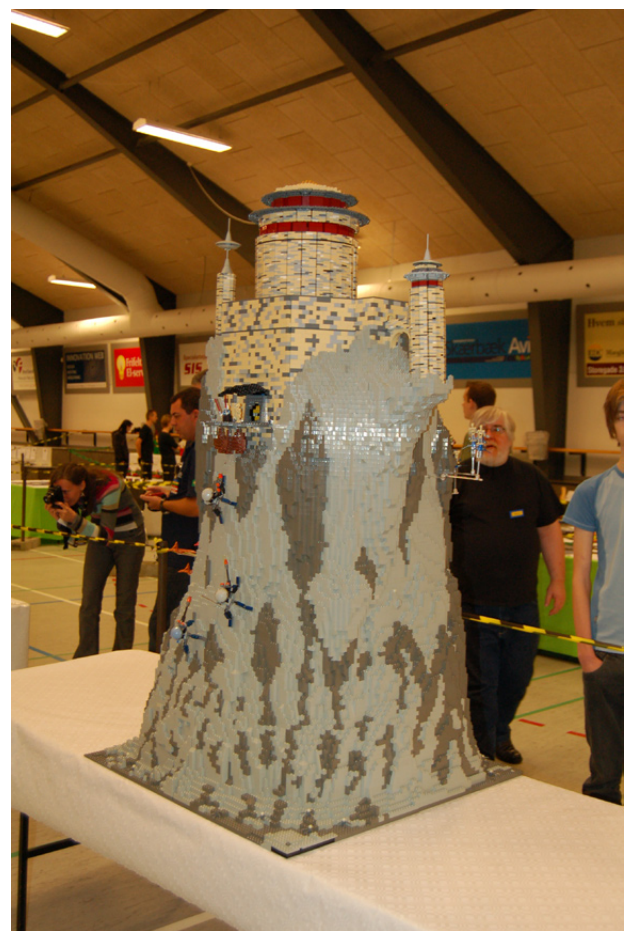

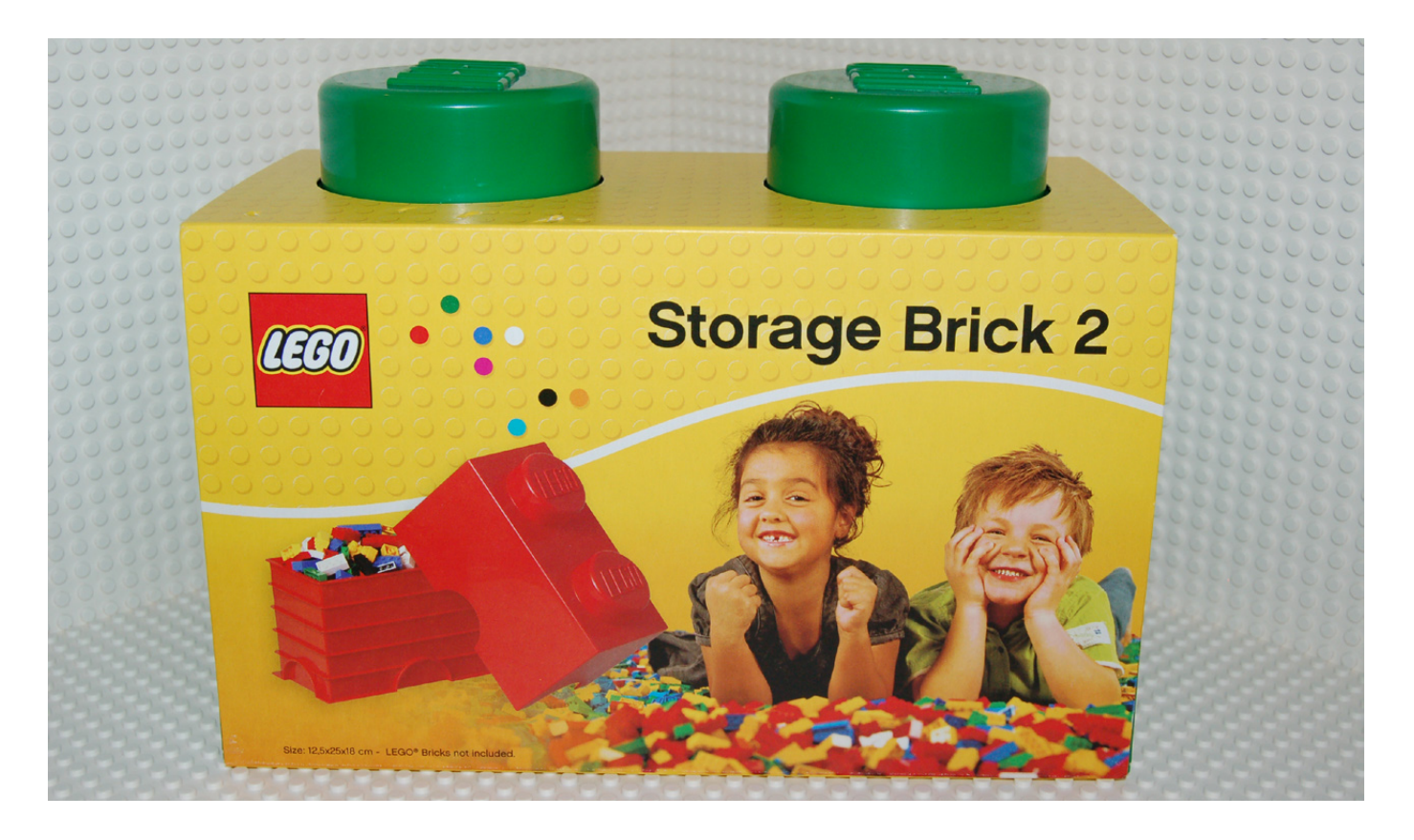

## **Sistema de almacenaje con ladrillos LEGO® de Plast-Team**

*Por Hispabrick Magazine*

La empresa Plast-team, ubicada en Dinamarca, ha lanzado al mercado la nueva línea de productos para almacenaje con forma de ladrillos LEGO®.

El almacenaje de nuestros ladrillos es uno de los mayores quebraderos de cabeza que tenemos los AFOL. Con este producto solucionaremos dos problemas de una vez.

El primero, el almacenaje. Los ladrillos no solo tienen la forma de ladrillo LEGO, si no que están diseñados de manera que encajan como los ladrillos convencionales. De esta manera, el sistema nos permite crear columnas de almacenaje sólidas ya que, aunque la fuerza de encaje no sea la misma que los ladrillos convencionales (es más débil), tienen la suficiente como para poder crear una torre de piezas sin miedo a que se nos derrumbe.

El segundo, "¡QUE ES DE LEGO!". Sí, a los aficionados de la marca nos gusta que todo lo que nos rodea tenga forma de ladrillo. Por lo tanto, estas cajas son la excusa perfecta para convertir nuestra casa en un paraíso "un poco más LEGO", y con la excusa de poder tener nuestras piezas ordenadas, por lo que madres, esposas, maridos, etc… no tendrán argumentos para rechazarlos.

En esta primera fase, se han lanzado 4 tipos de ladrillos en 12

**56**

colores. Los ladrillos son:

- Brick 1x1
- Brick 1x2
- Brick 2x2
- Brick 2x4

Las medidas exteriores son, para el ladrillo de 1x1, de 12,5x12,5x15cm (sin contar el stud), que corresponden a las proporciones de los ladrillos de juguete (5x5x6). El stud, que está en la tapa de la caja, lleva en relieve el nombre LEGO. Internamente, la zona efectiva de almacenaje es un poco más pequeña, ya que Plast-Team ha optado por reforzar la estructura sacrificando el espacio interior. Este refuerzo está hecho con unos nervios que rodean la parte externa del receptáculo. Otra característica que merma un poco el espacio interior, es que se ha tenido que levantar la base del receptáculo para poder hacer el agujero donde tiene que encajar el stud de la pieza que queramos colocar debajo. En el brick 1x1, la medida efectiva de almacenaje es de 10,5x10,5x11,5cm, lo cual nos da un aprovechamiento efectivo del 54%. En los bricks mayores, este factor aumenta bastante. Por ejemplo, en el brick de 2x4, es de un 67%.

Pero como no solo de bricks vive el hombre, Plast-team ha pensado en nuestros corazoncitos y ha lanzado cabezas de

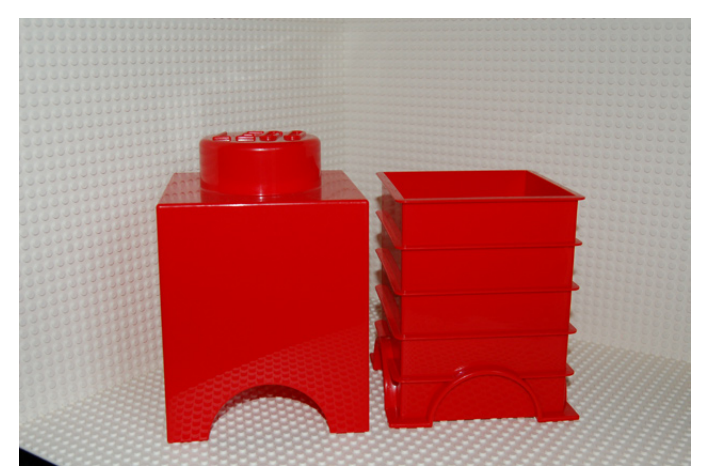

minifig, también para almacenaje. De esta pieza han lanzado dos medidas. El tamaño S, que es a escala y encajable con los ladrillos de almacenaje, y la medida XL. Un cabezón que hace dudar si utilizarlo como elemento de almacenaje o de decoración del comedor (en casa ha terminado con esta segunda función). El aprovechamiento del espacio es bastante mayor en esta pieza ya que no cuenta con los nervios de refuerzo con los que cuentan los bricks. Hay que decir que también se nota, ya que las paredes de la cabeza flexan si las fuerzas un poco. De todas formas, la cabeza cerrada es bastante robusta y en ningún momento da la sensación de fragilidad.

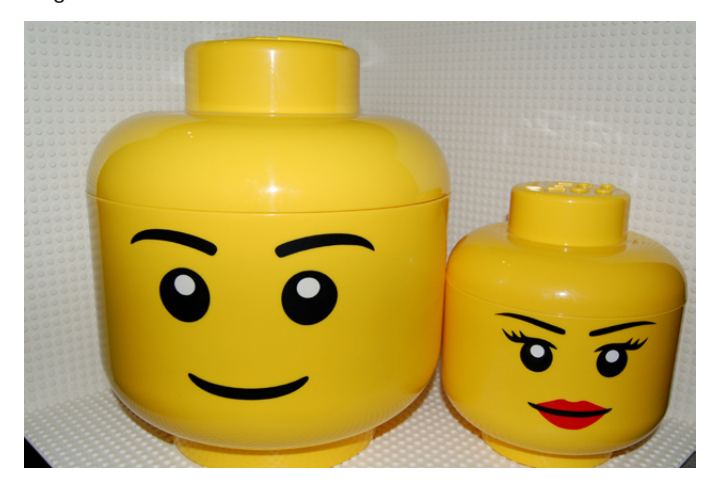

Con estos ladrillos, además, podemos hacer construcciones gigantes. Tiene algunas limitaciones, como la fuerza de encaje de las piezas, que no permite hacer construcciones con ladrillos "volando" en el diseño. Pero con un poco de imaginación, terminaremos en casa con un sistema de almacenaje que nos permitirá, además, que sea un MOC para enseñar a nuestros amigos…

Parece que en el futuro habrá más tipos de piezas disponibles. Una de las piezas que creo que en el futuro debería lanzar Plast-team, y que triunfaría entre los niños y los AFOLs de todo el mundo, es una caja en la que quepan baseplates de 32x32 studs. El brick 2x2, hace de medida exterior 25x25 cm (interna 23x23). Por ~2,5mm no es posible utilizar ese brick como almacenaje de baseplates. No sé si lo tenían previsto o no lo tuvieron en cuenta, pero creo que debería estar en la agenda para futuros modelos.

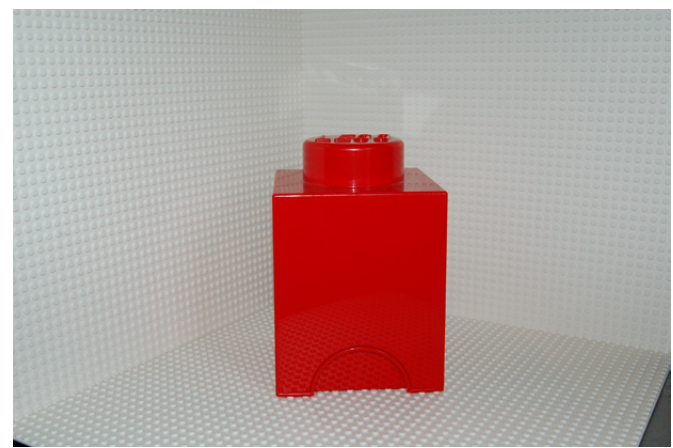

En resumen, un nuevo sistema de almacenaje que nos ayudará a mantener ordenadas nuestras piezas, y que nos permitirá realizar construcciones gigantes. Al final, ¿Nos echarán de casa? Posiblemente....

Agradecimientos: A Plast-team y a Luis Félix García por la cesión de muestras para hacer el artículo. #

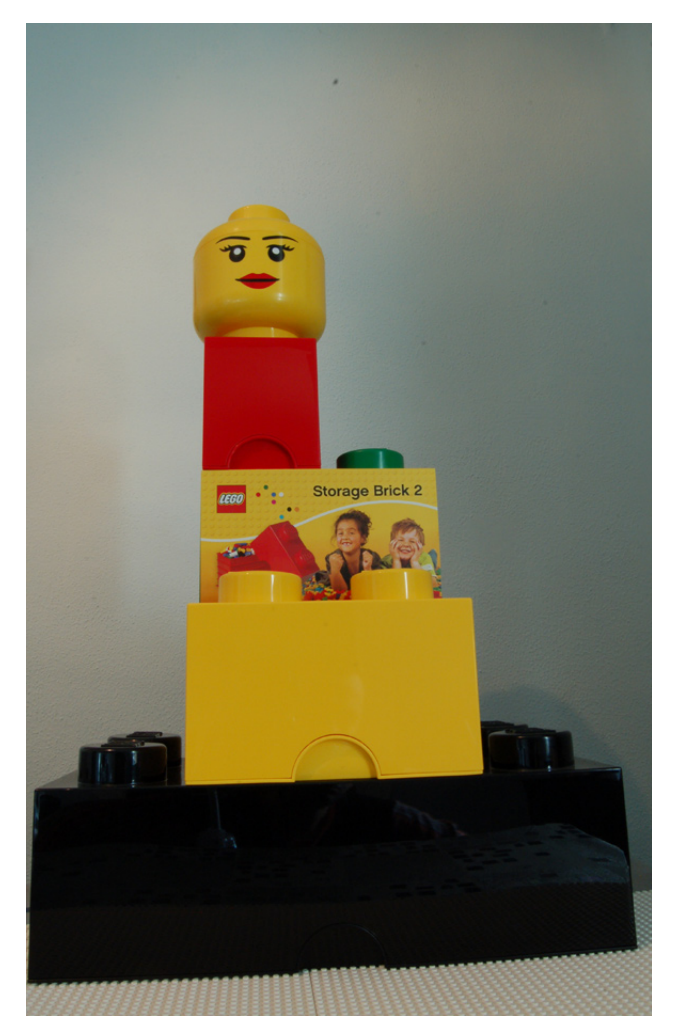

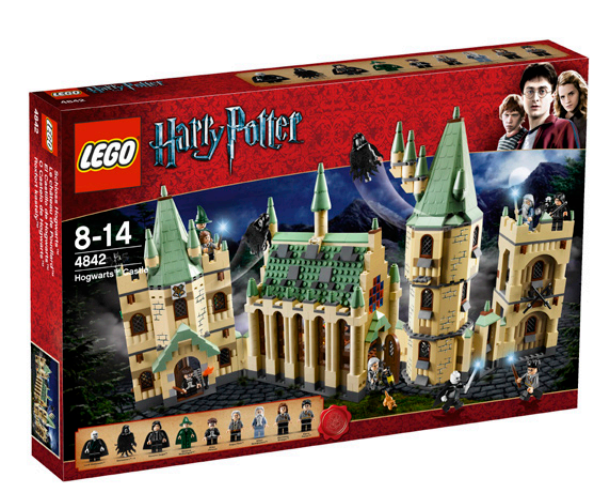

**Review 4842: Harry Potter Hogwart´s Castle**

### *Presentación Harry Potter*

*Texto por lluisgib*

Fotos por lluisgib y LEGO® Systems A/S

bricks 1x1 en colores trans, han hecho dos vitrales bastante curiosos.

Las 1290 piezas no decepcionarán a nadie. Ni a los fans incondicionales, que obtendrán una versión revisada y mejorada del castillo, ni a los nuevos llegados (entre los que me incluyo) que les hará descubrir un poco esta saga que apasiona a millones de niños (y no tan niños) en todo el mundo.

Agradecimientos: A LEGO Iberia por la cesión de este set.  $#$ 

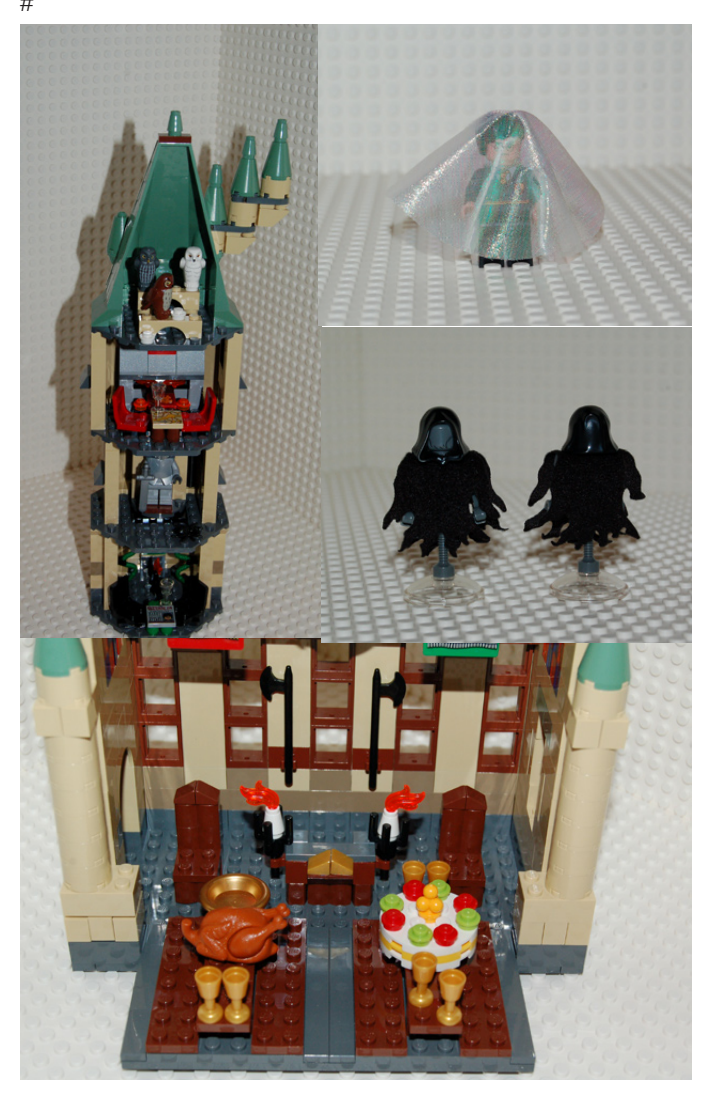

Set: Hogwart's Castle Número de Set: 4842 Número de piezas: 1290 Minifiguras: 10 Precio recomendado en España: 129,95€

Presentación de la línea.

Coincidiendo con el lanzamiento de la primera parte de la película correspondiente al séptimo libro de Harry Potter, llamado Las Reliquias de la Muerte, se lanza en otoño de 2010 una nueva horneada de sets de Harry Potter.

En total se lanzan 6 sets (más un séptimo anunciado como exclusiva de Shop@Home para Enero de 2011) que darán una vuelta más de tuerca a esta licencia. Hay 5 de los sets que son reediciones de sets anteriores, y uno nuevo (4840 - The Burrow). En este caso, veremos un poco cómo es la cuarta edición del Castillo de Hogwart's.

Me atrevería a decir que es la edición más elaborada del castillo, al menos a primera vista. Se ha reproducido bastante detalladamente el exterior del castillo, y le han añadido la modularidad, ya que consta de 4 módulos que se encajan mediante pequeñas construcciones con bisagras y Brick, Modified 1 x 2 with 2 Pins. Los interiores tienen bastantes elementos que permiten que el set se vea muy completo.

Hay representados 4 ambientes, entre los que destacan por sus detalles el comedor y la habitación de Harry Potter. Todos ellos cuentan con multitud de pequeñas decoraciones lo que me hace intuir que es una reproducción bastante elaborada. El set viene con 10 minifiguras (hay una estatua medieval, que no sé porqué no se cuenta como minifigura...). Muchas de ellas son las que uno espera encontrar en un set de Harry Potter, como el propio Harry, Lord Voldemort , Professor Dumbledore, Professor Snape , Professor McGonagall , Professor Flitwick, Argus Filch y su gato. Me detengo en el gato por que, por primera vez aparece un gato rubio, y con la cara decorada en un set de LEGO (antes solo habían aparecido gatos blancos o negros). También hay tres buhos de distintos colores, y decorados con la cara y el plumaje, así como algunos tiles con decoraciones expresas para esta serie. En cambio, aunque es una licencia, no nos libramos de las pegatinas para decorar los muros exteriores y algunos elementos interiores. Hay muchos accesorios, como libros, comida, muchos tipos de animales (a parte de los mencionados). Quizás le echo en falta el remate de las cristaleras del comedor. Están hechas con Window 1 x 2 x 2 Flat Front, pero sin los cristales. En cambio, con algunos

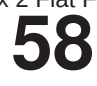

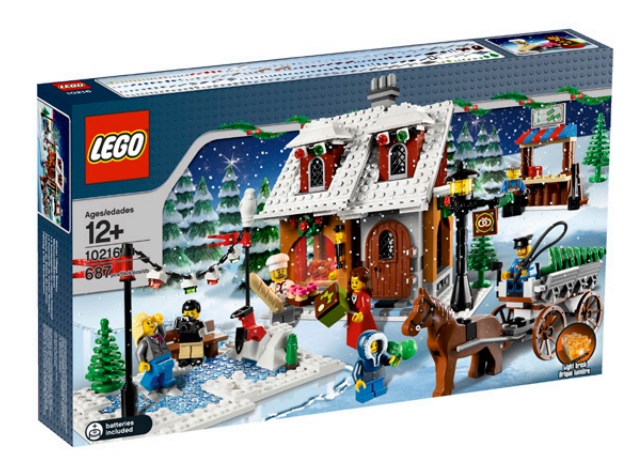

## **Review 10216: Winter Village Bakery**

*Preparando la Navidad*

*Texto por lluisgib*

Fotos por lluisgib y LEGO® Systems A/S

Set: WINTER VILLAGE BAKERY Número de set: 10216 Número de piezas: 687 Contiene: 7 Minifigs, pastelería, tienda de árboles, pista de hielo, brick con luz. Precio recomendado en España: 54,99€

Parece que los chicos de LEGO® quieren acostumbrarnos a las compras periódicas. Empezaron hace unos años con los edificios modulares y el resultado parece satisfactorio, ya que este año se ha lanzado ya el quinto. Basándose (supongo) en este precedente, el año pasado nos sorprendieron con un set fascinante, el Winter Toy Shop. Una tienda / taller de juguetes de Navidad junto con un maravilloso árbol de Navidad y algunos accesorios. En cuanto vi este set y luego lo tuve en mis manos, pensé que no sería el único, ya que a partir de ese set se podía construir un bonito diorama invernal. He tenido que esperar un año para ver si me equivocaba y (por suerte) no lo he hecho.

#### **La construcción**

El set tiene 4 partes. Iremos de la más sencilla a la más elaborada.

La tienda de árboles es una sencilla construcción de unas pocas decenas de piezas. Evoca a los típicos puestos de los mercados de Navidad del centro de Europa. La reproducción del toldo en dos colores es el toque de color para que tenga su protagonismo en el set. Es curioso el tile 2x4 al que se le aplica una pegatina con el precio de los árboles y resulta gracioso que haya precio de árboles de 2 tamaños, cuando en la representación del set solo aparece una medida de árbol cerca de la tienda.

El carro con el que se transportan los árboles es el toque romántico del set. Es bonito ver cómo han pensado en este detalle, en vez de una furgoneta de reparto, que es lo que se estilaría hoy día. La construcción tampoco es muy complicada. En el carro sólo cabe un árbol y el leñador, y tiene una corona de decoración festiva la parte posterior. También tiene un Plate 1 x 1 with clip para colocar el hacha con la que el leñador corta los árboles. Un niño muy abrigado le ofrece al caballo una manzana para comer.

Y llegamos a uno de los dos puntos fuertes del set. La pista de hielo es una bonita recreación de un pequeño lago helado. La construcción empieza con unos Plates 8 x 8 trans-clear blue, rodeados de plates blancos. Éstos últimos sirven como representación de la nieve que rodea el lago, a la vez que permiten que quede todo el lago como una sola pieza. Para terminar de dar la sensación de nieve, unos Plate 1 x 1 round white hacen de bolas de nieve. Están representados dos patinadores ¡Y MEDIO! Los dos patinadores (un hombre y una mujer) están en el lago patinando y haciéndose fotos, "ajenos" a un tercer patinador que se ha caído de cabeza a un montículo de nieve. Realmente, no es una minifig, si no solo las piernas con los patines encajados en el montículo de nieve. Es un toque divertido que los diseñadores han querido añadir. La duda que me surge es si lo debemos considerar como una minifig más del set o no...

El lago está decorado con un banco, y dos postes de los que cuelga una guirnalda luminosa, que le da el punto festivo del set. Para finalizar, encima de los postes hay un búho observando toda la escena.

Y llegamos a "la joya de la corona". El suelo de la pastelería es un mosaico de colores Medium Stone Gray, Brick Yellow

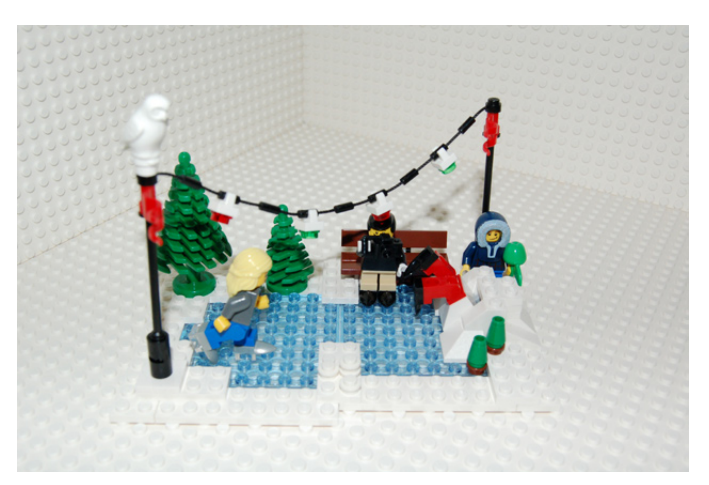

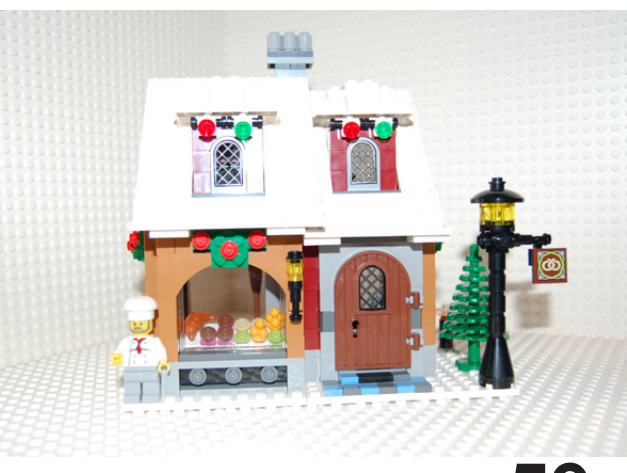

y Medium Blue. Los dibujos del mosaico están adaptados a lo que luego se le pondrá encima (el mostrador, el escaparate....). La edificación está hecha en Dark Red con toques de Light Nougat. La puerta de entrada es de tipo casa medieval. Esta puerta da acceso al mostrador, que tiene la caja registradora, y en la parte inferior, una vitrina donde se colocan unas cajas de pasteles. En la parte izquierda hay un cesto con las barras de pan que han salido del horno que se ha montado justo detrás. Más a la izquierda, hay un escaparate donde se muestran los distintos tipos de dulces que produce la pastelería: muffins, croissants, merengues... El escaparate cobra importancia cuando recibe la luz del light brick que lleva incorporado el set. Éste se coloca en la parte superior del escaparate, cuando se construye el tejado de la pastelería. Su luz, en color ámbar, es muy agradable y tiene suficiente potencia luminosa para que se pueda ver con luz ambiente de cualquier habitación.

El tejado está realizado en dos partes. Cada una de ellas está hecha con un cuadrado de plates blancos (efecto nieve) con un agujero en medio, donde se colocarán dos pequeñas ventanas, y se rematan con unas pequeñas cornisas. Detrás de una de las ventanas hay un pequeño altillo que sirve de almacén de la pastelería, y donde hay una caja de almacenaje de color marrón. Detrás de la otra ventana se monta el light brick que ilumina el escaparate. Sobre las ventanas, dos tejadillos de color blanco con un montículo de nieve encima de cada uno. Justo debajo de los tejadillos, unas luces de decoración navideña, iguales que las del lago helado. Y justo en medio del edificio, la chimenea del horno de la pastelería.

En los dos laterales, hay unas cristaleras y están detrás de unos arcos de color Light Nougat, al igual que el escaparate frontal. Encima de cada uno de los arcos, un poco de muérdago. Una farola con un cartel que anuncia la pastelería es el último elemento que forma parte de la construcción.

Dos minifiguras completan el edificio. El pastelero, que lleva una bandeja de pastelitos en la mano, y una clienta con una caja de la pastelería que acaba de comprar. La clienta lleva una falda roja, en vez de las típicas piernas de minifig. Es un buen detalle, aunque le encuentro a faltar algún dibujo a la falda. Siendo lisa, queda un poco pobre, con respecto al resto de detalles del set.

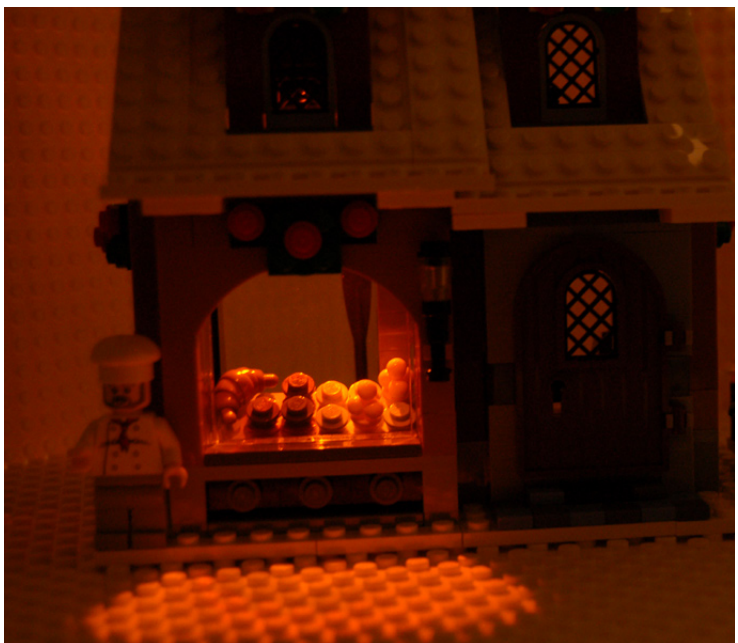

#### **El Conjunto**

Una vez he terminado de montar las distintas partes que conforman el set, y los junto, se ve lo bien pensado que está. Una pastelería, con un puesto de árboles de Navidad, al lado de un lago helado con algunos patinadores. Una estampa festiva y que hace pensar en muchas de las imágenes que tenemos de los cuentos de Navidad. 7 minifiguras "y media" para un set de este tamaño es de destacar. Además son minifiguras muy variadas y con detalles bonitos y graciosos. Todo el conjunto tiene partes destacables. La pastelería, con el horno, los pasteles, la luz y los tejados nevados. El lago, con los patinadores, el banco y, sobretodo, el patinador que se estampa contra el montículo de nieve. Y el carro, que se complementa con el puesto de venta de árboles, el toque romántico del set.

Me cuesta encontrarle alguna pega al set. Por su precio (54,99€) encuentro justificable el uso de pegatinas (pocas) en vez de tampografía. El precio por pieza es de 8cts, lo que es bastante contenido, y teniendo en cuenta que no abusa de las piezas más pequeñas.

Es un perfecto complemento al Winter Toy Shop. Empezamos a tener material para hacer un diorama navideño, y que nos puede dar muchas ideas. Ahora solo me queda empezar a imaginar que pueden estar preparando para el otoño del año que viene. Me vienen varias ideas a la cabeza, pero no me arriesgaré. Esperaré a que me sorprendan (y fascinen) de nuevo.

Agradecimientos: A LEGO® SYSTEM A/S y Jan Beyer por la cesión de este set y a LEGO Iberia S.A., Joachim Schwidtal y Rosa Seegelken por la cesión de las imágenes oficiales. #

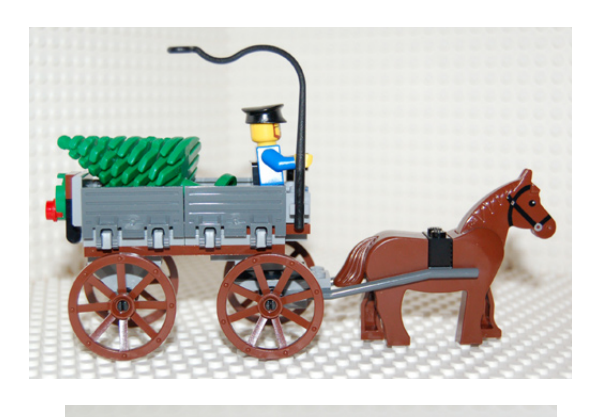

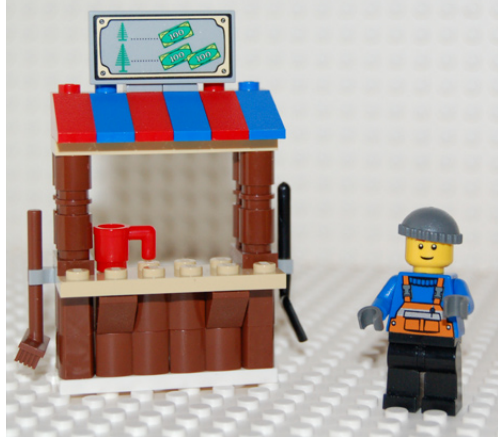

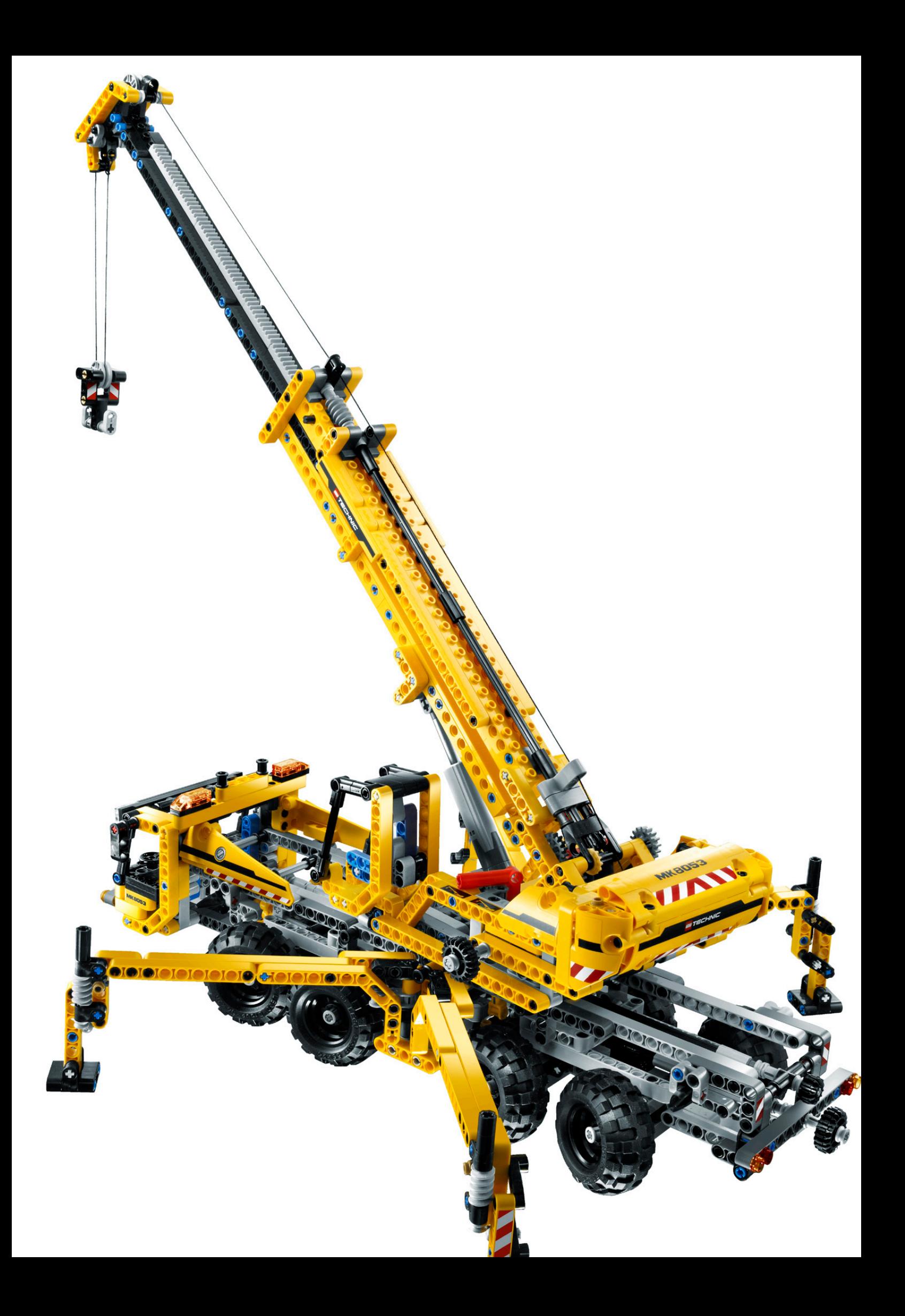

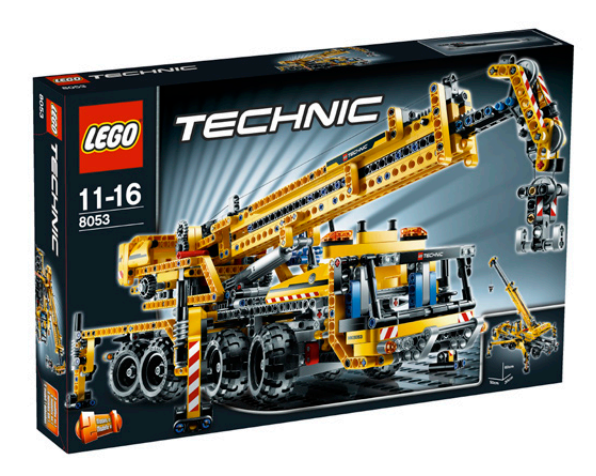

## **Review 8053: Mobile Crane**

*Texto por Jetro*

Fotos por LEGO® Systems A/S

Set MOBILE CRANE Número de set 8053 Número de piezas: 1289 Precio recomendado: 100€

Este año LEGO® vuelve a presentar una grúa móvil. Aunque no es la primera vez que vemos una grúa en LEGO Technic, no es ni mucho menos un remake ya que el diseño presenta notables diferencias respecto a otros modelos. Lo que hace destacar esta grúa (diseñada por Markus Kossman, lo que se ve reflejado en la matrícula de la grúa: MK8053) son sus estabilizadores y su preparación para Power Functions.

El modelo tiene un buen inventario de piezas y una buena selección de funciones. No incluye PF pero sí instrucciones para motorizar el set empleando el set #8293.

Al igual que ya hemos visto en otros modelos que incorporan un plato giratorio, la construcción se divide en dos partes bien diferenciadas: el vehículo base y la grúa.

Del vehículo base cabe destacar el sistema de estabilizadores en X que, al igual que la dirección, se controla desde la parte trasera del modelo. Aunque la construcción de estos elementos no añade estabilidad real al modelo, los estabilizadores se pueden ajustar individualmente al

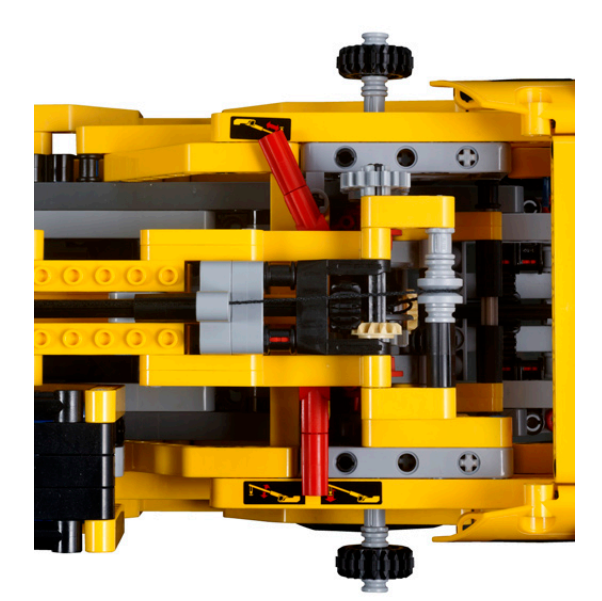

terreno y esto permite que se apoyen bien en él, sin quedar suspendidos. Al recoger los estabilizadores, estos quedan apoyados sobre sus soportes y el sistema de apertura queda oculto en el interior. De este modo los estabilizadores hacen las veces de pasos para las ruedas.

El modelo presenta dirección en los cuatro ejes que está construida para dar más giro al primer y último eje que a los intermedios. Cada par de ejes gira de manera simétrica.

A pesar de la largura del modelo, es muy manejable como vehículo en la carretera o el lugar de construcción.

La defensa de la cabina está diseñada de modo que el gancho de la grúa se puede fijar fácilmente allí y las puertas de la cabina – preparada con asientos azules y un volante decorativo – se pueden abrir.

En la grúa encontramos una buena mezcla de liftarms y Technic bricks y el conjunto nos presenta un brazo en dos tramos que se eleva mediante un actuador lineal y un cable con gancho construido con liftarms.

Es altamente recomendable motorizar el set ya que de lo contrario manejar el actuador lineal que eleva el brazo se puede volver un tanto tedioso. Las demás funciones de la grúa están preparadas de la misma manera de modo que hacen falta unas cuantas vueltas de los controles para extender o retraer el brazo y hacer subir o bajar el gancho. Los dos selectores de funciones permiten acceder por un lado a la extensión del brazo y por el otro a la elevación del brazo y la subida y bajada del gancho. Hay una diferencia de velocidad entre la extensión del brazo y la bajada del gancho (en ambos sentidos) de modo que no es del todo cómodo emplear ambas funciones a la vez, pero el hecho de que sea posible acceder a más de una función a la vez es un detalle interesante.

La cabina de la grúa nuevamente presenta un asiento azul, pero tiene la particularidad de poder inclinarse hacia atrás para que el operario pueda ver mejor las maniobras que realiza con la grúa.

#### **Modelo secundario**

Probablemente lo más sorprendente y recomendable del set sea el modelo secundario que está disponible en formato PDF en la página web de LEGO. Se trata de una grúa portuaria con un aspecto muy fiel a la realidad y que incluye un buen

número de funciones. La base de la grúa reposa sobre las ocho llantas, permitiendo un desplazamiento a lo largo de la dársena del puerto. El cuerpo de la grúa se encuentra en lo alto de esta base y se desplaza a lo largo de la misma para acercarse más o menos a la línea de agua. Esto se realiza con un mecanismo de cremallera y piñón. Al igual que la grúa móvil, la rotación del cuerpo se hace de manera manual ya que no hay ningún mecanismo conectado a la base giratoria. Desde el cuerpo de la grúa, y mediante el selector de funciones tenemos acceso al enrollado del cable y a la modificación de la inclinación de la grúa.

La cabina de la grúa presenta una pequeña sorpresa: para variar nos encontramos con ¡un asiento rojo!

El gancho de esta grúa es idéntico al del modelo principal, pero se añade un elemento nuevo que permitirá elevar cargas. Se trata de un mecanismo muy similar al que se usa en puertos para elevar contenedores y llevarlos de camiones o la propia dársena al barco. Esto le da más jugabilidad al set, especialmente porque el inventario permite construir dos bastidores con neumáticos que se pueden elevar con este suplemento.

A pesar de su envergadura la grúa portuaria es bastante estable, aunque no es capaz de elevar mucha carga. Los bastidores con neumáticos que forman parte del modelo están

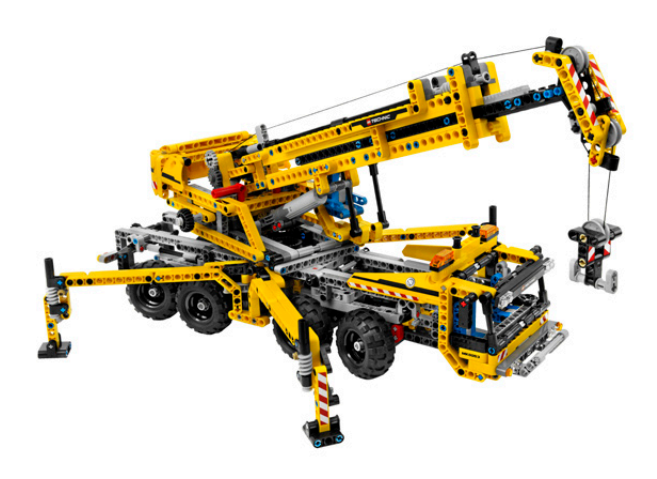

cerca del límite de carga. Esto es así porque la grúa carece de un contrapeso. Sería posible añadir un contrapeso usando la caja de pilas del set de motorización PF, pero no hay instrucciones para esta modificación: un buen reto para quien quiera sacarle más partido al conjunto PF.

Agradecimientos: A LEGO® Iberia por la cesión de este set.  $#$ 

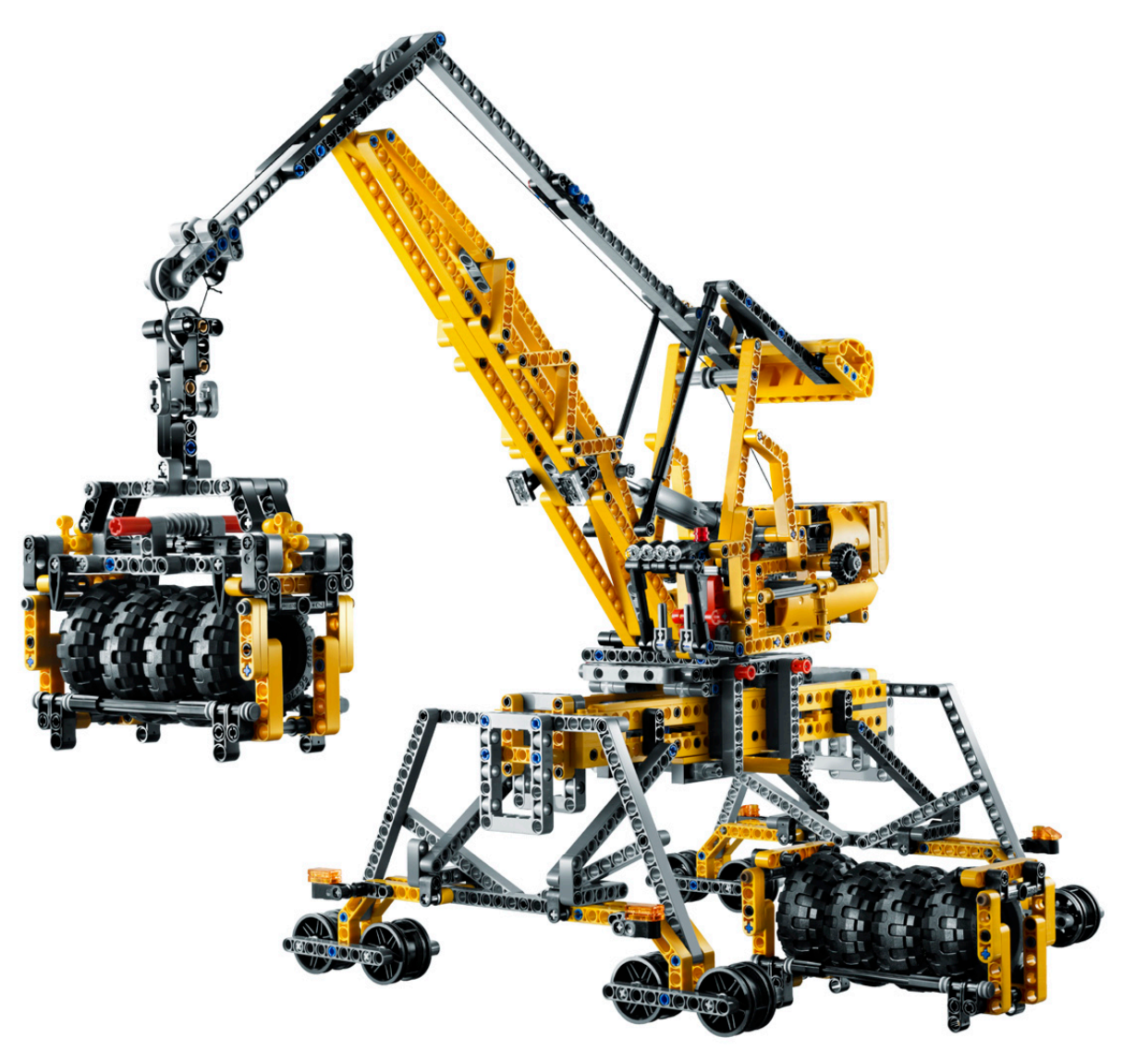

# **Concursos HispaLUG**

### *Os presentamos una pequeña entrevista con Hoexbroe, el ganador del mejor MOC del segundo semestre en nuestra comunidad*

*Entrevista por Gobernador*

### *Fotos por Hoexbroe*

Continuamos con la segunda edición de las entrevistas a los creadores de las maravillas elegidas por los compañeros de HispaLUG. En este caso, el elegido es Hoexbroe con el famoso puente colgante de Portugalete (Vizcaya).

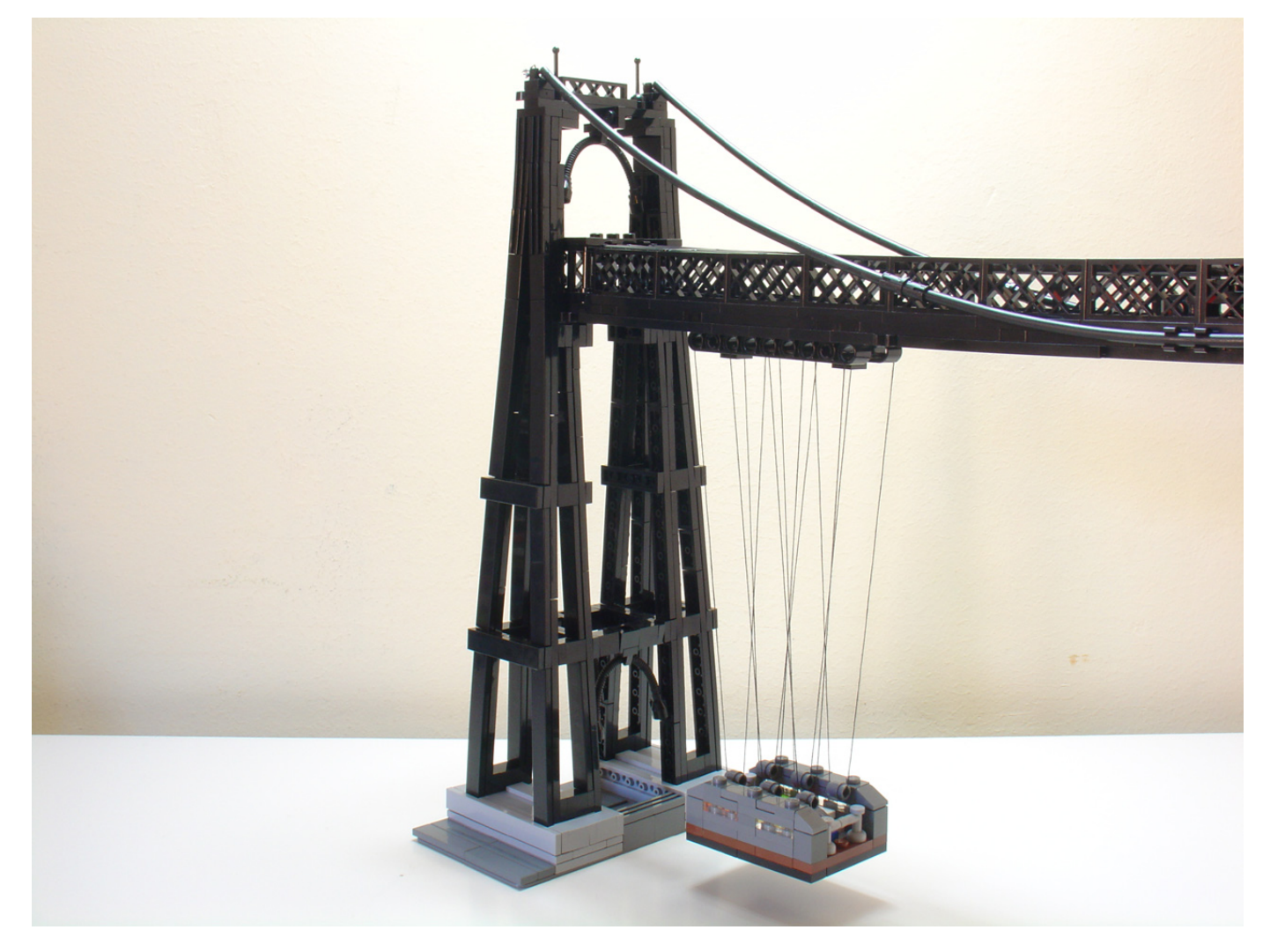

**GB**: En primer lugar, felicidades por tu elección y enhorabuena por tu trabajo, simplemente genial. Para ir haciéndonos una idea de lo que hablamos,¿ qué medidas tiene el MOC? Y siguiendo con las cifras ¿cuánto tiempo y piezas calculas que has invertido en él?

**HX**: Muchísimas gracias por el voto, y por dejarme expresarme aquí. Me hace muchísima ilusión poder apoyar mi granito de arena a esta –todavía joven- pero -ya grande- comunidad de Fans Of LEGO® hispanoparlante!

Estamos hablando de un MOC relativamente pequeño. Unos 53cm de largo (66 studs) 25cm de alto. El tamaño fue decidido por los "Boat Mast Rigging Long 28 x 4" del barco de Piratas, de los cuales tengo 4. Para nada es un tamaño que impresiona (todo lo contrario); todas las visitas a mi casa se han desilusionado un poco con el reducido tamaño, ya que el "Puente Colgante" es

una cosa que impresiona fuertemente cuando lo ves en la vida real, en Portugalete, Bilbao. (Unos 25km de mi casa.)

Con esta reducida escala, me he acercado a la línea oficial de "Architecture" de LEGO®, que comercializa reproducciones de famosos e icónicos edificios de todo el mundo.

A pesar del reducido tamaño, he intentado capturar las mayores características de la construcción; la sensación de una estructura abierta/exo-esqueleto, estilo Torre Eiffel. La escala del modelo es 1:300. (Si lo hubiera hecho en escala minifig, tendría que tener un longitud de 350cm!)

Sobre cantidad de piezas; No son muchas, probablemente alrededor de 500. Estuve trabajando una semanita para realizar el MOC.

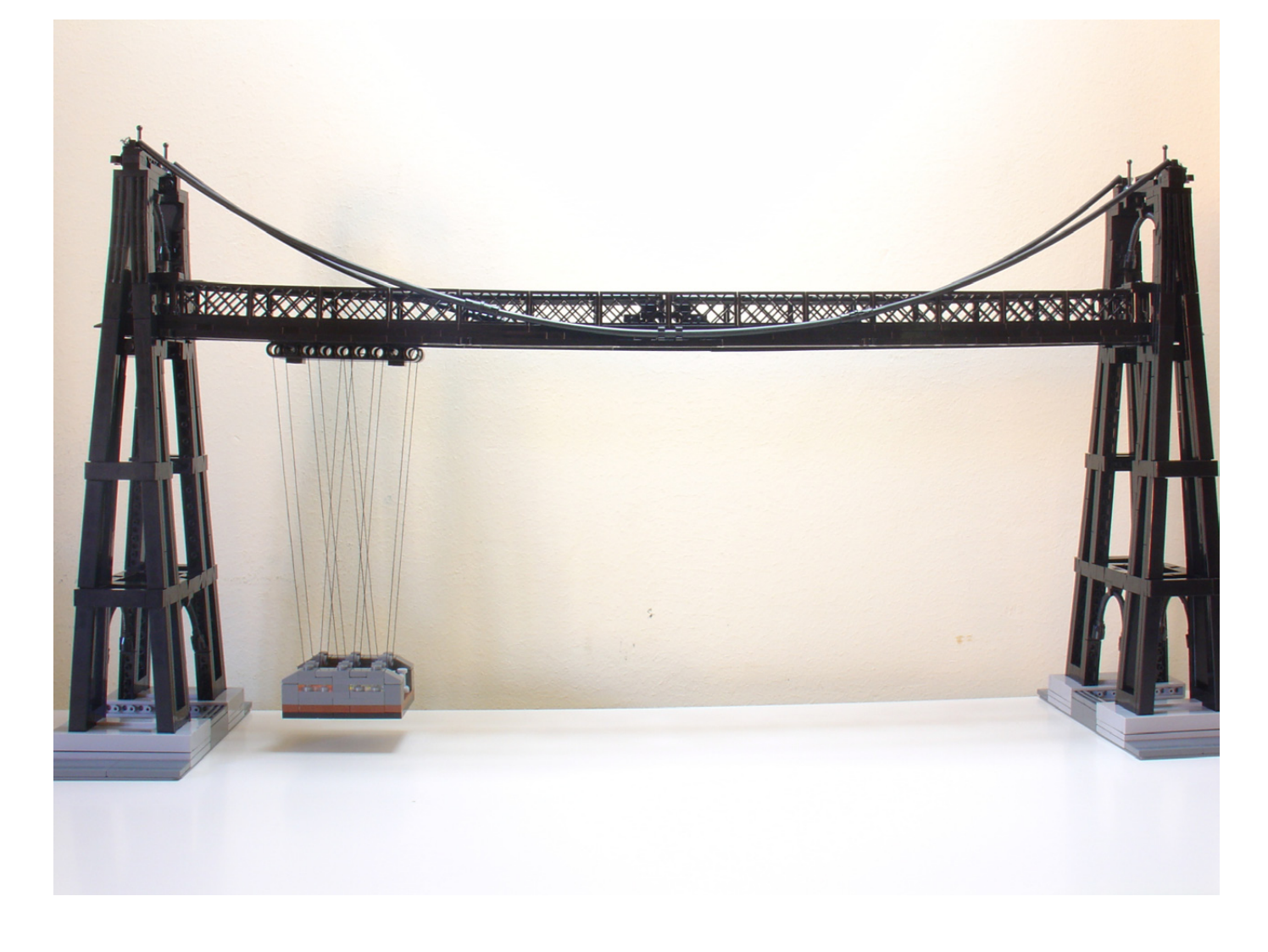

**GB**: Por conocer mejor como trabaja la mente de un genio, ¿Cómo es el proceso por el cual se pasa de una feliz idea a un MOC genial como éste? ¿Tienes unas reglas o improvisas?

**HX**: Ojalá que fuese yo un genio, así podría vivir solo de jugar con LEGO ;-) Por desgracia no es así. Tengo una NECESIDAD interior de construir, crear y hacer algo constructivo con mis manos. Tan fuerte como otras necesidades de dormir y comer. Prefiero hacer reproducciones exactas a escala, frente a inventos originales como naves espaciales, steampunk u otras fantasías. La historia me impresiona, y me gusta buscar todo tipo de información sobre un tema, para así poder realizar la mejor copia posible en LEGO. Gasto mucho tiempo en investigar posibles proyectos, leer y aprender sobre ellos. Si no encuentro suficiente información sobre el tema, puede que lo abandone.

Antes de empezar un nuevo proyecto, suelo investigar varios (totalmente diferentes) temas. Al final me decido por aquel que creo que mejor puedo reproducir, o el que más ilusión (por su historia) me hace.

Sin embargo, el Puente Colgante no nació de esta manera habitual. Nació en plan estilo "Arvo"; Ves una pieza específica, y de repente ves toda una creación en torno a ella. Hablo de la pieza "Boat Mast Rigging Long 28 x 4"del barco pirata, mencionado antes. Si, gente como los Arvos son los que me hacen intentar superarme y aprender más sobre construcción con LEGO. –Pero este método es una excepción para mí. Normalmente funciona como he mencionado anteriormente...

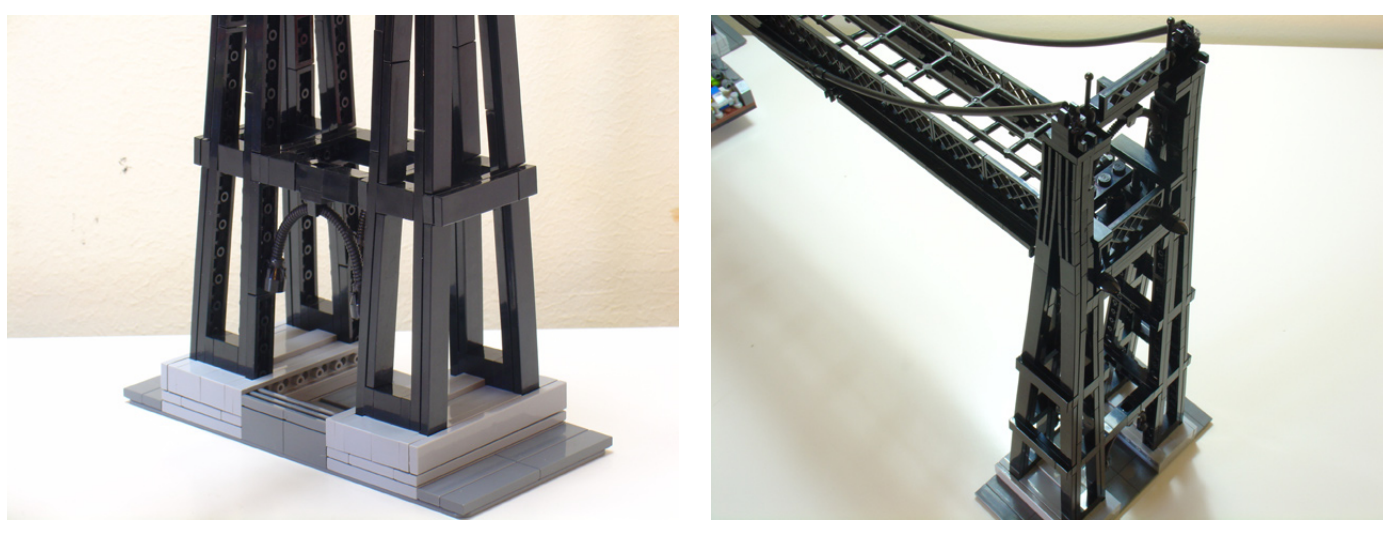

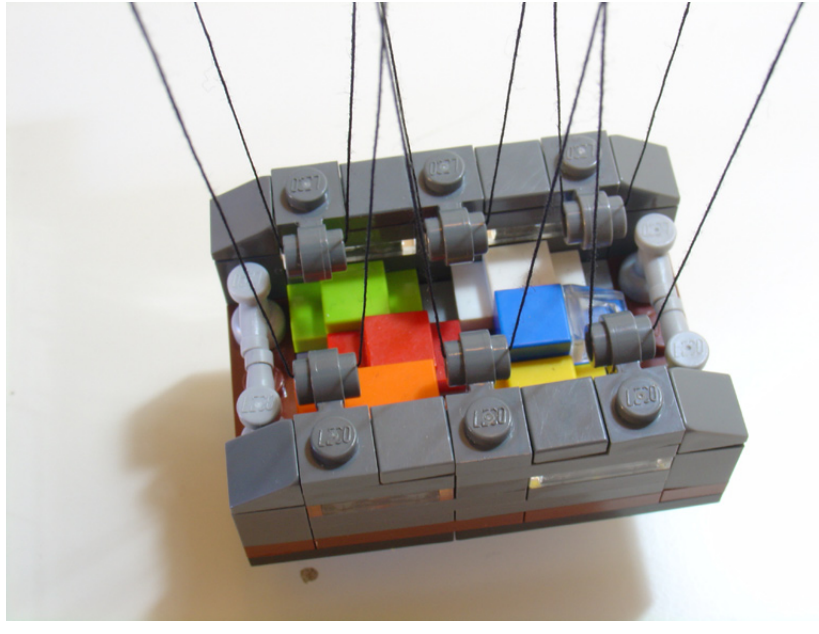

**GB**: En el caso de este MOC, ¿te planteó alguna dificultad especial o por el contrario, te pusiste a construir y salió solo?

**HX**: Las torres! Tiene como 4 piernas de una construcción abierta, que en el original es una filigrana. (Otra vez; en plan Torre Eiffel). Hice varios intentos de hacer vigas diagonales con piezas Technic, pero todas resultaban demasiados gruesas y torpes. Peleándome con ellas al final surgió el estilo final. Desapareciendo las partes diagonales totalmente, pero así consiguiendo unas líneas más fieles al prototipo.

Usando mi experiencia en "curvar" (realmente forzar) tiras de piezas pequeñas, conseguí curvar las piernas de las torres, así transciendo de una estructura vertical, a diagonal. Lo nuevo aquí es, que estoy forzando las piezas en dos direcciones, así consiguiendo un volúmen en cada pierna de la torre. Siendo muchas piezas consecutivas, la fuerza exigida sobre cada una es mínima, y no deja las piezas dañadas.

En la vida real, el puente está sujeto por varios cables metálicos, pero en el modelo es más bien el puente que sujeta los cables. Aunque dentro de los "cables" del modelo hay un hilo elástico que está bajo tensión, así evita que el puente se colapse.

**GB**: La pregunta obligada es si este MOC sobrevivirá o pasará en breve a engrosar tu cantera de piezas, y de sobrevivir algún tiempo, si lo podremos ver en algún evento AFOL.

**HX**: Por desgracia, el MOC ya no está. Como con TODOS mis MOCs no sobrevivió más que un par de semanas. Tengo demasiada necesidad de las piezas individuales. Siempre hay piezas clave, que necesito para realizar otro MOC. Para mí, la diversión con LEGO® está en el proceso de construir. No tanto en el modelo terminado. ¿Qué hago yo con un modelo terminado? Mirarlo. ¿Cuánto tiempo? Al final sólo me doy cuenta de sus fallos, limitaciones, etc. Disfrutar las partes bien hechas tiene su limitación.

Para mí se trata del VIAJE, no del DESTINO.

Con fotos digitales, internet y el foro, cualquier MOC se queda inmortalizado y visible para todo el mundo, lo cual es una gran ventaja, y ya no me da ninguna pena desmontar el MOC. Así puedo crear otro y mejor, ¿no?

**GB**: Nos tienes acostumbrados a creaciones geniales, algunas de dimensiones considerables, lo que no deja de ser un honor para nuestro foro, hemos visto sin ir más lejos en el número anterior una maravillosa creación de un barco de vapor de palas, asombroso, hemos visto los tanques, rivales sin par para los también geniales carros de Legotron, y muchas más cosas que me dejo. ¿Con qué nos deleitarás en un futuro próximo? Y ¿ese MOC soñado y de momento imposible de realizar?

**HX**: Vaya! Muchas gracias! ;-)

Si, el tamaño siempre impresiona. Me gusta hacerlo a lo grande. Me parece que una construcción grande da más que hablar y mirar. Se pueden incorporar más detalles (más fácil). Con eso no quiero decir que construcciones más pequeñas sean peores. Probablemente es al revés; es mucho más difícil llegar a un nivel muy detallado con una construcción de tamaño reducido; necesitas más piezas especiales y/o pelearte más con ella. Con una construcción grande incluso los pequeños detalles a veces se pueden hacer con bricks.

Me encantan los carros alemanes de combate de Legotron, pero me abstengo por el momento de construir en esa escala. Primero porque ya hay MUCHISIMA gente que lo hace. Incluso comercialmente; P.e. Daniel Siskind de Brickmania Models. Segundo, porque constructores como Legotron tiene una colección de LEGO muy especializada justo para este tipo de construcciones, mientras la mía es totalmente dispersa; siempre procuro estar preparado para cualquier tipo de MOC a cualquier escala!

Estoy actualmente preparando un MOC de dimensiones bastante grandes; 150cm largo, 100cm alto, escala minifig... para la celebración de HispaBrick 2010.

Bueno. Vale. Es otro barco. Prefiero no decir más por el momento. ;-)

Pues si, tengo un proyecto "de ensueño". Realmente hice un intento a finales de 2009, pero tuve que abandonar la construcción. Pero el sueño no está abandonado todavía. Algún día será, pero probablemente necesito un NXT para realizarlo. Será otra historia, otra día... #

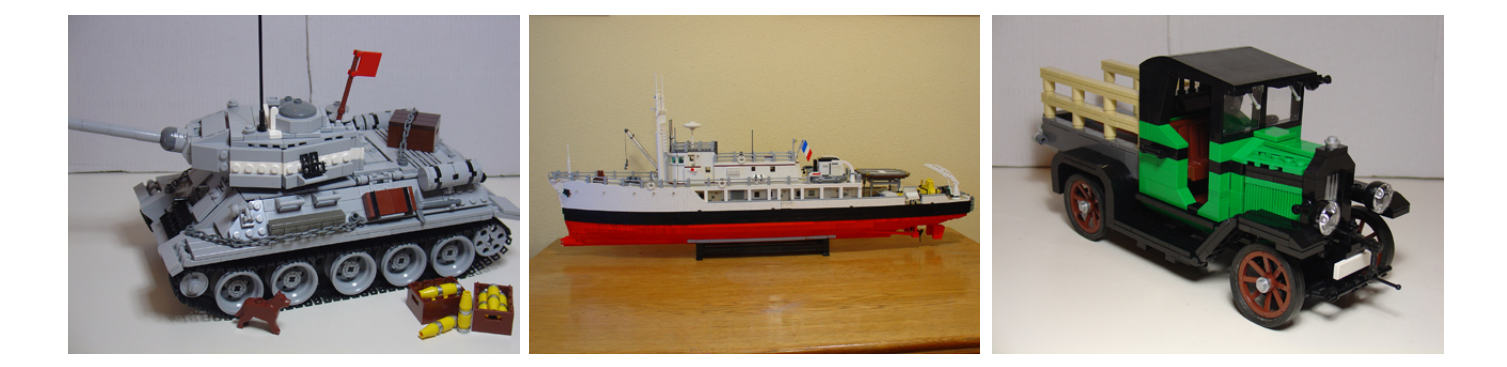

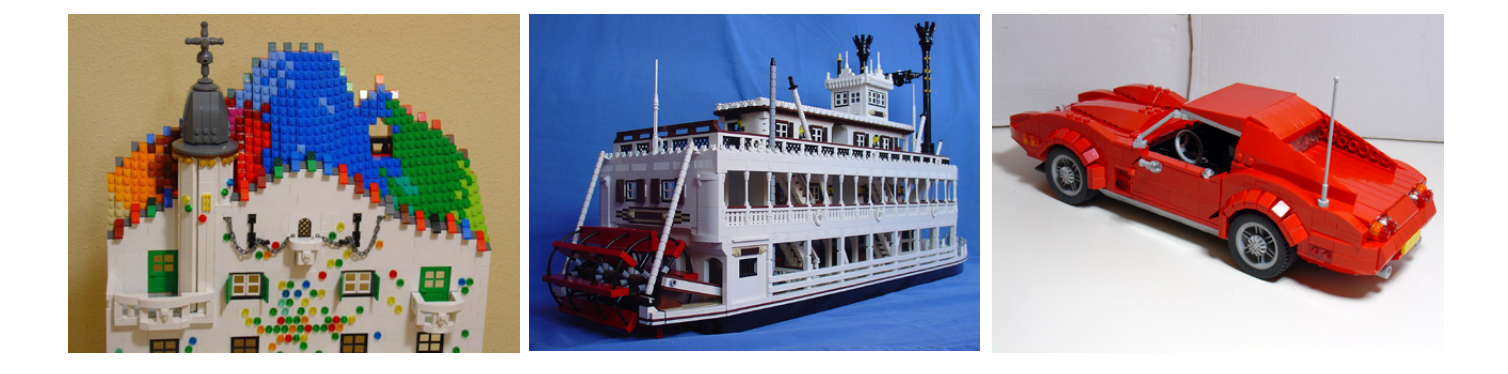

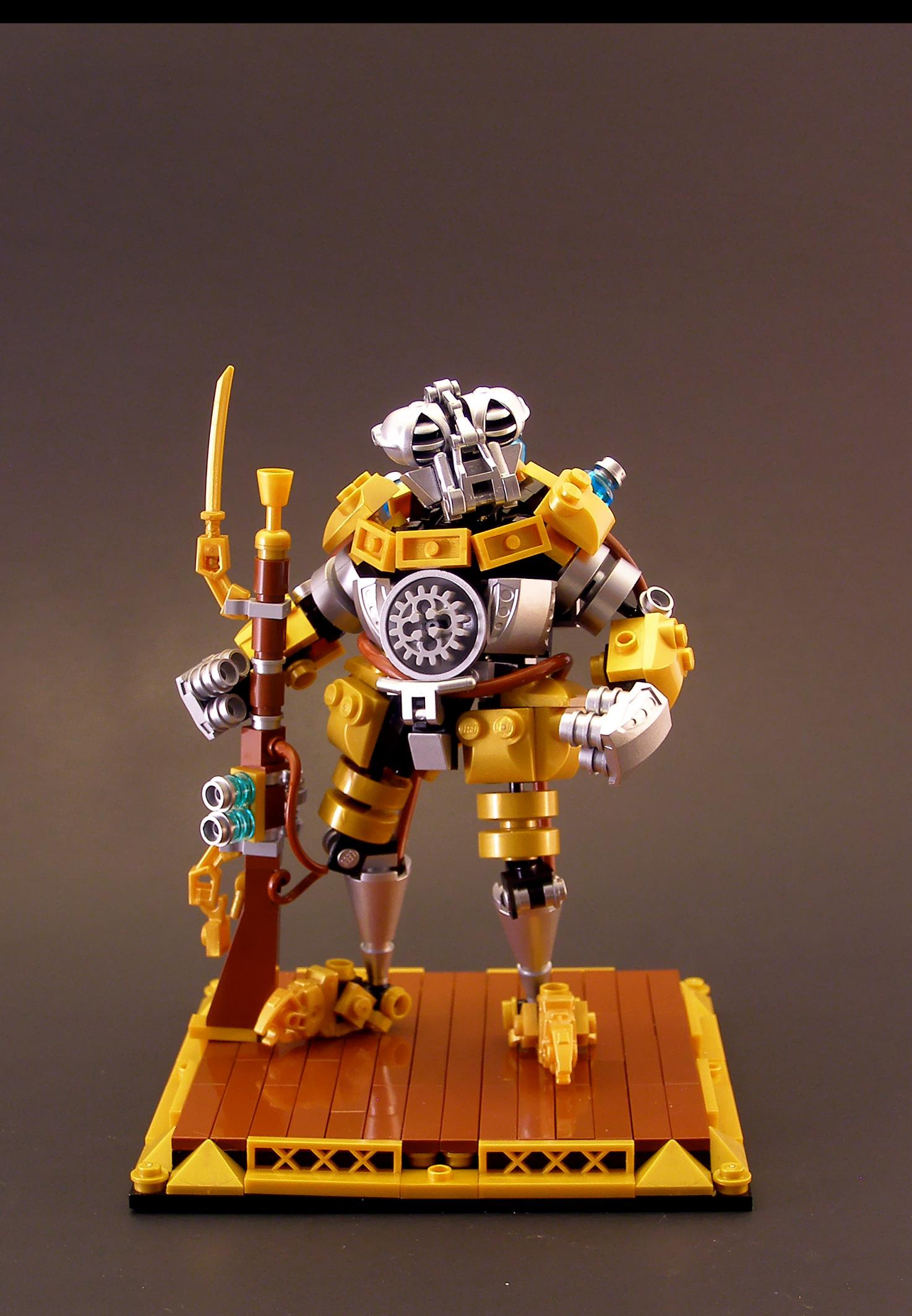

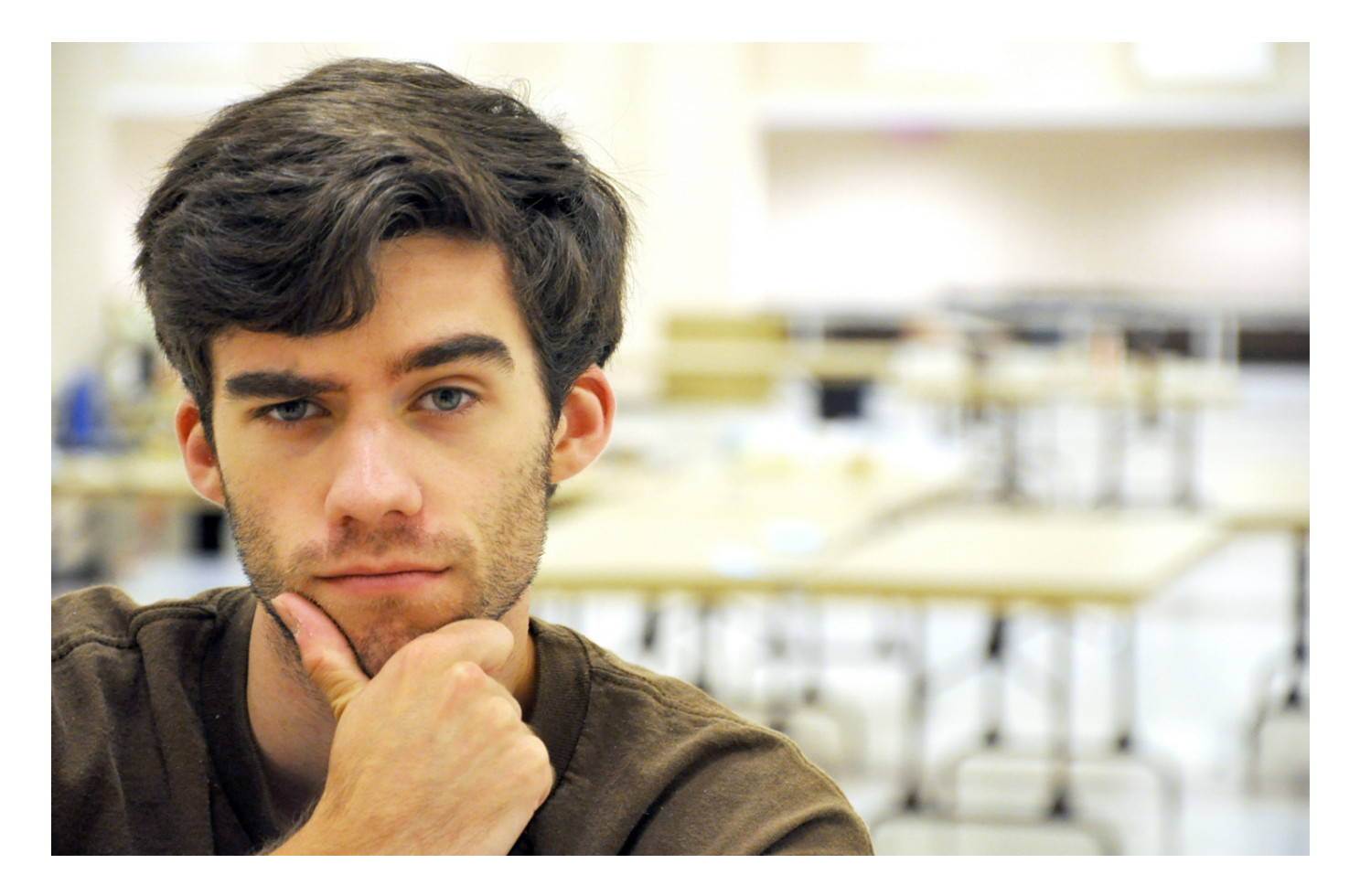

## **Grandes creadores del mundo: Tyler Clites**

*Un fantástico creador conocido por su calidad en los detalles y*  por haber demostrado su talento en todas las líneas oficiales o no oficiales de LEGO®.

*Por Hispabrick Magazine*

*Fotos por Tyler Clites*

**Hispabrick Magazine**: ¿Nombre?

**Tyler Clites (aka Legohaulic)** 

**HM**: ¿Edad?

**TC**: 23

**HM**: ¿Nacionalidad?

**TC:** Americano.

**HM**: ¿Qué haces normalmente?

**TC:** Normalmente iría a la escuela, pero como me acabo de graduar estoy buscando trabajo.

**HM**: ¿Cuándo empezaste a construir con LEGO®?

**TC:** Cuando estaba en el vientre de mi madre, vale, en realidad no. Tenía dos años cuando tuve mi primer set LEGO System.

**HM**: Tu primer set?

**TC:** Mi primer set fue un pequeño coche de carreras (1517)

**HM**: ¿Y tu último set?

**TC:** El 5982 "Smash 'n' Grab".

**HM**: ¿Tu línea LEGO oficial favorita?

**TC:** Mi tema favorito, probablemente, sería Star Wars. Sobre todo por sus piezas.

**HM**: ¿Y tu línea no oficial favorita?

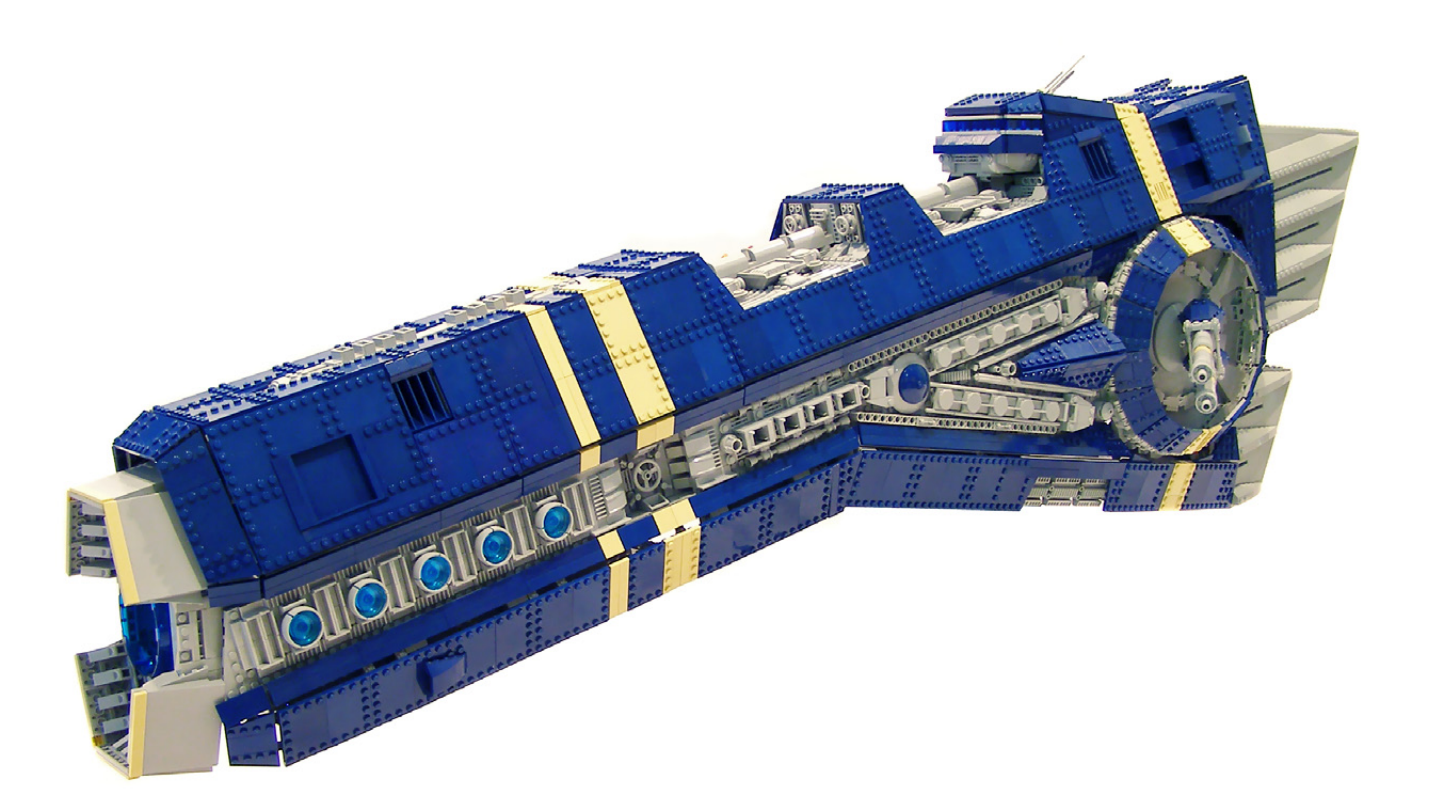

**TC:** Steampunk es definitivamente mi línea no oficial favorita.

**HM**: ¿Cuál es tu elemento LEGO® favorito y por qué?

**TC:** Probablemente sería el 4773 (ladrillo travis, brick modified 1x1 con 4 studs) solo por la versatilidad en la forma en que puede ser utilizado y ensamblado.

**HM**: ¿Qué pieza te gustaría que produjera LEGO?

**TC:** Hay cientos de piezas que me gustaría que LEGO hiciera, pero así a voz de pronto no puedo pensar en ninguna en particular. Me encantaría si LEGO produjera una pieza que fuera en esencia un ladrillo "travis", pero con studs en dos caras perpendiculares y en la parte superior. Básicamente, esto daría la posibilidad de poner un ladrillo "travis" en una esquina.

**HM**: ¿Cuántas horas le dedicas a construir con LEGO?

**TC:** De promedio paso entre 5 y 20 horas a la semana, dependiendo de lo ocupado que esté.

**HM**: ¿Qué piensan tus familiares / amigos acerca de esta afición?

**TC:** Todo el mundo me apoya y anima mucho. Los amigos a veces se burlan de mi por seguir jugando con juguetes, pero no me importa. Yo sé que realmente están impresionados por lo que hago.

**HM**: Has construido MOCS de casi todas las líneas no oficiales, Steampunk, Espacio, Mecha, Postapoc... ¿Es difícil cambiar de temática con tanta frecuencia? ¿Cómo eliges la temática de tu próxima creación?

**TC:** He construido en casi todos los temas no oficiales más

importantes. Me gusta el cambio. No veo cómo algunos constructores pueden seguir construyendo sobre el mismo tema una y otra vez. Si estoy muy inspirado podría hacer varias naves espaciales o MOCS de ciencia-ficción seguidos, pero me gusta mucho cambiar regularmente. Al elegir un tema, trato de no pensar en una temática para construir, sinó que más bien empiezo a construir algo y termina encajando en un tema. Por ejemplo, es posible que quiera construir un robot pequeño, empiezo a construir las piernas, sucede que hay alguna pieza dorada que me llama la atención, la uso y comienza a tomar una apariencia steampunk.

**HM**: ¿Haces dibujos o prediseños antes de empezar a construir?

**TC:** A veces sí lo hago y a veces no. A veces sé el aspecto que persigo, pero aún necesito darle forma en mi cabeza dibujando o haciendo prediseños. Otras veces, simplemente me siento y empiezo a garabatear con las piezas y algo se desarrolla a partir de ahí. Sin embargo otras veces, tengo una idea tan clara en mi cabeza que no necesito dibujar nada, sólo construir.

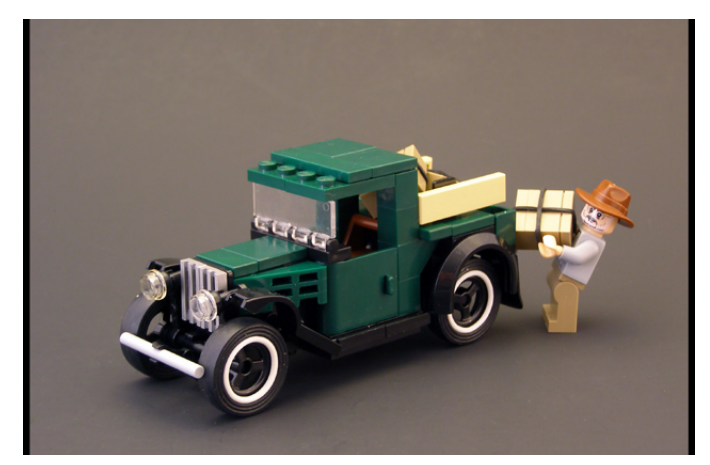

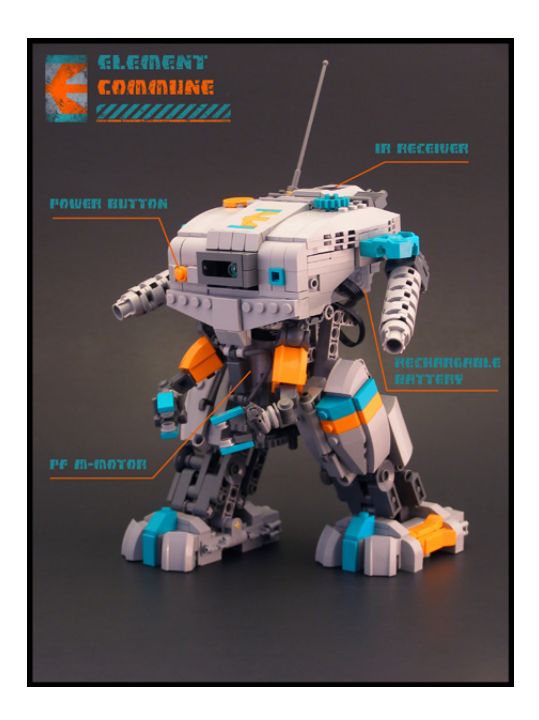

**HM**: ¿Cuánto tiempo te lleva de la idea hasta el modelo terminado?

**TC:** En última instancia, depende del tamaño del modelo. Sin embargo, he construido modelos grandes en un corto período de tiempo y algunos modelos pequeños me han llevado un tiempo muy largo. De promedio hay probablemente cerca de 5 a 10 horas de trabajo puesto en cada modelo.

**HM**: Uno de los dioramas más famosos en los últimos meses ha sido tu colaboración con Nannan. ¿Cómo surgió este proyecto? ¿Cuál fue la mayor dificultad que encontraste durante tu colaboración con otro genio de los ladrillos?

**TC:** Nannan se me acercó en enero de 2010 con la idea de

hacer un proyecto de colaboración para Brickworld, ya que ninguno de nosotros tenía nada planeado para el evento. La mayor dificultad fue probablemente la etapa de planificación y tratar de averiguar la visión de la otra persona para el diorama y la forma en que podríamos mezclar esas visiones en una sola cohesionada.

**HM**: Has publicado las instrucciones de algunos de tus MOCS en la red. ¿Qué te ha llevado a realizar ese trabajo extra que implica la creación de instrucciones para esos modelos?

**TC:** Realmente quiero que las instrucciones sean una inspiración para otros constructores. Habiendo construido MOCS de otros constructores que han creado instrucciones, me encantó ver como otras personas construían y aprendí mucho de la construcción de su modelo. Construir el MOC de alguien es una oportunidad de construir en el estilo de otro artista. Lo igualo a ser capaz de sentarse con las instrucciones de Noche estrellada de Van Gogh y pintar tu propia versión de su pintura. Espero que mis instrucciones puedan ser una inspiración para otros constructores, tanto con o sin experiencia. Me encantaría ver a más gente haciendo instrucciones para sus MOCs, puede llevar mucho tiempo, pero en mi opinión, la recompensa vale la pena.

**HM**: Si tuvieras que elegir una entre todas sus creaciones, cuál escogerías y por qué?

**TC:** Mi favorito sería probablemente mi primer diorama apoc ( http://www.flickr.com/photos/legohaulic/545314787/ ). Es sin duda el que comenzó la temática Post Apoc, así como la idea de la placa base de forma libre e irregular. Es mi favorito, principalmente debido a la composición del mismo. Me encanta la forma en que casi parece una escena diferente desde los distintos ángulos.

**HM**: El aumento de AFOLs y líneas como Star Wars™ ha creado nuevas posibilidades no imaginadas antes por LEGO®. ¿Qué piensas acerca de la vieja escuela LEGO y la nueva?

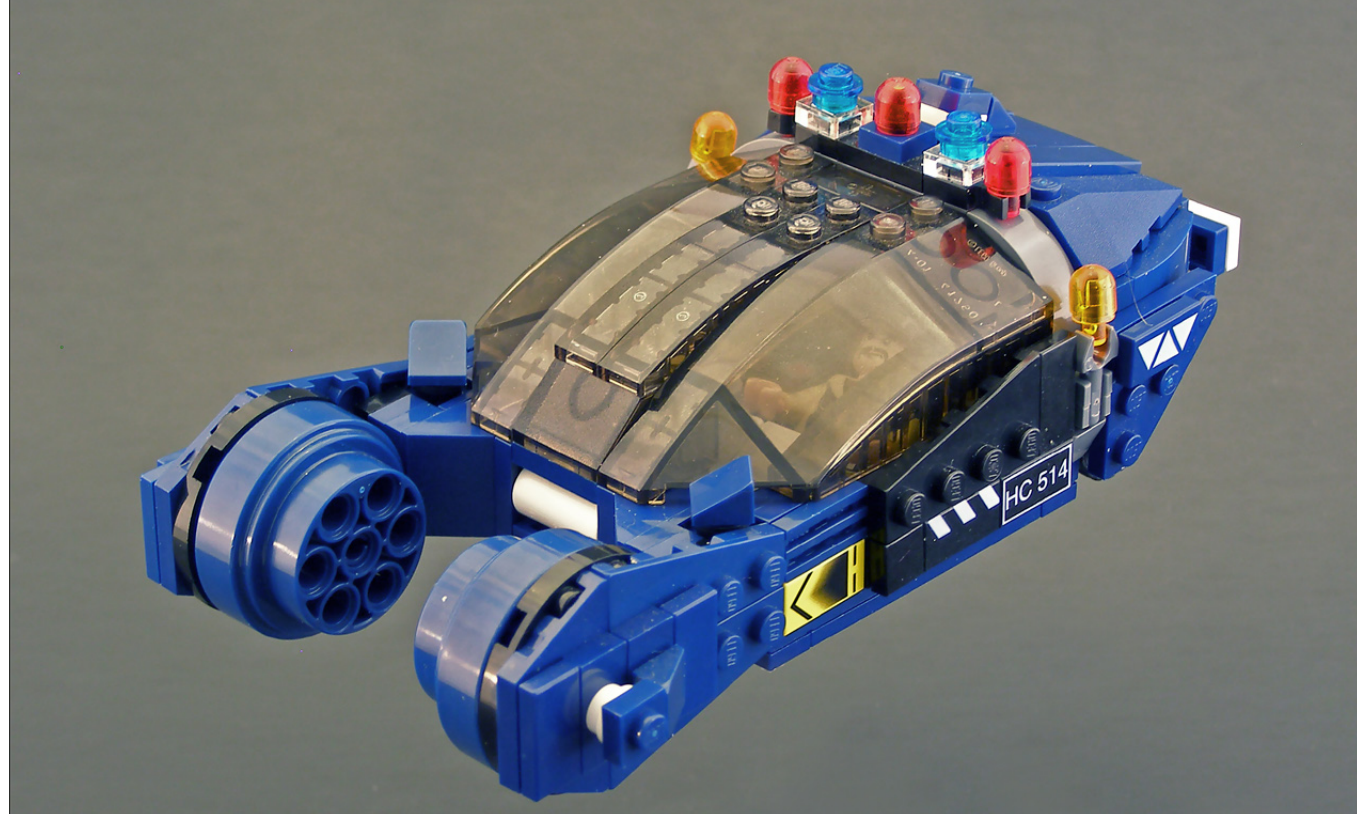

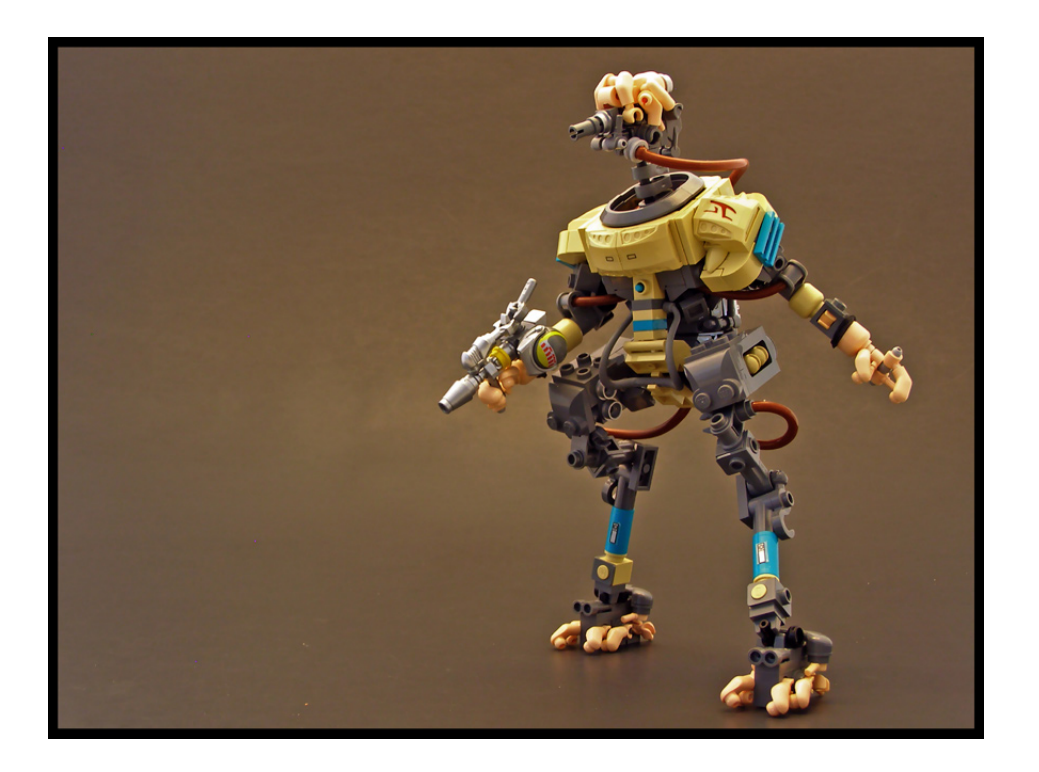

**TC:** El "nuevo" LEGO® no estaría aquí sin el 'viejo' LEGO. Estoy a favor de lo que es nuevo y diferente. Me gusta empujar los límites de lo que se ha hecho antes y progresar al siguiente nivel. Algunas personas se quejan de la 'nueva' LEGO, con todas las piezas nuevas que no son necesarias. Yo sin embargo, abrazo las nuevas piezas. Ellas sólo proporcionan más posibilidades para mí y para otros constructores para ampliar la definición de lo que se puede llamar LEGO.

En otro aspecto, siento que LEGO se centra menos en la creatividad. Con temas como la licencia de Star Wars™ e Indiana Jones™, a los niños se les dice cómo jugar con sus juguetes y no sólo se les inspira a ser creativos. Por eso es tan importante para los AFOLs llegar a los niños e inspirarles a ser creativos. Echo de menos los modelos de inspiración en el dorso de las viejas cajas de LEGO. Las herramientas o piezas están ahí, sólo necesitan la inspiración de nuevo

. **HM**: ¿Qué piensas sobre el uso de piezas no-oficiales (adhesivos, piezas modificadas, elementos no-LEGO...)?

**TC:** Hace algunos años hubiese estado totalmente en contra. Solía ser purista del núcleo duro. Me he vuelto más tolerante en mi opinión sobre elementos no-LEGO después de ver algunos de los increíbles

trabajos de Brickarms y los asombrosos modelos del fallecido Nate Neilson (nnenn). Aunque yo nunca modificaría o pintaría una pieza, he utilizado Brickarms y he cortado pegatinas oficiales para algunos modelos. Trato de permanecer relativamente puro en mi uso de LEGO sólo porque me gusta el reto de limitarme sólo a elementos de LEGO. Sin embargo, no me opongo con tanta fuerza a elementos no-LEGO como antes. #

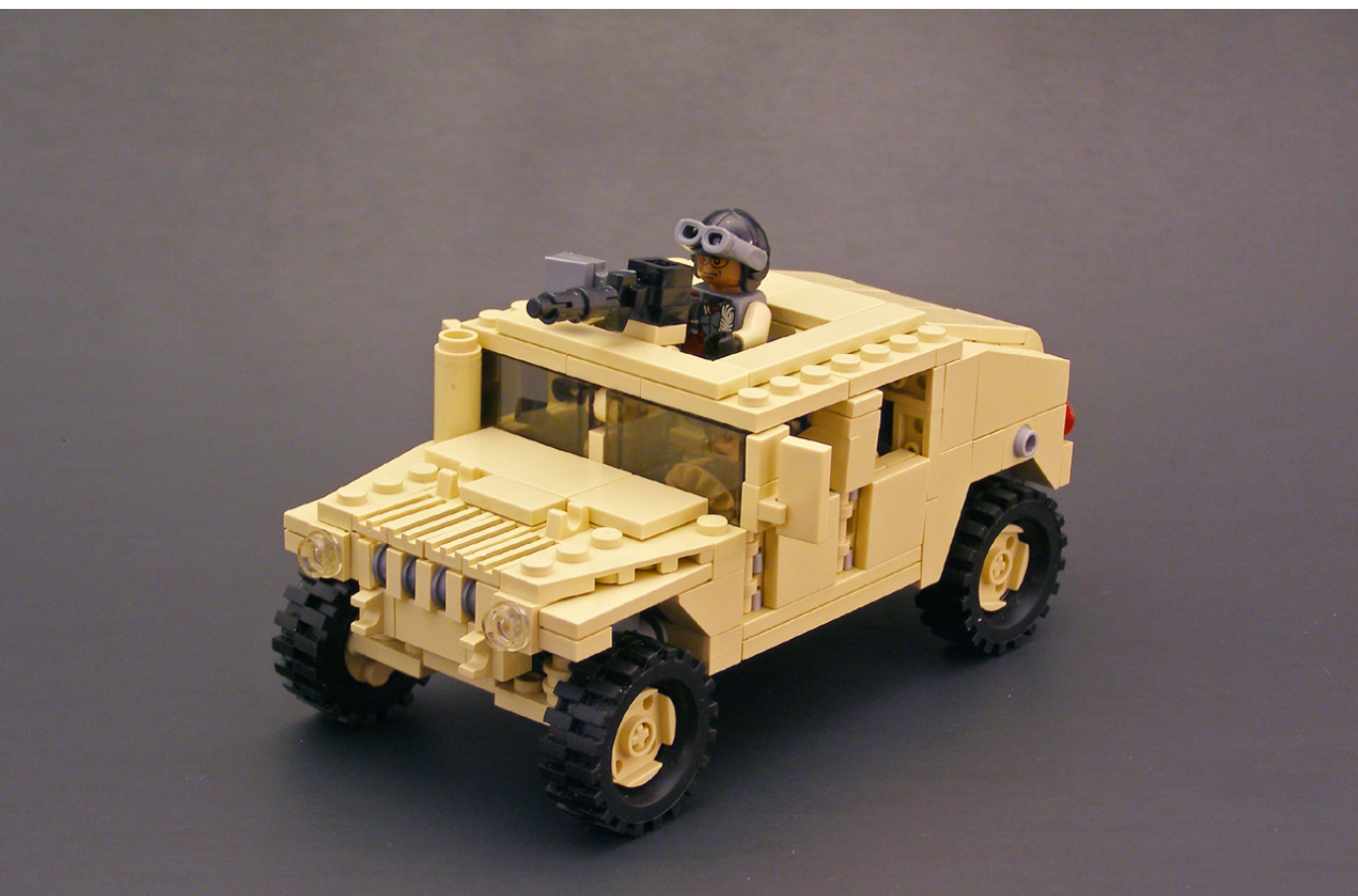
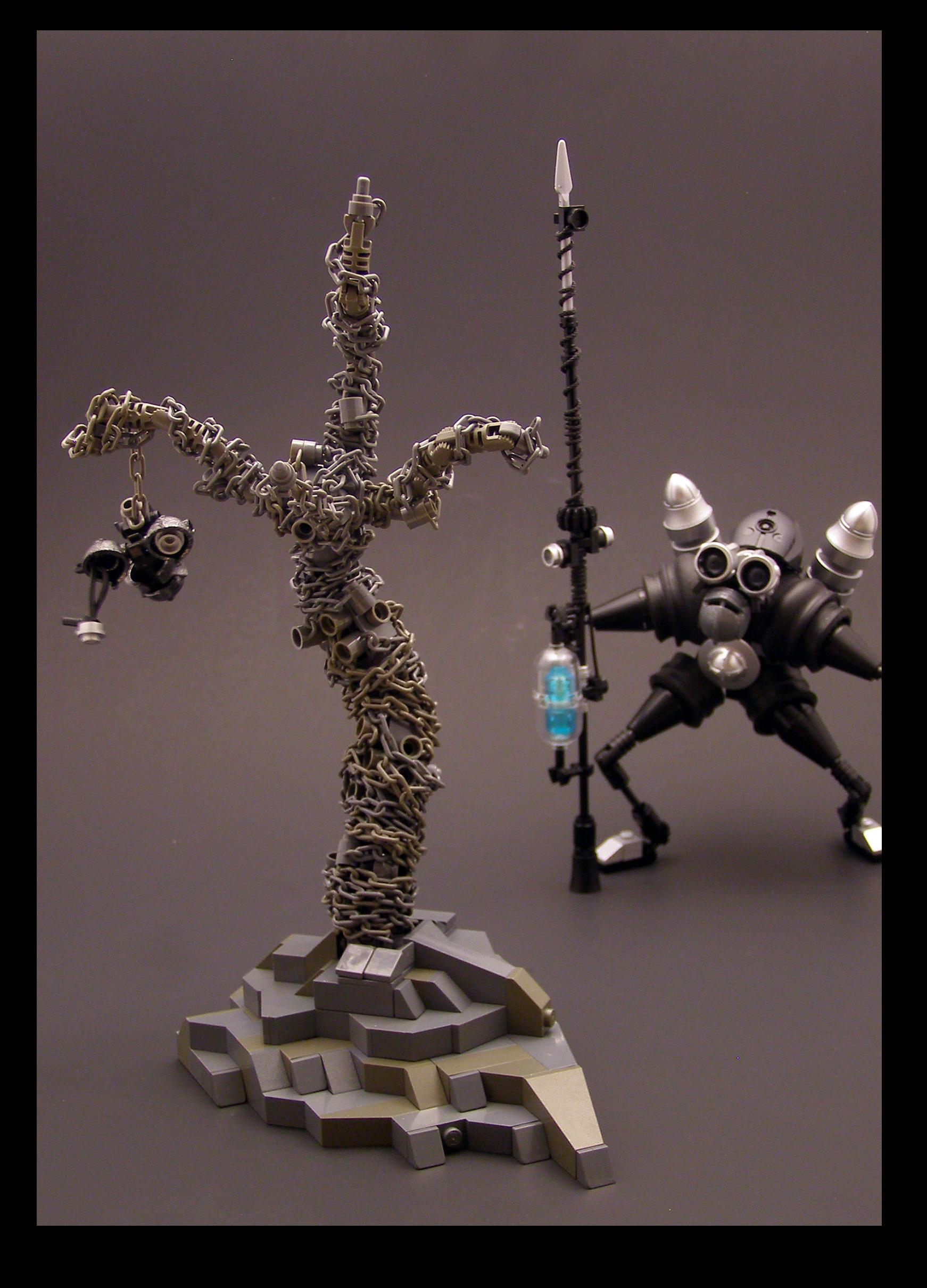

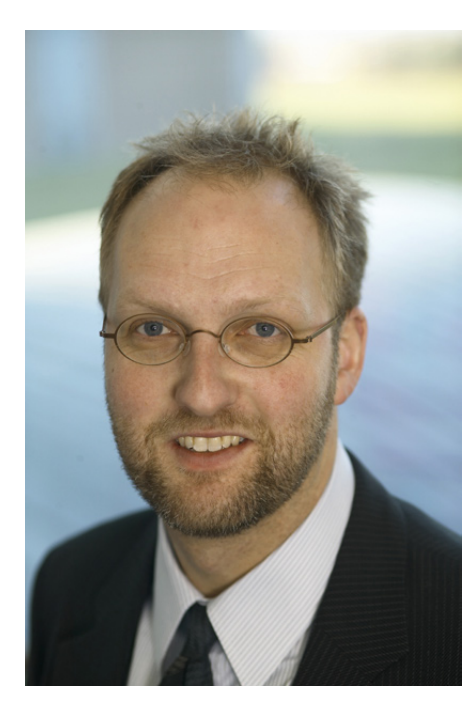

### **5 preguntas a...**

*Jørgen Vig Knudstorp* Chief Executive Officer, LEGO® A/S

### **o ¿Cuál era la situación de la compañía LEGO® cuando usted llegó?**

El grupo LEGO era en realidad una organización muy creativa y entusiasta. Sin embargo, vivían aislados de las realidades a las que se enfrentaba. Los usuarios estaban ligeramente descontentos con la oferta de productos, los empleados estaban preocupados por el futuro y escépticos sobre las intenciones de la alta dirección y las estrategias, y los minoristas estaban muy enojados con el grupo LEGO, que consideraban incapaz de cumplir con sus necesidades de negocio.

A veces digo que había demasiada confianza en uno mismo en el grupo LEGO, pero no la suficiente auto-estima. Autoestima viene de saber quién eres y sentirte bien contigo mismo, y por lo tanto ser muy fiel a ti mismo - ser auténtico. Confianza en sí mismo proviene del reconocimiento de otros, y cuando te preocupas demasiado por lo que piensen los demás, te relajas. Esta, creo, era la situación psicológica de la empresa. Queríamos ser amados y ser "cool" como nos veían los niños, - tanto que nos alejamos de nuestra verdadera identidad, la personalidad y el destino.

Desde el punto de vista económico la empresa era débil debido a 10 años de crecimiento improductivo, la carga de la deuda y la mala gestión. La empresa aún no estaba en quiebra, pero no estaba saneada tampoco. Cuando en 2003, los dólares de EE.UU. se redujeron fuertemente en valor y el grupo LEGO perdió ventas en las áreas de productos clave, como Star Wars™ y Harry Potter™, la fortaleza financiera era demasiado baja para manejar la situación, y la compañía estuvo a punto de quebrar.

### **o En la actualidad TLC se encuentra en buen estado de salud. ¿Podría explicar cuál es la clave de este éxito?**

Los resultados exitosos en los negocios son el resultado de muchos factores complejos y complementarios que se unen en una optimización cuidadosamente equilibrada - que constantemente cambia a medida que el mundo de los negocios funciona en constantes cambios. Por lo tanto no hay una clave única para el éxito de LEGO Group. En primer lugar, el Grupo LEGO tiene éxito otra vez porque ha encontrado su camino de regreso a donde todo comenzó, el núcleo de la idea LEGO, pero como si viéramos ese lugar por primera vez. Se podría decir "siempre la misma y, sin embargo siempre nueva", creo que la LEGO City o LEGO Creator es un muy buen ejemplo de esto.

Sin esta fuerte herencia no habría nada sobre lo que construir un negocio exitoso.

Luego sobre eso hemos construido una organización muy fuerte, gente, cultura y capacidades que se centran en favorecer el éxito de los minoristas al vender los productos LEGO (por lo que quieren comprar cada vez más, y nos dan cada vez más espacio en sus tiendas, catálogos y sitios web), mientras seguimos siendo impulsados por el interés y la emoción de nuestros usuarios, los niños de todas las edades, ya sean niños o adultos.

En la actualidad, el LEGO Group tiene una identidad muy fuerte, pero sigue siendo humilde escuchando e interactuando con sus usuarios y clientes. También es una empresa muy fuerte desde un punto de vista financiero, por lo que nuestro futuro es muy sólido y positivo.

### **o Por favor explique usted, como consejero delegado de LEGO, su opinión de la comunidad AFOL.**

Yo soy fan de LEGO. Me encanta LEGO System, y creo que es uno de los grandes inventos de nuestro tiempo. No puedo obtener ningún reconocimiento por eso, es la invención de otra persona, y no estoy involucrado en la base diaria de nuestro desarrollo de productos, como la familia propietaria del Grupo LEGO lo ha estado tradicionalmente. Pero tengo gran admiración por la experiencia LEGO® y su potencial para traer alegría, orgullo y aprendizaje esencial para los niños de todas las edades en todo el mundo.

Cuando tuvimos que redescubrir nuestra alma y razón de ser, según la descripción anterior, los AFOLs fueron esenciales para ayudarme en ese viaje. Me gustó mucho - y sigo disfrutando - reunirme con AFOLs porque muestran el camino .... me enseñan mucho, y me siento en casa con su pasión por los ladrillos LEGO. Es como amar el fútbol y conocer a los jugadores del FC Barcelona!

Así que tengo gran afinidad por la comunidad de adultos aficionados a LEGO, y estoy sinceramente agradecido por la orientación y el apoyo que me han ofrecido durante estos años.

#### **o En su opinión, qué hace al ladrillo LEGO diferente de cualquier otro juguete.**

Los juguetes son fantásticos. Ellos estimulan el aprendizaje, la imaginación y la creatividad. Es cuando somos juguetones y curiosos cuando mejor aprendemos e inventamos cosas. Desafortunadamente, a medida que avanzamos en la escuela esa curiosidad y alegría son asesinados, tanto que el tipo preferido de juego, "juego de roles", está tan lejos que las personas que han crecido deben ir a la escuela de actuación para aprender el juego de roles de nuevo.

Creo sinceramente que el juego está ahí arriba junto con la comida y el amor cuando se trata de desarrollo del niño. Es fundamental, es cómo los niños aprenden y se desarrollan - convertirse en un adulto maduro capaz de resolver los problemas importantes de la vida.

Así que hay muchos juguetes fantásticos y tipos de juego, el fútbol no es más que un gran ejemplo. Sin embargo, en este mundo del juego, creo que LEGO System es muy único y especial.

Es especial porque nutre la capacidad de razonar de forma sistemática y pensar de forma creativa - al mismo tiempo - y ayuda a los niños a aprender a trabajar en colaboración - y la mejor parte de ello, es que ni siquiera se dan cuenta de que están aprendiendo estas cosas importantes. Ellos siguen su camino en este aprendizaje, sin saberlo. Tan hermoso es el diseño de la naturaleza del aprendizaje humano que aprendemos mejor cuando no lo sabemos. Nosotros lo llamamos aprendizaje lúdico. Esta combinación de sistema y creatividad es único, especialmente un sistema con tantas formas con una única y consistente alta calidad- no hay nada como él. Algo que es fácil montar y sin embargo fácilmente desmontable, sin utilizar pegamento - no hay nada parecido.

#### **o En líneas generales, qué dirección va a tomar la empresa en el futuro?**

Basándome en las ideas anteriores sobre el papel que el juego LEGO tiene en la sociedad, ¡creo que tenemos la obligación moral de permanecer en el negocio! Es más que un negocio. Es un movimiento. Es un honor y un deber llevarlo adelante. Creo que el deber de la alta dirección, yo en particular, es hacer siempre que el negocio sobreviva - que es capaz de adaptarse a las circunstancias en constante cambio, con el fin de sobrevivir y tener éxito. Esto puede, muy a menudo, implicar conflictos muy dolorosos y la ejecución de decisiones difíciles. No puedes ser el mejor amigo de todos y tienes que encontrar tu propio camino y hablar con tu propia voz.

Nos centramos sobre todo en la construcción de nuestro negocio en torno a los temas básicos que conocemos hoy en día, ladrillos, Creator, LEGO City y LEGO Star Wars, así como DUPLO LEGO y LEGO TECHNIC. Queremos seguir evolucionando el negocio y lo hacemos centrándonos en tres prioridades a medio plazo para el negocio:

1) Nuestras operaciones, que queremos seguir reinventando. Nunca vamos a renunciar a ser muy creativos en las formas de diseñar, producir, distribuir y vender nuestros productos.

2) Nuestra Gente, Cultura y Capacidades - queremos desarrollar la Gente LEGO y nuestra cultura para ser los mejores apoyando y mostrando la Idea LEGO, y queremos construir las capacidades globales para ser competitivos en todos los países del planeta.

3) Los Factores de crecimiento necesitan ser alimentados y hemos encontrado siete, uno de los cuales es LEGO Universe que acaba de ser lanzado con gran éxito.

¡Muchas gracias por la oportunidad de hablar con vosotros! Jorgen Vig.

#

### **Desmontados por Arqu medes**

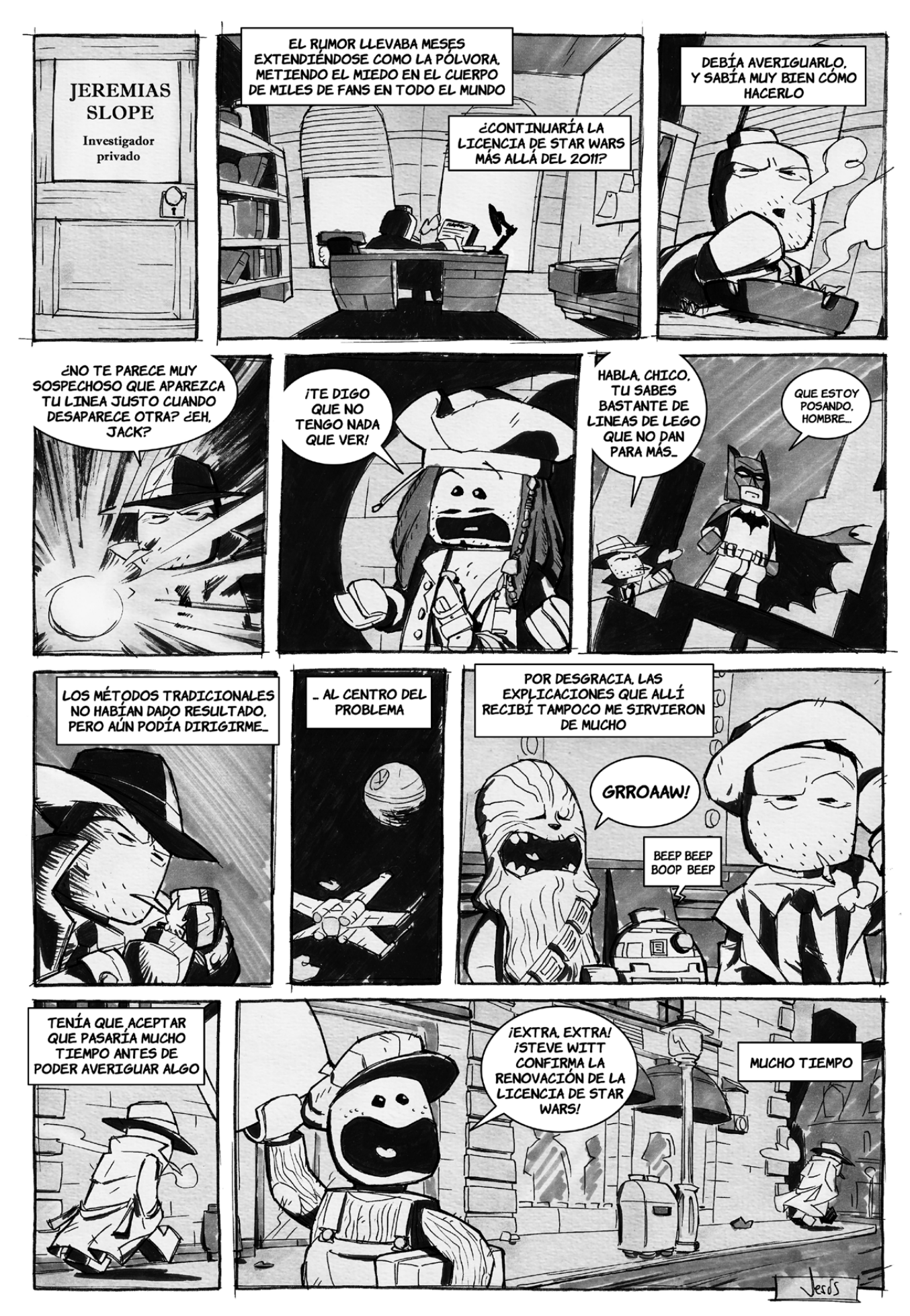

## **Colaborar con la revista**

Colaborar con nosotros es tan fácil como tener algo que contar sobre LEGO® y querer compartirlo con la comunidad. Solo tienes que escribirnos a info@hispabrickmagazine.com y te ayudaremos en lo que necesites para escribirlo.

Si tu idioma no es el español, no te preocupes, también buscaremos una solución para eso. No te quedes con las ganas de participar.

Si quieres ser el primero en enterarte de la salida de nuestros números envía un correo a register@hispabrickmagazine.com

# **Nuestros colaboradores en internet**

Amador y Ramón Alfaro (arvo) Antonio Bellón (LEGOtron) Iain Heath Carlos Méndez (Car\_mp) Jesús Delgado (Arqu medes) Jetro de Château (Jetro) Koldo Olaskoaga (Koldo) Lluis Gibert (Lluisgib) Luis (Vrykolakas) y Ana (W3ird) Nathaniël kuipers Nicolas Lespour (Nico71) Tobias Reichling

#

http://www.brickshelf.com/cgi-bin/gallery.cgi?f=127268 http://www.abellon.net/lswimperial/ http://www.flickr.com/photos/ochre\_jelly http://www.flickr.com/photos/carmp/ http://debiologoadibujante.blogspot.com/ http://www.brickshelf.com/cgi-bin/gallery.cgi?m=linmix http://Lroboticas.net http://www.brickshelf.com/cgi-bin/gallery.cgi?m=lluisgib http://www.flickr.com/photos/23033004@N00/ http://www.brickshelf.com/galería/industrialdesigner http://www.nico71.fr/ http://www.t-reichling.de/en/index.shtml

# Stupid Studs por Vrykolakas y W3ird

### **MEDIDAS ANTICRISIS**

EL GOBIERNO HA NOMBRADO UN NUEVO MINISTRO DE ECONOMÍA, CUYA PRIMERA DECISIÓN HA SIDO CONGELAR LOS SALARIOS

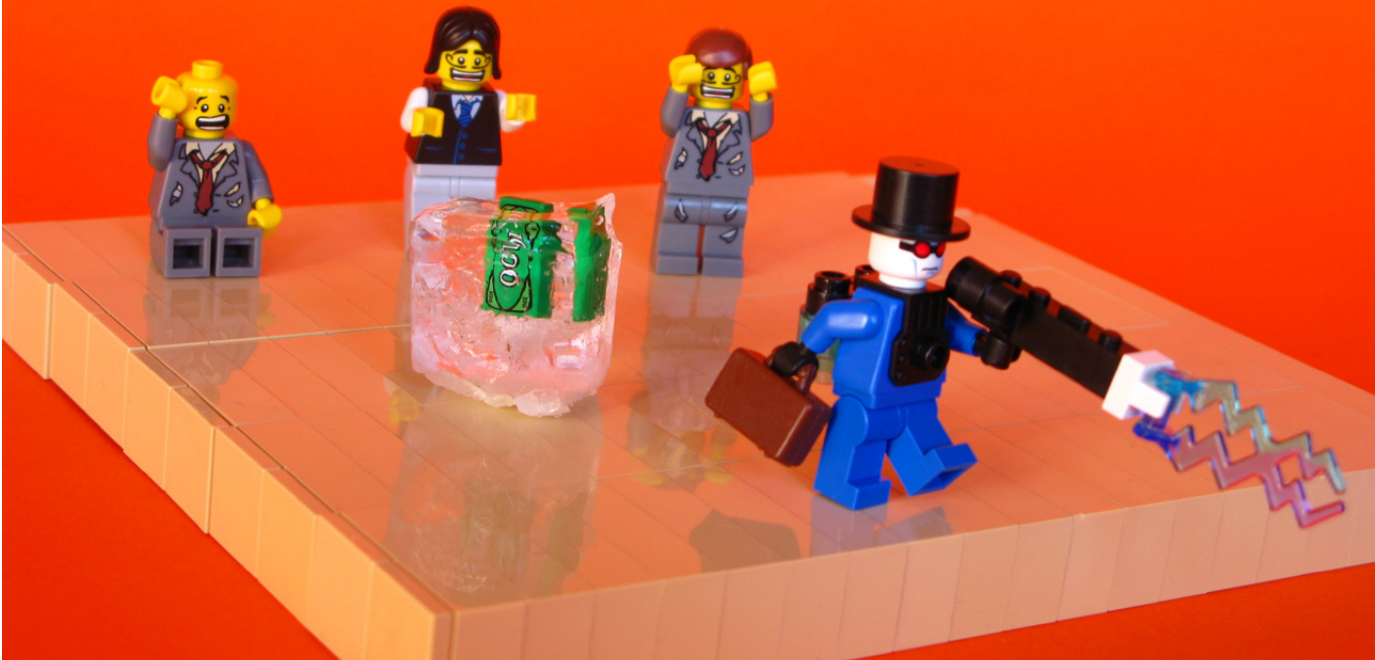

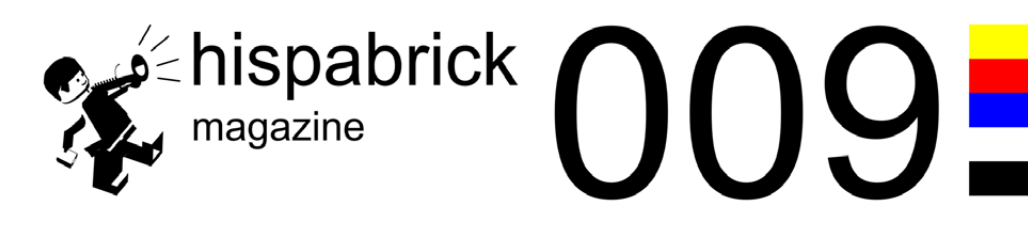

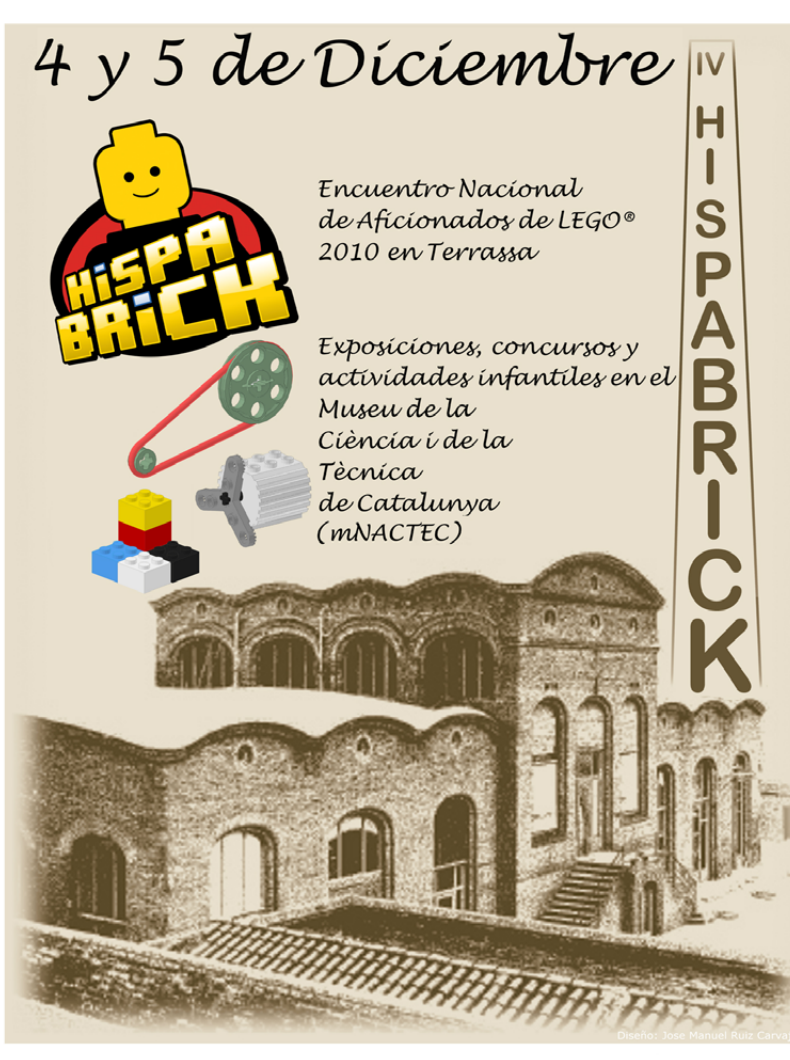

Organiza:

**HISPALVIS** 

Con la colaboración de:

**LEGO** 

Generalita<br>Departar

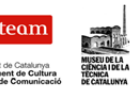

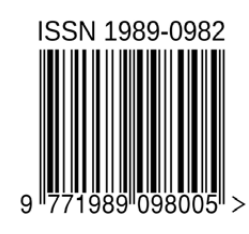

Descárgame gratis de www.hispabrickmagazine.com<br>Si te gusto impresa puedes comprarme sólo en www.bubok.es<br>pagando unicamente los gastos de impresión y envío.